# <span id="page-0-0"></span>**Servisni priručnik za radnu stanicu Dell Precision™ M6500**

[Rad na ra](#page-1-0)[č](#page-1-0)[unalu](#page-1-0) [Uklanjanje i ugradnja dijelova](#page-4-0) **[Specifikacije](#page-5-0)** [Dijagnostika](#page-11-0) [Postavljanje sustava](#page-16-0)

### **Napomene, oprezi i upozorenja**

**NAPOMENA:** NAPOMENA ukazuje na važne informacije koje vam pomažu koristiti računalo na bolji način.

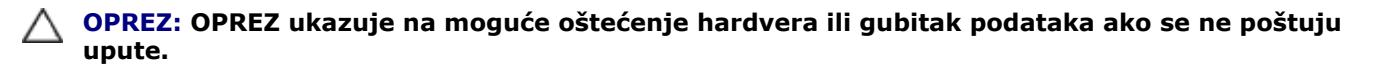

**UPOZORENJE: UPOZORENJE ukazuje na moguće oštećenje imovine, tjelesne ozljede ili smrt.**  $\mathbb{A}$ 

Ako ste kupili računalo Dell™ n Series, sve upute za operacijske sustave Microsoft® Windows® u ovom dokumentu su nevažeće.

#### **Informacije navedene u ovom dokumentu podložne su promjeni bez prethodne obavijesti. © 2009-2010 Dell Inc. Sva prava pridržana.**

Bilo kakvo umnožavanje ovog materijala bez pismenog dopuštenja tvrtke Dell Inc. strogo je zabranjeno.

Zaštitni znakovi korišteni u ovom tekstu: *Dell*, logotip *DELL* i *Vostro* zaštitni su znakovi tvrtke Dell Inc.; *Intel*, *Pentium, Celeron i Core* su zaštitni znakovi ili registrirani zaštitni znakovi tvrtke Intel Corporation; *Bluetooth* je registrirani zaštitni znak u vlasništvu tvrtke Bluetooth SIG, Inc., a tvrtka Dell koristi ga pod licencom; *Microsoft*, *Windows,* Windows Vista, i gumb Start sustava *Windows Vista* zaštitni su znakovi ili registrirani zaštitni znakovi tvrtke Microsoft Corporation u Sjedinjenim Državama i/ili drugim državama; *Adobe*, *Adobe* logotip, i Flash registrirani su zaštitni znakovi ili zaštitni znakovi tvrtke Adobe Systems Incorporated u Sjedinjenim Državama i/ili drugim državama; *ATI FirePro* zaštitni je znak tvrtke Advanced Micro Devices, Inc.

Ostali zaštitni znakovi i zaštićeni nazivi koji se koriste u ovom dokumentu označavaju ili entitete koji su vlasnici tih znakova ili njihove proizvode. Tvrtka Dell Inc. odriče se bilo kakvih vlasničkih interesa za navedene zaštitne znakove i zaštićene nazive, osim vlastitih.

Ožujak 2010. Izmijenjeno izdanje. A01

# <span id="page-1-0"></span>**Rad na računalu**

### **Servisni priručnik za radnu stanicu Dell Precision™ M6500**

- [Prije rada na unutrašnjosti rač](#page-1-1)[unala](#page-1-1)
- [Preporučeni alati](#page-2-0)
- [Isključivanje rač](#page-2-1)[unala](#page-2-1)
- [Nakon rada na unutrašnjosti rač](#page-1-0)[unala](#page-1-0)

# <span id="page-1-1"></span>**Prije rada na unutrašnjosti računala**

Kako biste zaštitili računalo od mogućih oštećenja i pospješili osobnu sigurnost, pridržavajte se slijedećih sigurnosnih uputa. Ako nije navedeno drugačije, svaki postupak u ovom dokumentu podrazumijeva postojanje sljedećih uvjeta:

- **Izvršili ste korake u odlomku [Rad na ra](#page-1-0)[čunalu.](#page-1-0)**
- Pročitali ste sigurnosne upute koje ste dobili zajedno s računalom.
- Komponenta se može zamijeniti ili, ako je kupljena zasebno, instalirati izvođenjem postupka uklanjanja obrnutim redoslijedom.

**UPOZORENJE: Prije rada na unutrašnjosti računala pročitajte sigurnosne upute koje ste dobili s računalom. Dodatne sigurnosne informacije potražite na početnoj stranici za sukladnost sa zakonskim odredbama na www.dell.com/regulatory\_compliance.**

**OPREZ: Mnoge popravke smije izvršiti samo ovlašteni servisni tehničar. Rješavati smijete samo one probleme i izvoditi samo one sitne popravke za koje vas ovlašćuje dokumentacija o proizvodu ili za ste upute za njih dobili putem internetske ili telefonske usluge ili podrške. Vaše jamstvo ne pokriva oštećenja uzrokovana servisiranjem koje tvrtka Dell nije odobrila. Pročitajte i slijedite sigurnosne upute koje su isporučene s uređajem.**

**OPREZ: Kako biste izbjegli elektrostatičko pražnjenje, uzemljite se koristeći ručnu traku za uzemljenje ili povremeno dotaknite neobojenu metalnu površinu, kao što je priključak na stražnjoj strani računala.**

**OPREZ: Oprezno rukujte komponentama i karticama. Ne dotičite komponente ili kontakte na kartici. Karticu pridržavajte za rubove ili za metalni nosač. Komponente poput procesora pridržavajte za rubove, a ne za pinove.**

**OPREZ: Prilikom odspajanja kabela, vucite njegov utikač ili jezičac za povlačenje, a ne sami kabel. Neki kabeli imaju priključke s jezičcima za blokiranje. Ako odspajate tu vrstu kabela, prije odspajanja pritisnite jezičce za blokiranje. Dok razdvajate priključke, držite ih poravnate kako biste izbjegli krivljenje pinova priključka. Također se prije ukopčavanja kabela pobrinite da su oba priključka pravilno okrenuta i poravnata.**

**NAPOMENA:** Boja računala i određene komponente mogu se razlikovati od onih prikazanih u ovom Ø dokumentu.

Kako biste izbjegli oštećivanje računala, izvršite sljedeće korake prije nego što započnete s radom na unutrašnjosti računala.

- 1. Pobrinite se da je radna površina ravna i čista kako se pokrov računala ne bi ogrebao.
- 2. Isključite računalo (vidi odjeljak [Isključivanje rač](#page-2-1)[unala](#page-2-1)).
- 3. Ako je računalo povezano s priključnom stanicom (priključeno), isključite ga iz priključne stanice.

#### **OPREZ: Za iskopčavanje mrežnog kabela, najprije iskopčajte kabel iz računala, a potom ga iskopčajte iz mrežnog uređaja.**

- 4. Iskopčajte sve mrežne kabele iz računala.
- 5. Iskopčajte računalo i sve priključene uređaje iz svih električnih izvora napajanja.
- 6. Zatvorite zaslon i računalo okrenite naopako na ravnu radnu površinu.

#### **OPREZ: Kako biste izbjegli oštećivanje matične ploče, prije servisiranja računala morate ukloniti glavnu bateriju.**

- 7. Uklonite glavnu [bateriju](#page-23-0).
- 8. Okrenite računalo gornjom stranom prema gore.
- 9. Otvorite zaslon.
- 10. Pritisnite gumb za uključivanje i isključivanje kako biste uzemljili matičnu ploču.

**OPREZ: Kako biste se zaštitili od strujnog udara, prije otvaranja zaslona računalo obavezno iskopčajte iz električne utičnice.**

**OPREZ: Prije nego što dotaknete bilo koji dio u unutrašnjosti računala, uzemljite se dodirivanjem neobojene metalne površine, poput metalnog dijela na poleđini računala. Dok radite, povremeno dotaknite neobojanu metalnu površinu kako bi se ispraznio statički elektricitet koji bi mogao oštetiti unutarnje komponente.**

- 11. Uklonite sve umetnute [ExpressCard ili Smart Card](#page-25-0) kartice iz pripadajućih utora.
- 12. Uklonite [tvrdi disk](file:///E/FP/05_2021/L10N/ReebokSM1HHR/HR%20-%20ReebokSM%20A01/TD_Hard_Drive.htm).

### <span id="page-2-0"></span>**Preporučeni alati**

Za izvođenje postupaka iz ovog dokumenta možda će vam trebati sljedeći alati:

- mali ravni odvijač
- #0 Phillips odvijač
- #1 Phillips odvijač
- malo plastično šilo
- CD s programom za ažuriranje BIOS-a Flash postupkom

## <span id="page-2-1"></span>**Isključivanje računala**

**OPREZ: Kako biste izbjegli gubitak podataka, prije isključivanja računala spremite i zatvorite sve otvorene datoteke i zatvorite sve otvorene programe.**

- 1. Isključite operacijski sustav:
	- **U sustavu Windows Vista®:**

Pritisnite **Start ,** zatim pritisnite strelicu u donjem desnom kutu izbornika **Start** na način prikazan u nastavku, a zatim pritisnite **Shut Down** (Isključi).

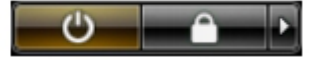

**U sustavu Windows® XP:**

Pritisnite **Start**® **Turn Off Computer** (Isključi računalo)® **Turn Off** (Isključi).

Računalo se isključuje nakon što se dovrši postupak odjave operacijskog sustava.

2. Provjerite jesu li računalo i svi priključeni uređaji isključeni. Ako se računalo i priključeni uređaji nisu automatski isključili nakon odjave operacijskog sustava, pritisnite i približno 4 sekunde držite gumb za uključivanje i isključivanje kako biste ih isključili.

## **Nakon rada na unutrašnjosti računala**

Nakon što ste završili bilo koji postupak ugradnje, prije uključivanja računala provjerite jeste li priključili sve vanjske uređaje, kartice i kabele.

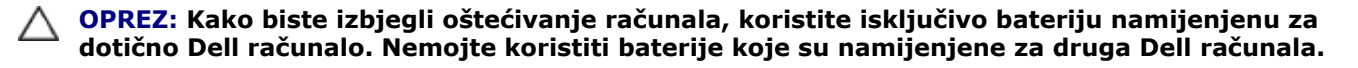

- 1. Priključite sve vanjske uređaje, kao što je replikator priključka, dodatna baterija ili medijska podloga, i ugradite sve kartice, kao što je ExpressCard.
- 2. Priključite sve telefonske ili mrežne kabele na računalo.

#### **OPREZ: Kako biste priključili mrežni kabel, najprije ga priključite u mrežni uređaj, a zatim u**

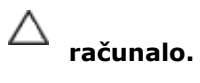

- 3. Ugradite <u>bateriju</u>.
- 4. Priključite računalo i sve priključene uređaje na izvore električnog napajanja.
- 5. Uključite računalo.

# <span id="page-4-0"></span>**Uklanjanje i ugradnja dijelova**

**Servisni priručnik za radnu stanicu Dell Precision™ M6500**

- **O** [ExpressCard](#page-25-0)
- **[PCMCIA kartica](#page-27-0)**
- **O** [Baterija](#page-23-0)
- [Baterija na matičnoj ploč](#page-29-0)[i](#page-29-0)
- **T**vrdi disk
- **O** [Sekundarni tvrdi disk](#page-36-0)
- [Kartica bežične mreže širokog područja](#page-40-0) [\(Wireless Wide Area Network, WWAN\)](#page-40-0)
- [Modul flash predmemorije \(FCM\)](#page-43-0)
- **O** [Memorija](#page-45-0)
- **O** [Kamera](#page-47-0)
- **O** [Okvir PCMCIA kartice](#page-50-0)
- **+** [Hladilo](#page-54-0)
- **P**rocesor
- **[Matična ploč](#page-60-0)[a](#page-60-0)**
- [Povratak na stranicu sa sadržajem](#page-0-0)
- **O** [SIM kartica](#page-63-0)
- **O** [Medijska kartica](#page-65-0)
- **[Pristupna ploč](#page-67-0)[a](#page-67-0)**
- **Pokrov** šarke
- **O** [Opti](#page-73-0)[čki pogon](#page-73-0)
- [Kartica](#page-76-0) bež[ične lokalne veze \(Wireless Local Area](#page-76-0) [Network, WLAN\)](#page-76-0)
- [Kartica bežične osobne veze \(Wireless Personal Area](#page-79-0) [Network, WPAN\)](#page-79-0)
- **[Tipkovnica](#page-82-0)**
- **O** [Sklop zaslona](#page-85-0)
- **O** [Oslonac za ruku](#page-98-0)
- [Ulazno/izlazna i IEEE 1394 kartica](#page-102-0)
- **O** [Ventilator](#page-107-0)
- **[Sklop video kartice](#page-110-0)**

<span id="page-5-0"></span>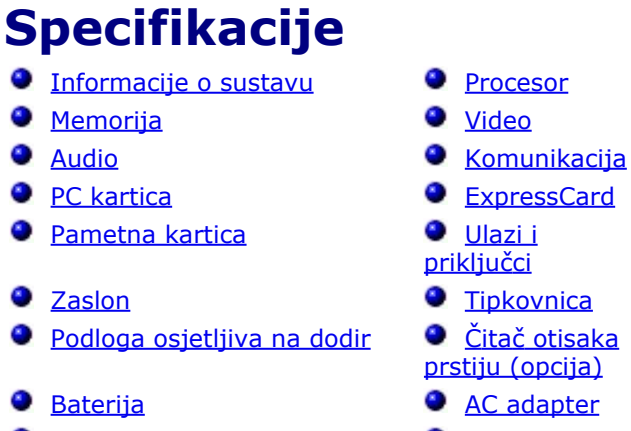

- **O** [Fizi](#page-5-0)[čke karakteristike](#page-5-0) **O** [Okružje](#page-5-0)
- <u>ptisaka</u> pcija)
- -

Ø **NAPOMENA:** Ponude se mogu razlikovati ovisno o regiji. Za podrobnije informacije o konfiguraciji vašeg računala, kliknite Start® -> Pomoć i podrška, a zatim odaberite željenu opciju kako biste pregledali informacije o računalu.

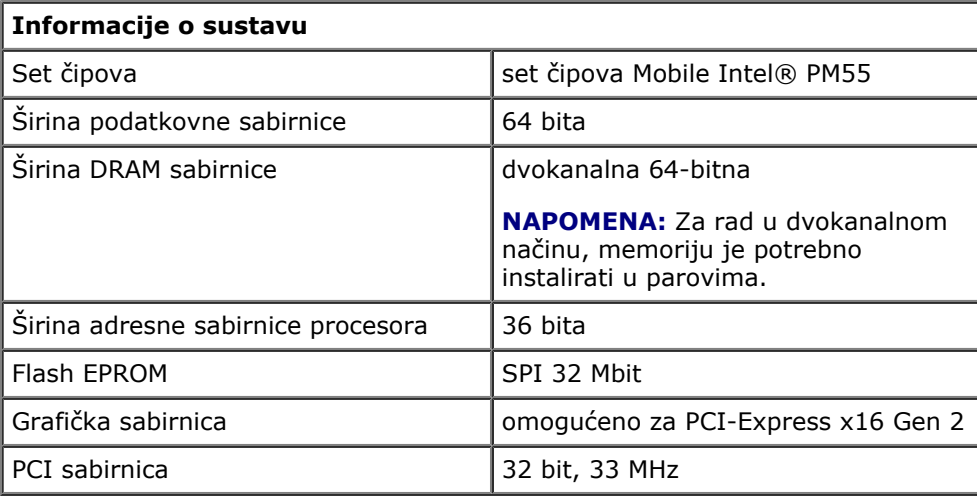

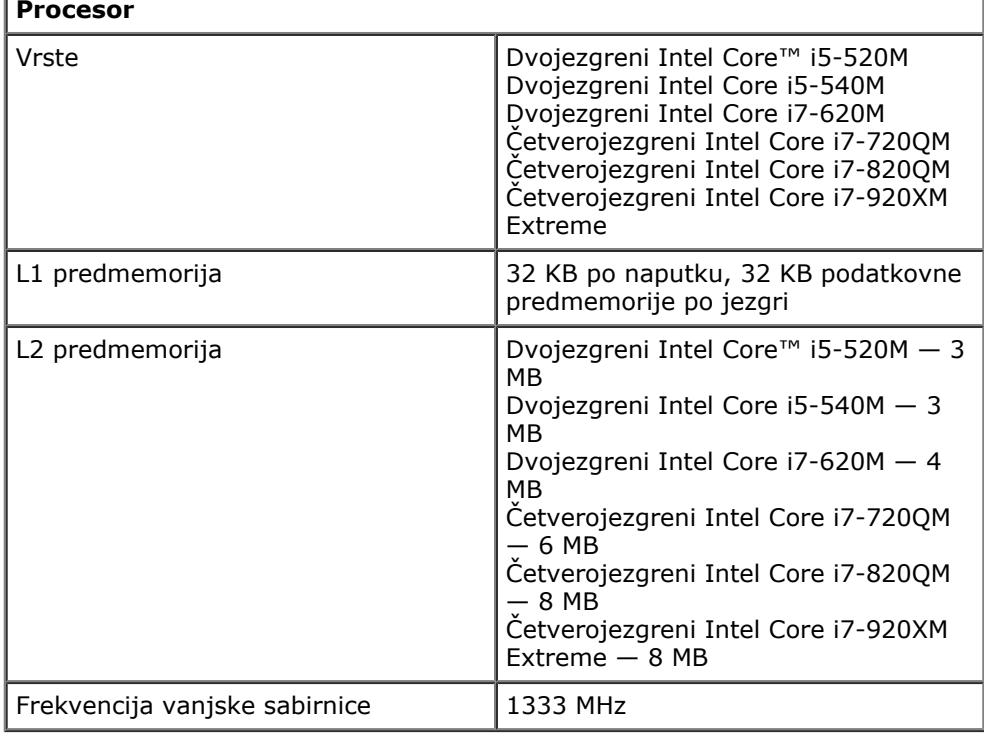

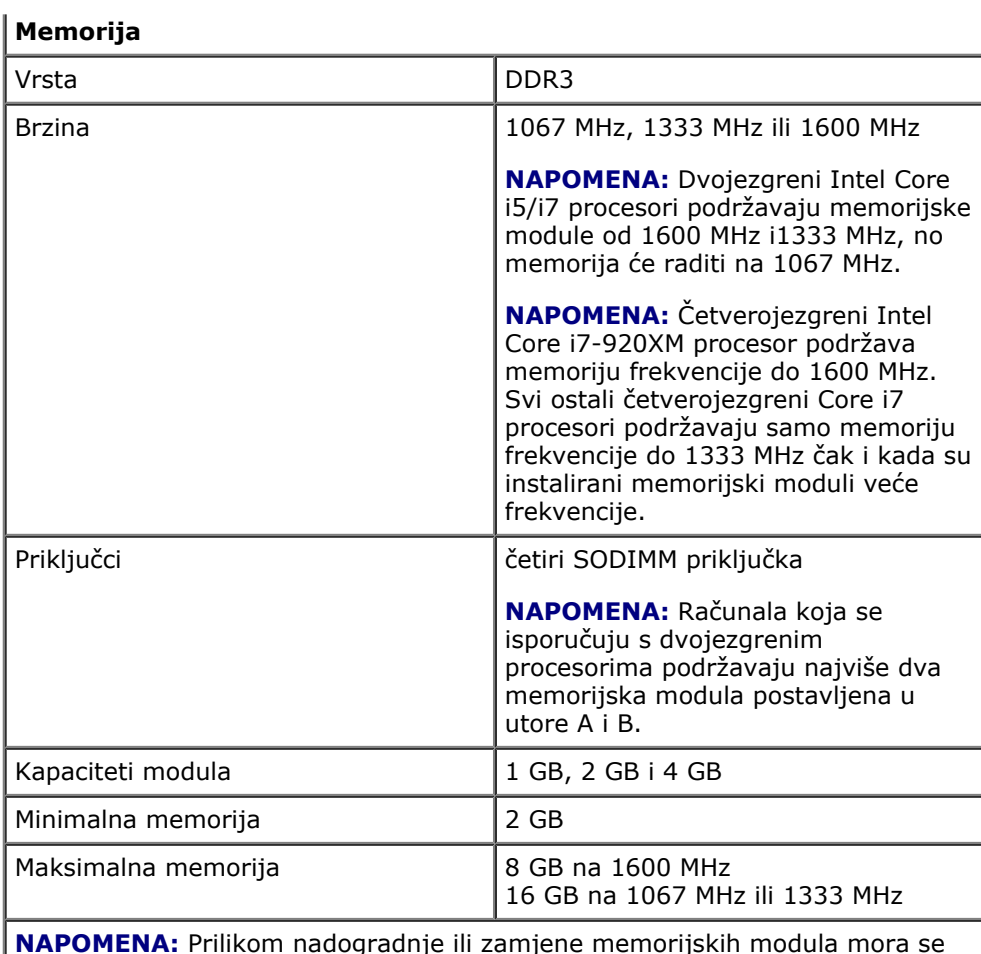

**NAPOMENA:** Prilikom nadogradnje ili zamjene memorijskih modula mora se voditi računa da se moduli upare i usklade najprije u utorima A i B, a zatim u utorima C i D.

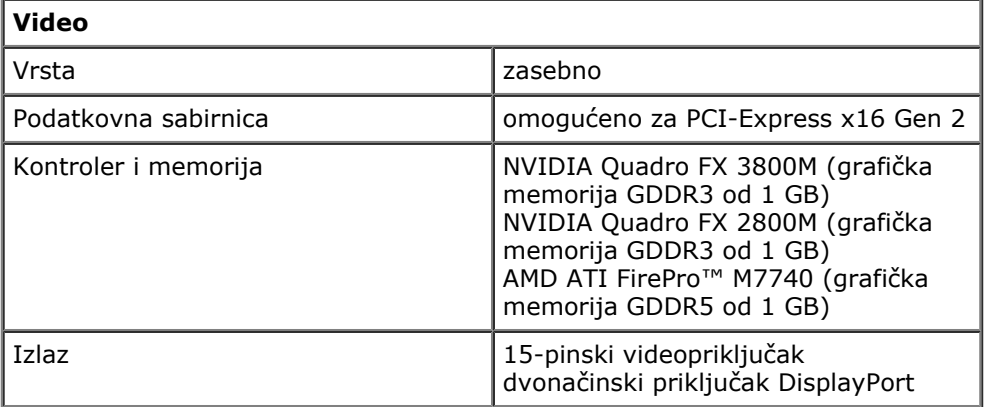

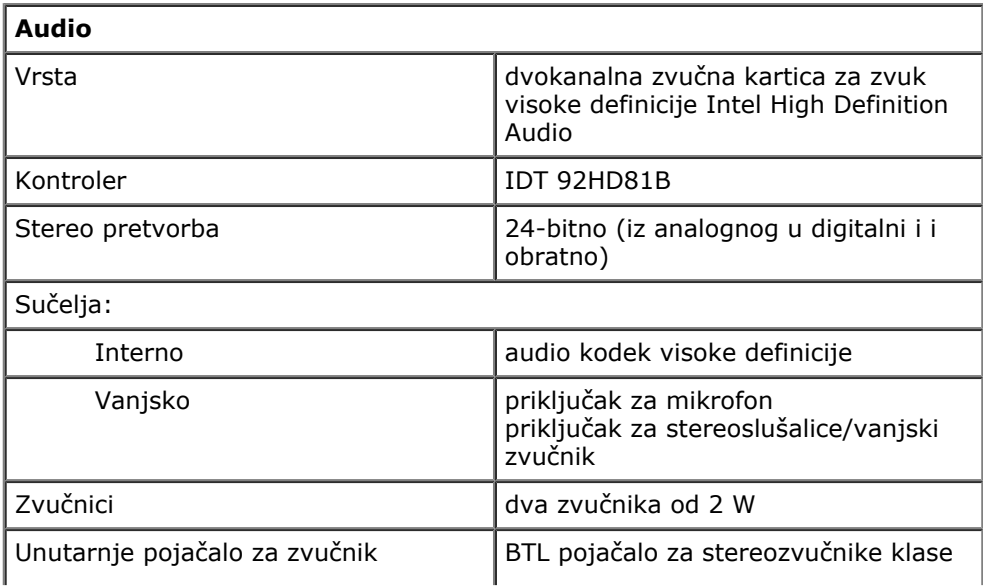

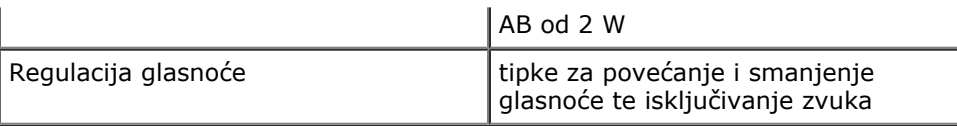

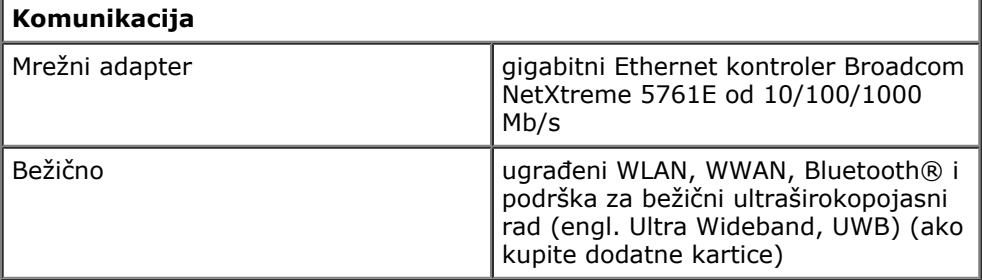

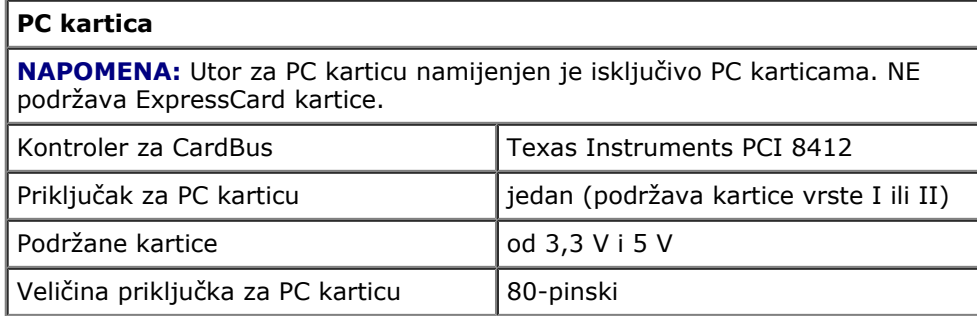

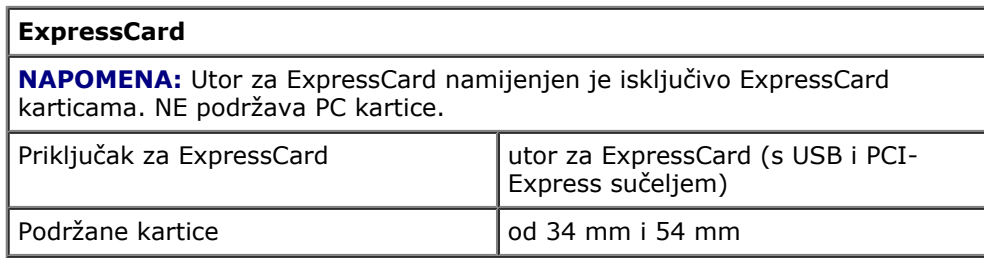

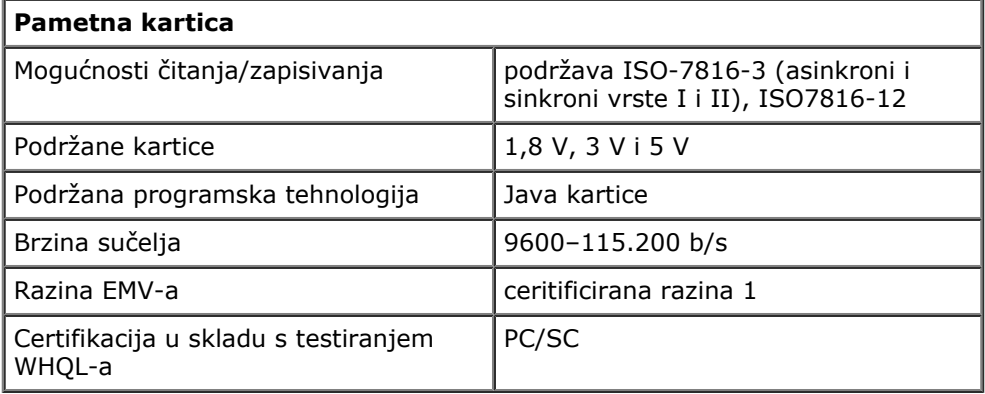

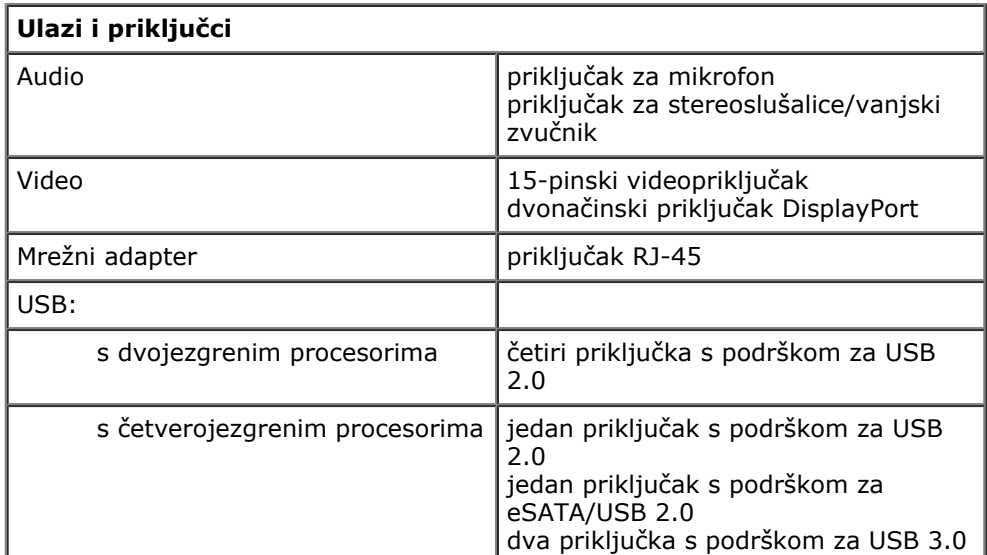

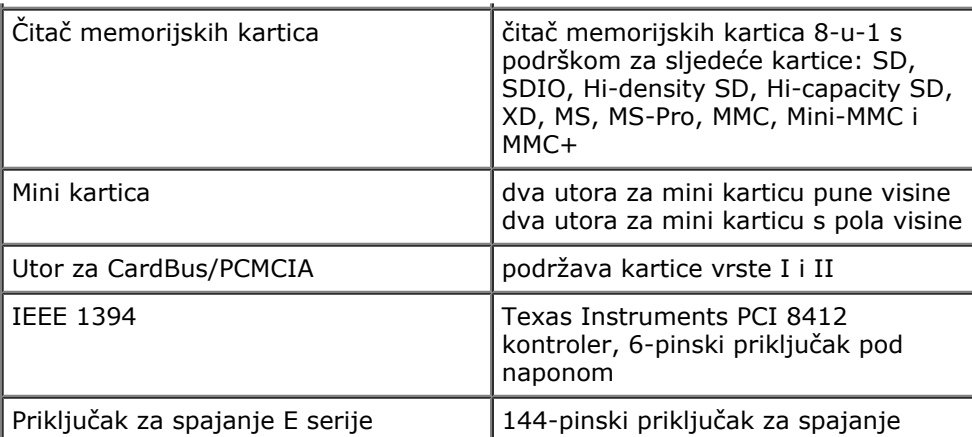

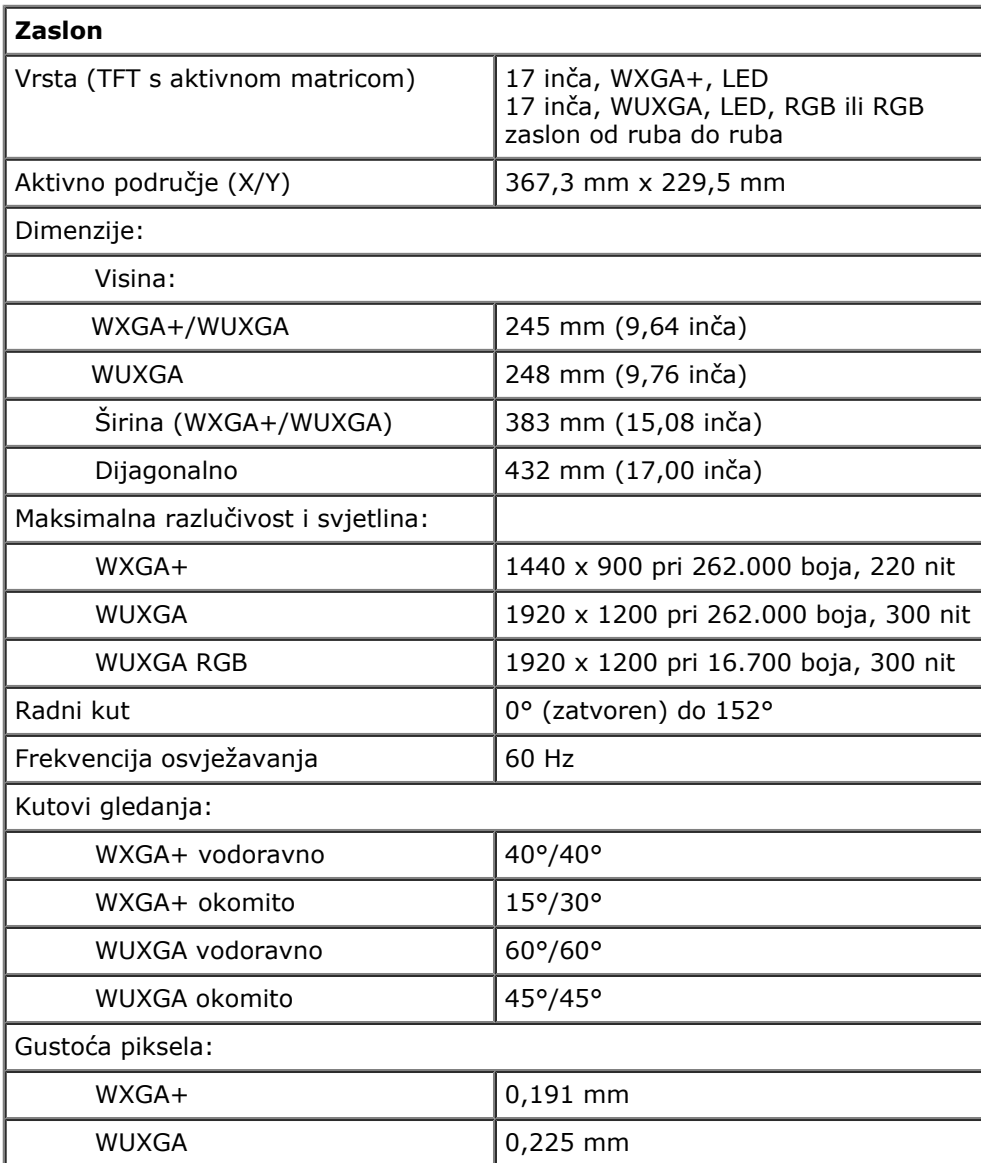

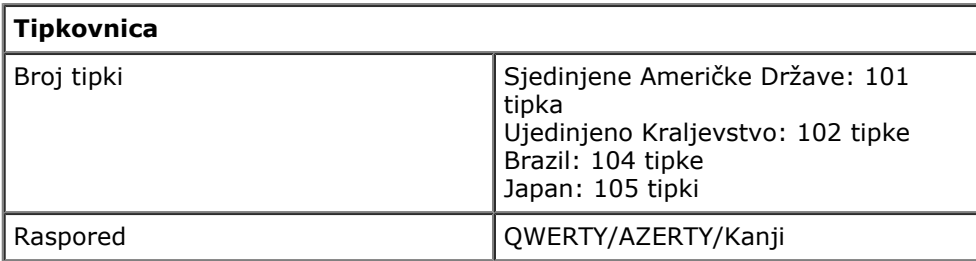

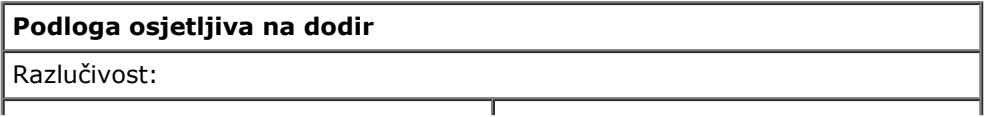

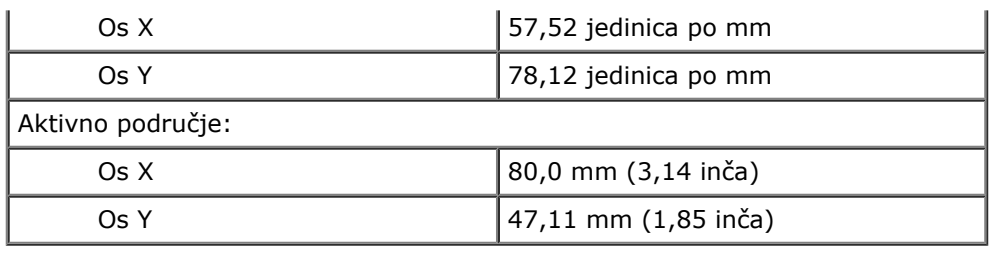

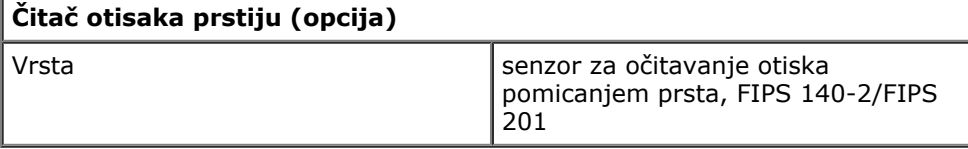

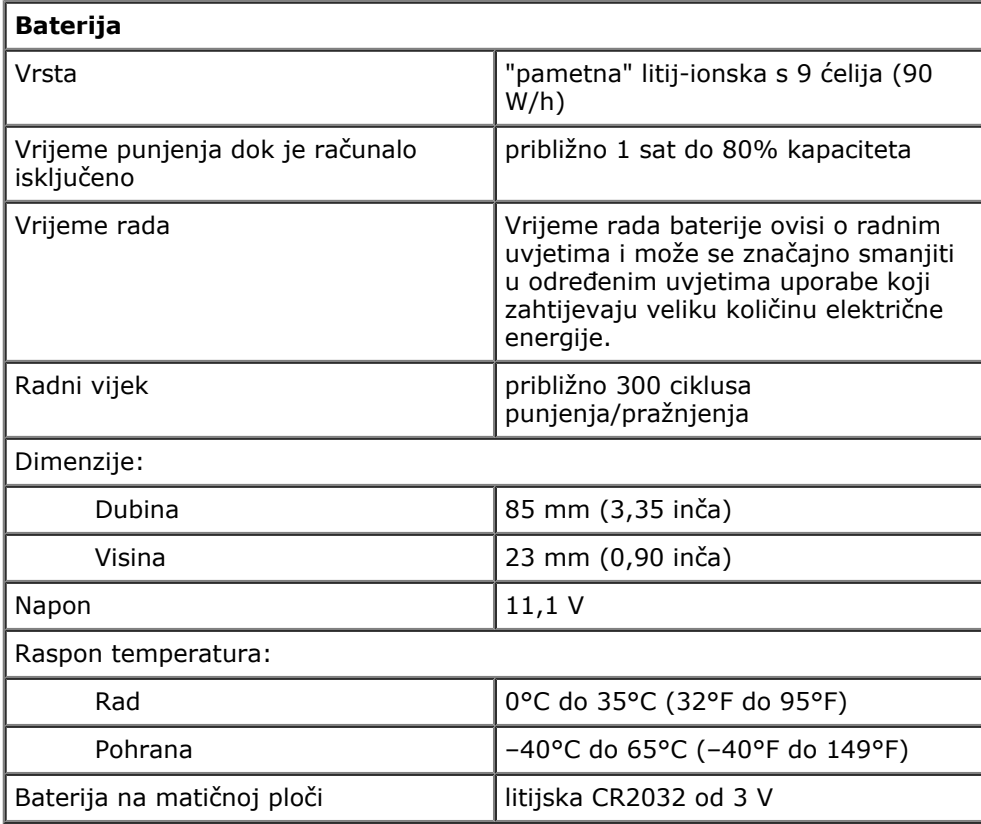

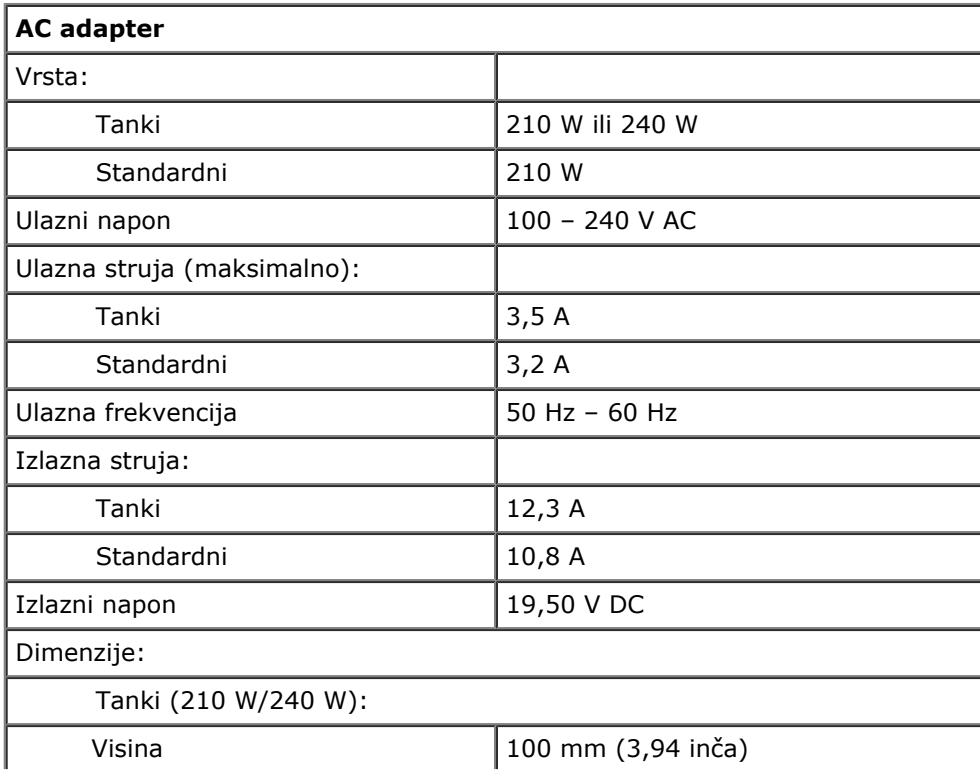

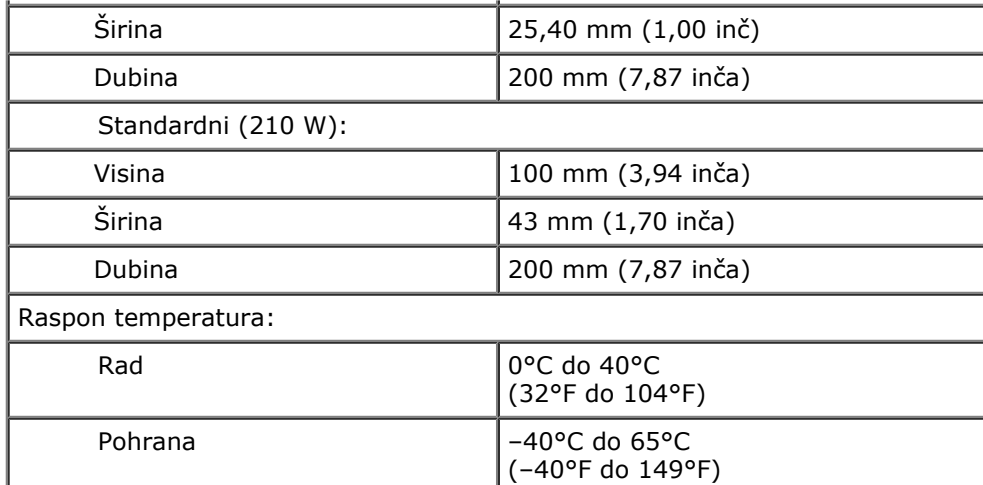

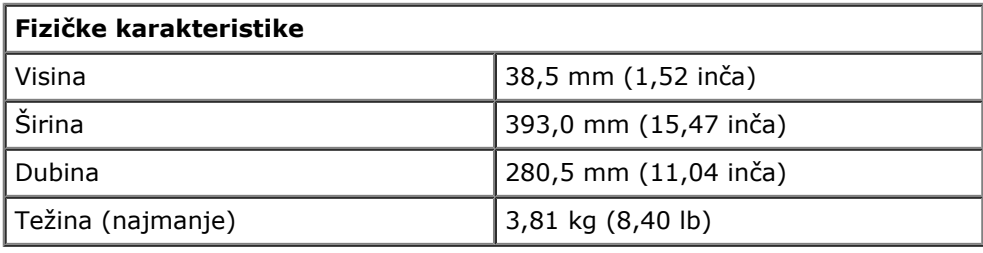

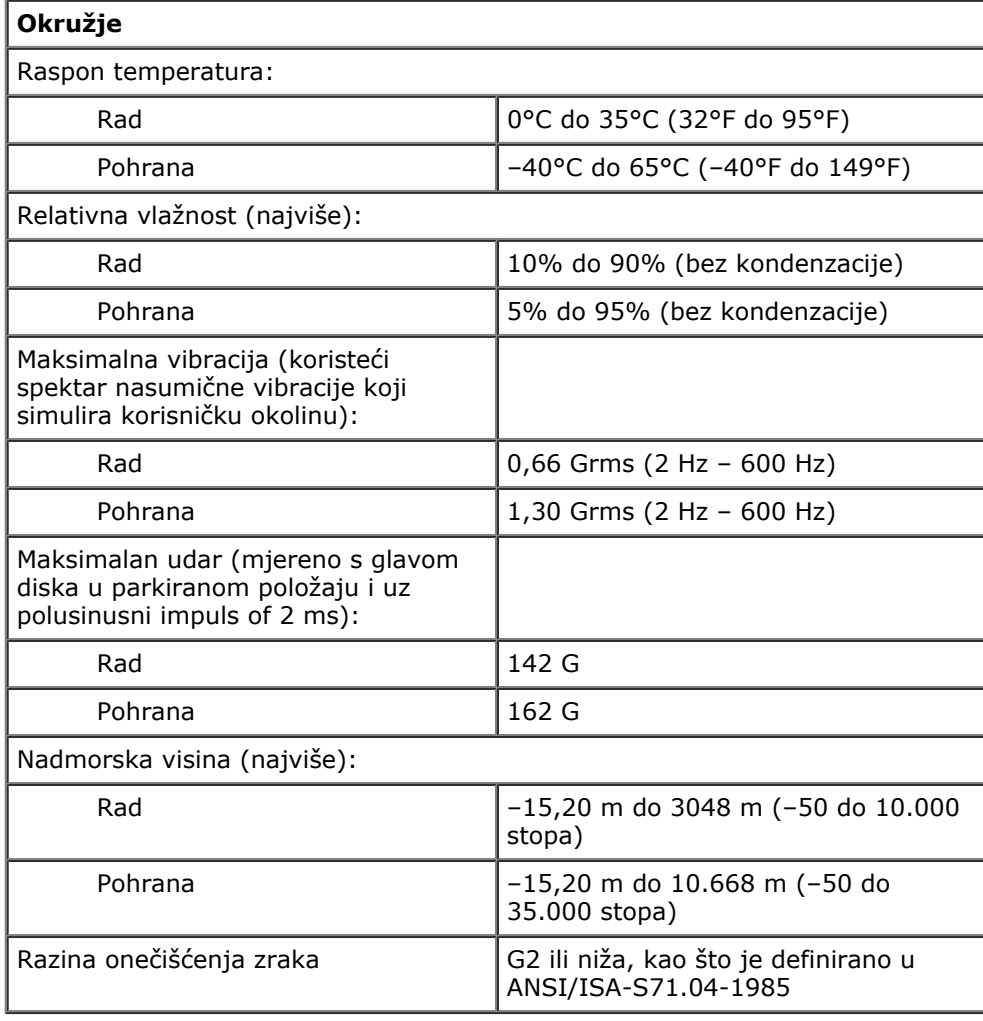

<span id="page-11-0"></span>Servisni priručnik za radnu stanicu Dell Precision M6500--Dijagnostika

# **Dijagnostika**

#### **Servisni priručnik za radnu stanicu Dell Precision™ M6500**

- Svjetla statusa uređaja
- Svjetla statusa baterije
- Napunjenost i stanje baterije
- Svjetla statusa tipkovnice
- LED kodovi pogrešaka
- Dell Diagnostics

## **Svjetla statusa uređaja**

Uključuje se kada uključite računalo i treperi kada se računalo nalazi u (') načinu za upravljanje napajanjem. A Uključuje se kada računalo očitava ili zapisuje podatke. 甬 Svijetli ili treperi kako bi pokazalo napunjenost baterije. Œħ Uključuje se kada je omogućeno bežično umrežavanje. Uključuje se kada je omogućena kartica s Bluetooth® bežičnom tehnologijom. Kako biste isključili samo funkciju Bluetooth bežične tehnologije, desnom tipkom miša pritisnite ikonu na traci sustava i odaberite **Disable Bluetooth Radio** (Onemogući Bluetooth radijsku vezu).

# **Svjetla statusa baterije**

Ako je računalo priključeno u električnu utičnicu, svjetlo baterije funkcionira na sljedeći način:

- **Naizmjenično treperenje žutog i plavog svjetla** na prijenosno računalo priključen je neprovjereni, nepodržani ili AC adapter koji nije proizvela tvrtka Dell.
- **Naizmjenično treperenje žutog i svijetljenje plavog svjetla** privremeni kvar baterije s priključenim AC adapterom.
- **Trajno treperenje žutog svjetla** ozbiljan kvar baterije s priključenim AC adapterom.
- **Svjetlo isključeno** baterija je potpunog napunjena s priključenim AC adapterom.
- **Uključeno plavo svjetlo** baterija se puni s priključenim AC adapterom.

## **Napunjenost i stanje baterije**

Za provjeru napunjenosti baterije pritisnite i otpustite gumb statusa na mjeraču napunjenosti baterije radi osvjetljenja svjetala razine napunjenosti. Svako svjetlo predstavlja otprilike 20 posto ukupne napunjenosti baterije. Na primjer, ako su uključena četiri svjetla, bateriji je preostalo 80% kapaciteta. Ako nema svjetla, baterija je prazna.

Za provjeru stanja baterije mjeračem napunjenosti, pritisnite gumb statusa na mjeraču napunjenosti baterije i držite ga pritisnutim najmanje 3 sekunde. Ako se nijedno svjetlo ne uključi, baterija je u dobrom stanju i preostalo joj je više od 80% originalnog kapaciteta. Svako svjetlo predstavlja postupno opadanje. Ako se uključi pet svjetala, ostalo je manje od 60% kapaciteta i trebali biste razmisliti o zamjeni baterije.

## **Svjetla statusa tipkovnice**

Zelena svjetla koja se nalaze iznad tipkovnice označavaju sljedeće:

टि tipkovnica.

Uključuje se kada je omogućena funkcija velikih slova.

**a** ⊕

Uključuje se kada je omogućena funkcija blokade pomicanja.

# **LED kodovi pogrešaka**

Servisni priručnik za radnu stanicu Dell Precision M6500--Dijagnostika

Sljedeća tablica pokazuje moguće LED kodove koji se mogu prikazati u situaciji kad se ne provodi POST.

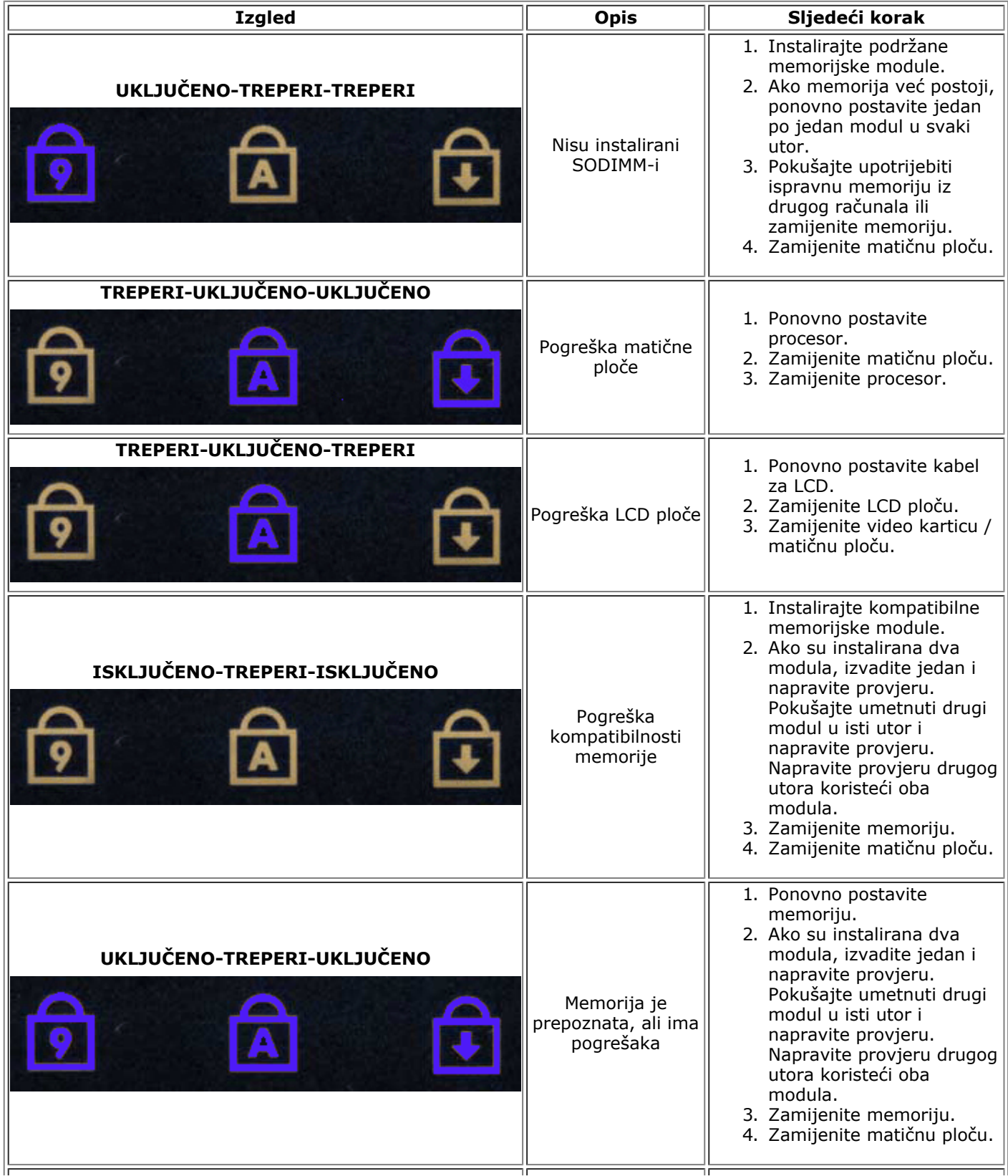

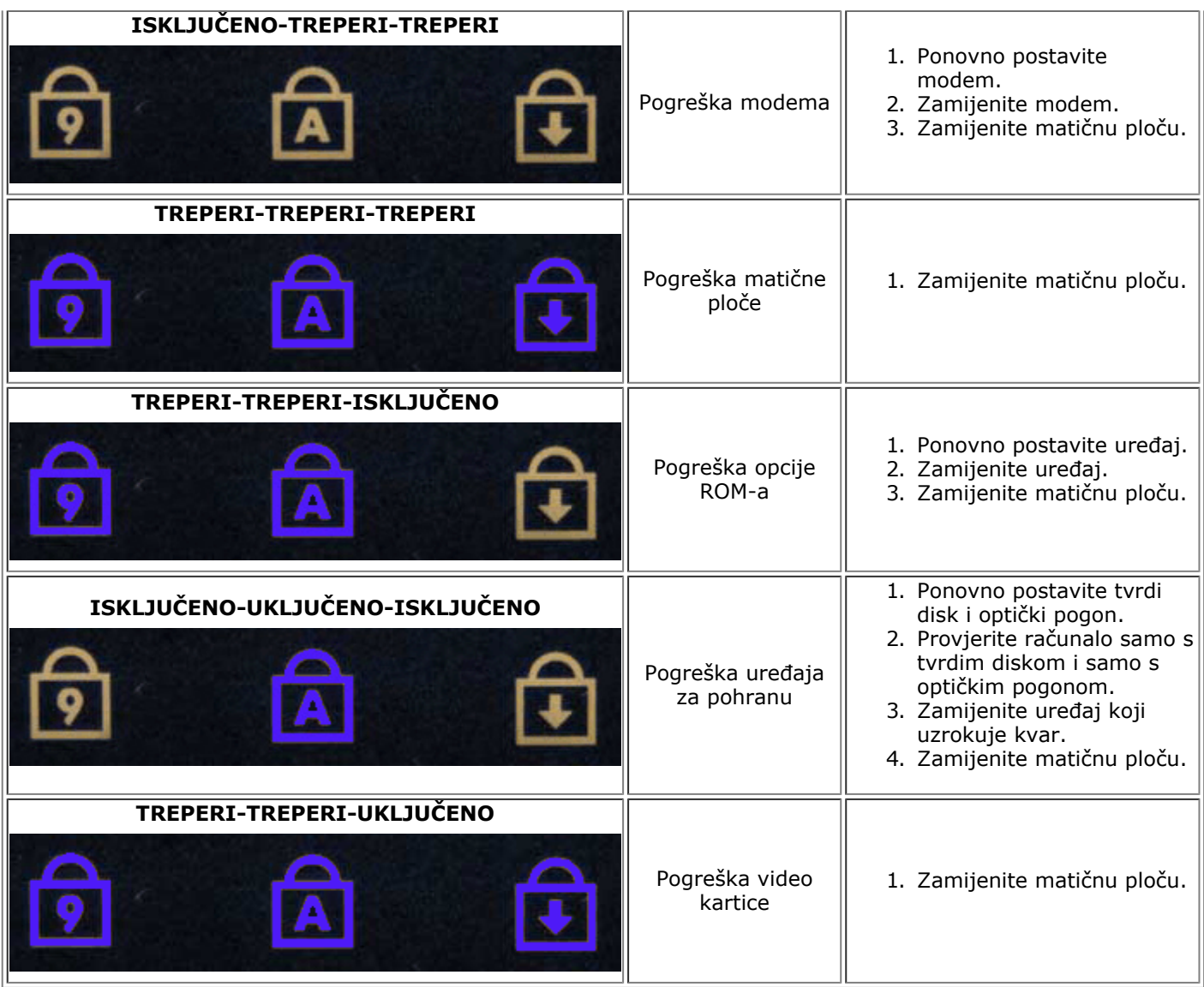

# **Dell Diagnostics**

Servisni priručnik za radnu stanicu Dell Precision M6500--Dijagnostika

### **Kada koristiti program Dell Diagnostics**

Preporučuje se ispisati ove postupke prije početka rada.

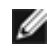

**ZA NAPOMENA:** Softver Dell Diagnostics radi samo na računalima marke Dell™.

**NAPOMENA:** *Drivers and Utilities* medij nije obavezan sastojak isporuke te ga možda nećete dobiti s računalom.

Uđite u program za postavljanje sustava (vidi Otvaranje programa za postavljanje sustava), pregledajte informacije o konfiguraciji računala i uvjerite se kako se uređaj koji želite testirati prikazuje u programu za postavljanje sustava i da je aktivan.

Pokrenite program Dell Diagnostics s tvrdog diska ili s medija *Drivers and Utilities*.

### **Pokretanje programa Dell Diagnostics s tvrdog diska**

- 1. Uključite (ili ponovno pokrenite) računalo.
- 2. Kad se prikaže logotip DELL, odmah pritisnite <F12>.
- **NAPOMENA:** Ako se prikaže poruka s tekstom da nije pronađena uslužna particija za dijagnostiku, program Ø Dell Diagnostics pokrenite s *Drivers and Utilities* medija.

Ako čekate predugo i prikaže se logotip operacijskog sustava, nastavite čekati sve dok ne ugledate Microsoft® Windows® radnu površinu. Potom isključite računalo i pokušajte ponovno.

- 3. Kad se pojavi popis uređaja za podizanje, označite **Boot to Utility Partition** (Pokreni particiju uslužnog programa) i pritisnite <Enter>.
- 4. Kada se prikaže **Glavni izbornik** programa Dell Diagnostics odaberite test koji želite pokrenuti.

### **Pokretanje programa Dell Diagnostics s medija Drivers and Utilities**

1. Umetnite *Drivers and Utilities* medij*.*

Servisni priručnik za radnu stanicu Dell Precision M6500--Dijagnostika

2. Isključite i ponovno pokrenite računalo.

Kad se prikaže logotip DELL, odmah pritisnite <F12>.

Ako čekate predugo i pojavi se logotip operacijskog sustava Windows, nastavite čekati sve dok ne ugledate radnu površinu sustava Windows. Potom isključite računalo i pokušajte ponovno.

**NAPOMENA:** Sljedeći koraci samo jednokratno mijenjaju slijed podizanja sustava. Prilikom sljedećeg pokretanja, računalo će se pokrenuti prema redoslijedu uređaja zadanom u programu za postavljanje sustava.

- 3. Kada se prikaže popis uređaja za podizanje sustava, označite **Onboard or USB CD-ROM Drive** (Integrirani ili USB CD-ROM pogon) pa pritisnite <Enter>.
- 4. Iz prikazanog izbornika odaberite opciju **Boot from CD-ROM** (Pokreni s CD-ROM-a) pa pritisnite <Enter>.
- 5. Za pokretanje izbornika unesite 1 pa za nastavak pritisnite <Enter>.
- 6. Odaberite **Run the 32 Bit Dell Diagnostics** (Pokretanje 32-bitnog programa Dell Diagnostics) s numeriranog popisa. Ako je navedeno više verzija, odaberite onu koja je prikladna za vaše računalo.
- 7. Kada se prikaže **Glavni izbornik** programa Dell Diagnostics odaberite test koji želite pokrenuti.

### **Glavni izbornik programa Dell Diagnostics**

1. Nakon što se učita program Dell Diagnostics i prikaže se **Glavni izbornik**, pritisnite gumb za željenu opciju.

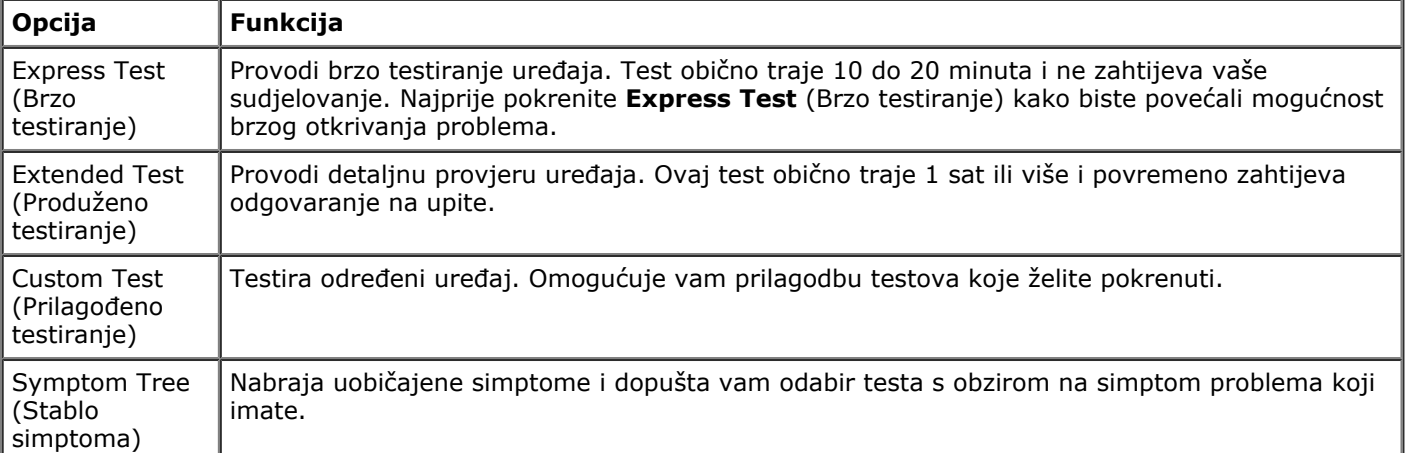

- 2. Ako se za vrijeme testa pojavi problem, pojavit će se poruka s kodom pogreške i opisom problema. Zapišite kôd pogreške i opis problema te slijedite upute na zaslonu.
- 3. Ako test pokrenete putem opcija **Custom Test** (Uobičajeni test) ili **Symptom Tree** (Stablo simptoma), pritisnite odgovarajuću karticu opisanu u sljedećoj tablici za više informacija.

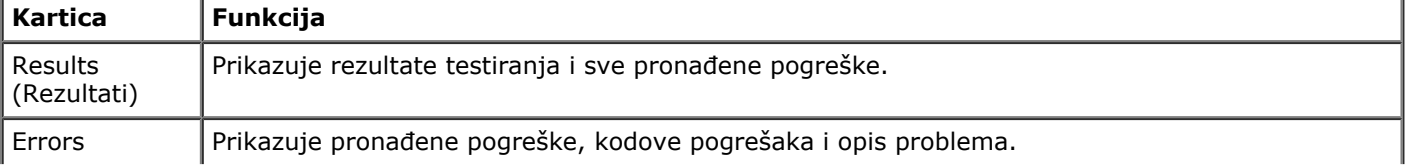

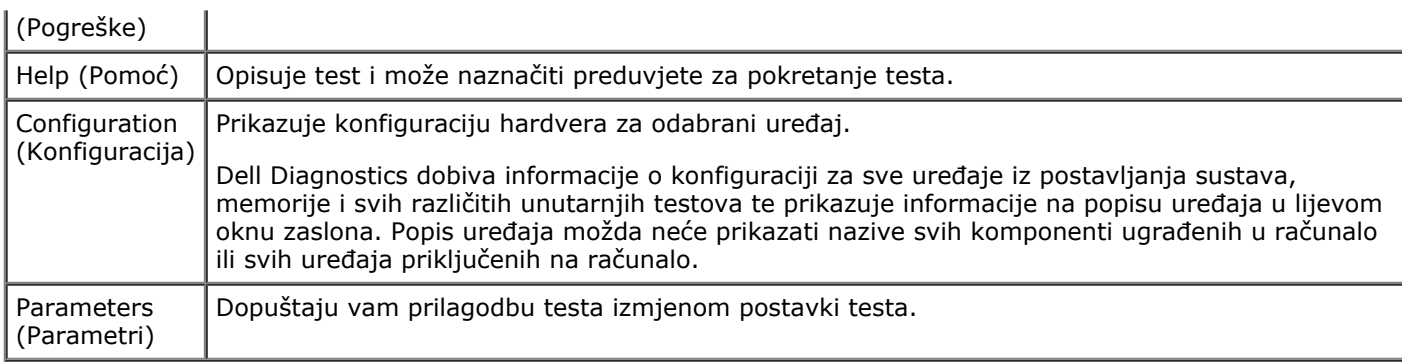

- 4. Kad se testiranje dovrši, ako Dell Diagnostics pokrećete s medija *Drivers and Utilities*, izvadite medij.
- 5. Zatvorite zaslon testiranja kako biste se vratili na zaslon **Glavnog izbornika**. Za izlazak iz programa Dell Diagnostics i ponovno pokretanje računala, zatvorite zaslon **Glavnog izbornika**.

Servisni priručnik za radnu stanicu Dell Precision M6500--Dijagnostika

# <span id="page-16-0"></span>**Postavljanje sustava**

### **Servisni priručnik za radnu stanicu Dell Precision™ M6500**

- Izbornik za podizanje sustava
- Tipke za navigaciju
- Otvaranje programa za postavljanje sustava
- Opcije programa za postavljanje sustava

## **Izbornik za podizanje sustava**

Izbornik za podizanje sustava omogućuje postavljanje jednokratnog slijeda podizanja sustava bez otvaranja programa za postavljanje sustava. Ovaj postupak možete koristiti i za pokretanje dijagnostike na računalu.

- 1. Uključite (ili ponovo pokrenite) računalo.
- 2. Kada se prikaže logotip DELL™, odmah pritisnite <F12>. Pojavljuju se sljedeće opcije:

**Unutrašnji tvrdi disk CD/DVD/CD-RW pogon NIC ugrađena na ploču Postavljanje BIOS-a Dijagnostika**

3. Označite uređaj s kojeg želite podići sustav pa pritisnite <Enter>.

Računalo podiže operacijski sustav s odabranog uređaja. Prilikom sljedećeg podizanja operacijskog sustava računala, vraća se prethodni redoslijed podizanja sustava.

## **Tipke za navigaciju**

Sljedeće tipke koristite za navigaciju zaslonima programa za postavljanje sustava.

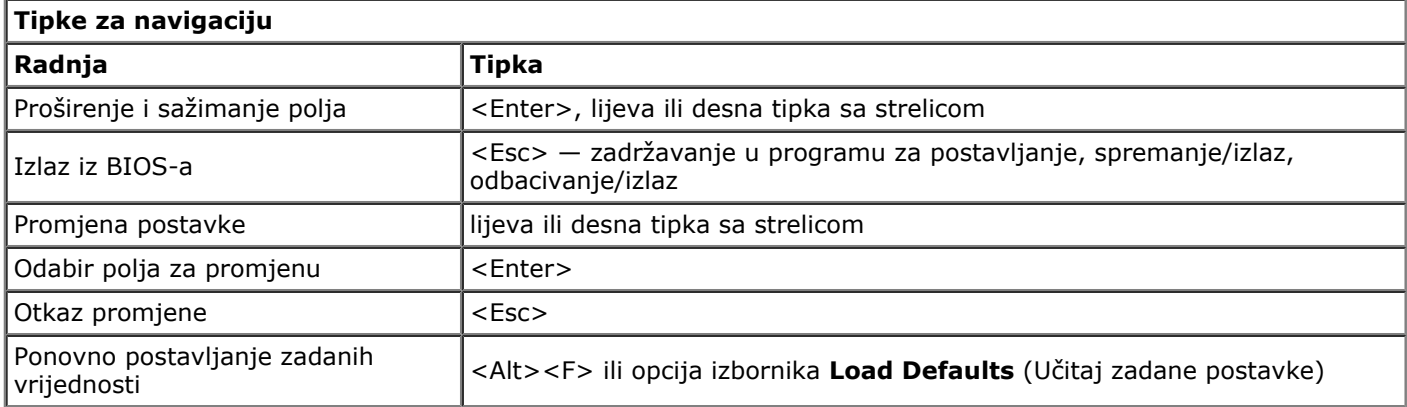

### **Otvaranje programa za postavljanje sustava**

U postavke sustava možete ući na jedan od sljedećih načina:

- pomoću izbornika za podizanje sustava
- pritiskom tipke <F2>

### **Izbornik za podizanje sustava**

- 1. Uključite (ili ponovno pokrenite) računalo.
- 2. Kada se prikaže logotip DELL™, odmah pritisnite <F12>.
- 3. Označite opciju za ulazak u postavke sustava pa pritisnite tipku <Enter>.

**NAPOMENA** : Promjene u izborniku za podizanje sustava neće promijeniti redoslijed podizanja sustava koji Ø je pohranjen programu za postavljanje sustava.

### **<F2>**

- 1. Uključite (ili ponovno pokrenite) računalo.
- 2. Kada se prikaže logotip Dell, odmah pritisnite <F2>.

Ako niste u mogućnosti ući u program za podizanje sustava pritiskom tipke <F2> kada se pojavi logotip Dell, pričekajte dok ne ugledate radnu površinu sustava Windows. Zatim ponovno pokrenite računalo i pritisnite tipku <F2> kada svjetla tipkovnice prvi puta zasvijetle.

## **Opcije programa za postavljanje sustava**

U tablicama u nastavku opisane su opcije izbornika programa za postavljanje sustava .

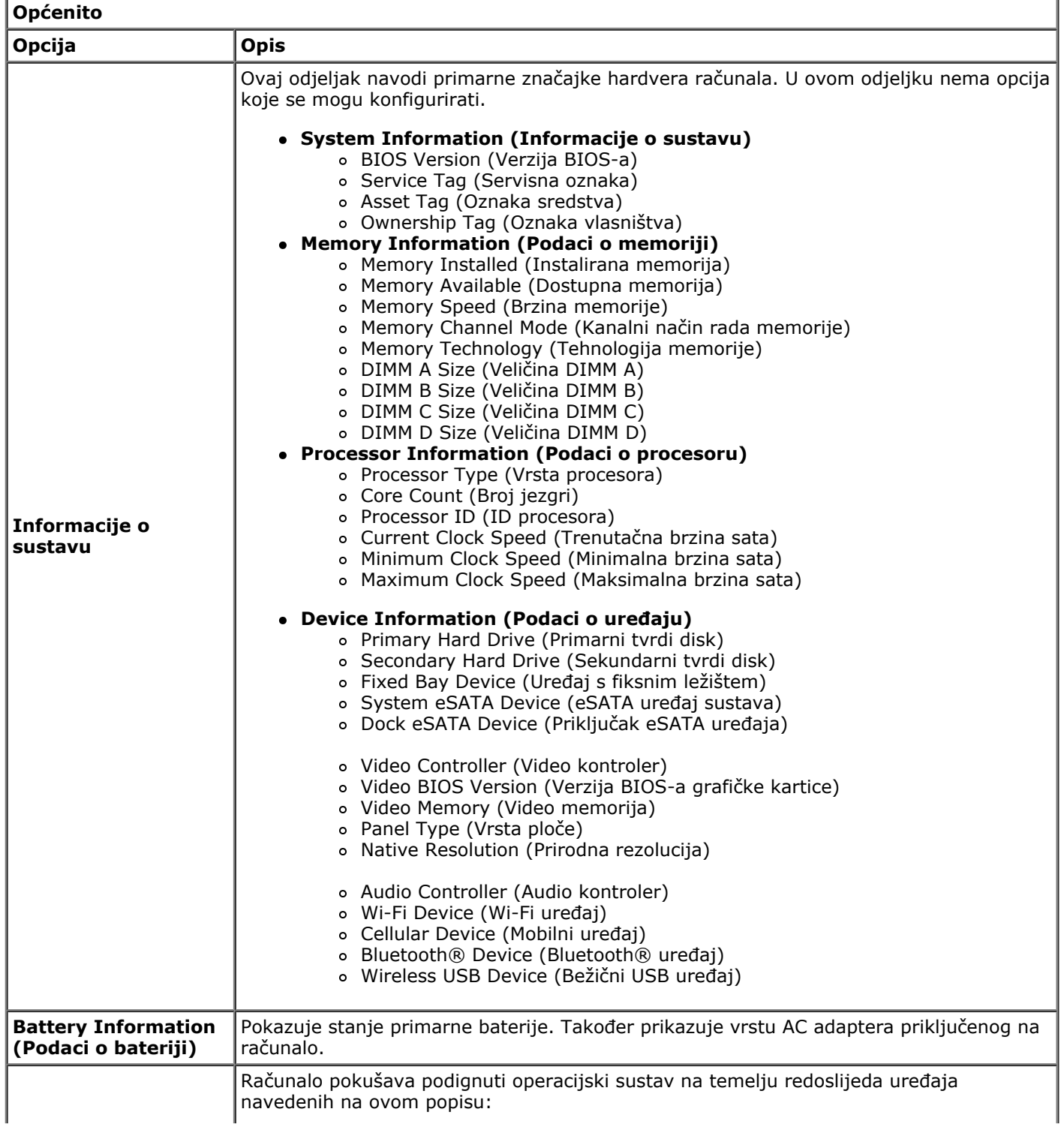

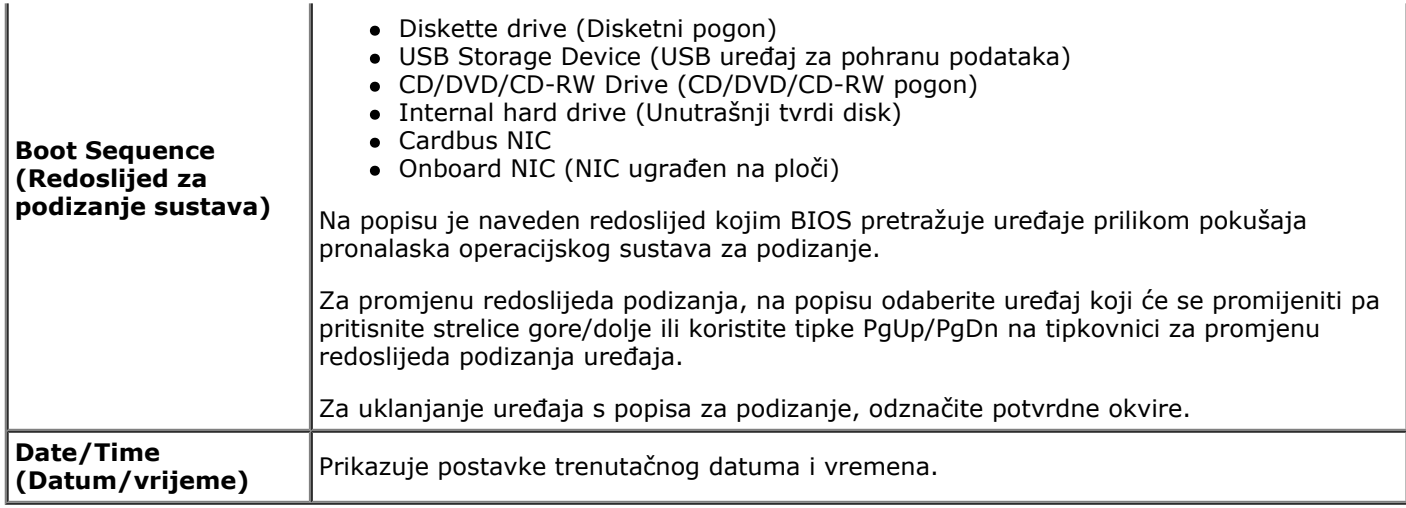

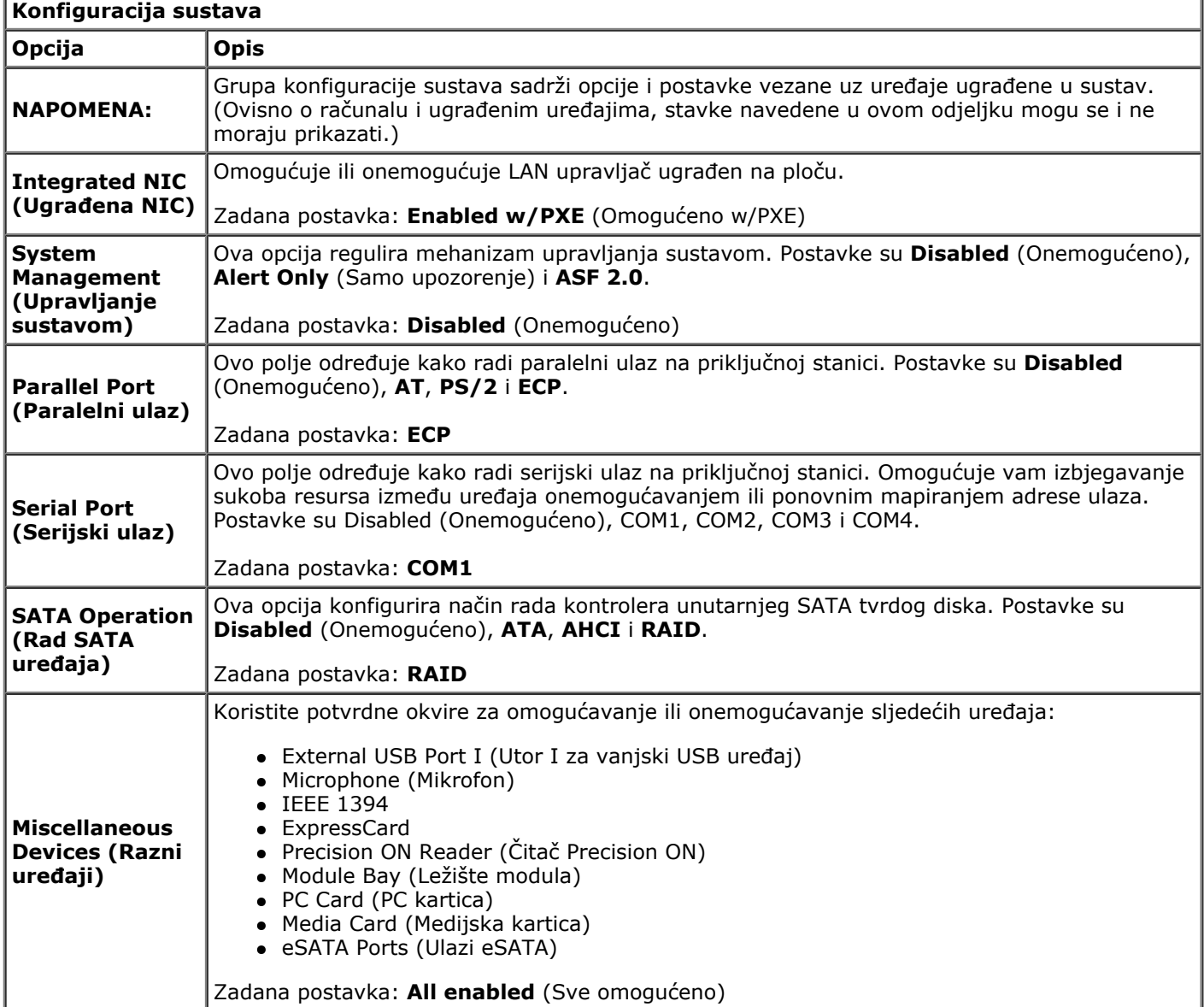

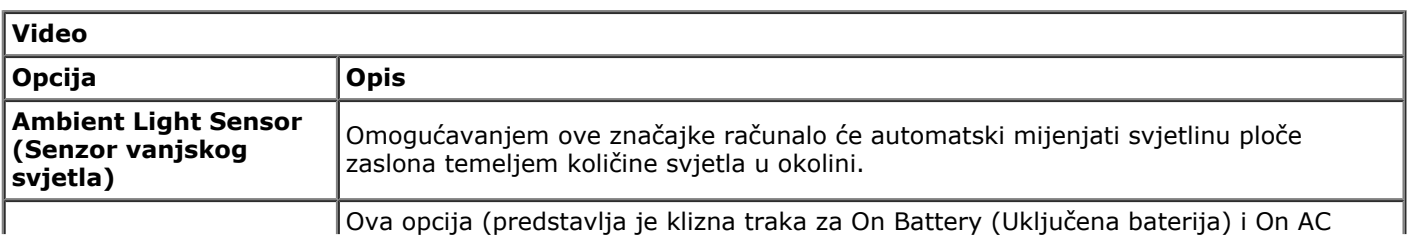

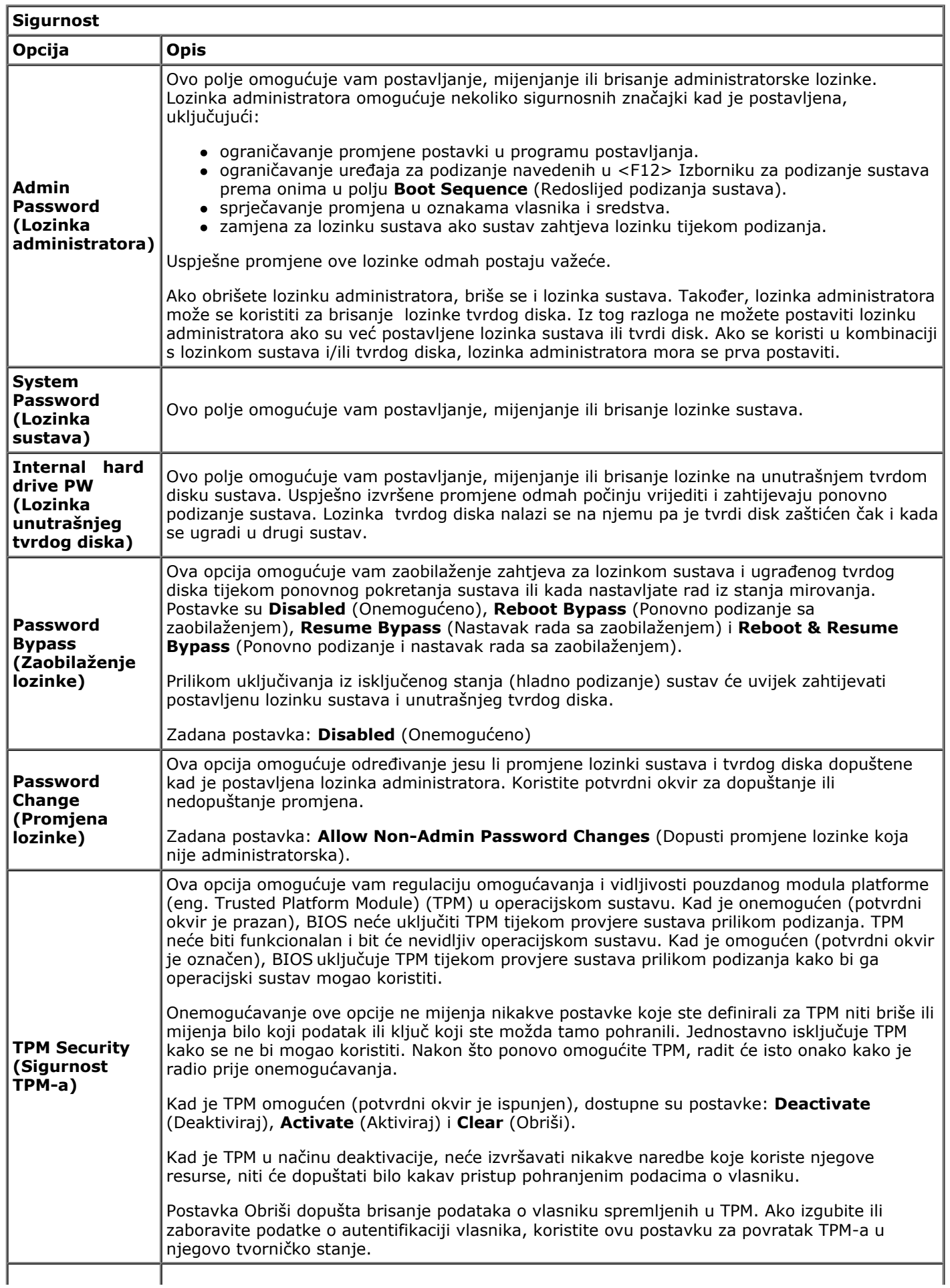

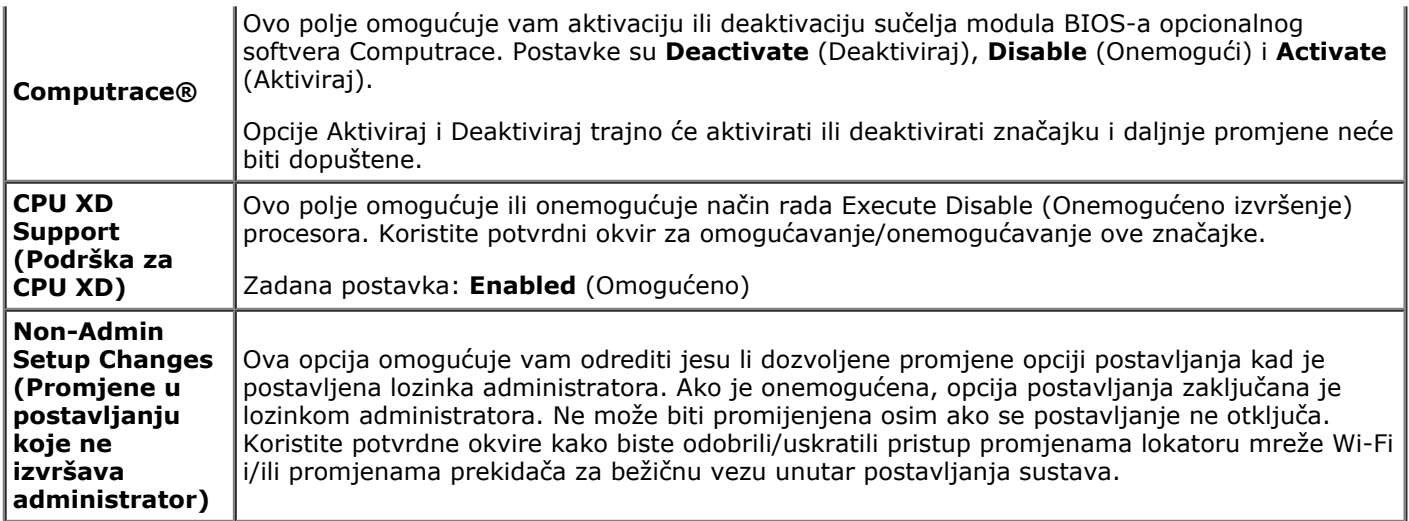

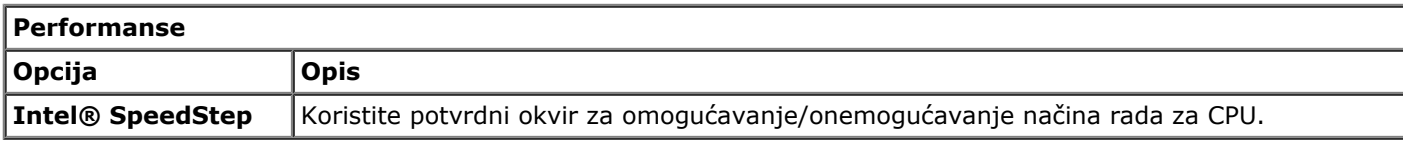

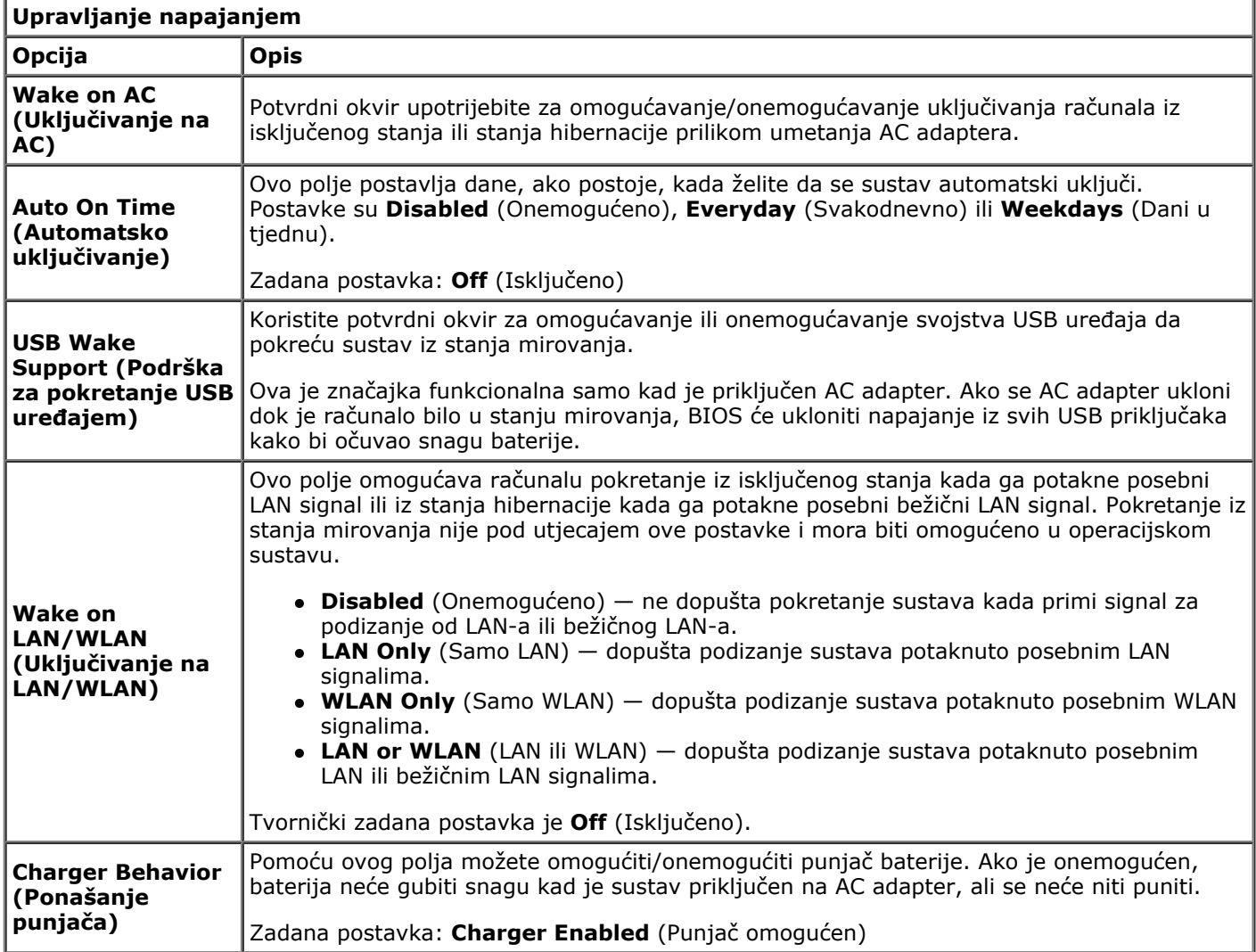

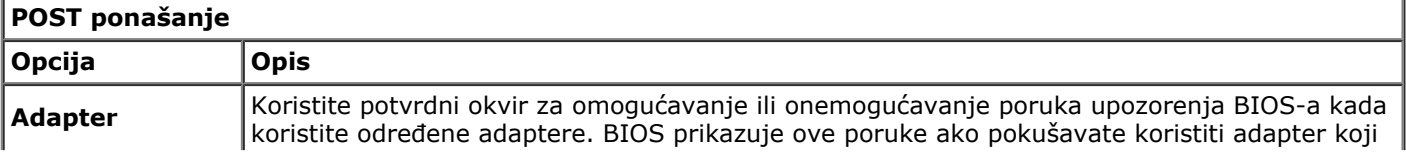

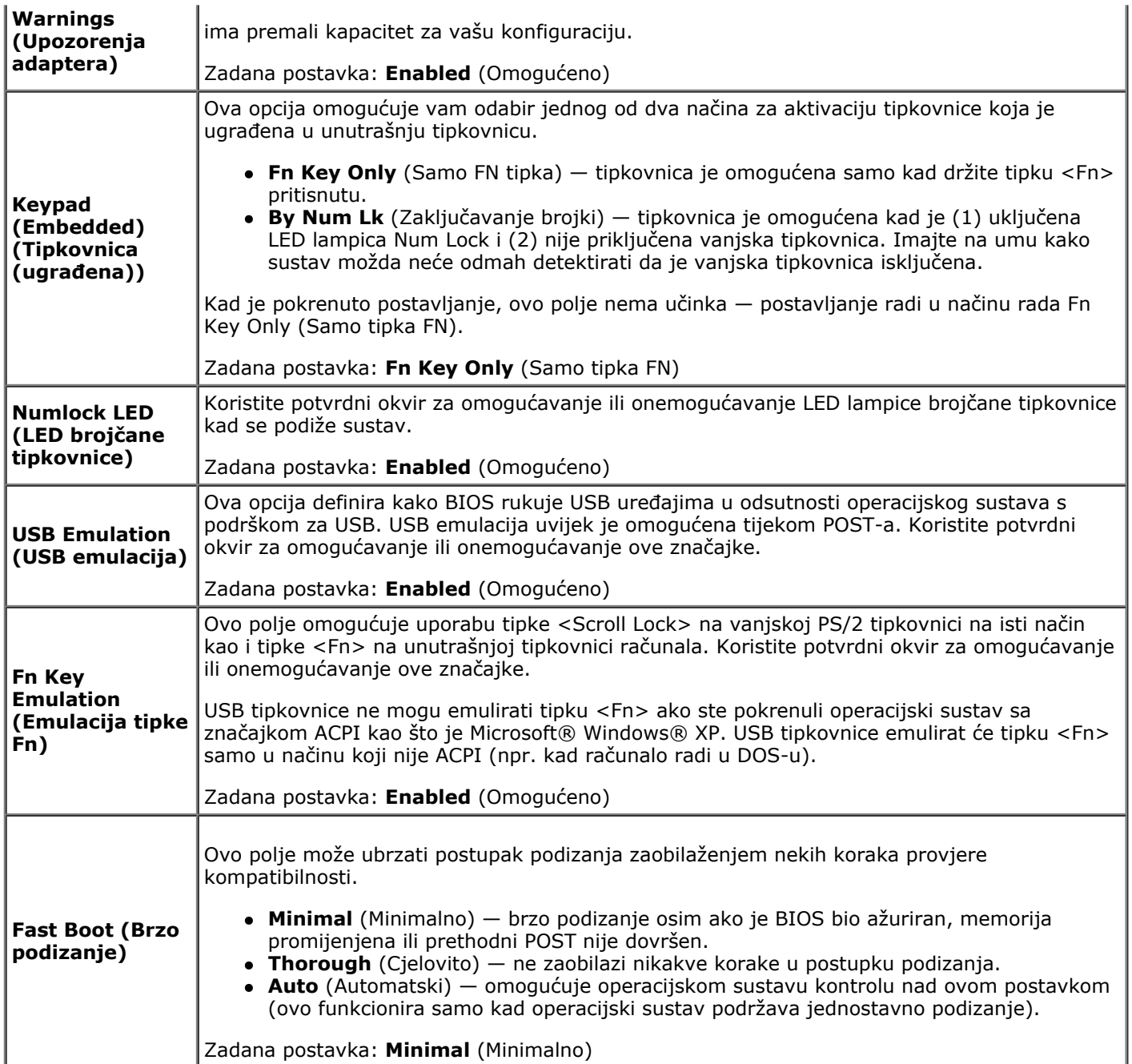

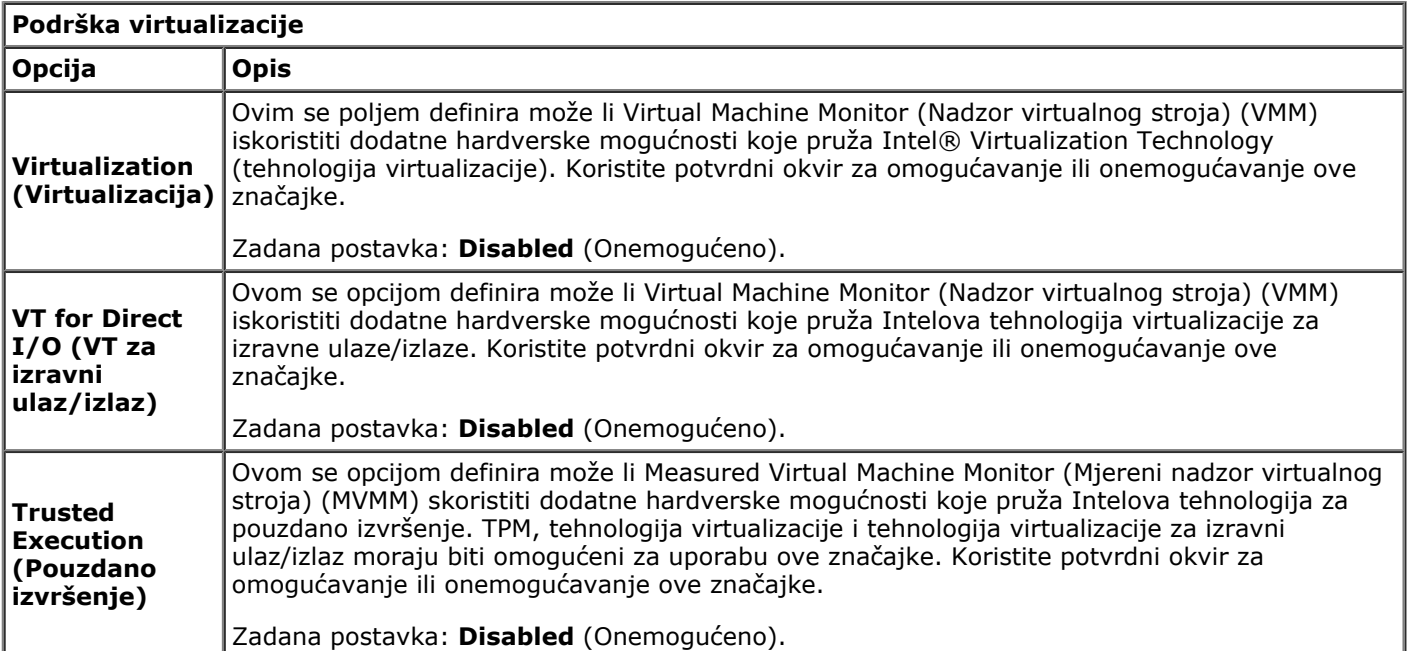

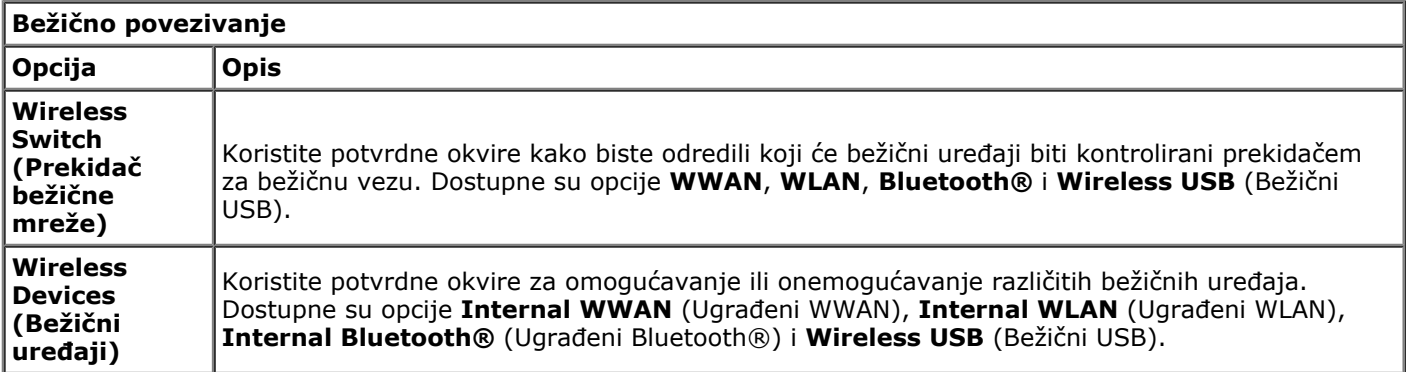

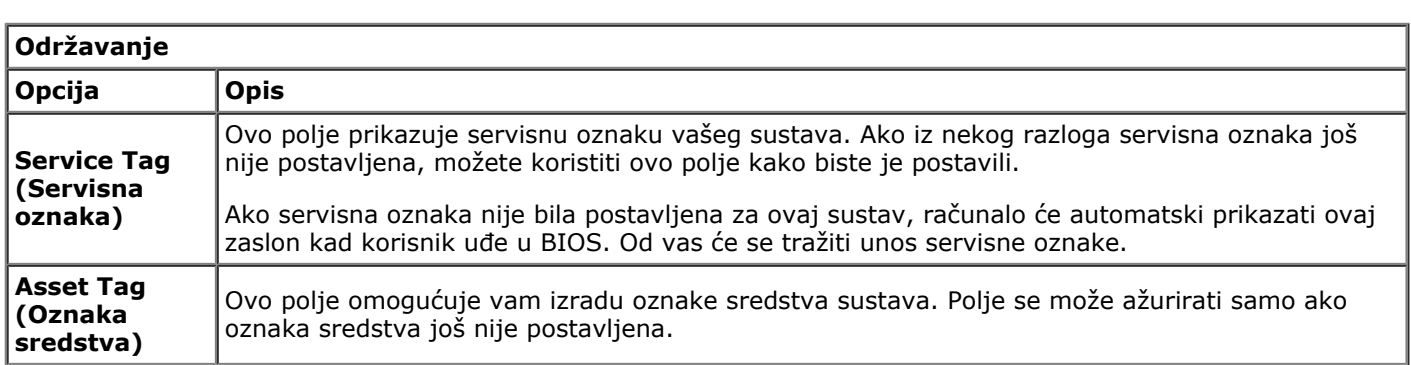

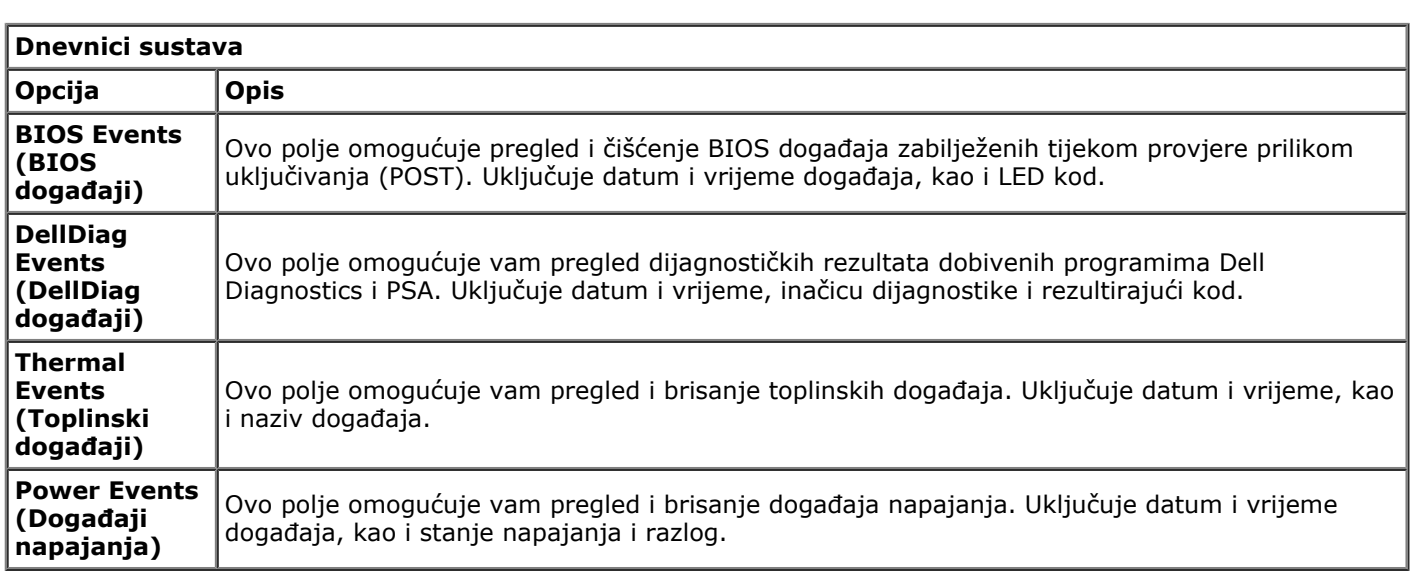

<span id="page-23-0"></span>Servisni priručnik za radnu stanicu Dell Precision M6500--Uklanjanje baterije

# **Baterija**

#### **Servisni priručnik za radnu stanicu Dell Precision™ M6500**

**UPOZORENJE: Prije rada na unutrašnjosti računala pročitajte sigurnosne upute koje ste dobili s računalom. Dodatne sigurnosne informacije potražite na početnoj stranici za sukladnost sa zakonskim odredbama na www.dell.com/regulatory\_compliance.**

# **Uklanjanje baterije**

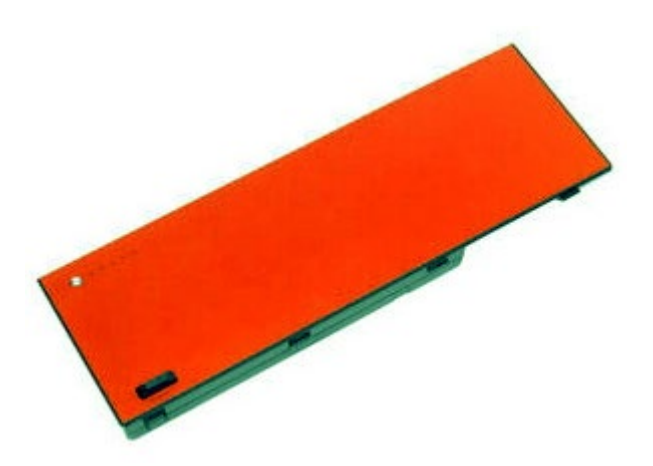

- 1. Slijedite postupke u poglavlju [Prije rada na unutrašnjosti rač](#page-1-1)[unala](#page-1-1).
- 2. Pogurajte zasun kako biste oslobodili bateriju iz računala.

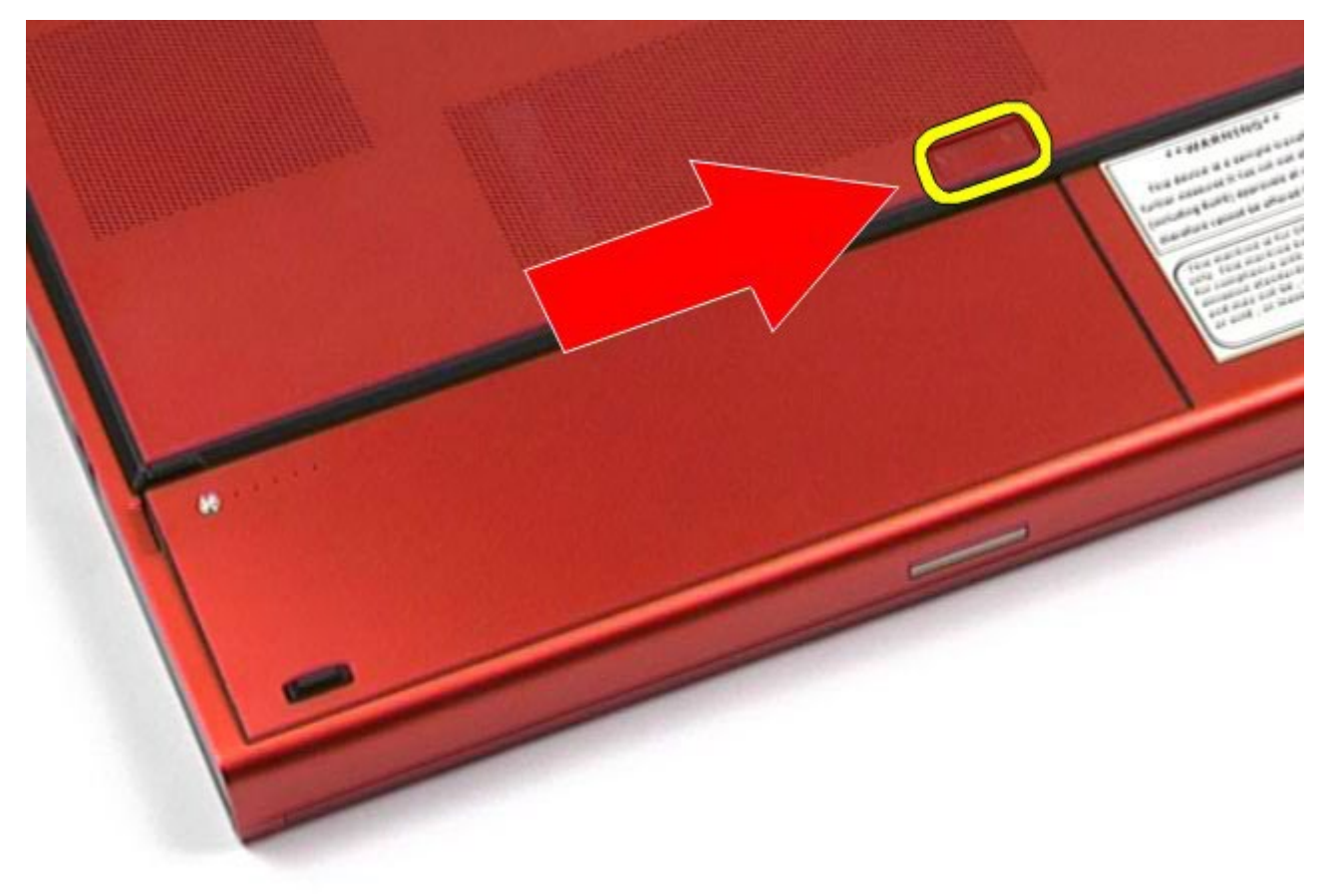

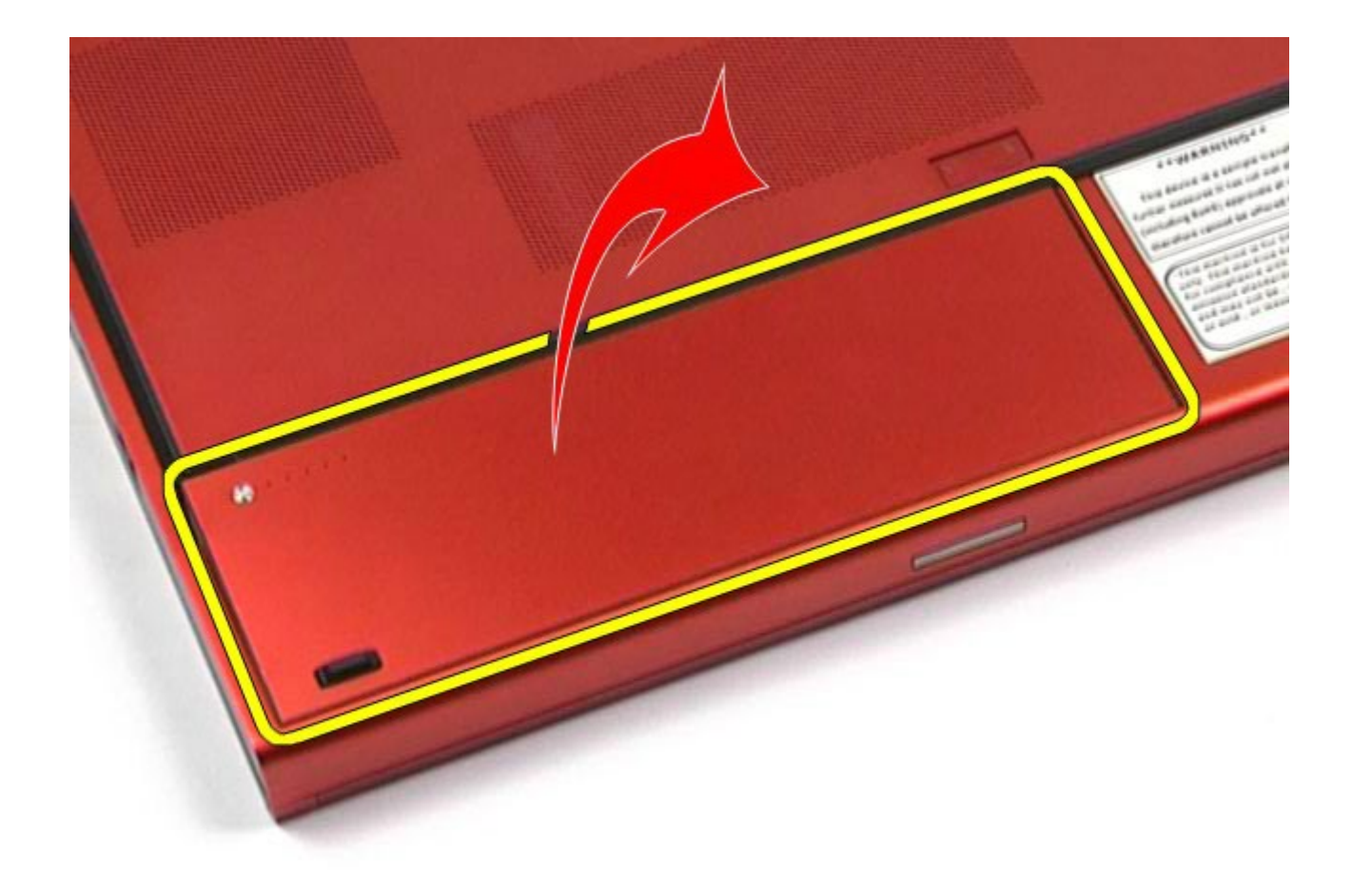

# **Ugradnja baterije**

Servisni priručnik za radnu stanicu Dell Precision M6500--Uklanjanje baterije

Za ugradnju baterije izvedite gore opisane korake obrnutim redoslijedom.

## **ExpressCard**

#### **Servisni priručnik za radnu stanicu Dell Precision™ M6500**

**UPOZORENJE: Prije rada na unutrašnjosti računala pročitajte sigurnosne upute koje ste dobili s računalom. Dodatne sigurnosne informacije potražite na početnoj stranici za sukladnost sa zakonskim odredbama na www.dell.com/regulatory\_compliance.**

## **Uklanjanje kartice ExpressCard**

<span id="page-25-0"></span>Servisni priručnik za radnu stanicu Dell Precision M6500--Uklanjanje kartice ExpressCard

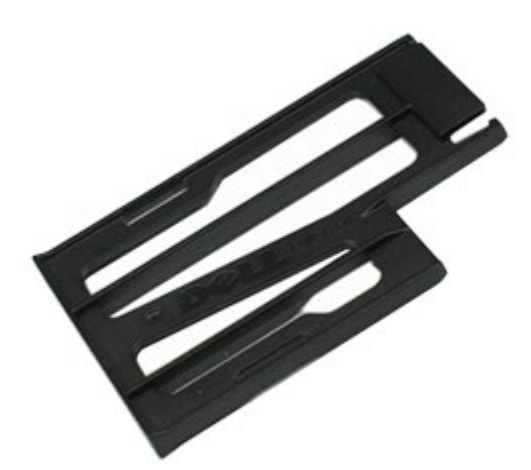

- 1. Slijedite postupke u poglavlju [Prije rada na unutrašnjosti rač](#page-1-1)[unala](#page-1-1).
- 2. Utisnite karticu ExpressCard kako biste je oslobodili iz njenog utora u računalu.

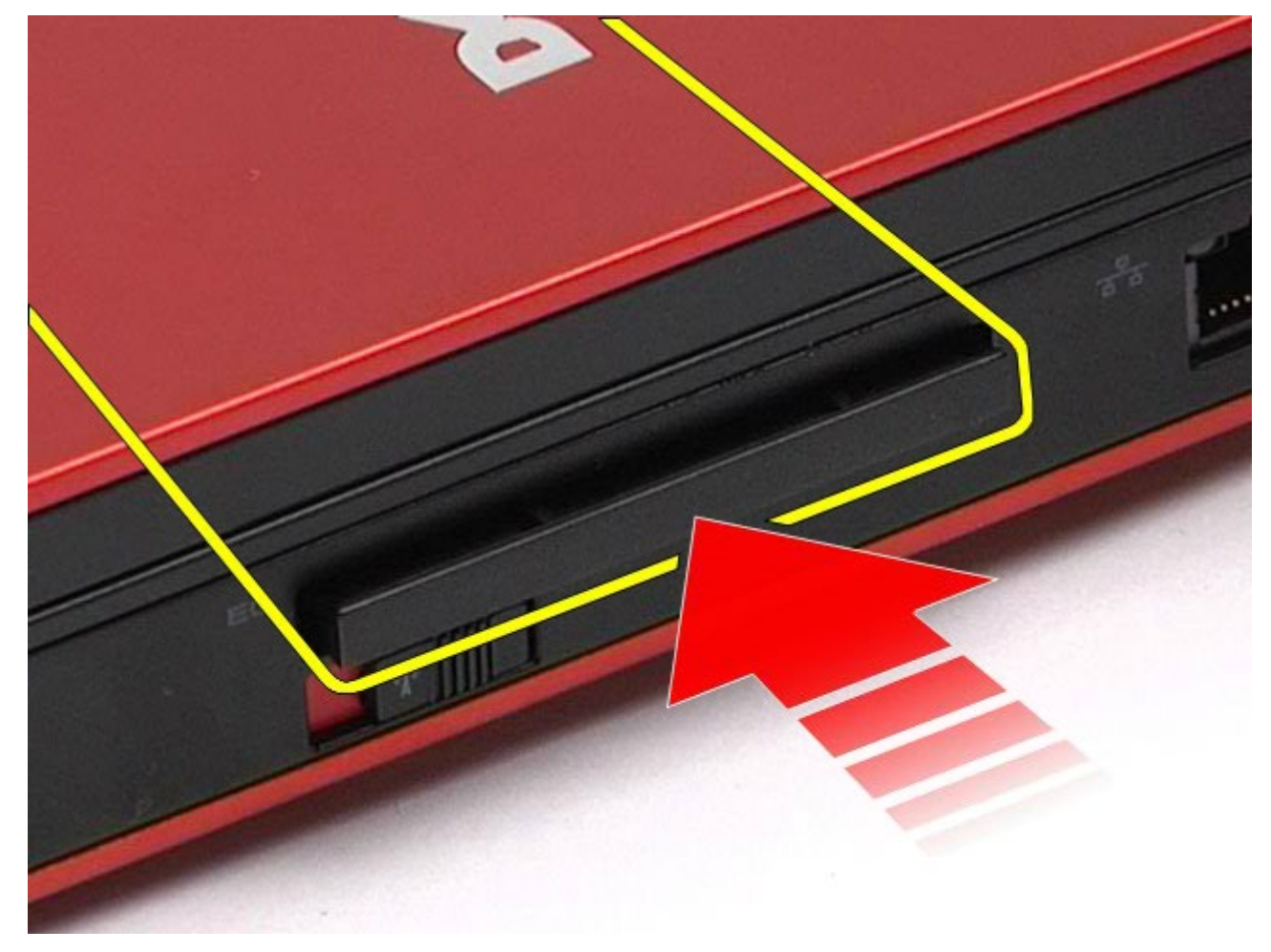

3. Izvucite karticu ExpressCard pa je uklonite iz računala.

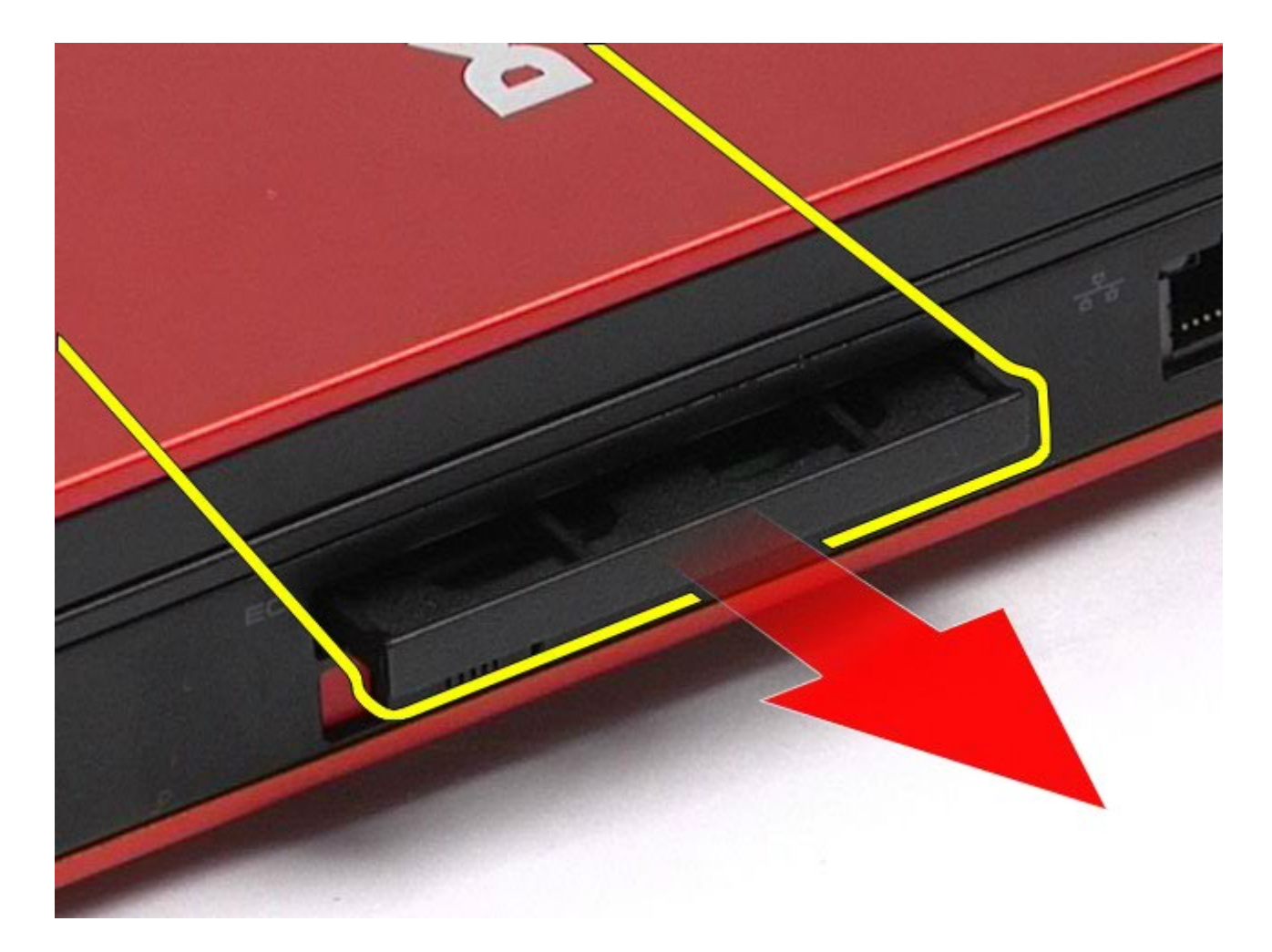

# **Ugradnja kartice ExpressCard**

Servisni priručnik za radnu stanicu Dell Precision M6500--Uklanjanje kartice ExpressCard

Za ugradnju kartice ExpressCard izvedite gore opisane korake obrnutim redoslijedom.

# **PCMCIA kartica**

#### **Servisni priručnik za radnu stanicu Dell Precision™ M6500**

**UPOZORENJE: Prije rada na unutrašnjosti računala pročitajte sigurnosne upute koje ste dobili s računalom. Dodatne sigurnosne informacije potražite na početnoj stranici za sukladnost sa zakonskim odredbama na www.dell.com/regulatory\_compliance.**

# **Uklanjanje PCMCIA kartice**

<span id="page-27-0"></span>Servisni priručnik za radnu stanicu Dell Precision M6500--Uklanjanje PCMCIA kartice

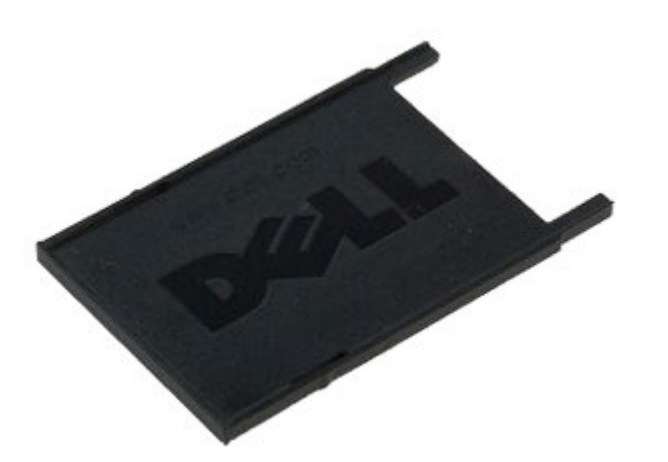

- 1. Slijedite postupke u poglavlju [Prije rada na unutrašnjosti rač](#page-1-1)[unala](#page-1-1).
- 2. Dveput pritisnite tipku za otpuštanje kako biste PCMCIA karticu oslobodili iz njezinog utora u računalu.

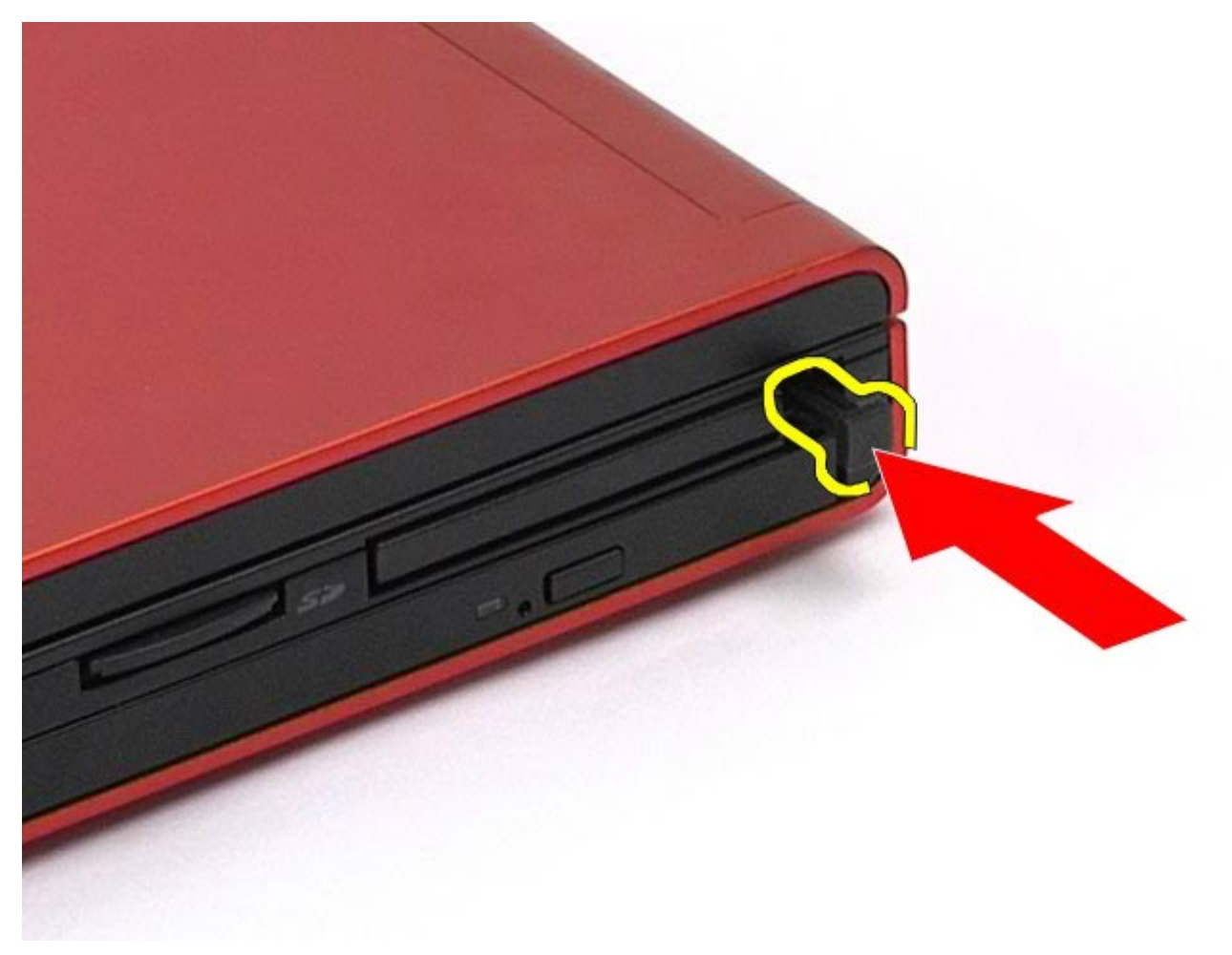

3. Izvucite PCMCIA karticu iz računala.

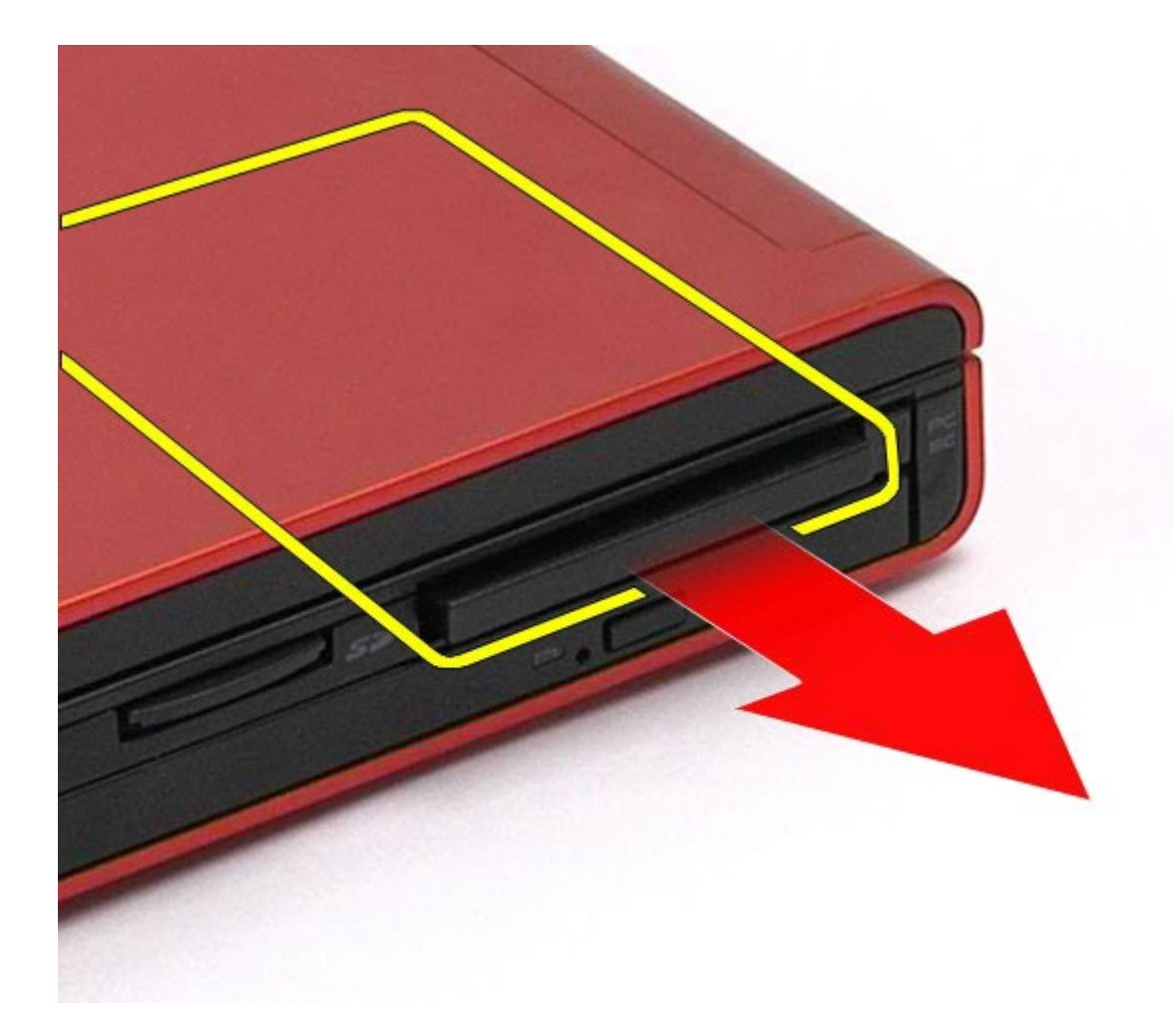

# **Ugradnja PCMCIA kartice**

Servisni priručnik za radnu stanicu Dell Precision M6500--Uklanjanje PCMCIA kartice

Za ugradnju PCMCIA kartice izvedite gore opisane korake obrnutim redoslijedom.

# **Baterija na matičnoj ploči**

<span id="page-29-0"></span>Servisni priručnik za radnu stanicu Dell Precision M6500--Uklanjanje baterije s matične ploče

**Servisni priručnik za radnu stanicu Dell Precision™ M6500**

**UPOZORENJE: Prije rada na unutrašnjosti računala pročitajte sigurnosne upute koje ste dobili s računalom. Dodatne sigurnosne informacije potražite na početnoj stranici za sukladnost sa zakonskim odredbama na www.dell.com/regulatory\_compliance.**

# **Uklanjanje baterije s matične ploče**

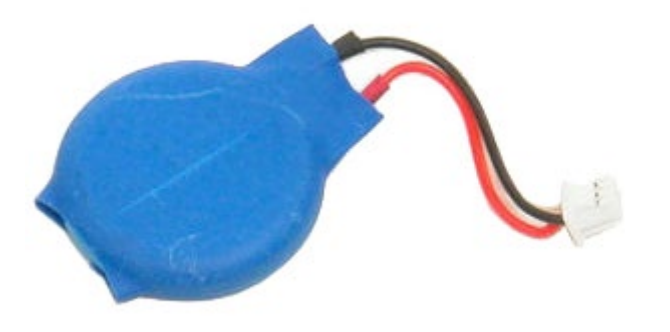

- 1. Slijedite postupke u poglavlju [Prije rada na unutrašnjosti rač](#page-1-1)[unala](#page-1-1).
- 2. Uklonite [bateriju.](#page-23-0)
- 3. Uklonite [pristupnu ploč](#page-67-0)[u](#page-67-0).
- 4. Izvadite bateriju matične ploče iz ležišta.

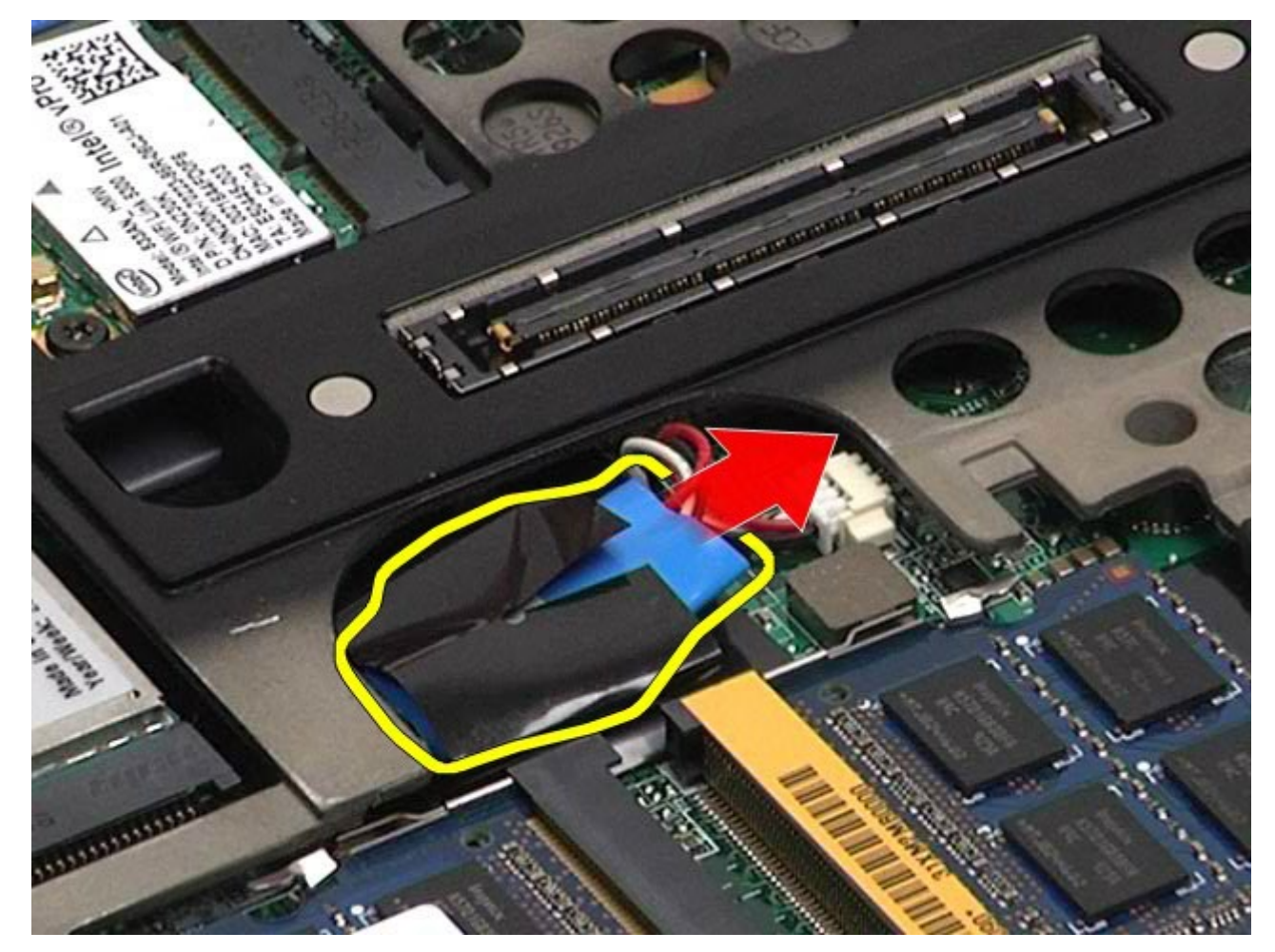

5. Odspojite kabel baterije matične ploče s matične ploče i uklonite ga iz računala.

Servisni priručnik za radnu stanicu Dell Precision M6500--Uklanjanje baterije s matične ploče

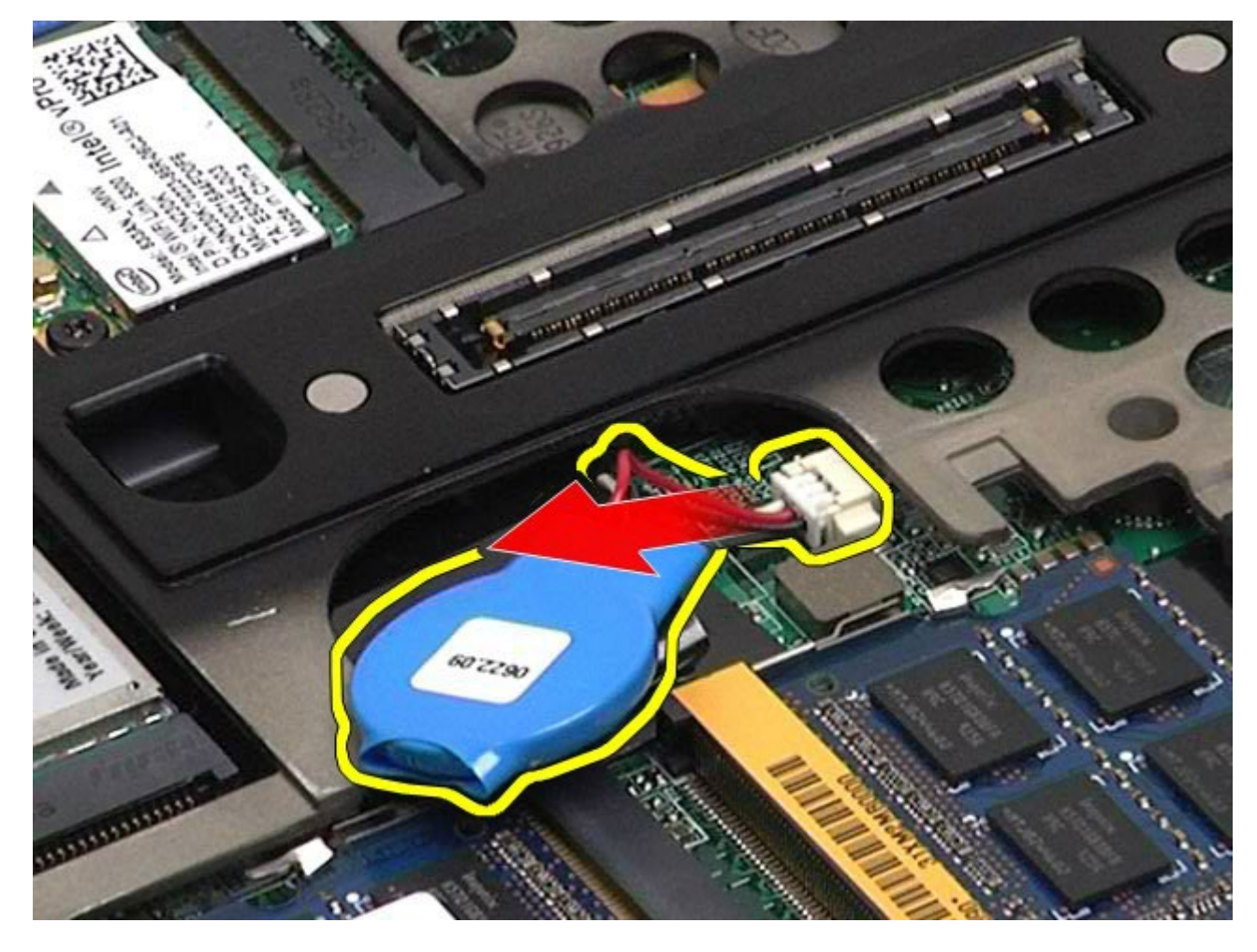

# **Ugradnja baterije na matičnu ploču**

Za ugradnju baterije na matičnu ploču izvedite gore opisane korake obrnutim redoslijedom.

# **Tvrdi disk**

#### **Servisni priručnik za radnu stanicu Dell Precision™ M6500**

**UPOZORENJE: Prije rada na unutrašnjosti računala pročitajte sigurnosne upute koje ste dobili s računalom. Dodatne sigurnosne informacije potražite na početnoj stranici za sukladnost sa zakonskim odredbama na www.dell.com/regulatory\_compliance.**

# **Uklanjanje tvrdog diska**

<span id="page-31-0"></span>Servisni priručnik za radnu stanicu Dell Precision M6500--Uklanjanje tvrdog diska

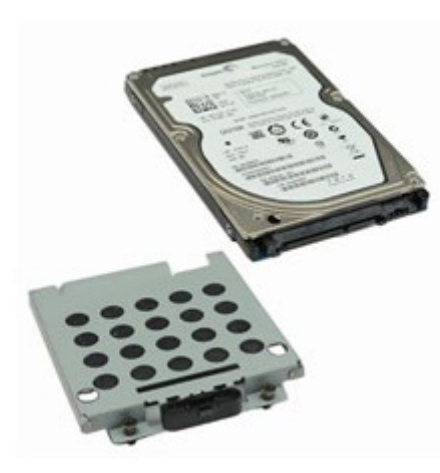

- 1. Slijedite postupke u poglavlju [Prije rada na unutrašnjosti rač](#page-1-1)[unala](#page-1-1).
- 2. Uklonite [bateriju.](#page-23-0)
- 3. Uklonite četiri vijka kojima je tvrdi disk pričvršćen na nosač tvrdog diska.

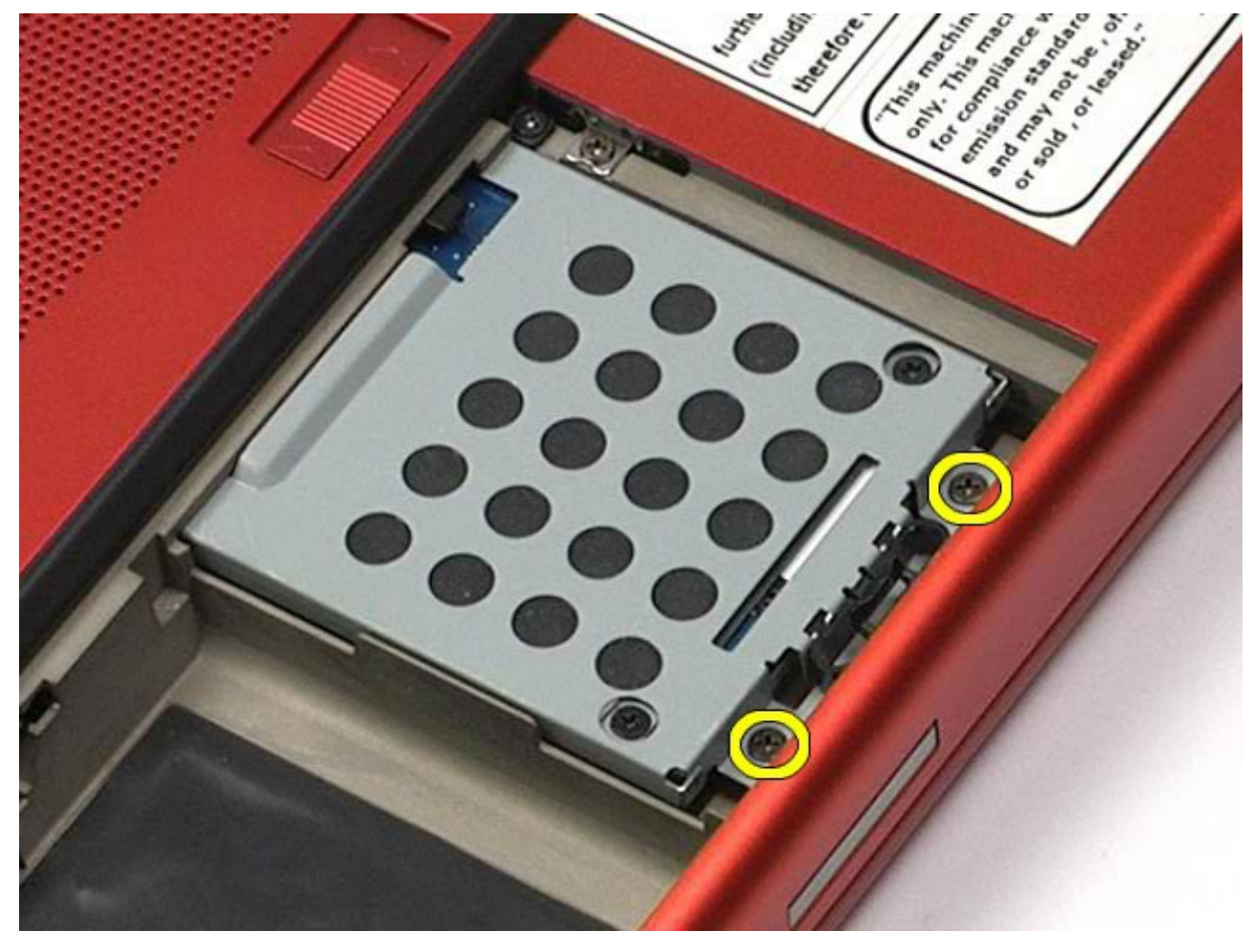

4. Povucite jezičak za otpuštanje kako biste nosač tvrdog diska oslobodili od računala.

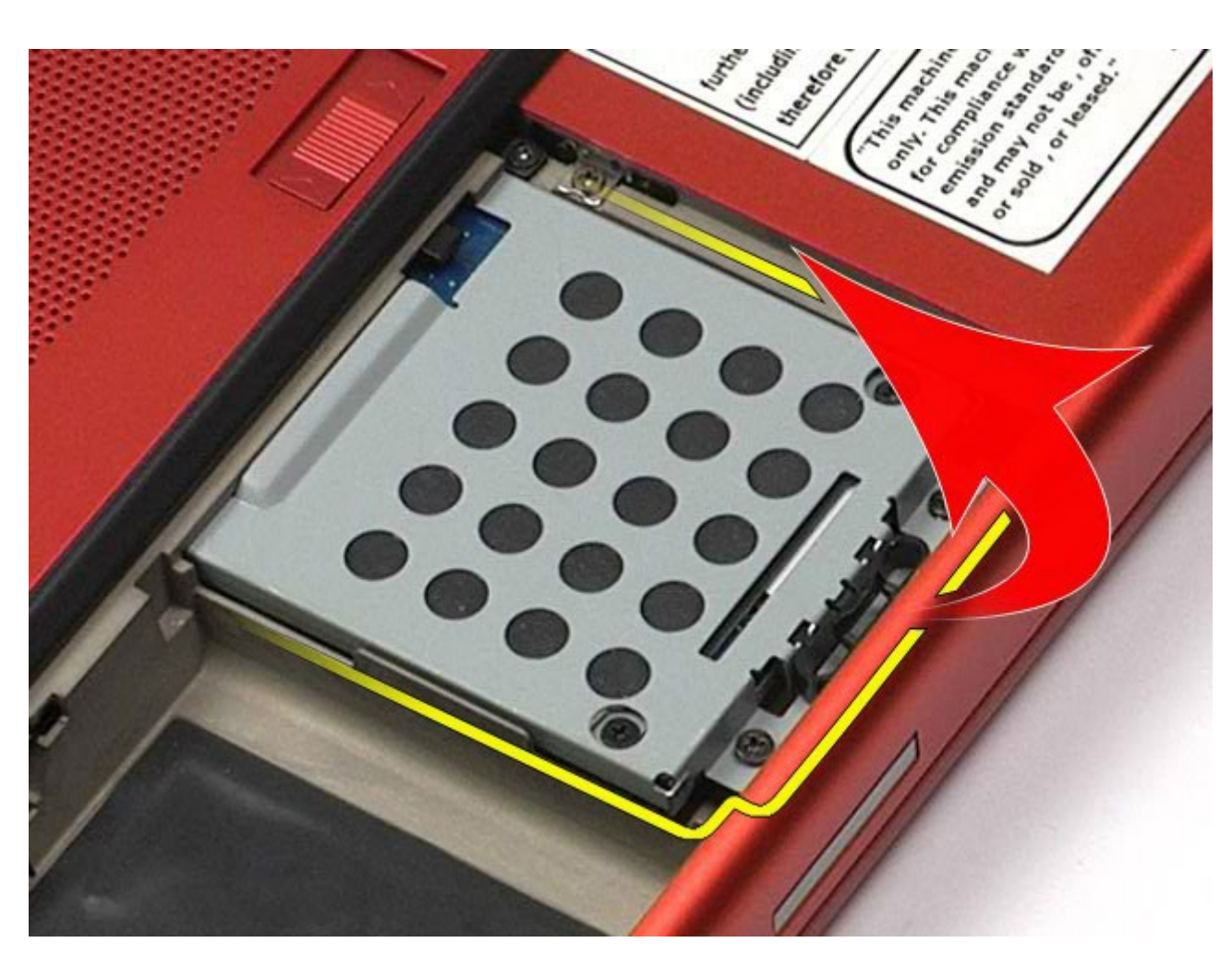

5. Uklonite kućište tvrdog diska iz računala.

Servisni priručnik za radnu stanicu Dell Precision M6500--Uklanjanje tvrdog diska

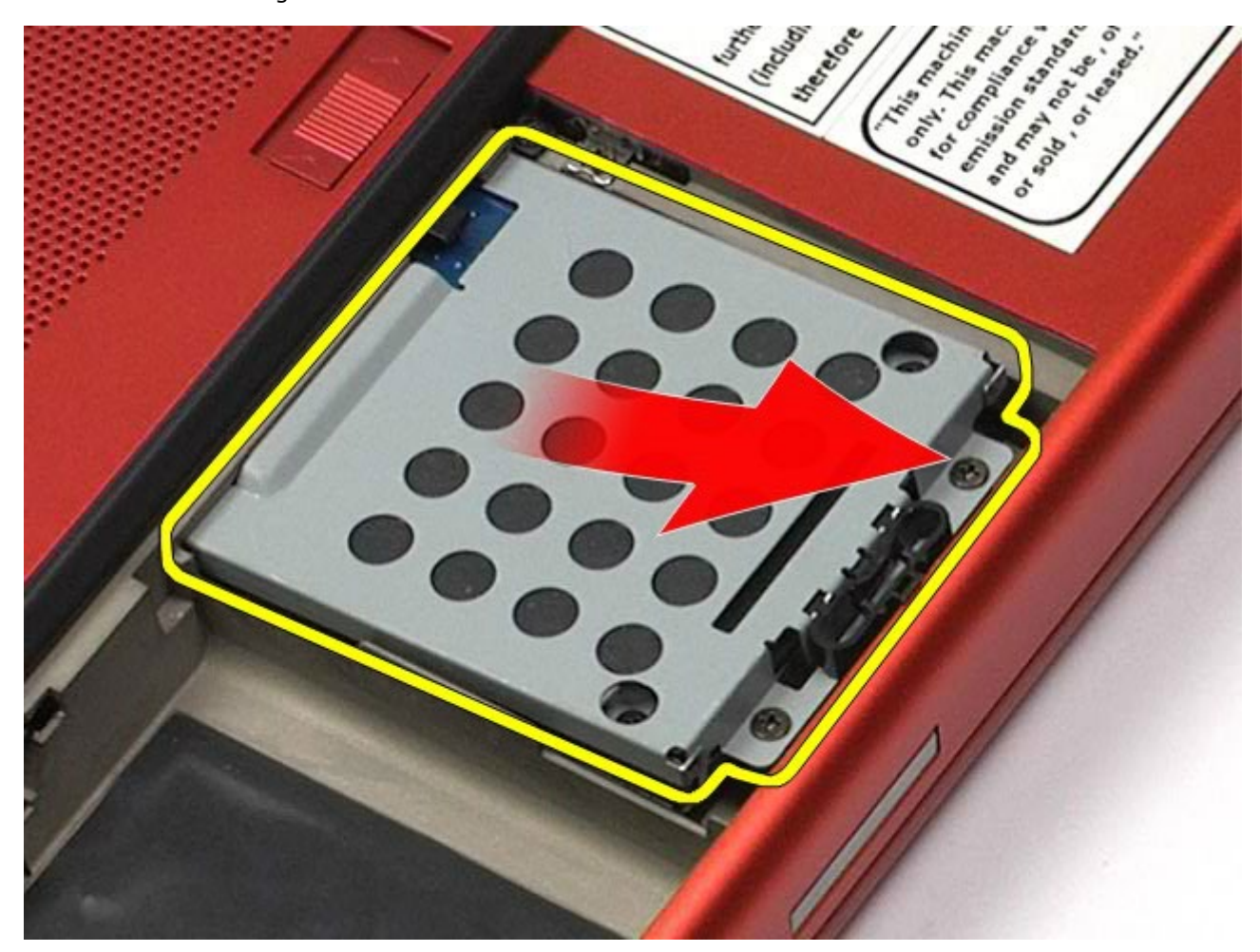

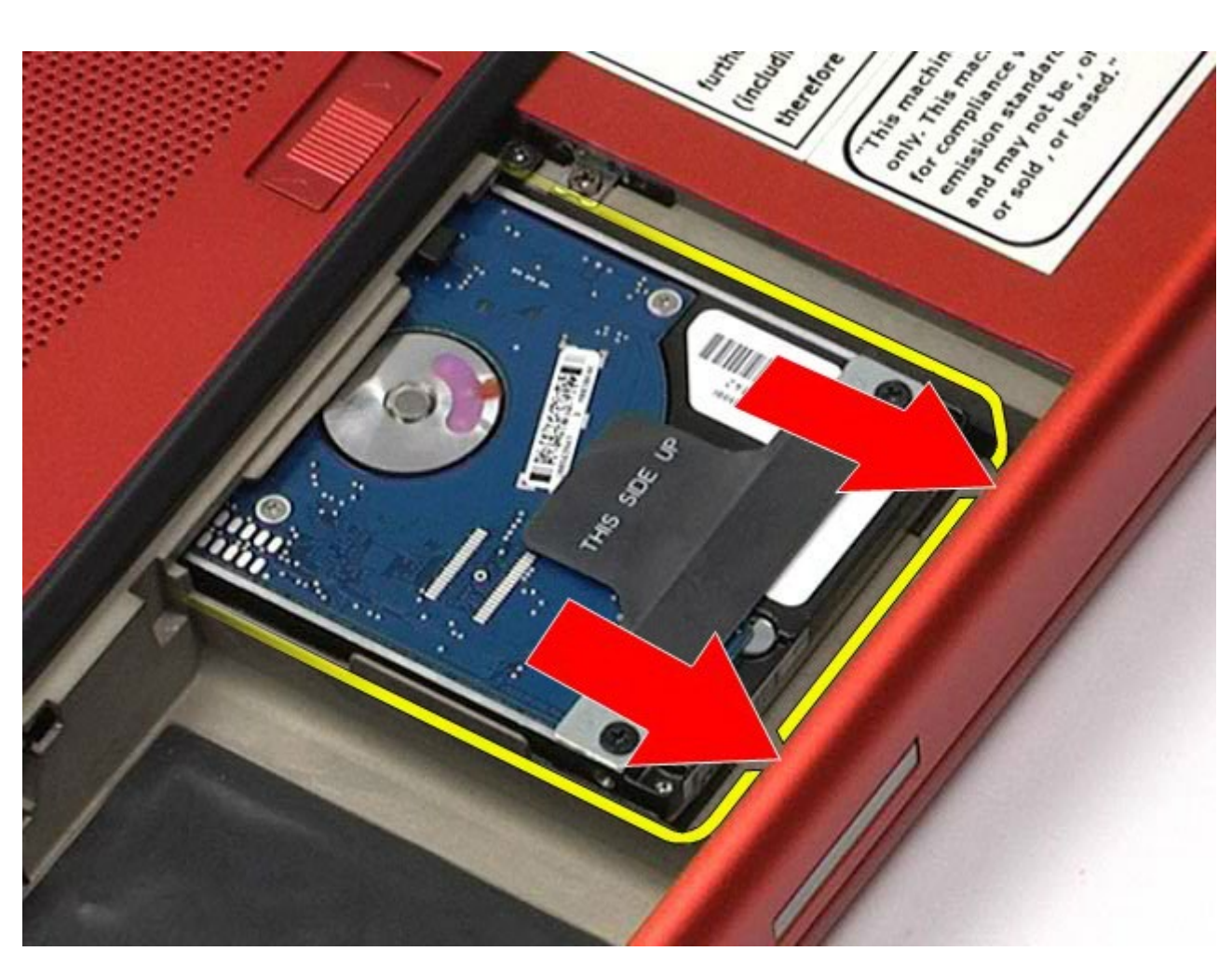

Servisni priručnik za radnu stanicu Dell Precision M6500--Uklanjanje tvrdog diska

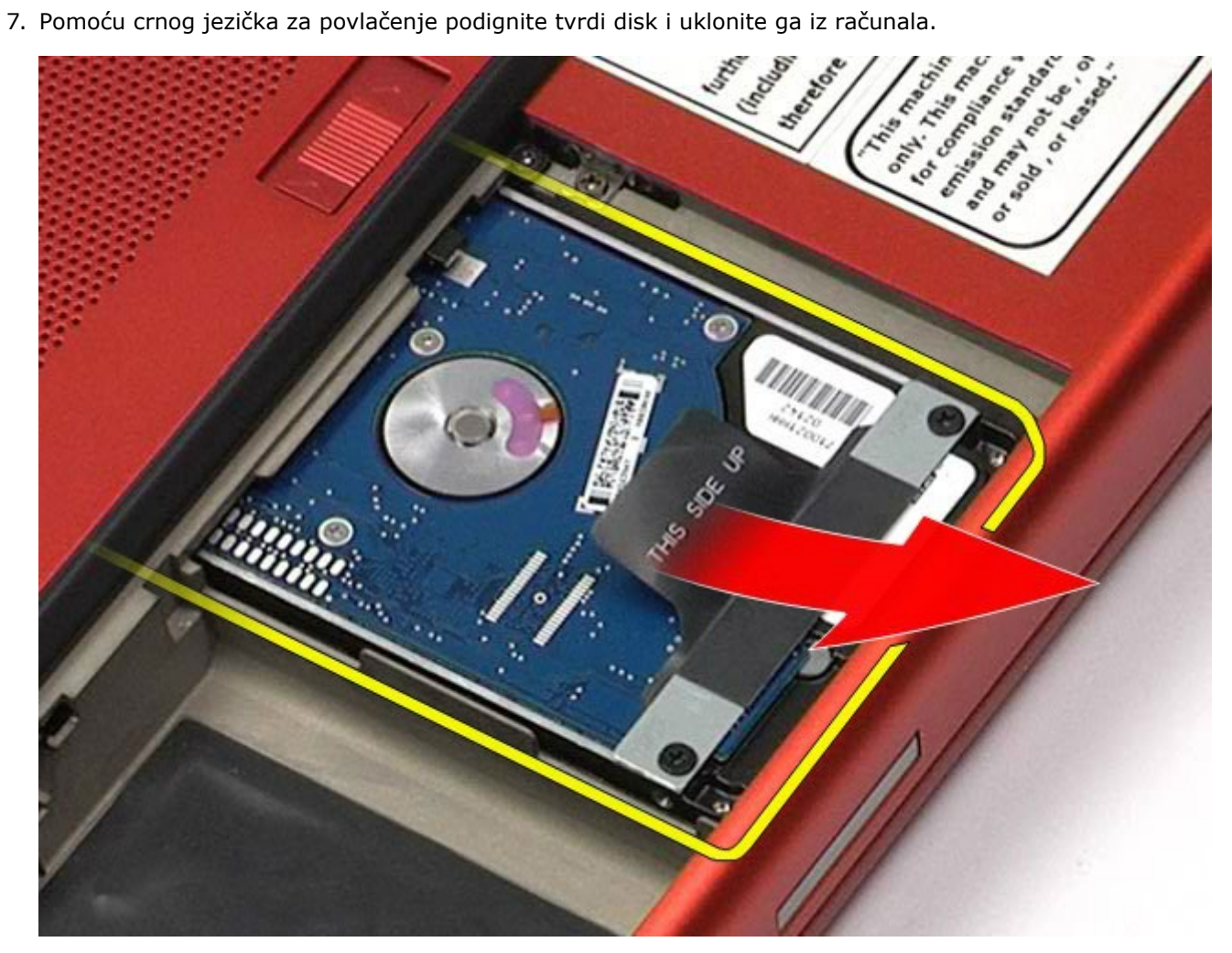

8. Uklonite vijke kojima je držač crnog jezička za povlačenje pričvršćen na tvrdi disk.

Servisni priručnik za radnu stanicu Dell Precision M6500--Uklanjanje tvrdog diska

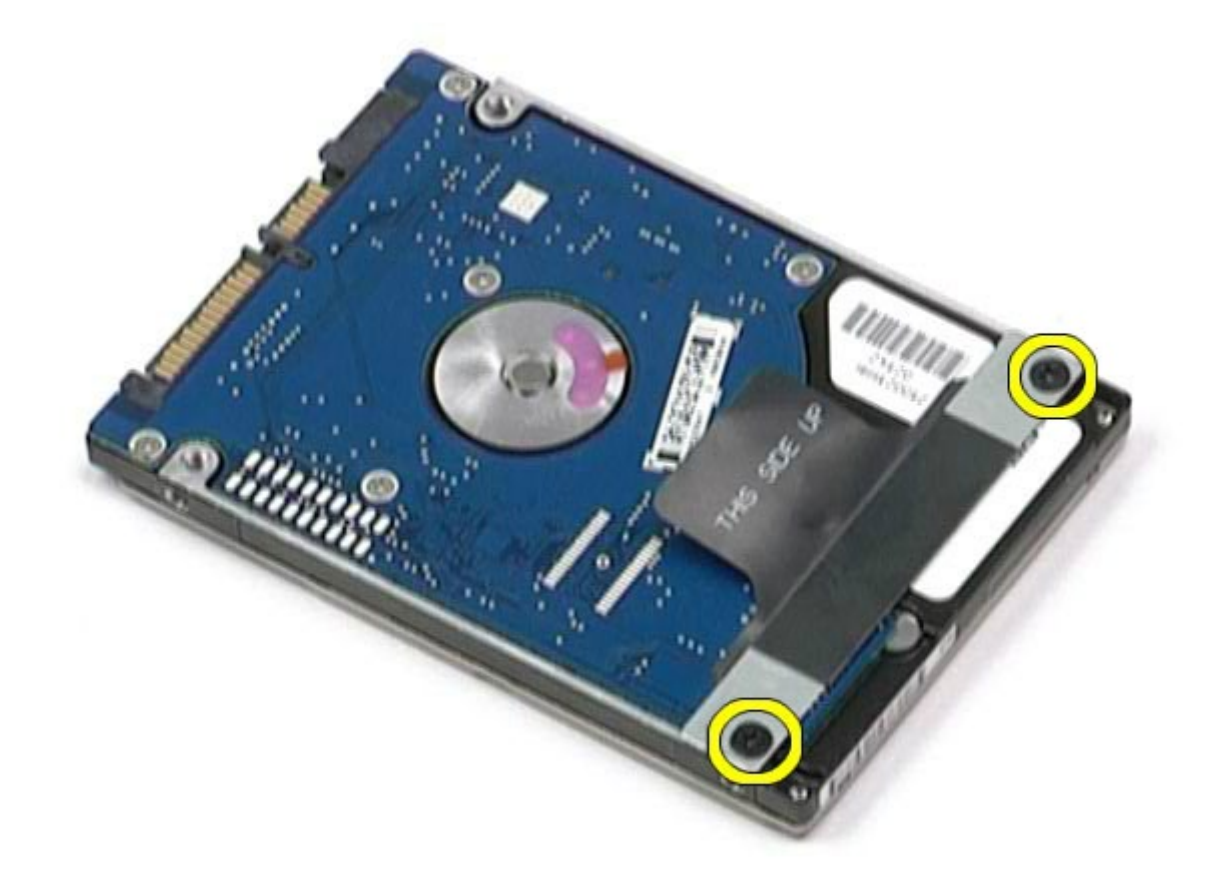

9. Uklonite držač crnog jezička za povlačenje s tvrdog diska.

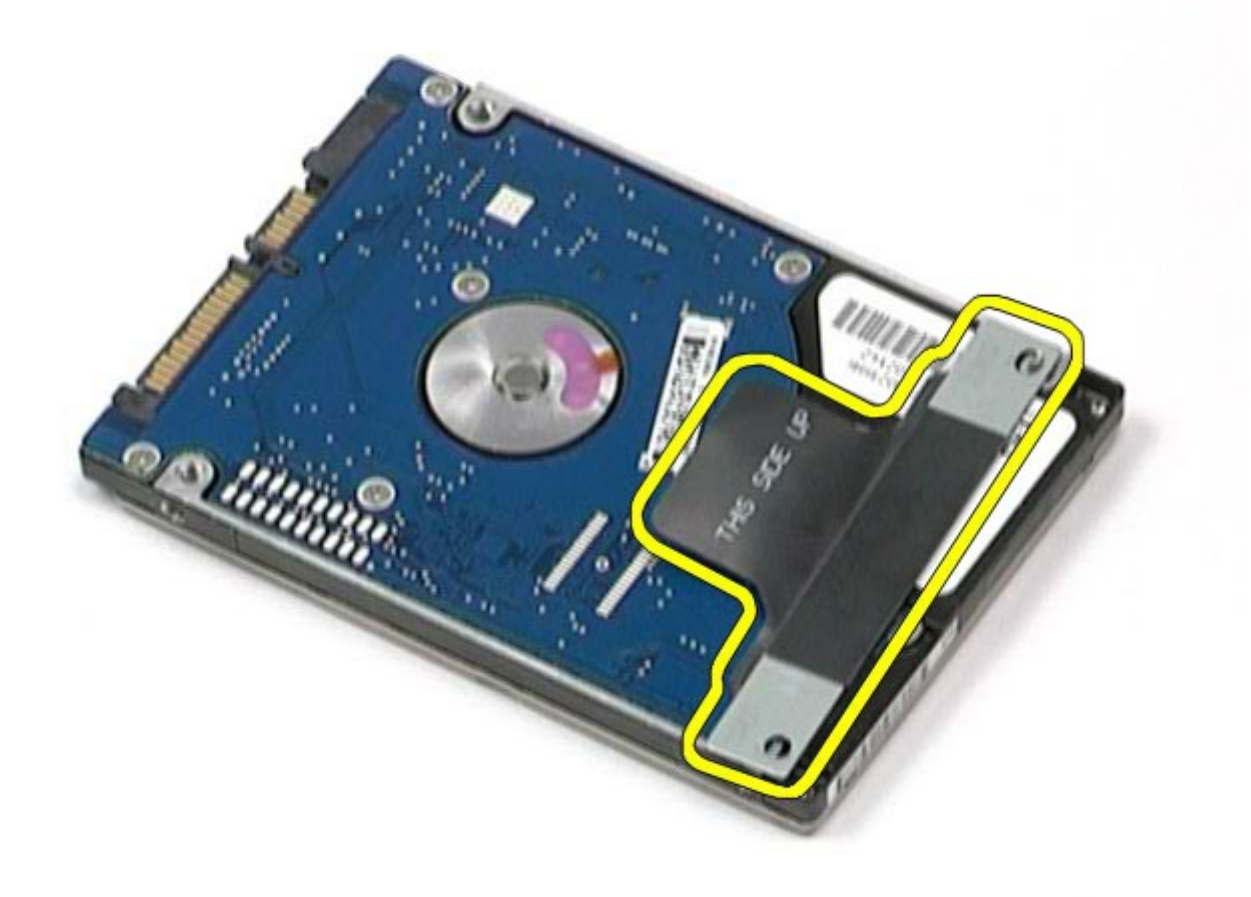

# **Ugradnja tvrdog diska**

Servisni priručnik za radnu stanicu Dell Precision M6500--Uklanjanje tvrdog diska

Za ugradnju tvrdog diska izvedite gore opisane korake obrnutim redoslijedom.
# **Sekundarni tvrdi disk**

**Servisni priručnik za radnu stanicu Dell Precision™ M6500**

<span id="page-36-0"></span>Servisni priručnik za radnu stanicu Dell Precision M6500--Uklanjanje sekundarnog tvrdog diska

**UPOZORENJE: Prije rada na unutrašnjosti računala pročitajte sigurnosne upute koje ste dobili s računalom. Dodatne sigurnosne informacije potražite na početnoj stranici za sukladnost sa zakonskim odredbama na www.dell.com/regulatory\_compliance.**

## **Uklanjanje sekundarnog tvrdog diska**

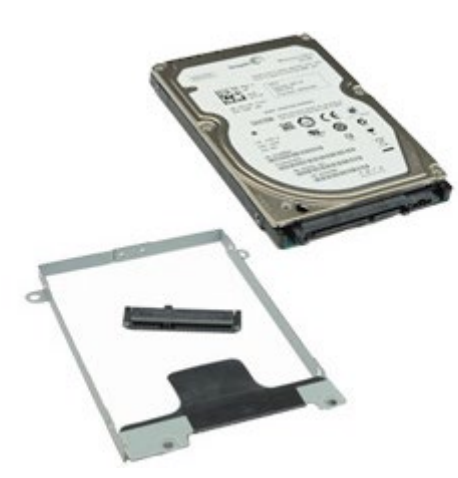

- 1. Slijedite postupke u poglavlju [Prije rada na unutrašnjosti rač](#page-1-0)[unala](#page-1-0).
- 2. Uklonite [bateriju.](#page-23-0)
- 3. Uklonite [pristupnu ploč](#page-67-0)[u](#page-67-0).
- 4. Uklonite vijke kojima je sekundarni tvrdi disk pričvršćen na računalo.

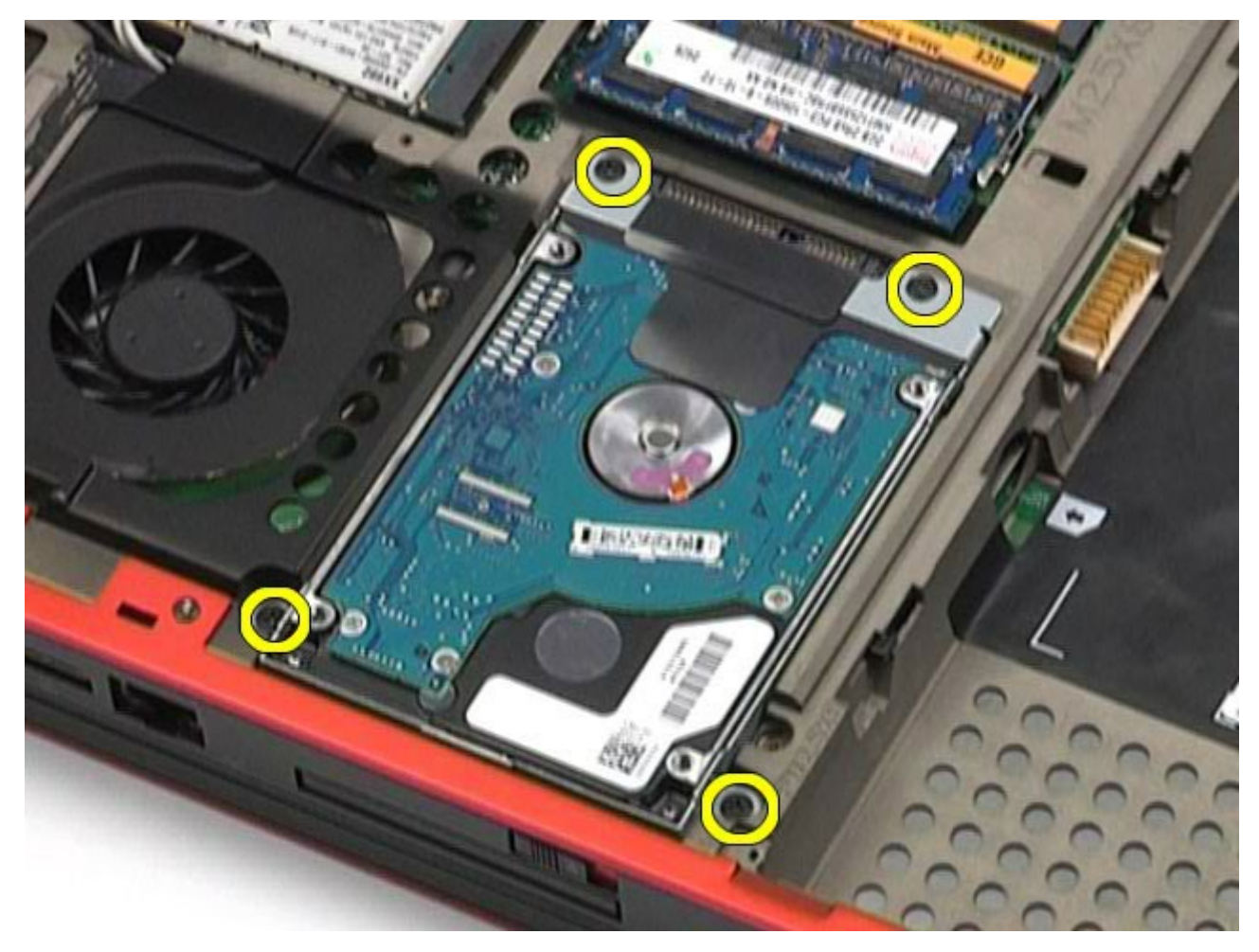

5. Povucite crni jezičak kako biste podigli tvrdi disk i uklonili ga iz računala.

Servisni priručnik za radnu stanicu Dell Precision M6500--Uklanjanje sekundarnog tvrdog diska

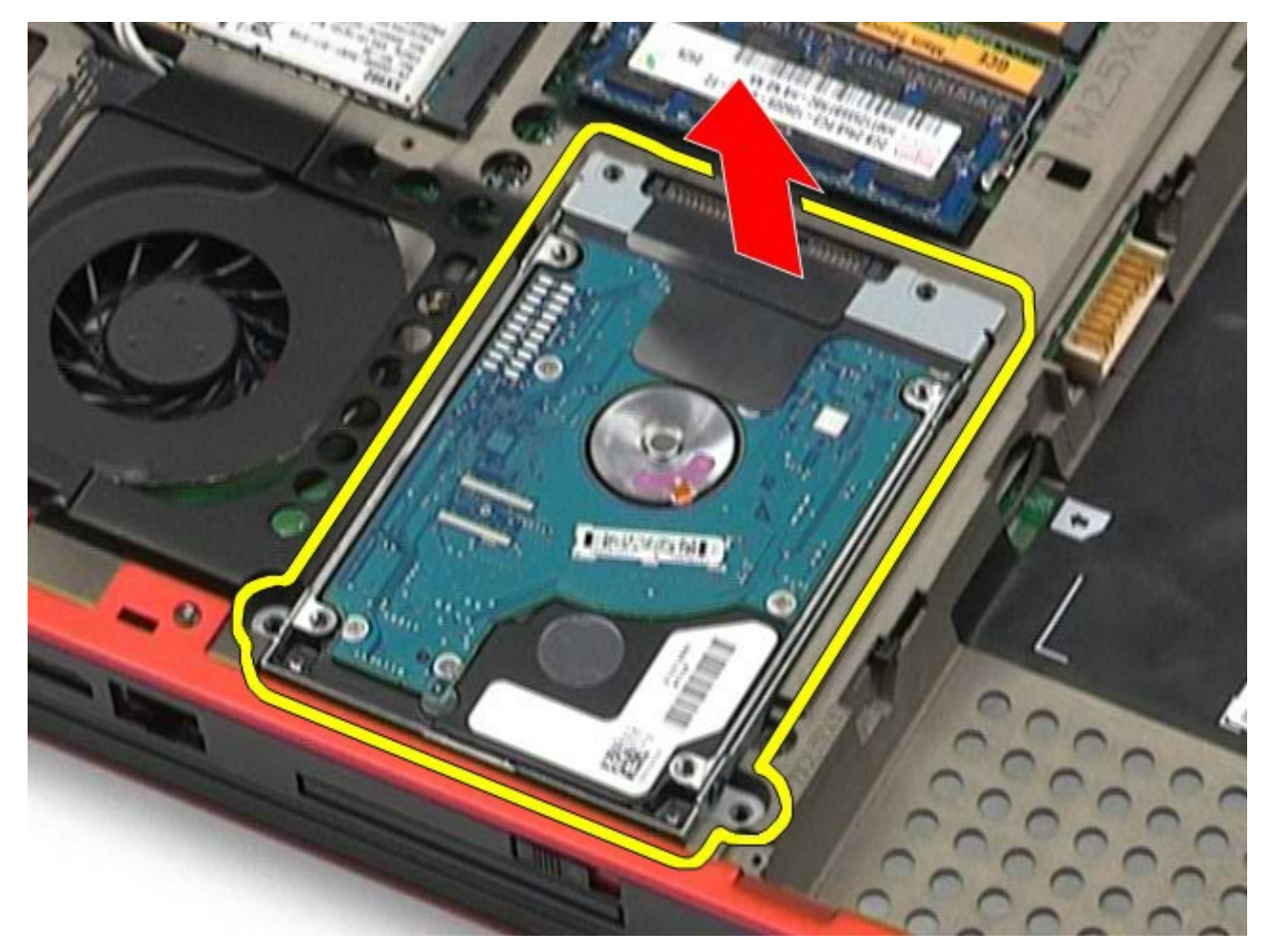

6. Uklonite vijke s obje strane tvrdog diska kako biste disk odvojili od njegovog nosača.

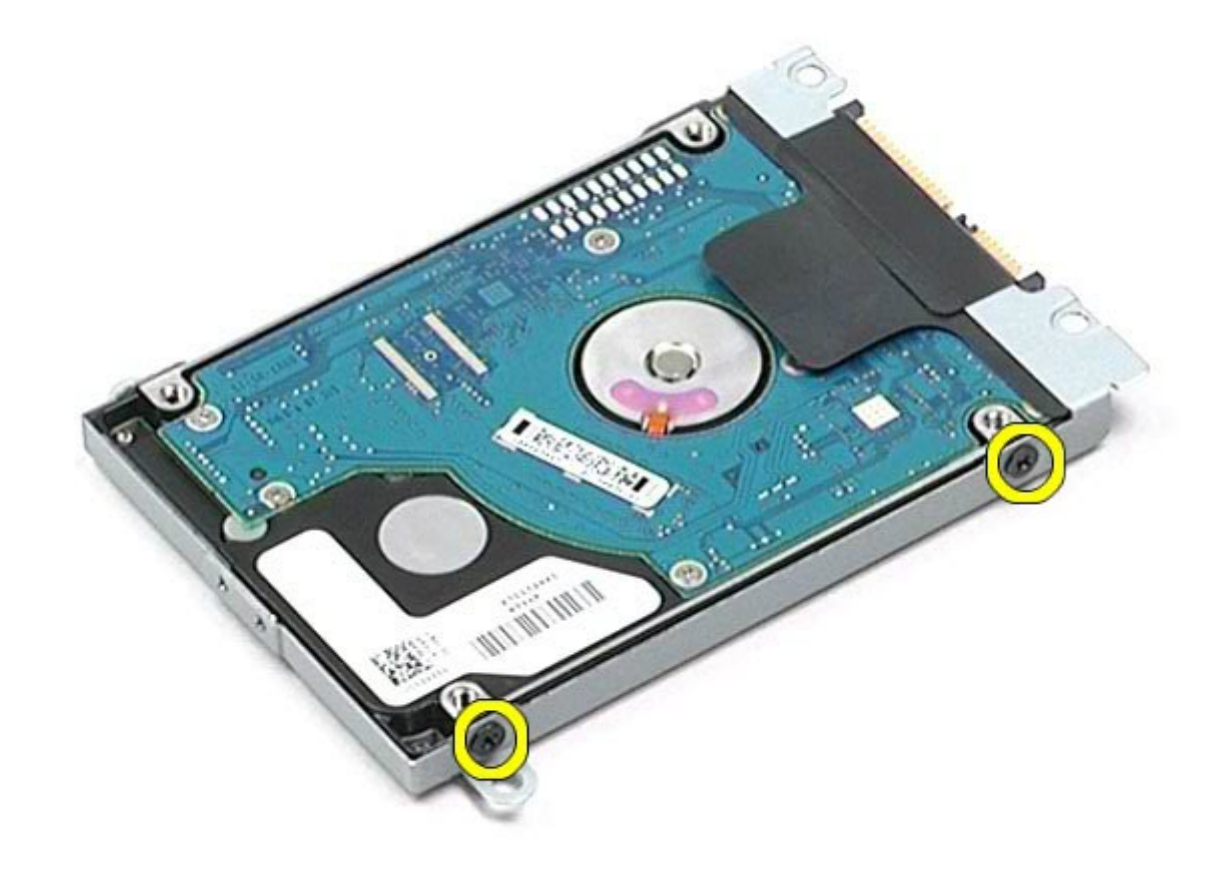

7. Uklonite tvrdi disk iz nosača tvrdog diska.

Servisni priručnik za radnu stanicu Dell Precision M6500--Uklanjanje sekundarnog tvrdog diska

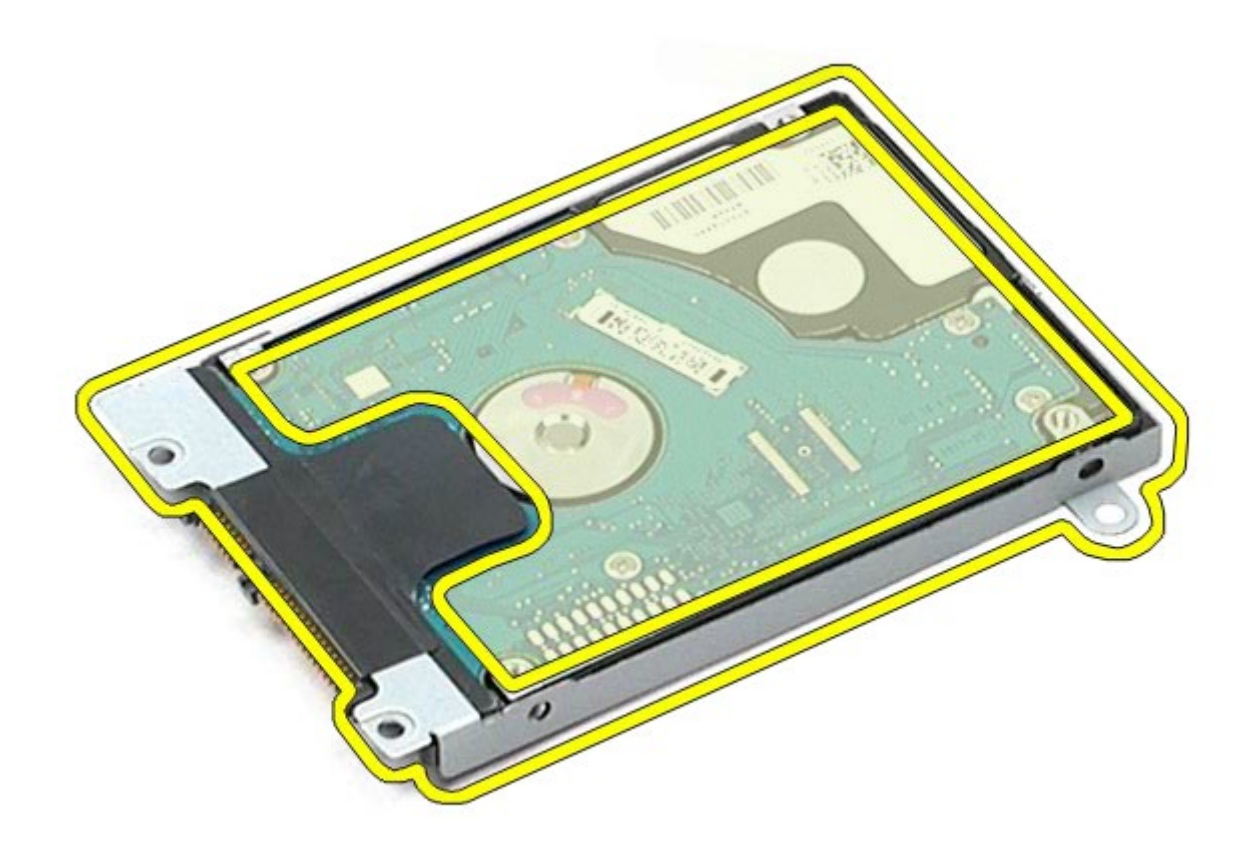

8. Uklonite umetak s priključkom s tvrdog diska.

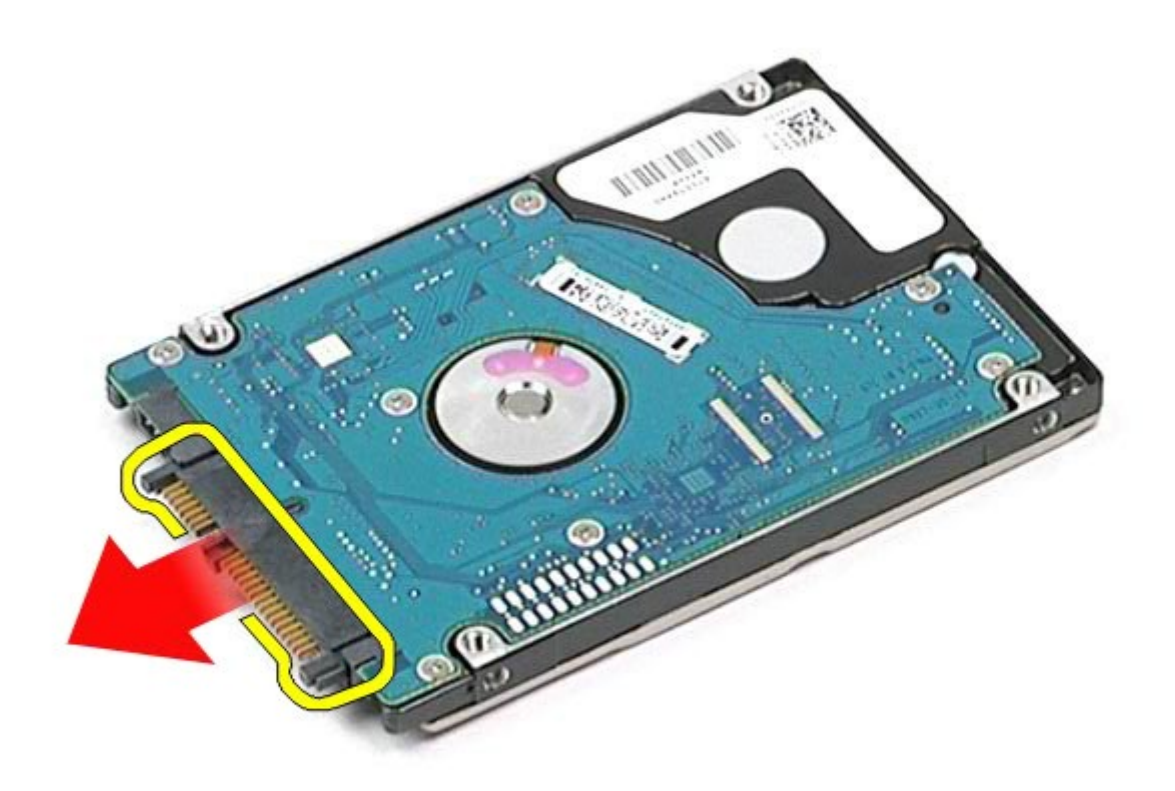

# **Ugradnja sekundarnog tvrdog diska**

Servisni priručnik za radnu stanicu Dell Precision M6500--Uklanjanje sekundarnog tvrdog diska

Za ugradnju sekundarnog tvrdog diska izvedite gore opisane korake obrnutim redoslijedom.

# **Kartica bežične mreže širokog područja (Wireless Wide Area Network, WWAN)**

**Servisni priručnik za radnu stanicu Dell Precision™ M6500**

**UPOZORENJE: Prije rada na unutrašnjosti računala pročitajte sigurnosne upute koje ste dobili s računalom. Dodatne sigurnosne informacije potražite na početnoj stranici za sukladnost sa zakonskim odredbama na www.dell.com/regulatory\_compliance.**

### **Uklanjanje WWAN kartice**

<span id="page-40-0"></span>Servisni priručnik za radnu stanicu Dell Precision M6500--Uklanjanje WWAN kartice

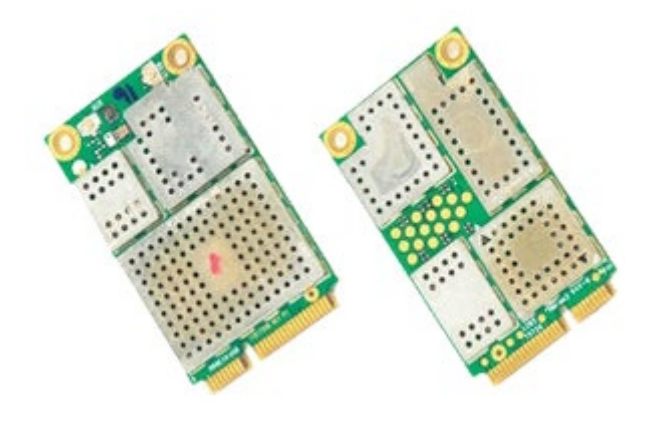

- 1. Slijedite postupke u poglavlju [Prije rada na unutrašnjosti rač](#page-1-0)[unala](#page-1-0).
- 2. Uklonite [bateriju.](#page-23-0)
- 3. Uklonite [pristupnu ploč](#page-67-0)[u](#page-67-0).
- 4. Odspojite kabele antene iz WWAN kartice.

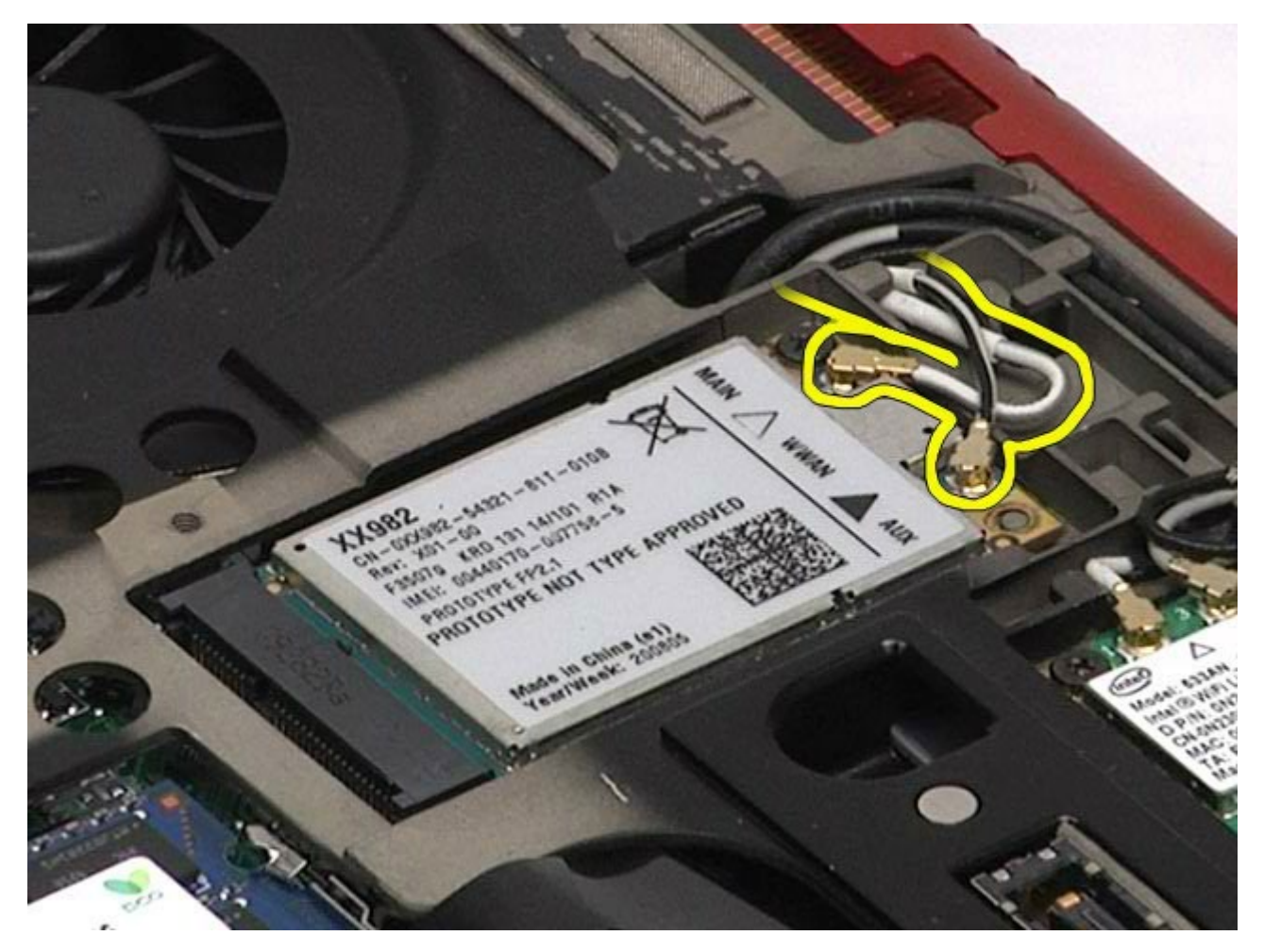

5. Uklonite vijak kojim je WWAN kartica pričvršćena za matičnu ploču. Kartica iskače pod kutem od 45 stupnjeva.

Servisni priručnik za radnu stanicu Dell Precision M6500--Uklanjanje WWAN kartice

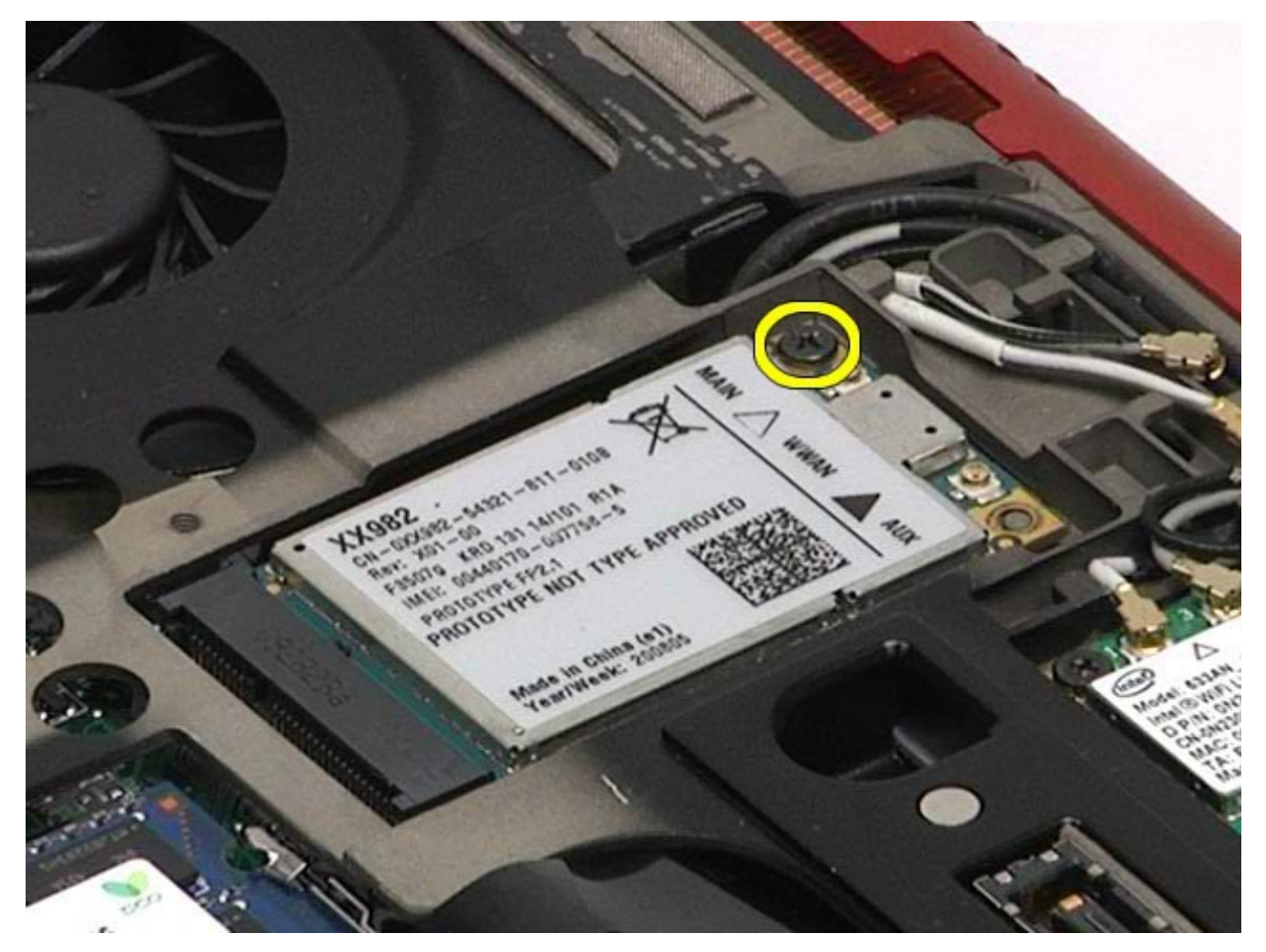

6. Izvucite WWAN karticu iz priključka na matičnoj ploči.

Servisni priručnik za radnu stanicu Dell Precision M6500--Uklanjanje WWAN kartice

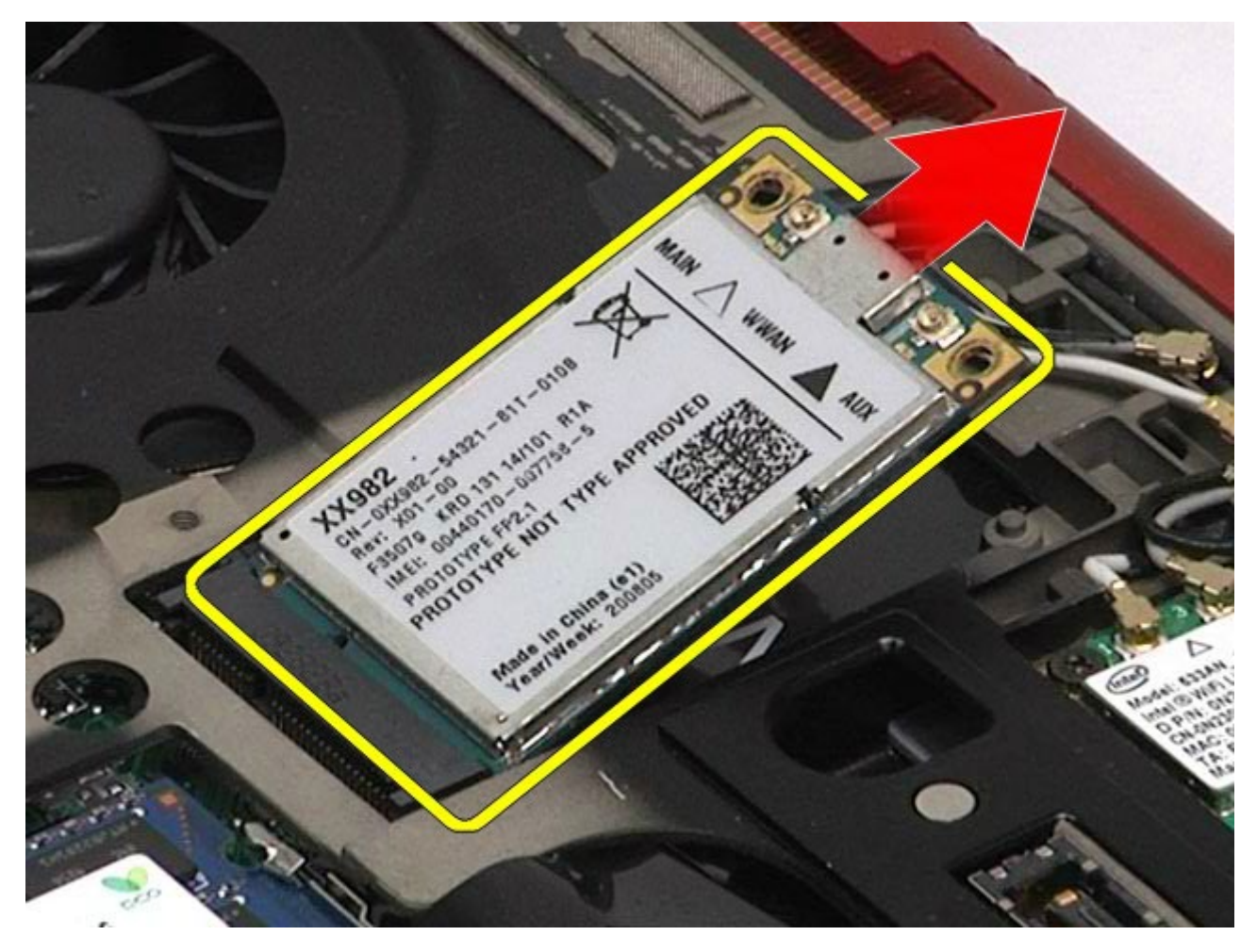

# **Ugradnja WWAN kartice**

Za ugradnju WWAN kartice, izvedite gore opisane korake obrnutim redoslijedom.

<span id="page-43-0"></span>Servisni priručnik za radnu stanicu Dell Precision M6500--Uklanjanje FCM kartice

# **Modul flash predmemorije (FCM)**

**Servisni priručnik za radnu stanicu Dell Precision™ M6500**

**UPOZORENJE: Prije rada na unutrašnjosti računala pročitajte sigurnosne upute koje ste dobili s računalom. Dodatne sigurnosne informacije potražite na početnoj stranici za sukladnost sa zakonskim odredbama na www.dell.com/regulatory\_compliance.**

### **Uklanjanje FCM kartice**

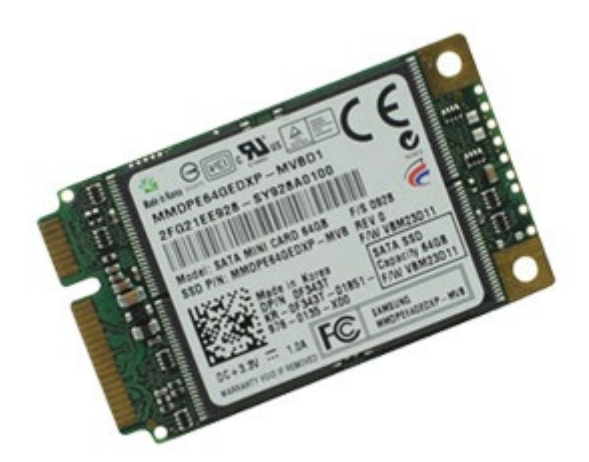

- 1. Slijedite postupke u poglavlju [Prije rada na unutrašnjosti rač](#page-1-0)[unala](#page-1-0).
- 2. Uklonite [bateriju.](#page-23-0)
- 3. Uklonite [pristupnu ploč](#page-67-0)[u](#page-67-0).
- 4. Uklonite vijak kojim je FCM kartica pričvršćena za matičnu ploču.

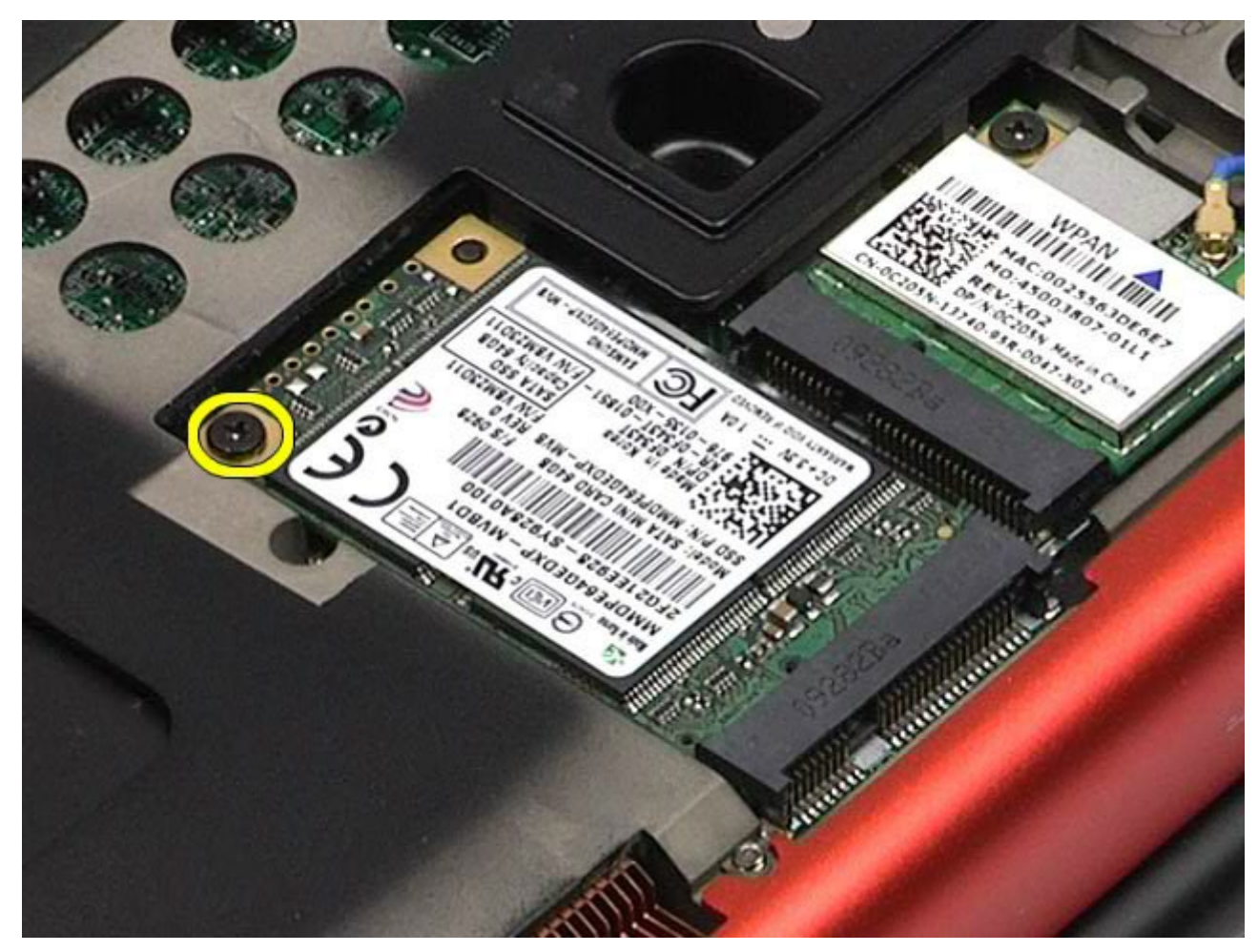

5. Izvucite FCM karticu iz računala.

Servisni priručnik za radnu stanicu Dell Precision M6500--Uklanjanje FCM kartice

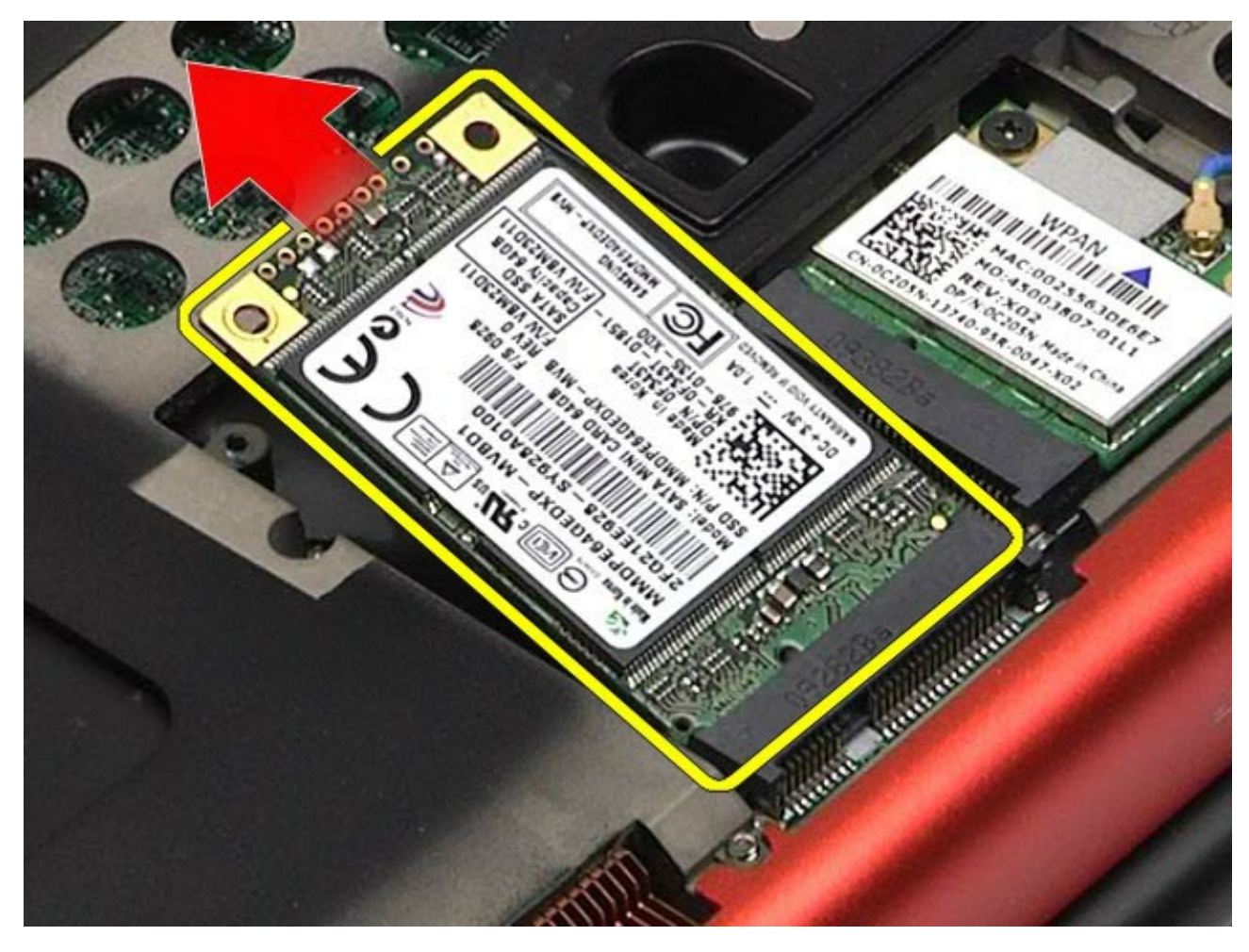

# **Ugradnja FCM kartice**

Za ugradnju FCM kartice izvedite gore opisane korake obrnutim redoslijedom.

<span id="page-45-0"></span>Servisni priručnik za radnu stanicu Dell Precision M6500--Uklanjanje memorije

#### **Memorija Servisni priručnik za radnu stanicu Dell Precision™ M6500**

**UPOZORENJE: Prije rada na unutrašnjosti računala pročitajte sigurnosne upute koje ste dobili s računalom. Dodatne sigurnosne informacije potražite na početnoj stranici za sukladnost sa zakonskim odredbama na www.dell.com/regulatory\_compliance.**

# **Uklanjanje memorijskih modula**

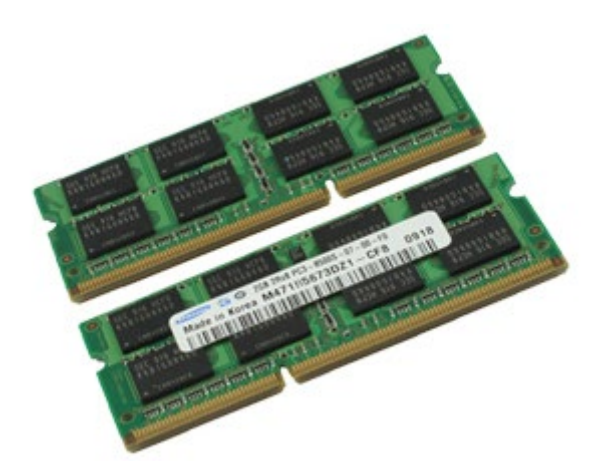

- 1. Slijedite postupke u poglavlju [Prije rada na unutrašnjosti rač](#page-1-0)[unala](#page-1-0).
- 2. Za uklanjanje memorijskih modula C i D, uklonite [bateriju](#page-23-0) i [pristupnu ploč](#page-67-0)[u](#page-67-0).
- Za uklanjanje memorijskih modula A i B, uklonite **bateriju, [poklopac šarke](#page-70-0) i [tipkovnicu](#page-82-0)**.
- 3. Pažljivo raširite sigurnosne kopče na svakoj strani memorijskog modula sve dok modul ne iskoči.

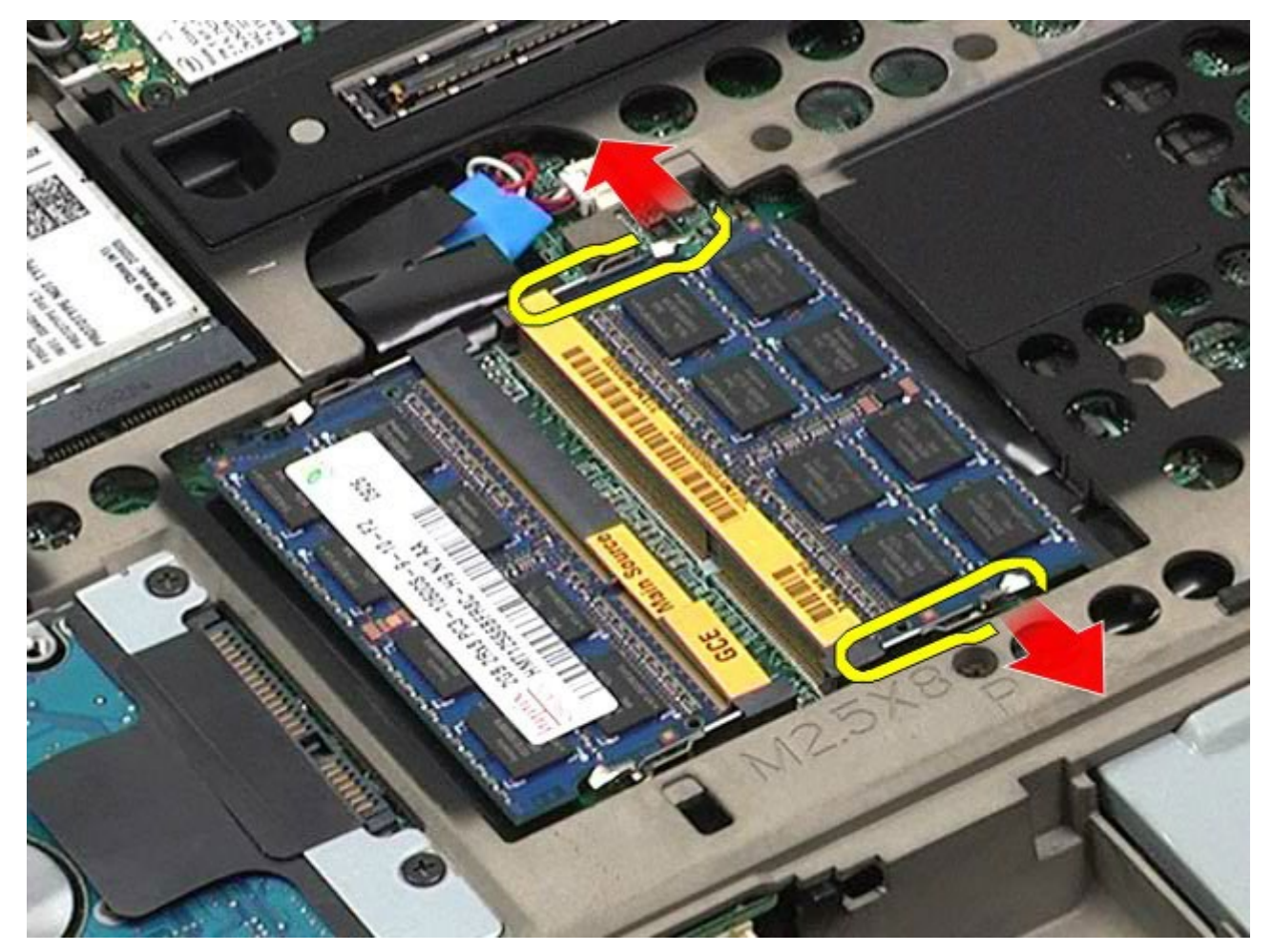

4. Uklonite memorijski modul iz priključka.

Servisni priručnik za radnu stanicu Dell Precision M6500--Uklanjanje memorije

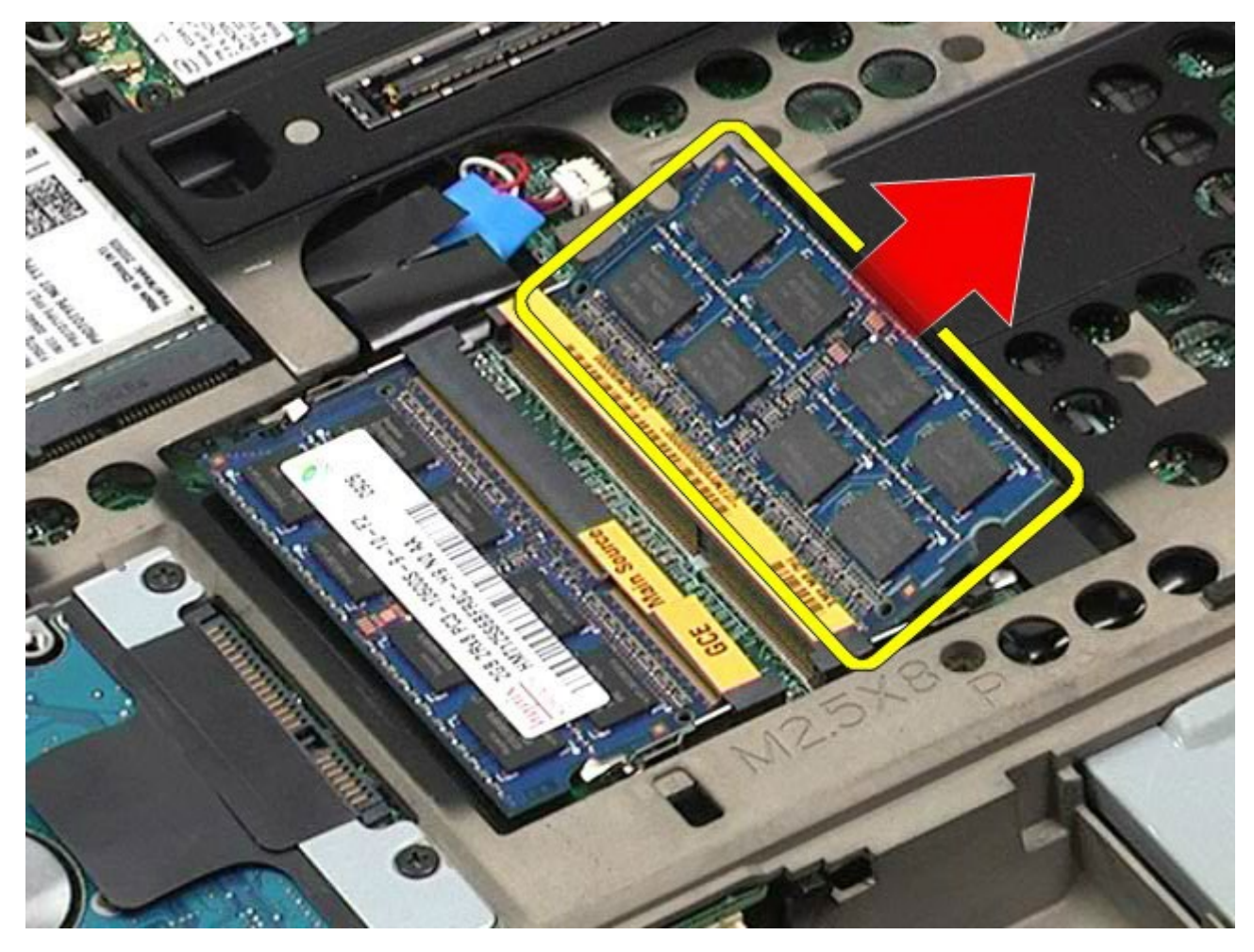

# **Ugradnja memorijskog modula**

Za ugradnju memorijskih modula, izvedite gore opisane korake obrnutim redoslijedom.

Servisni priručnik za radnu stanicu Dell Precision M6500--Uklanjanje kamere

### **Kamera**

#### **Servisni priručnik za radnu stanicu Dell Precision™ M6500**

**UPOZORENJE: Prije rada na unutrašnjosti računala pročitajte sigurnosne upute koje ste dobili s**  $\mathbb{A}$ **računalom. Dodatne sigurnosne informacije potražite na početnoj stranici za sukladnost sa zakonskim odredbama na www.dell.com/regulatory\_compliance.**

### **Uklanjanje kamere**

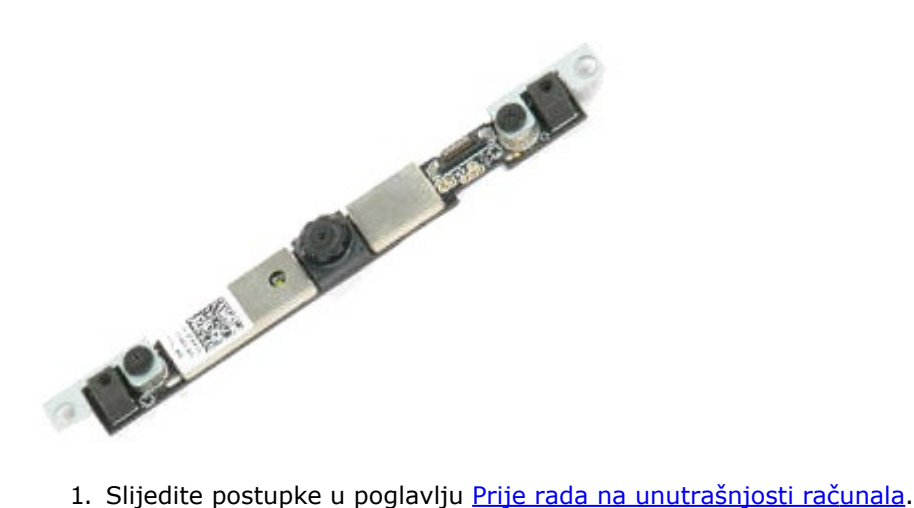

- 
- 2. Uklonite [bateriju.](#page-23-0)
- 3. Uklonite [pristupnu ploč](#page-67-0)[u](#page-67-0).
- 4. Uklonite [pokrov šarke](#page-70-0).
- 5. Uklonite [tipkovnicu.](#page-82-0)
- 6. Uklonite [sklop zaslona.](#page-85-0)
- 7. Uklonite okvir zaslona.
- 8. Uklonite ploču zaslona.
- 9. Odspojite kabel kamere s kamere.

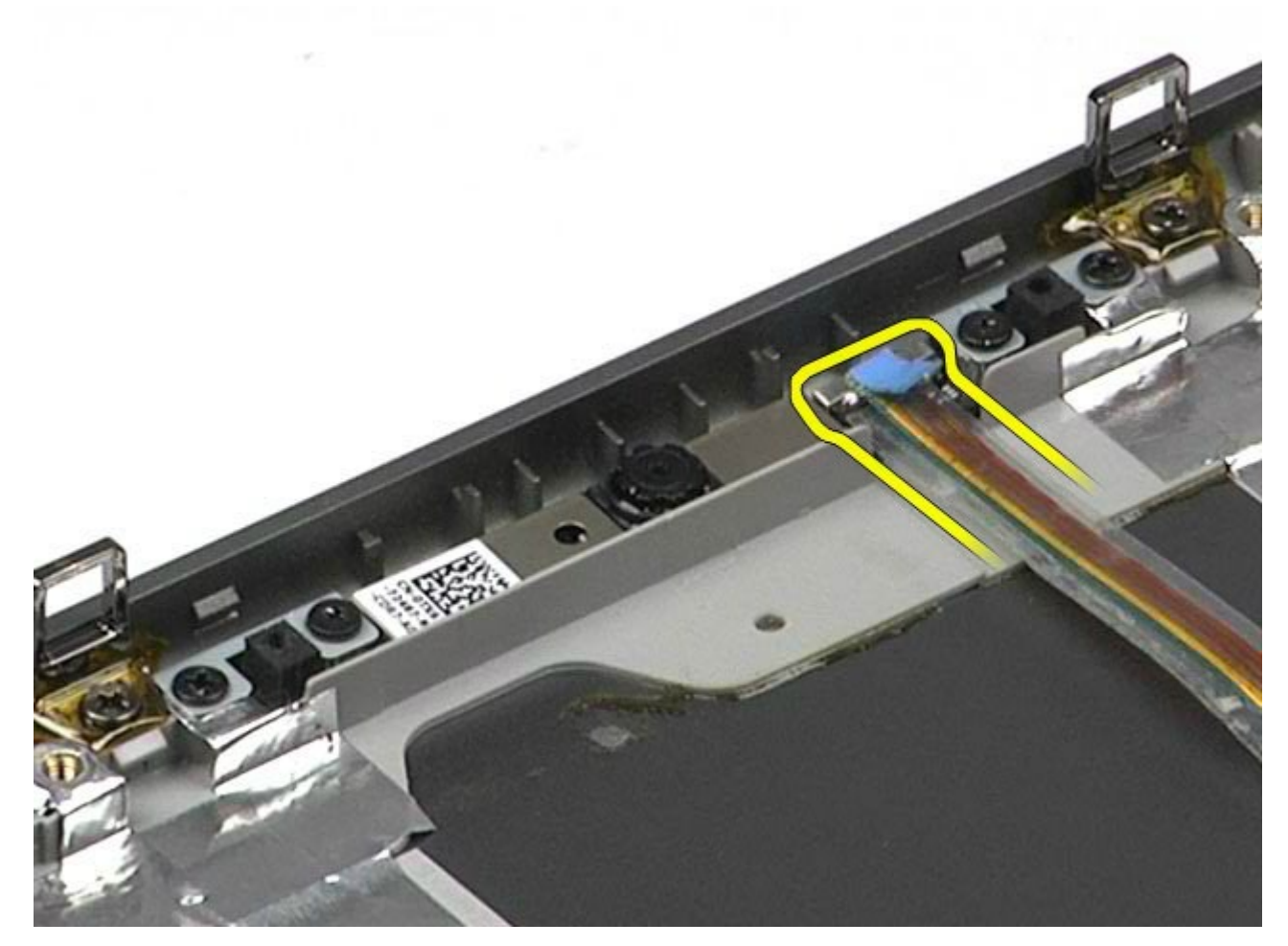

10. Uklonite vijke kojima je kamera pričvršćena za sklop zaslona.

Servisni priručnik za radnu stanicu Dell Precision M6500--Uklanjanje kamere

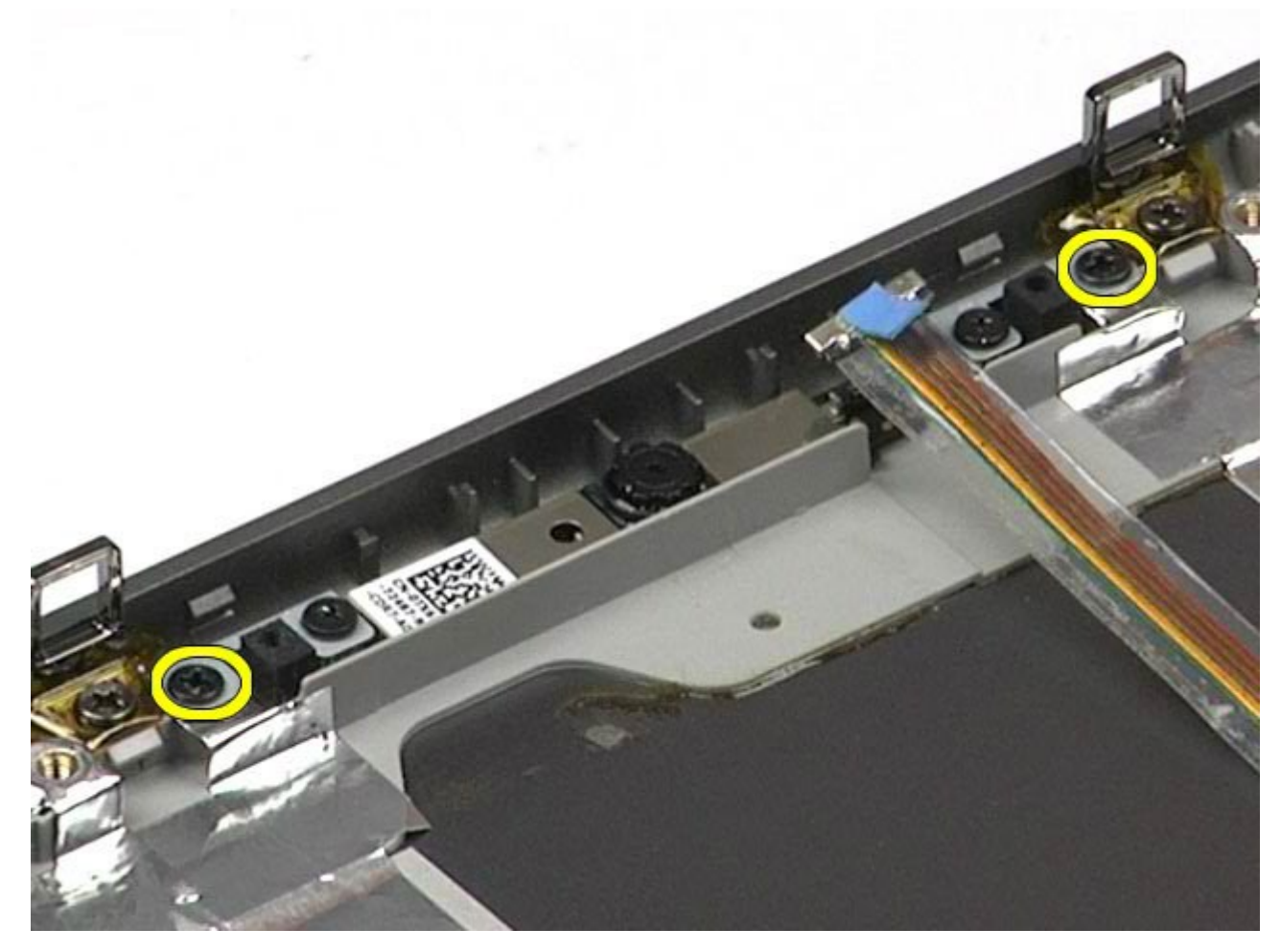

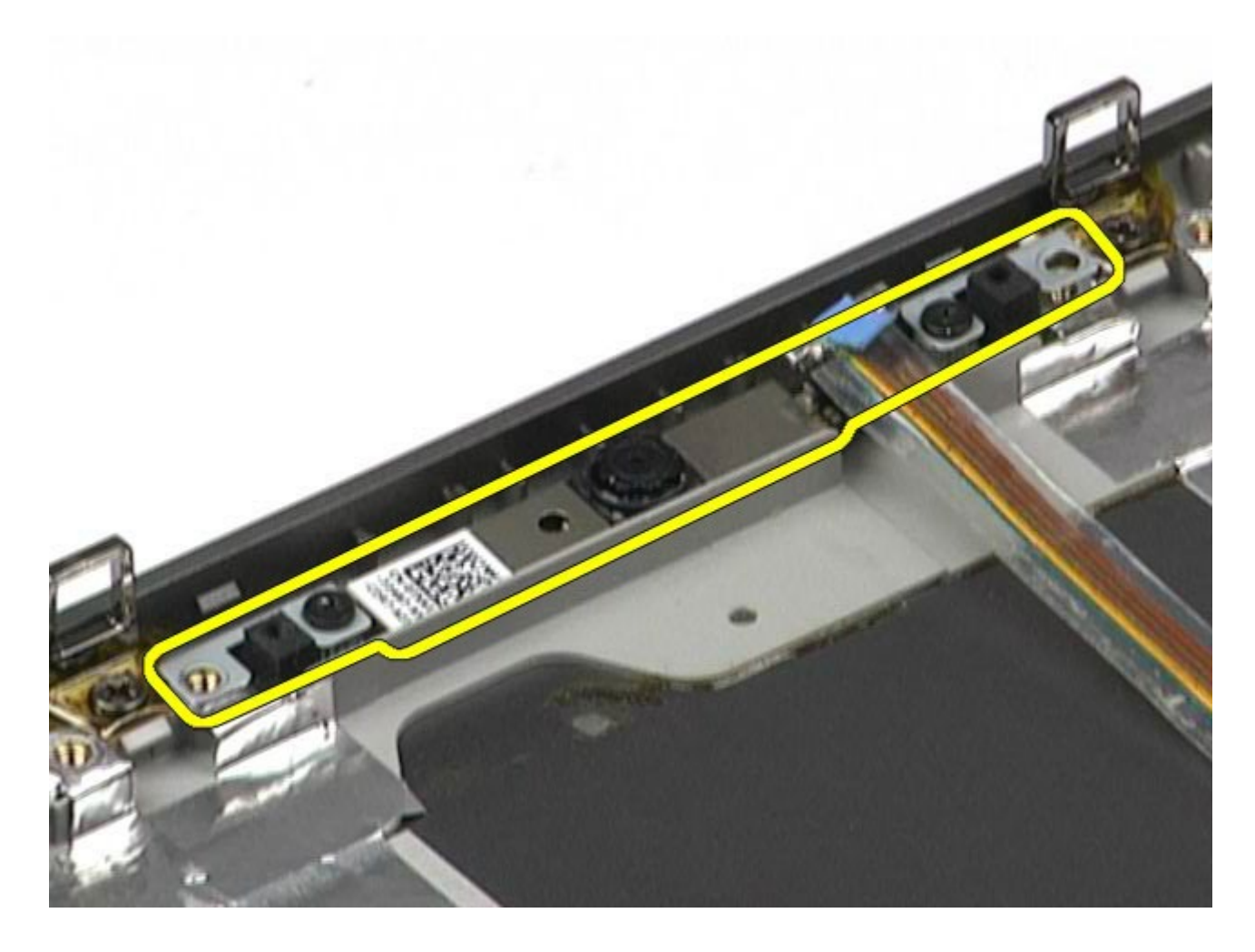

# **Ugradnja kamere**

Servisni priručnik za radnu stanicu Dell Precision M6500--Uklanjanje kamere

Za ugradnju kamere, izvedite gore opisane korake obrnutim redoslijedom.

# **Okvir PCMCIA kartice**

<span id="page-50-0"></span>Servisni priručnik za radnu stanicu Dell Precision M6500--Uklanjanje okvira PCMCIA kartice

**Servisni priručnik za radnu stanicu Dell Precision™ M6500**

**UPOZORENJE: Prije rada na unutrašnjosti računala pročitajte sigurnosne upute koje ste dobili s računalom. Dodatne sigurnosne informacije potražite na početnoj stranici za sukladnost sa zakonskim odredbama na www.dell.com/regulatory\_compliance.**

## **Uklanjanje okvira PCMCIA kartice**

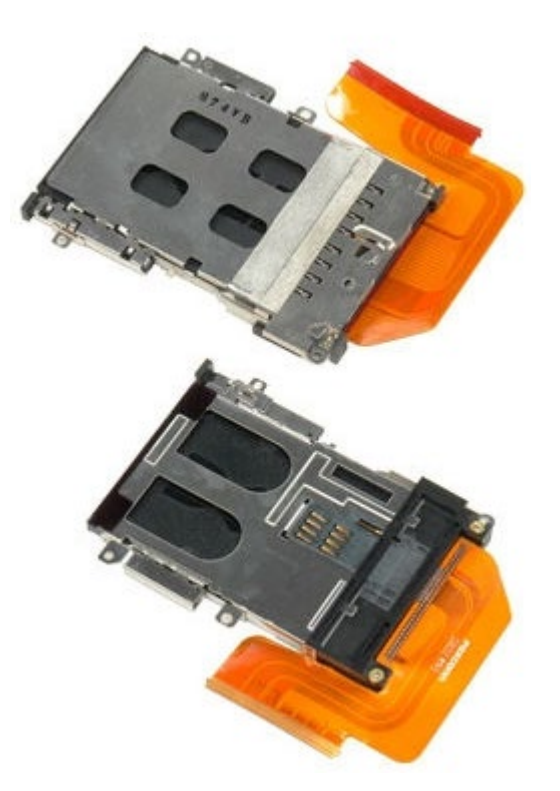

- 1. Slijedite postupke u poglavlju [Prije rada na unutrašnjosti rač](#page-1-0)[unala](#page-1-0).
- 2. Uklonite [bateriju.](#page-23-0)
- 3. Uklonite [pristupnu ploč](#page-67-0)[u](#page-67-0).
- 4. Uklonite [tvrdi disk](file:///E/FP/05_2021/L10N/ReebokSM1HHR/HR%20-%20ReebokSM%20A01/TD_Hard_Drive.htm).
- 5. Uklonite [sekundarni tvrdi disk](#page-36-0).
- 6. Uklonite [pokrov šarke](#page-70-0).
- 7. Uklonite [tipkovnicu.](#page-82-0)
- 8. Uklonite [sklop zaslona.](#page-85-0)
- 9. Uklonite [oslonac za ruku](#page-98-0).
- 10. Otpustite jezičak kabela okvira kartice.

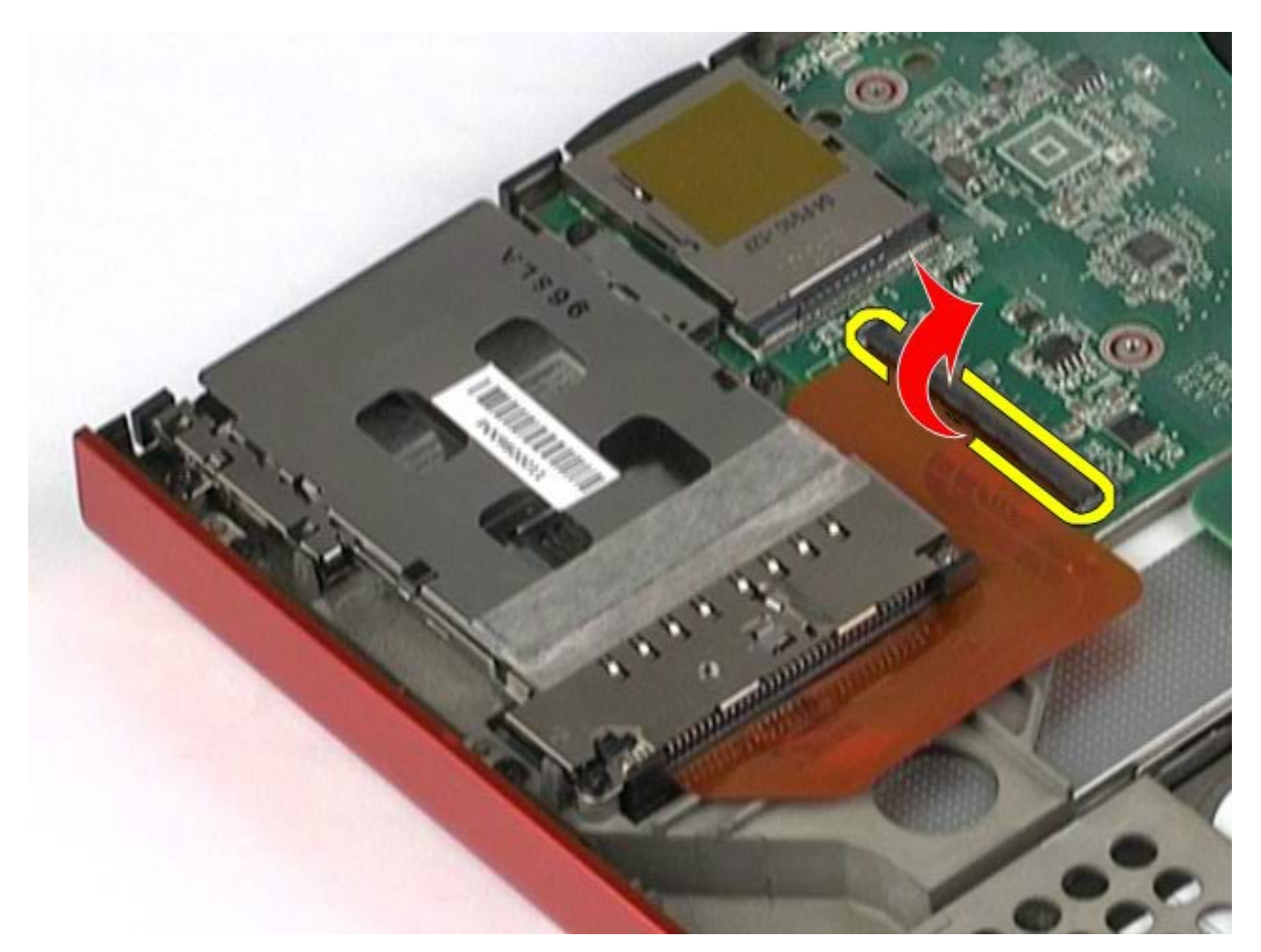

11. Odspojite kabel okvira kartice iz matične ploče.

Servisni priručnik za radnu stanicu Dell Precision M6500--Uklanjanje okvira PCMCIA kartice

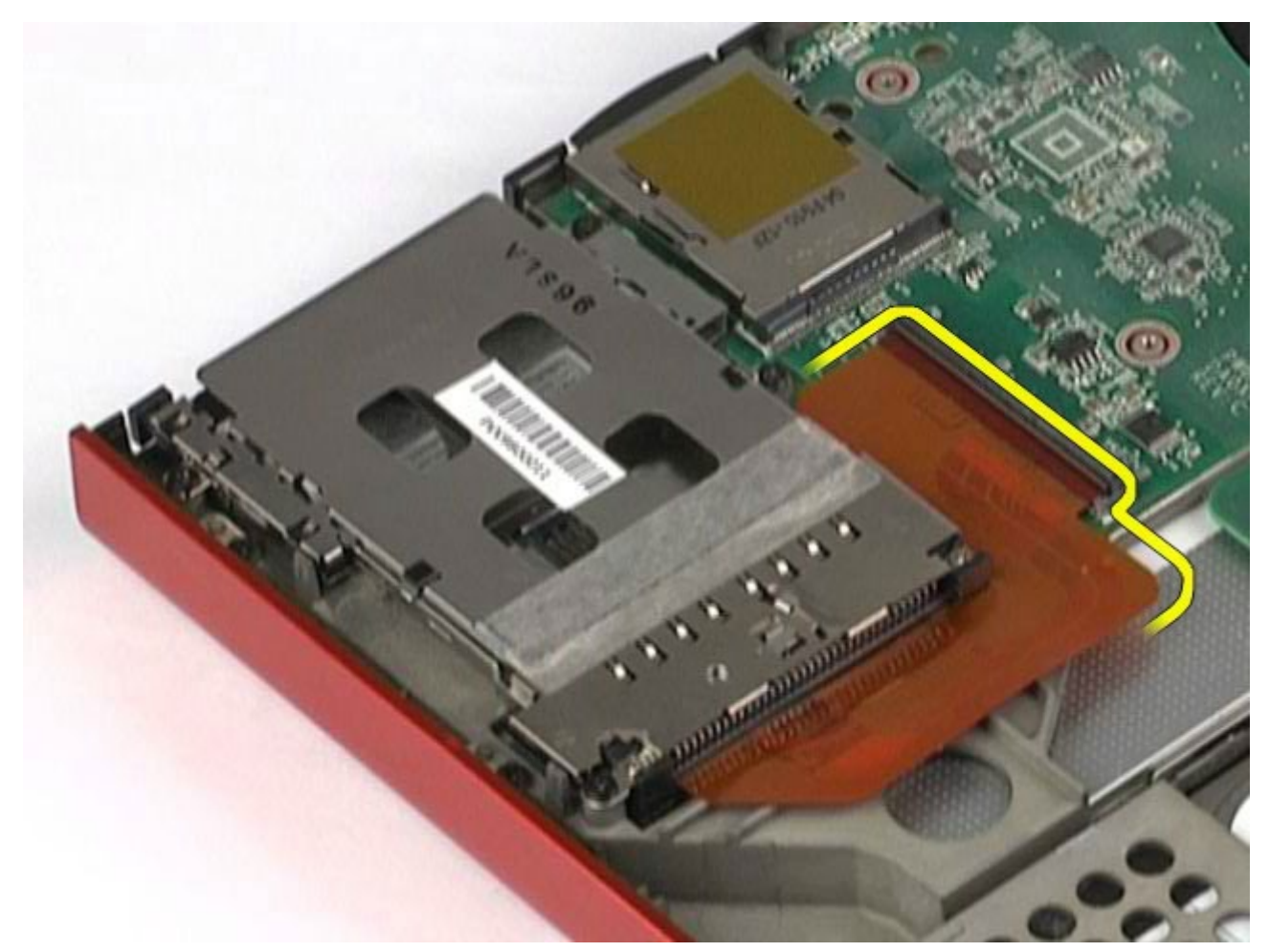

12. Uklonite vijke kojima je okvir kartice pričvršćen na računalo.

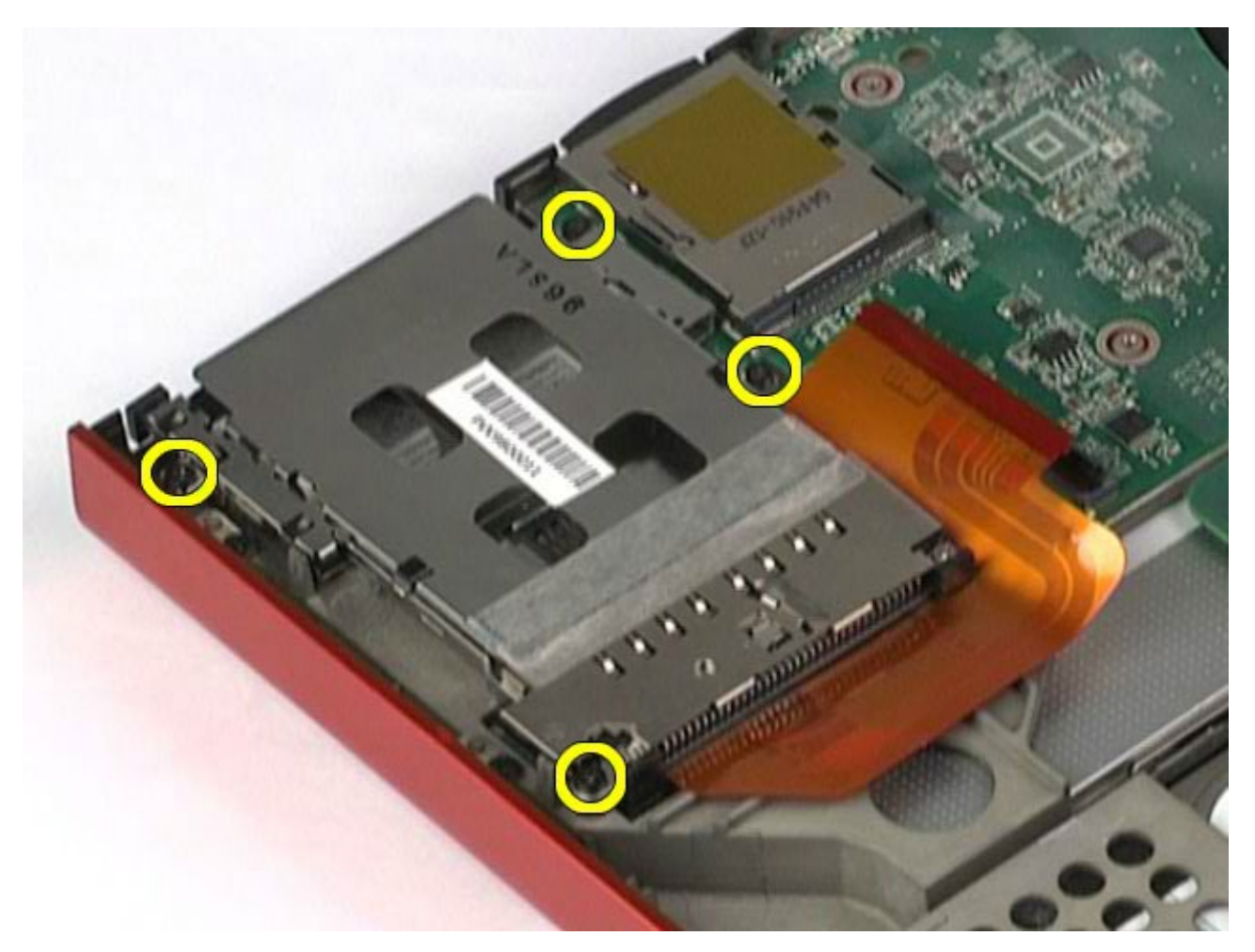

13. Uklonite okvir kartice iz računala.

Servisni priručnik za radnu stanicu Dell Precision M6500--Uklanjanje okvira PCMCIA kartice

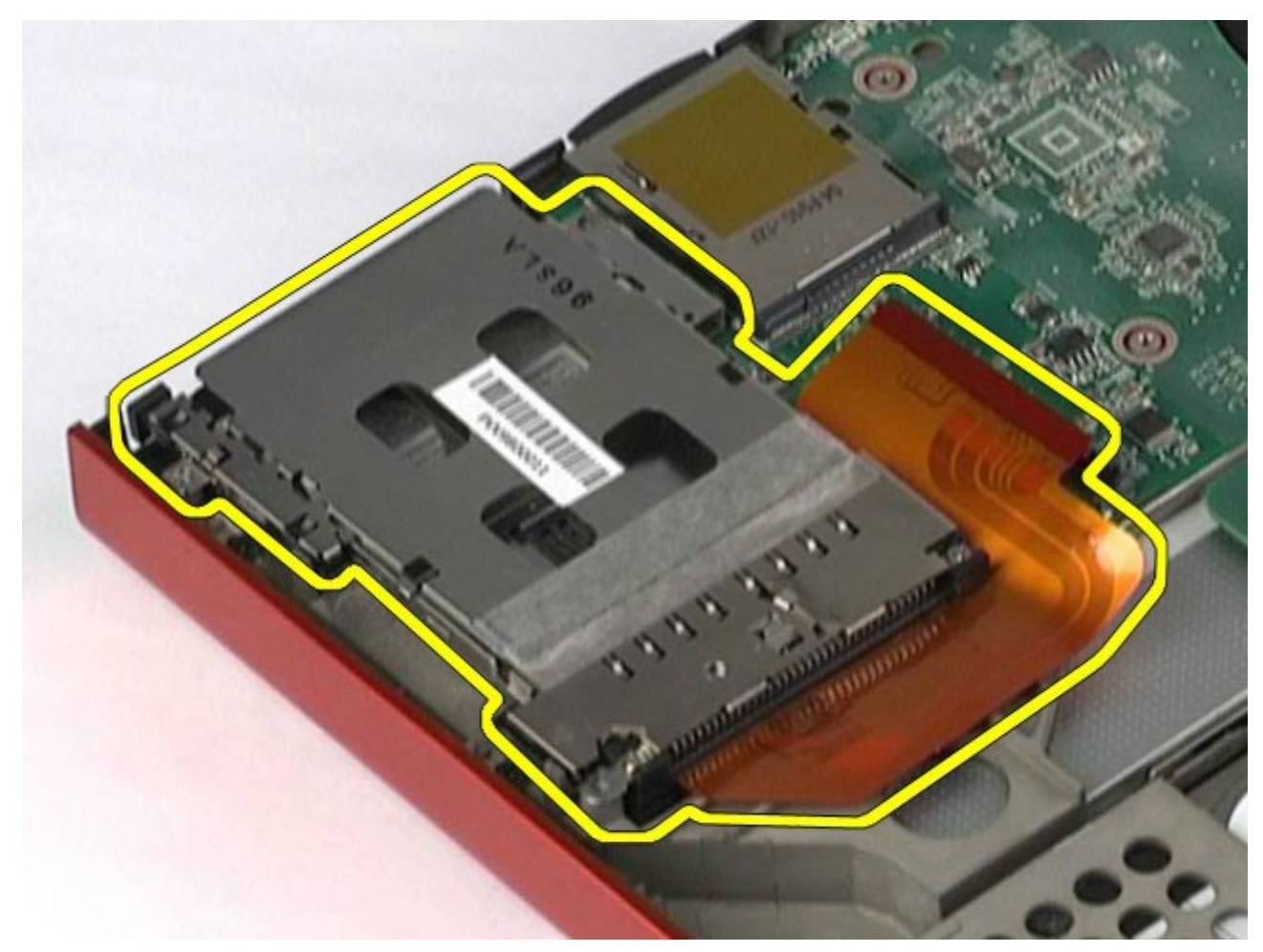

# **Ugradnja okvira PCMCIA kartice**

Servisni priručnik za radnu stanicu Dell Precision M6500--Uklanjanje okvira PCMCIA kartice

Za ugradnju okvira PCMCIA kartice izvedite gore opisane korake obrnutim redoslijedom.

<span id="page-54-0"></span>Servisni priručnik za radnu stanicu Dell Precision M6500--Uklanjanje hladila

# **Hladilo**

#### **Servisni priručnik za radnu stanicu Dell Precision™ M6500**

**UPOZORENJE: Prije rada na unutrašnjosti računala pročitajte sigurnosne upute koje ste dobili s**  $\mathbb{A}$ **računalom. Dodatne sigurnosne informacije potražite na početnoj stranici za sukladnost sa zakonskim odredbama na www.dell.com/regulatory\_compliance.**

### **Uklanjanje hladila**

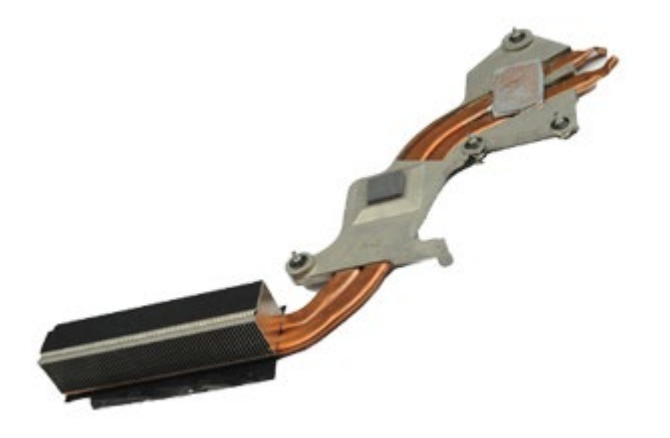

- 1. Slijedite postupke u poglavlju [Prije rada na unutrašnjosti rač](#page-1-0)[unala](#page-1-0).
- 2. Uklonite [bateriju.](#page-23-0)
- 3. Uklonite [pristupnu ploč](#page-67-0)[u](#page-67-0).
- 4. Uklonite [tvrdi disk](file:///E/FP/05_2021/L10N/ReebokSM1HHR/HR%20-%20ReebokSM%20A01/TD_Hard_Drive.htm).
- 5. Uklonite [sekundarni tvrdi disk](#page-36-0) (ako je ugrađen).
- 6. Uklonite [pokrov šarke](#page-70-0).
- 7. Uklonite [tipkovnicu.](#page-82-0)
- 8. Uklonite [sklop zaslona.](#page-85-0)
- 9. Uklonite [oslonac za ruku](#page-98-0).
- 10. Otpustite četiri pričvrsna vijka kojima je hladnjak pričvršćen na matičnu ploču.

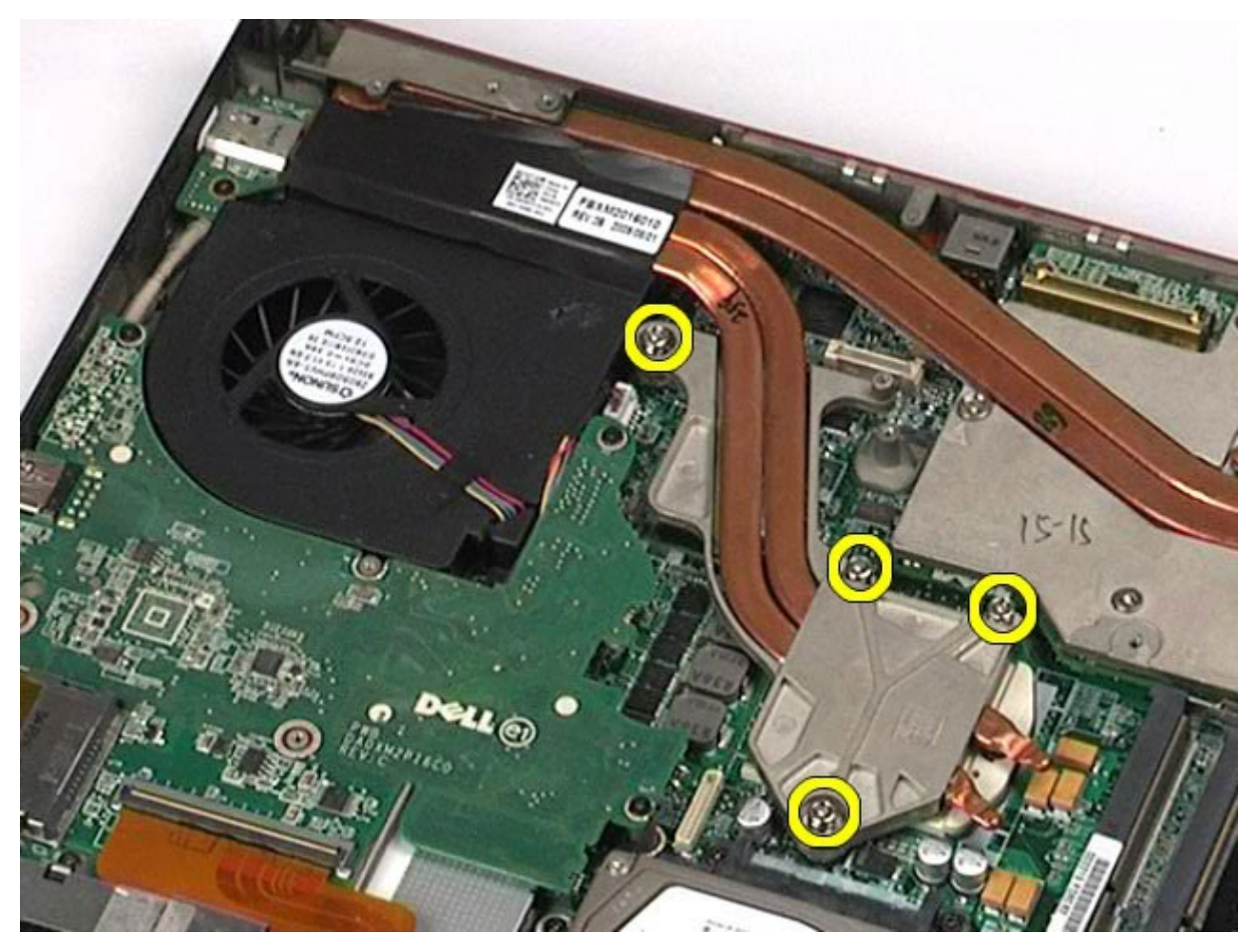

11. Uklonite hladilo iz računala.

Servisni priručnik za radnu stanicu Dell Precision M6500--Uklanjanje hladila

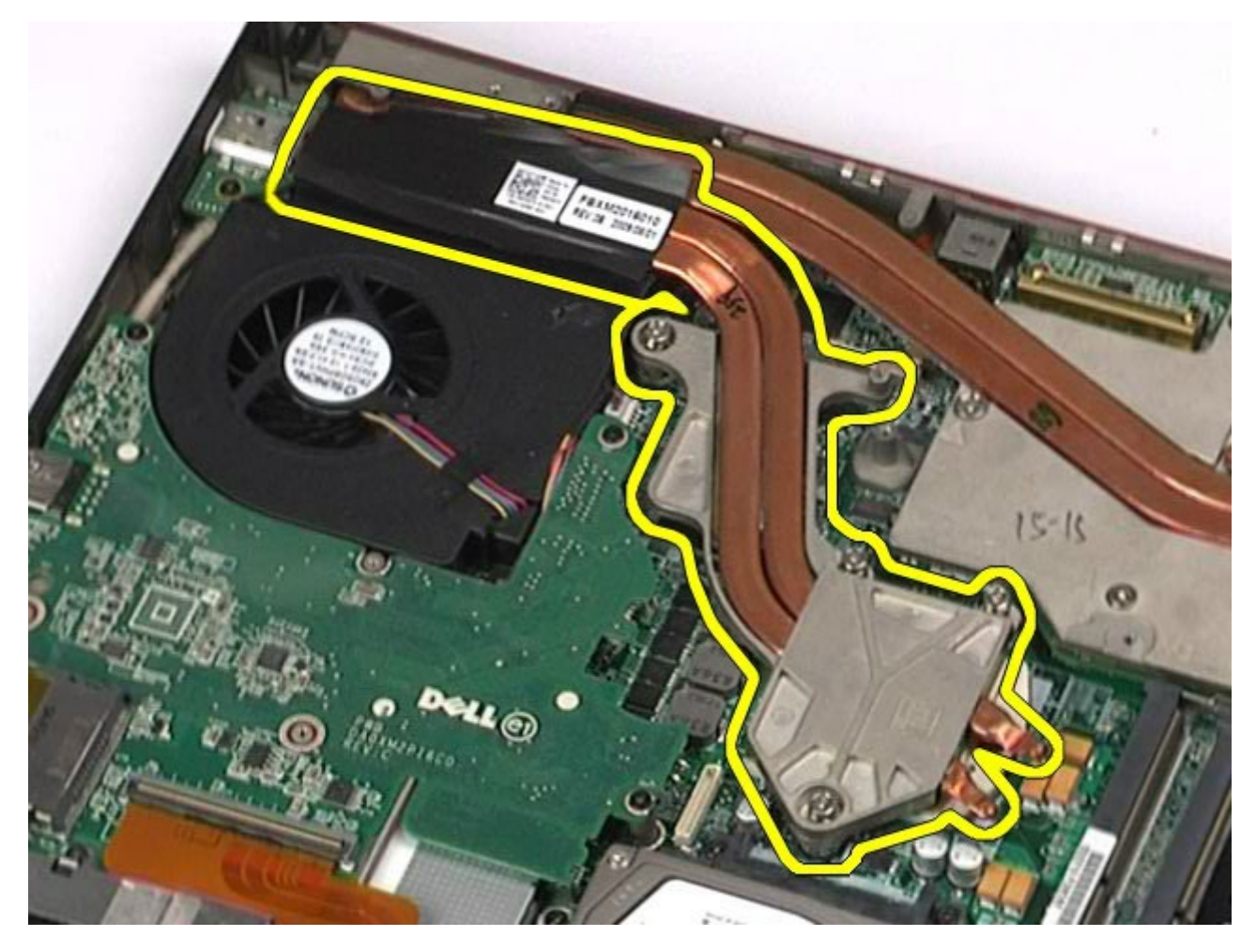

# **Ugradnja hladila**

Servisni priručnik za radnu stanicu Dell Precision M6500--Uklanjanje hladila

Za ugradnju hladila izvedite gore opisane korake obrnutim redoslijedom.

<span id="page-57-0"></span>Servisni priručnik za radnu stanicu Dell Precision M6500--Uklanjanje procesora

### **Procesor**

#### **Servisni priručnik za radnu stanicu Dell Precision™ M6500**

**UPOZORENJE: Prije rada na unutrašnjosti računala pročitajte sigurnosne upute koje ste dobili s**  $\mathbb{A}$ **računalom. Dodatne sigurnosne informacije potražite na početnoj stranici za sukladnost sa zakonskim odredbama na www.dell.com/regulatory\_compliance.**

### **Uklanjanje procesora**

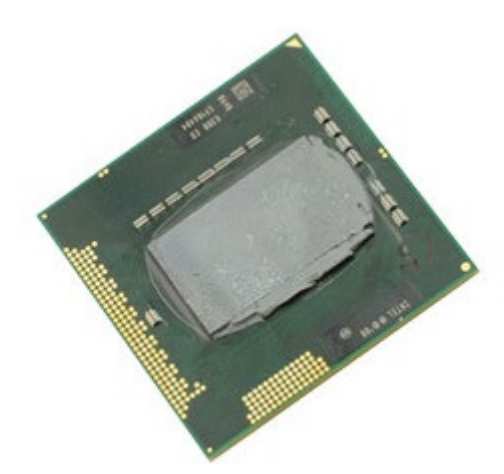

- 1. Slijedite postupke u poglavlju [Prije rada na unutrašnjosti rač](#page-1-0)[unala](#page-1-0).
- 2. Uklonite [bateriju.](#page-23-0)
- 3. Uklonite [pristupnu ploč](#page-67-0)[u](#page-67-0).
- 4. Uklonite [sekundarni tvrdi disk](#page-36-0).
- 5. Uklonite [pokrov šarke](#page-70-0).
- 6. Uklonite [tipkovnicu.](#page-82-0)
- 7. Uklonite [sklop zaslona.](#page-85-0)
- 8. Uklonite [oslonac za ruku](#page-98-0).
- 9. Uklonite [hladilo.](#page-54-0)
- 10. Za otpuštanje procesora s matične ploče, okrećite ekscentrični vijak u smjeru suprotnom od kazaljki sata dok ne dođe do kraja.

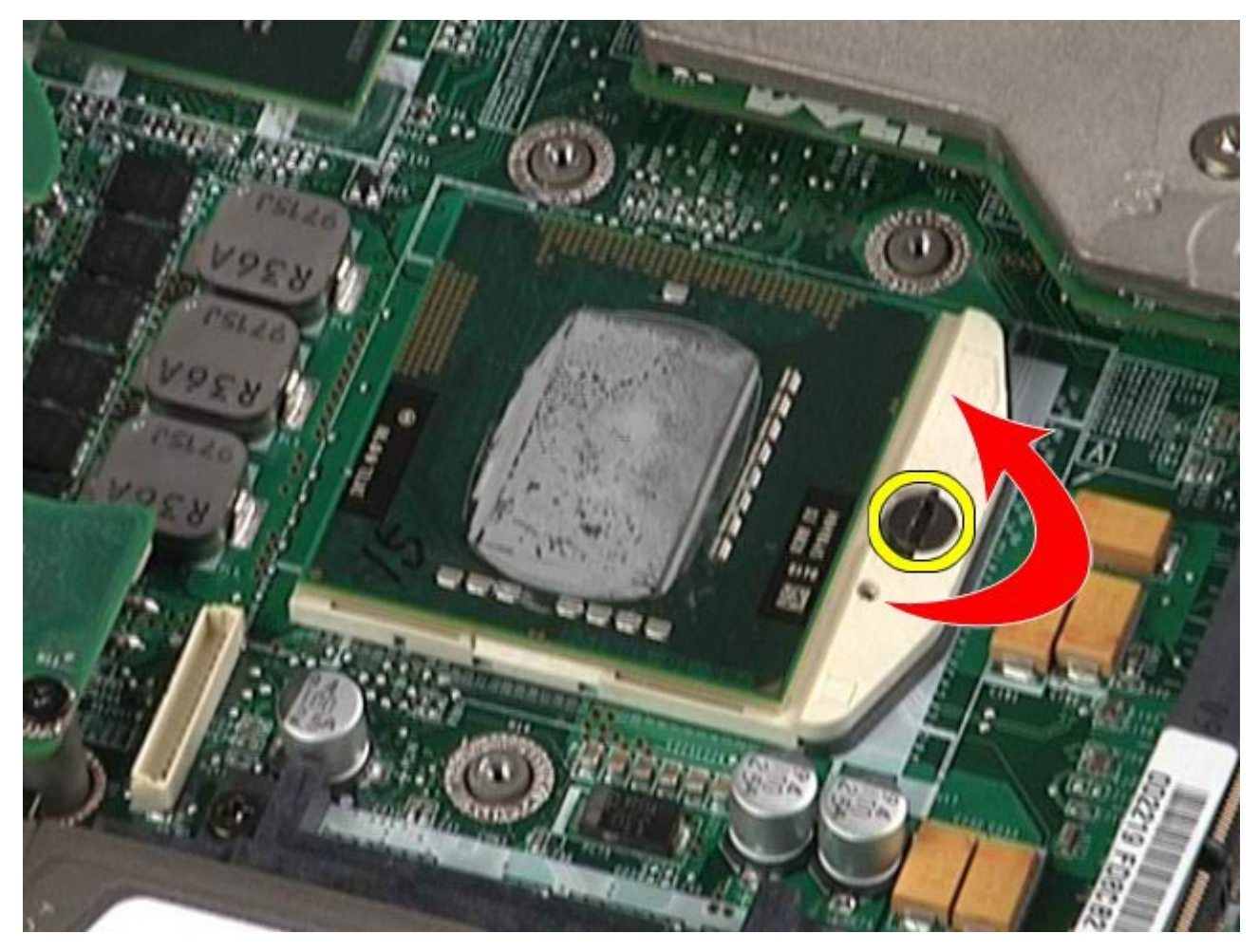

11. Procesor pažljivo podignite ravno prema gore iz utora i uklonite ga iz računala.

Servisni priručnik za radnu stanicu Dell Precision M6500--Uklanjanje procesora

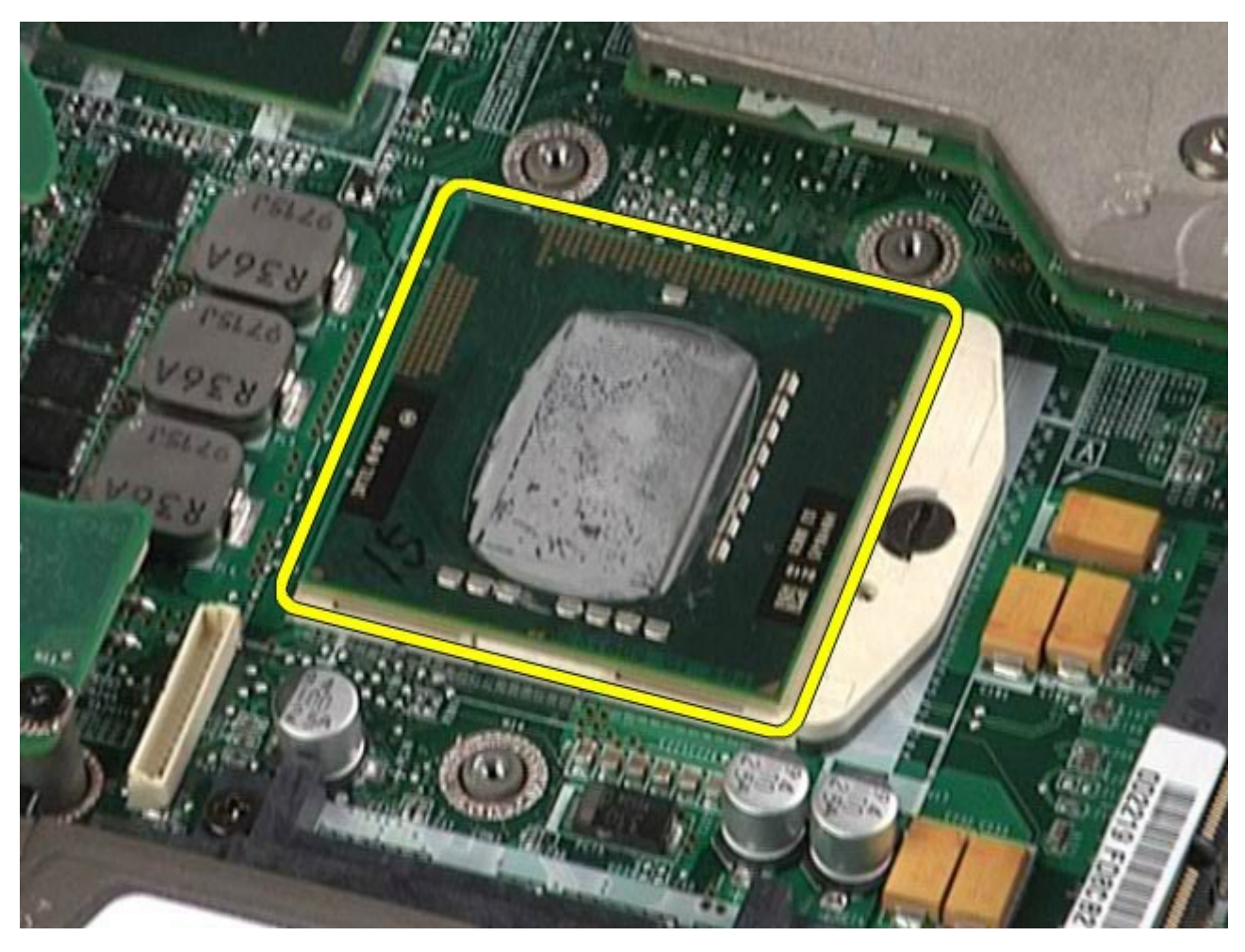

# **Ugradnja procesora**

Servisni priručnik za radnu stanicu Dell Precision M6500--Uklanjanje procesora

Za ugradnju procesora, izvedite gore opisane korake obrnutim redoslijedom.

# **Matična ploča**

#### **Servisni priručnik za radnu stanicu Dell Precision™ M6500**

**UPOZORENJE: Prije rada na unutrašnjosti računala pročitajte sigurnosne upute koje ste dobili s računalom. Dodatne sigurnosne informacije potražite na početnoj stranici za sukladnost sa zakonskim odredbama na www.dell.com/regulatory\_compliance.**

## **Uklanjanje matične ploče**

Servisni priručnik za radnu stanicu Dell Precision M6500--Uklanjanje matične ploče

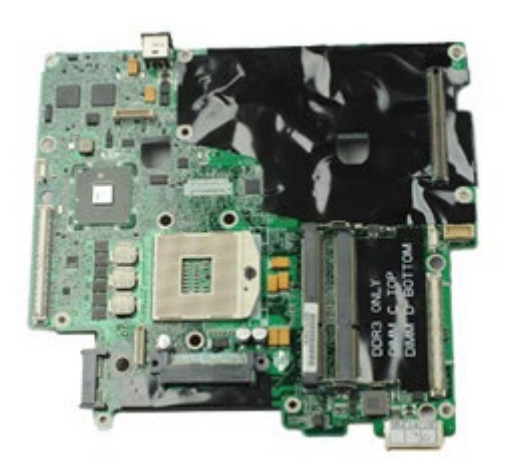

- 1. Slijedite postupke u poglavlju [Prije rada na unutrašnjosti rač](#page-1-0)[unala](#page-1-0).
- 2. Uklonite [bateriju.](#page-23-0)
- 3. Uklonite [SIM karticu](#page-63-0).
- 4. Uklonite [tvrdi disk](file:///E/FP/05_2021/L10N/ReebokSM1HHR/HR%20-%20ReebokSM%20A01/TD_Hard_Drive.htm).
- 5. Uklonite [pristupnu ploč](#page-67-0)[u](#page-67-0).
- 6. Uklonite [sekundarni tvrdi disk](#page-36-0).
- 7. Uklonite [memoriju](#page-45-0).
- 8. Uklonite [modul flash predmemorije](#page-43-0).
- 9. Uklonite [karticu za bežičnu osobnu mrežu \(WPAN\)](#page-79-0).
- 10. Uklonite [karticu za bežičnu lokalnu mrežu \(WLAN\)](#page-76-0).
- 11. Uklonite [karticu za bežičnu mrežu širokog područja \(WWAN\)](#page-40-0).
- 12. Uklonite [optički pogon](#page-73-0).
- 13. Uklonite [bateriju s matične ploče](#page-29-0).
- 14. Uklonite [Express karticu](#page-25-0).
- 15. Uklonite [medijsku karticu](#page-65-0).
- 16. Uklonite [PCMCIA karticu](#page-27-0).
- 17. Uklonite [pokrov šarke](#page-70-0).
- 18. Uklonite [tipkovnicu.](#page-82-0)
- 19. Uklonite [internu memoriju](#page-45-0).
- 20. Uklonite [sklop zaslona.](#page-85-0)
- 21. Uklonite **oslonac za ruku**.
- 22. Uklonite [video karticu](#page-110-0).
- 23. Uklonite **hladilo.**
- 24. Uklonite [procesor](#page-57-0).
- 25. Uklonite [ventilator](#page-107-0).
- 26. Uklonite [okvir PCMCIA kartice](#page-50-0).
- 27. Uklonite [lijevu i desnu ulazno/izlaznu karticu i IEEE 1394 karticu](#page-102-0).
- 28. Uklonite vijke kojima je matična ploča pričvršćena za računalo.

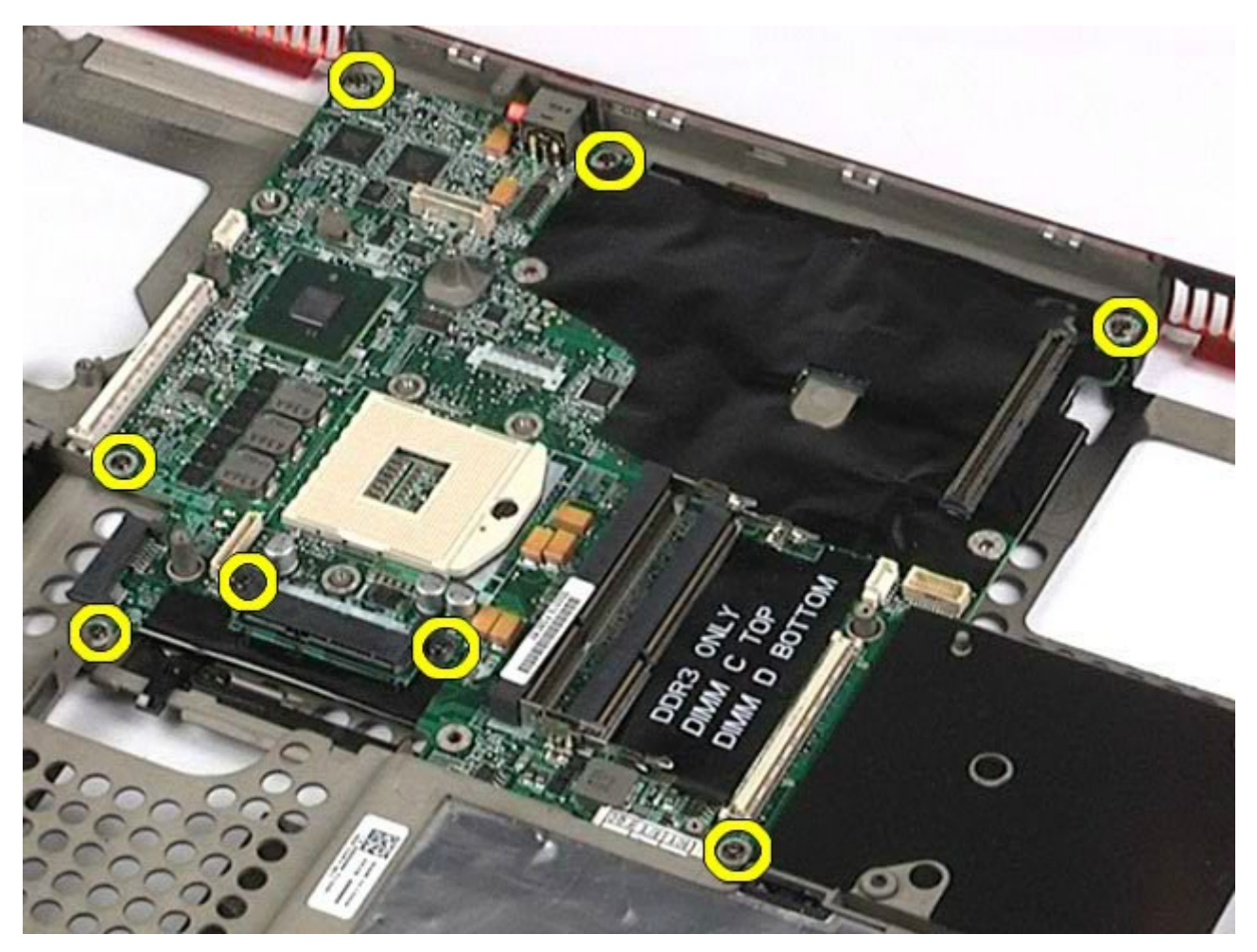

29. Uklonite matičnu ploču iz računala.

Servisni priručnik za radnu stanicu Dell Precision M6500--Uklanjanje matične ploče

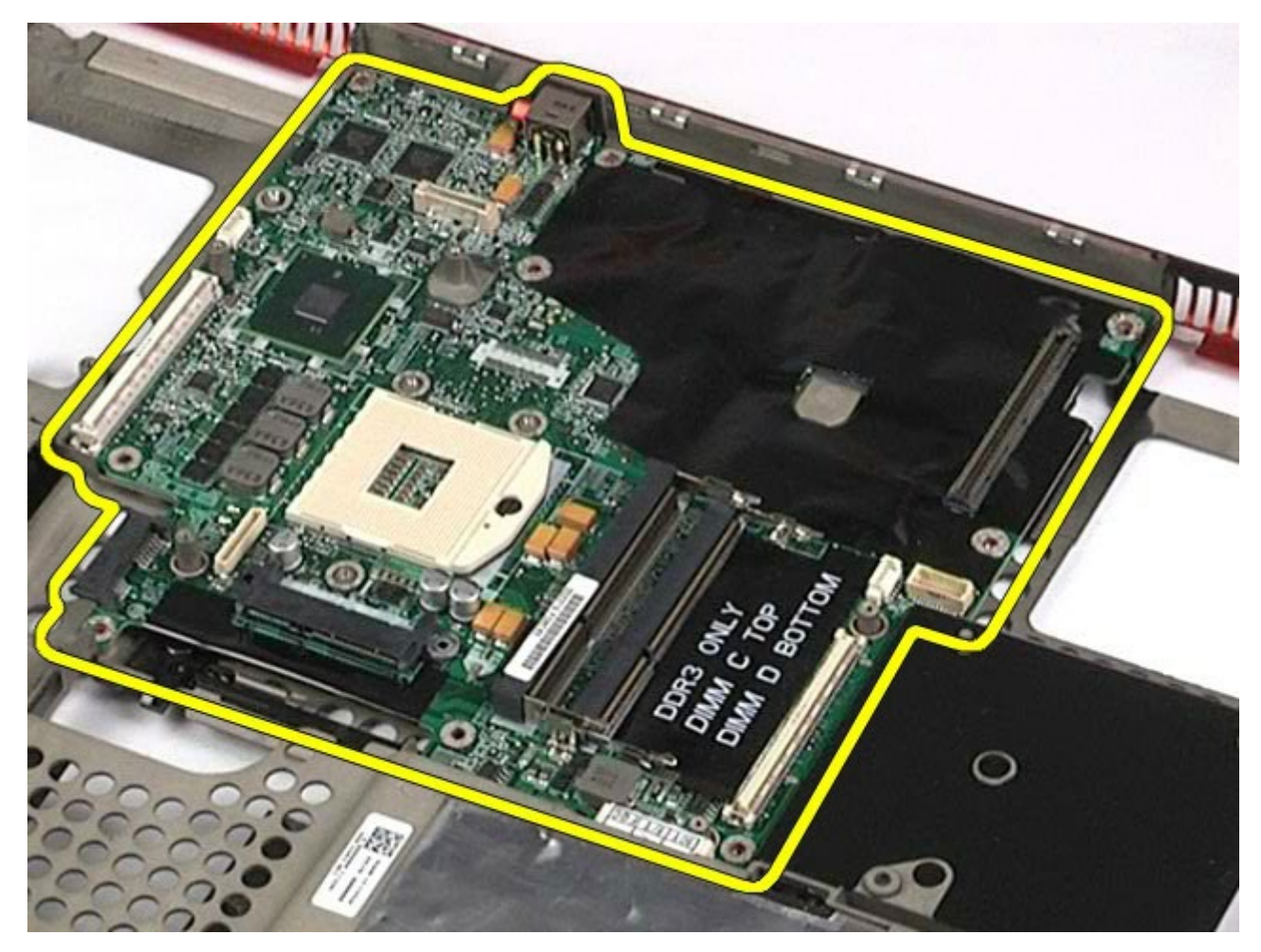

# **Ugradnja matične ploče**

Servisni priručnik za radnu stanicu Dell Precision M6500--Uklanjanje matične ploče

Za ugradnju matične ploče izvedite gore opisane korake obrnutim redoslijedom.

<span id="page-63-0"></span>Servisni priručnik za radnu stanicu Dell Precision M6500--Uklanjanje SIM kartice

## **SIM kartica**

#### **Servisni priručnik za radnu stanicu Dell Precision™ M6500**

**UPOZORENJE: Prije rada na unutrašnjosti računala pročitajte sigurnosne upute koje ste dobili s računalom. Dodatne sigurnosne informacije potražite na početnoj stranici za sukladnost sa zakonskim odredbama na www.dell.com/regulatory\_compliance.**

## **Uklanjanje SIM kartice**

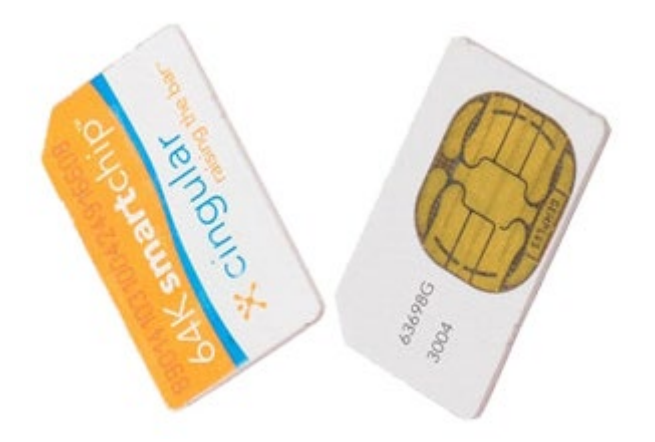

- 1. Slijedite postupke u poglavlju [Prije rada na unutrašnjosti rač](#page-1-0)[unala](#page-1-0).
- 2. Uklonite [bateriju.](#page-23-0)
- 3. Povucite SIM karticu iz utora u odjeljku baterije kako biste je uklonili iz računala.

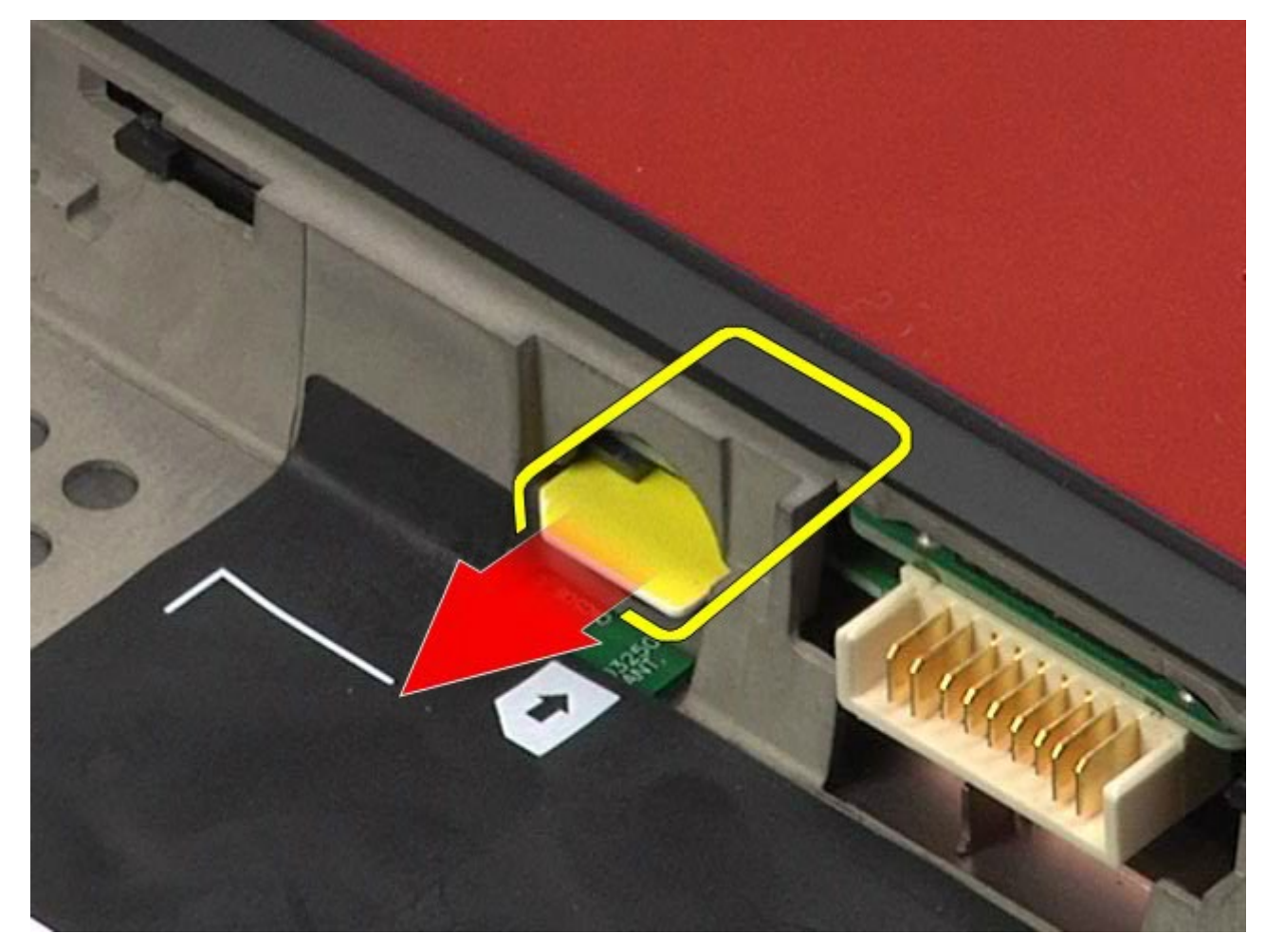

# **Ugradnja SIM kartice**

Servisni priručnik za radnu stanicu Dell Precision M6500--Uklanjanje SIM kartice

Za ugradnju SIM kartice, izvedite gore opisane korake obrnutim redoslijedom.

# **Medijska kartica**

#### **Servisni priručnik za radnu stanicu Dell Precision™ M6500**

**UPOZORENJE: Prije rada na unutrašnjosti računala pročitajte sigurnosne upute koje ste dobili s računalom. Dodatne sigurnosne informacije potražite na početnoj stranici za sukladnost sa zakonskim odredbama na www.dell.com/regulatory\_compliance.**

## **Uklanjanje medijske kartice**

<span id="page-65-0"></span>Servisni priručnik za radnu stanicu Dell Precision M6500--Uklanjanje medijske kartice

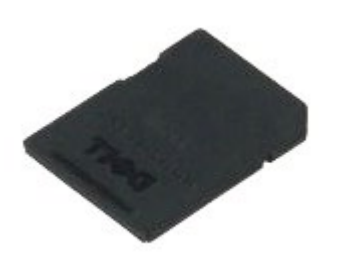

- 1. Slijedite postupke u poglavlju [Prije rada na unutrašnjosti rač](#page-1-0)[unala](#page-1-0).
- 2. Utisnite medijsku karticu kako biste je oslobodili iz računala.

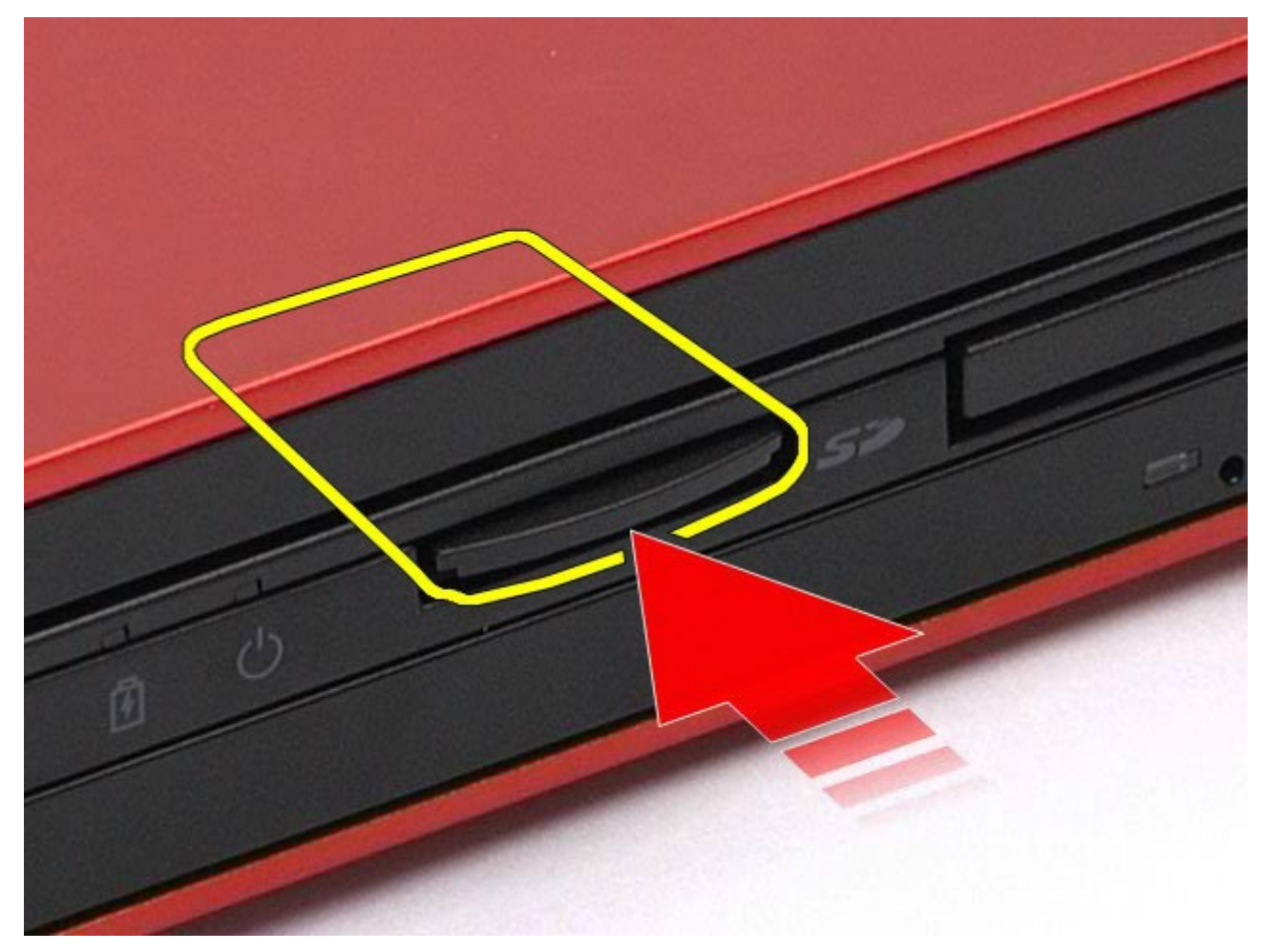

3. Povucite medijsku karticu kako biste je uklonili iz računala.

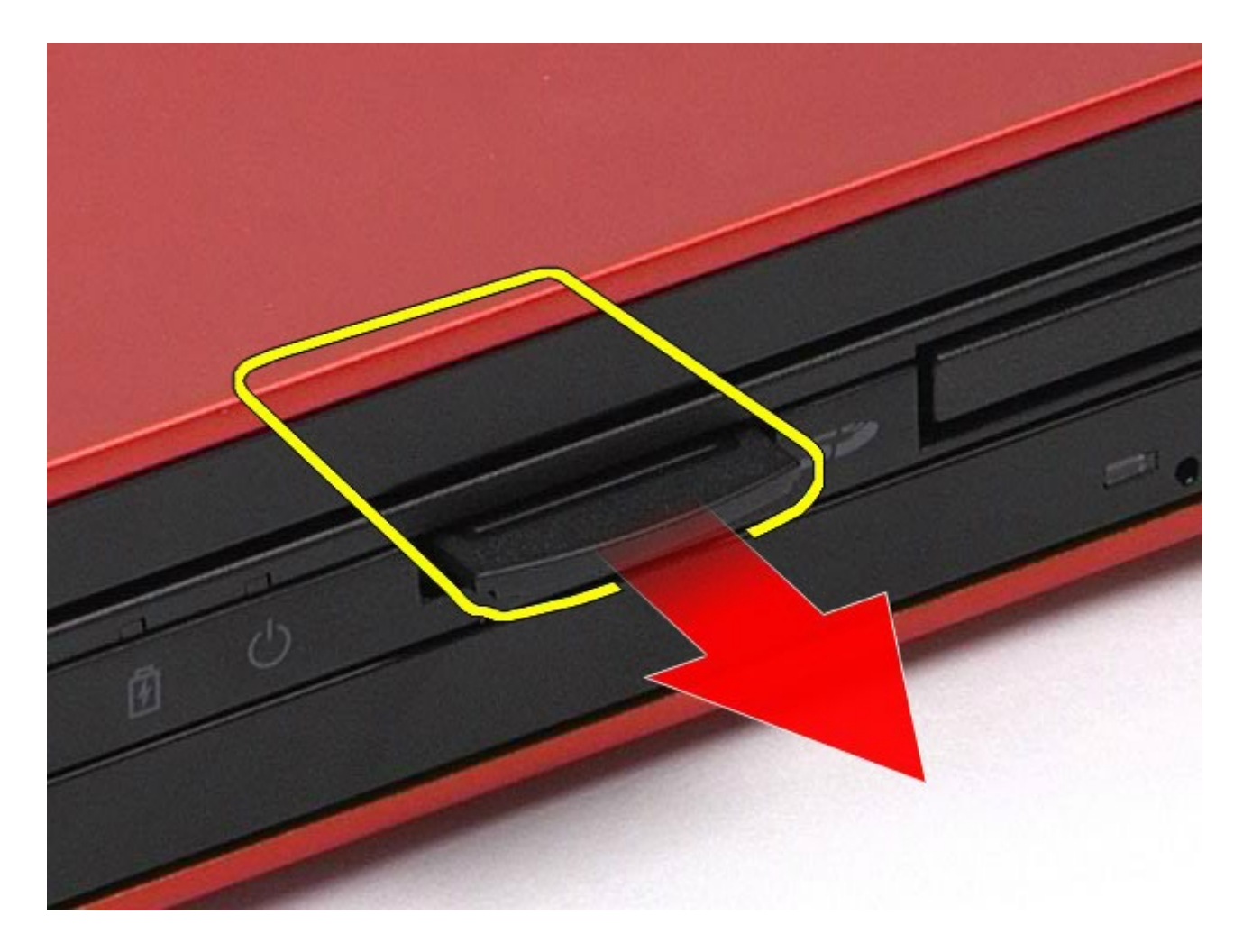

# **Ugradnja medijske kartice**

Servisni priručnik za radnu stanicu Dell Precision M6500--Uklanjanje medijske kartice

Za ugradnju medijske kartice izvedite gore opisane korake obrnutim redoslijedom.

## **Pristupna ploča**

#### **Servisni priručnik za radnu stanicu Dell Precision™ M6500**

**UPOZORENJE: Prije rada na unutrašnjosti računala pročitajte sigurnosne upute koje ste dobili s računalom. Dodatne sigurnosne informacije potražite na početnoj stranici za sukladnost sa zakonskim odredbama na www.dell.com/regulatory\_compliance.**

## **Uklanjanje pristupne ploče**

<span id="page-67-0"></span>Servisni priručnik za radnu stanicu Dell Precision M6500--Uklanjanje pristupne ploče

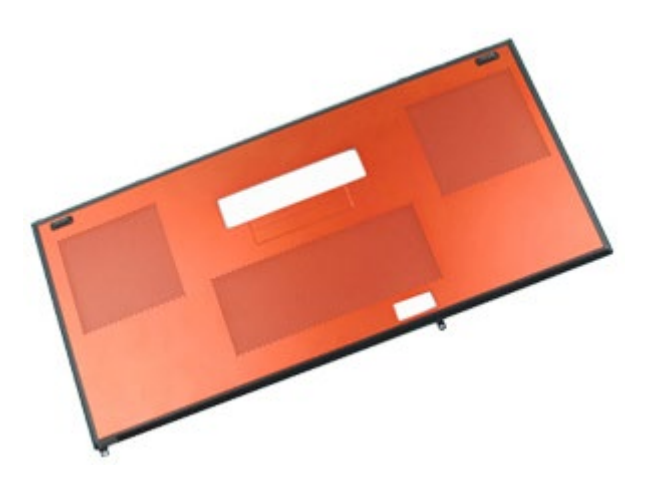

- 1. Slijedite postupke u poglavlju [Prije rada na unutrašnjosti rač](#page-1-0)[unala](#page-1-0).
- 2. Uklonite [bateriju.](#page-23-0)
- 3. Uklonite vijke kojima je pristupna ploča pričvršćena na računalo.

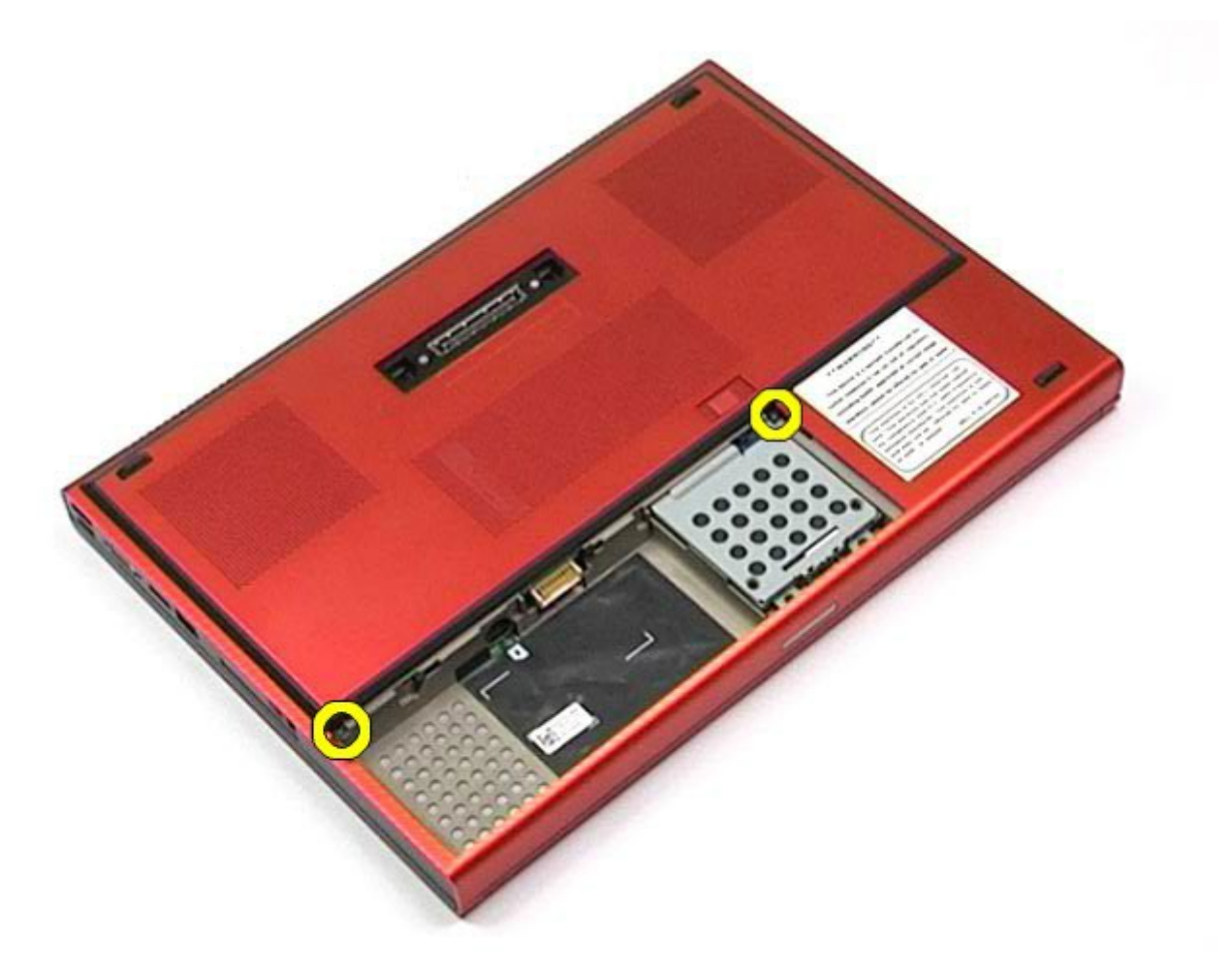

4. Pogurajte pristupnu ploču prema odjeljku baterije.

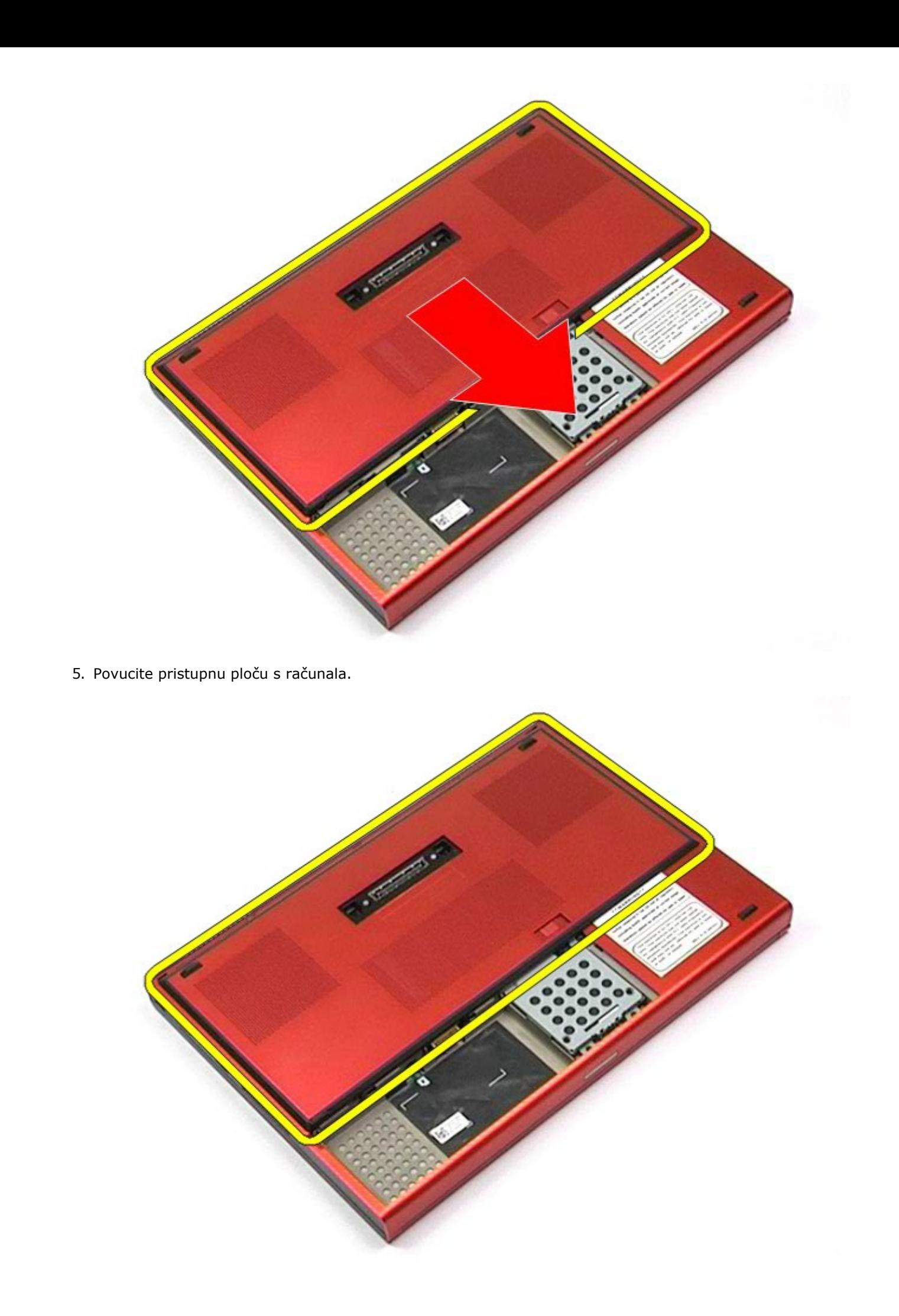

# **Ugradnja pristupne ploče**

Servisni priručnik za radnu stanicu Dell Precision M6500--Uklanjanje pristupne ploče

Za ugradnju pristupne ploče, izvedite gore opisane korake obrnutim redoslijedom.

# **Pokrov šarke**

#### **Servisni priručnik za radnu stanicu Dell Precision™ M6500**

**UPOZORENJE: Prije rada na unutrašnjosti računala pročitajte sigurnosne upute koje ste dobili s računalom. Dodatne sigurnosne informacije potražite na početnoj stranici za sukladnost sa zakonskim odredbama na www.dell.com/regulatory\_compliance.**

## **Uklanjanje pokrova šarke**

<span id="page-70-0"></span>Servisni priručnik za radnu stanicu Dell Precision M6500--Uklanjanje pokrova šarke

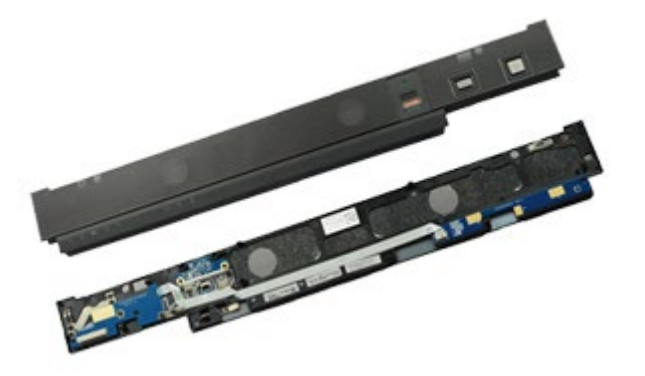

- 1. Slijedite postupke u poglavlju [Prije rada na unutrašnjosti rač](#page-1-0)[unala](#page-1-0).
- 2. Uklonite [bateriju.](#page-23-0)
- 3. Počevši od lijevog ruba, nježno odvojite poklopac šarke od računala.

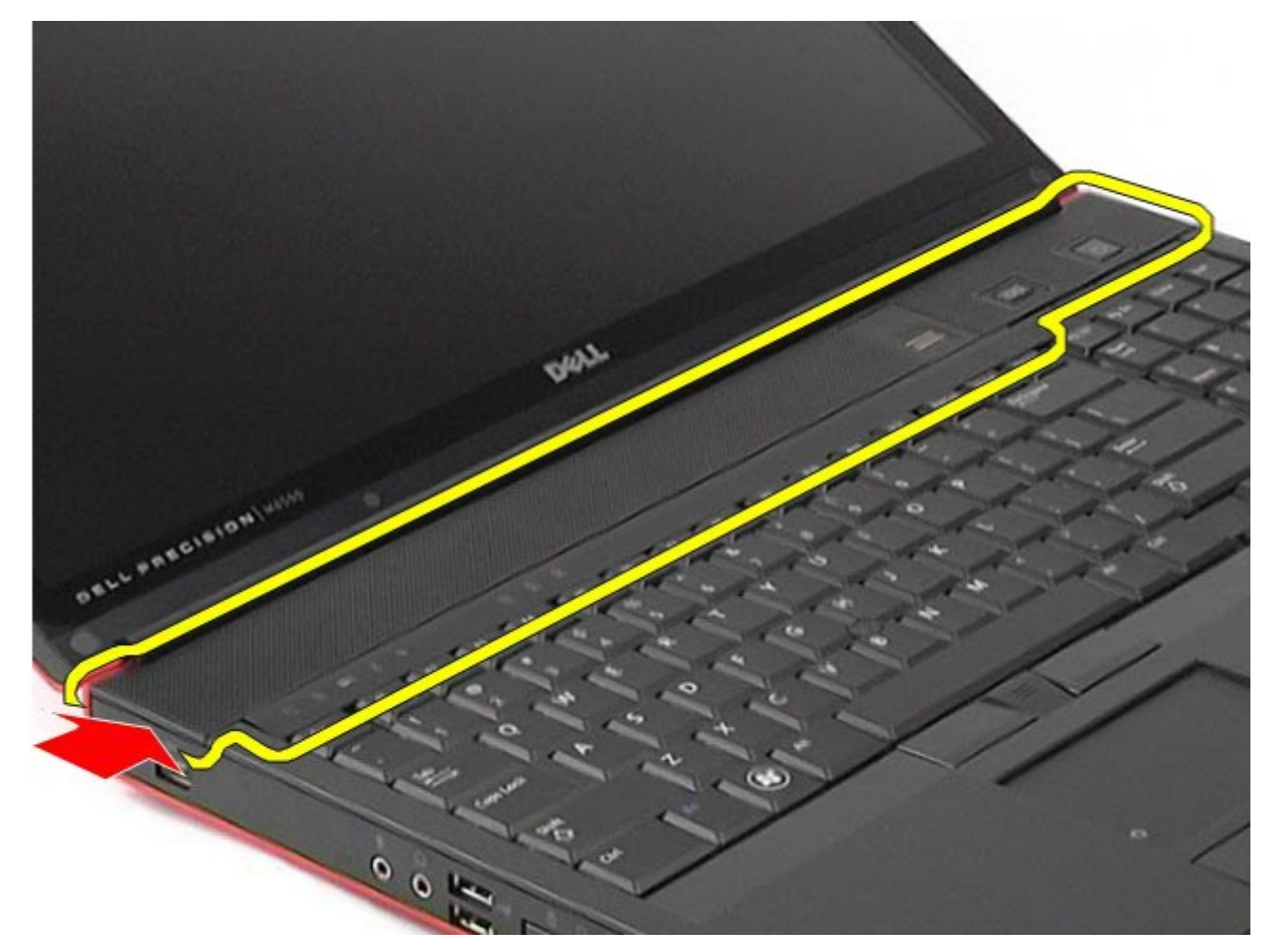

4. Preokrenite poklopac šarke i položite ga na tipkovnicu.

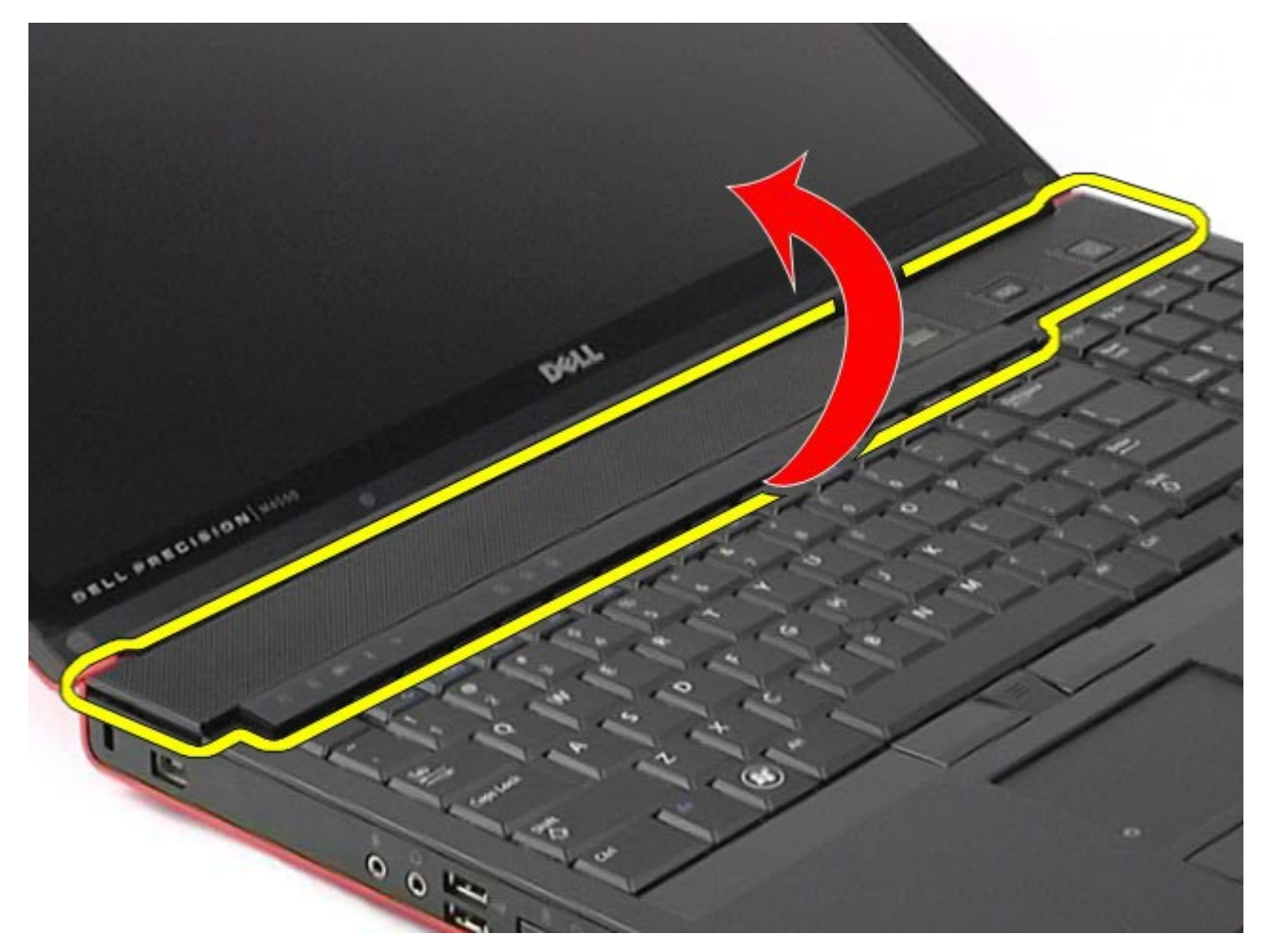

5. Odspojite kabele kojima je poklopac šarke spojen s računalom.

Servisni priručnik za radnu stanicu Dell Precision M6500--Uklanjanje pokrova šarke

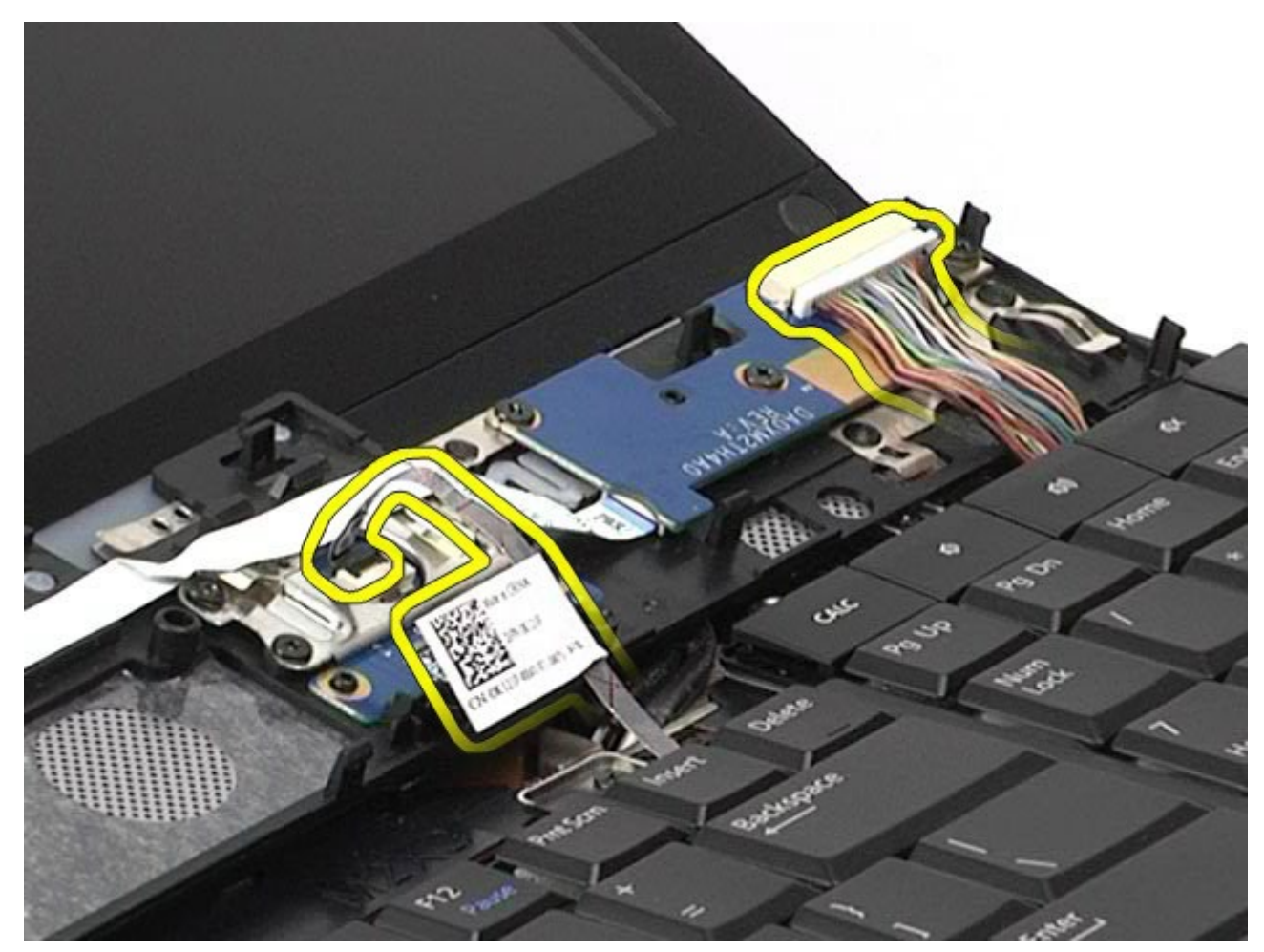
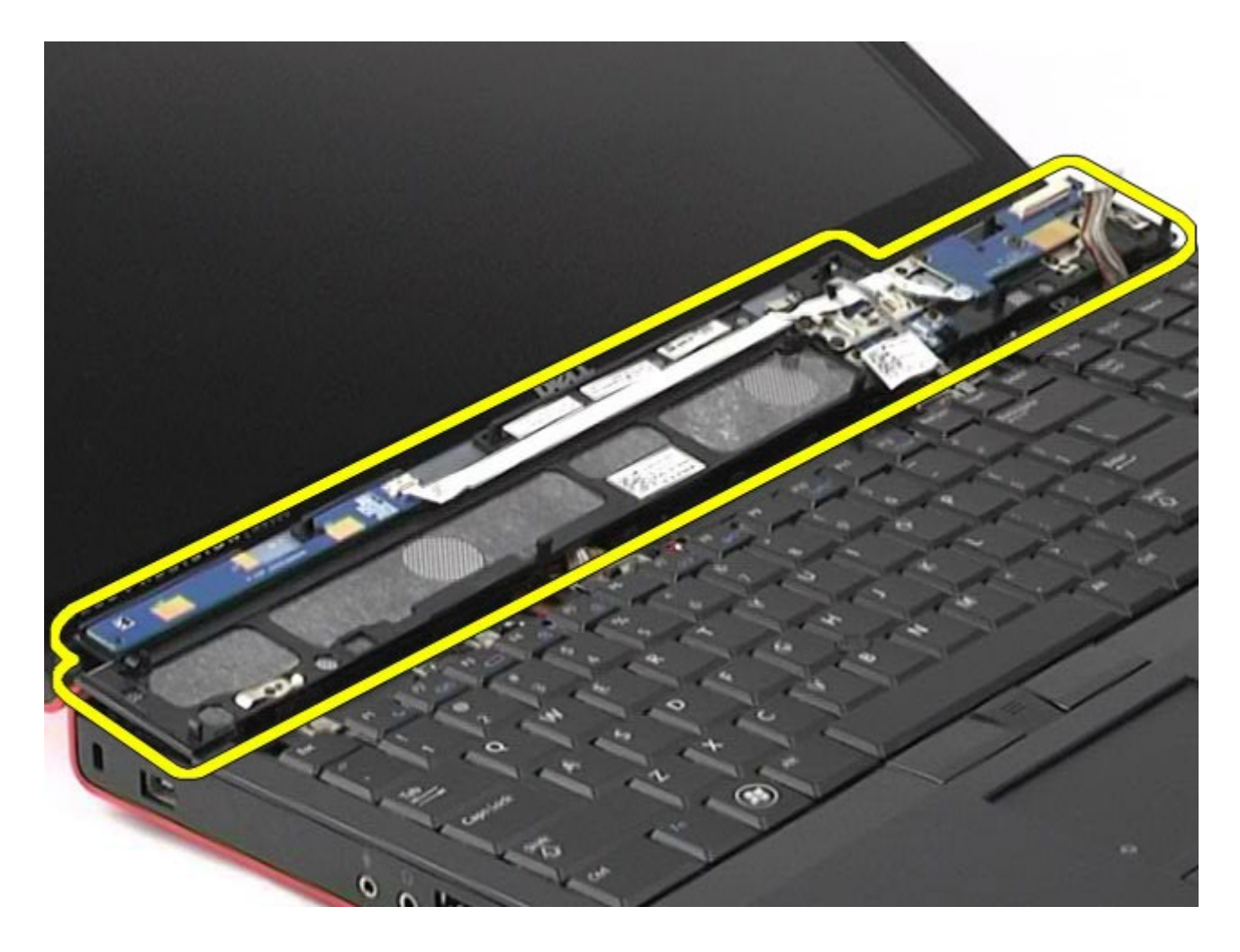

## **Ugradnja pokrova šarke**

Servisni priručnik za radnu stanicu Dell Precision M6500--Uklanjanje pokrova šarke

Za ugradnju pokrova šarke izvedite gore opisane korake obrnutim redoslijedom.

[Povratak na stranicu sa sadržajem](#page-0-0)

## **Optički pogon**

**Servisni priručnik za radnu stanicu Dell Precision™ M6500**

**UPOZORENJE: Prije rada na unutrašnjosti računala pročitajte sigurnosne upute koje ste dobili s računalom. Dodatne sigurnosne informacije potražite na početnoj stranici za sukladnost sa zakonskim odredbama na www.dell.com/regulatory\_compliance.**

## **Uklanjanje optičkog pogona**

Servisni priručnik za radnu stanicu Dell Precision M6500--Uklanjanje optičkog pogona

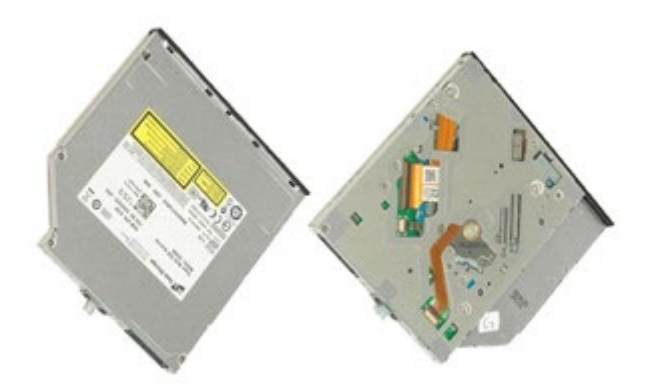

- 1. Slijedite postupke u poglavlju [Prije rada na unutrašnjosti rač](#page-1-0)[unala](#page-1-0).
- 2. Uklonite [bateriju.](#page-23-0)
- 3. Uklonite vijak u ležištu baterije kojim je optički pogon pričvršćen za računalo.

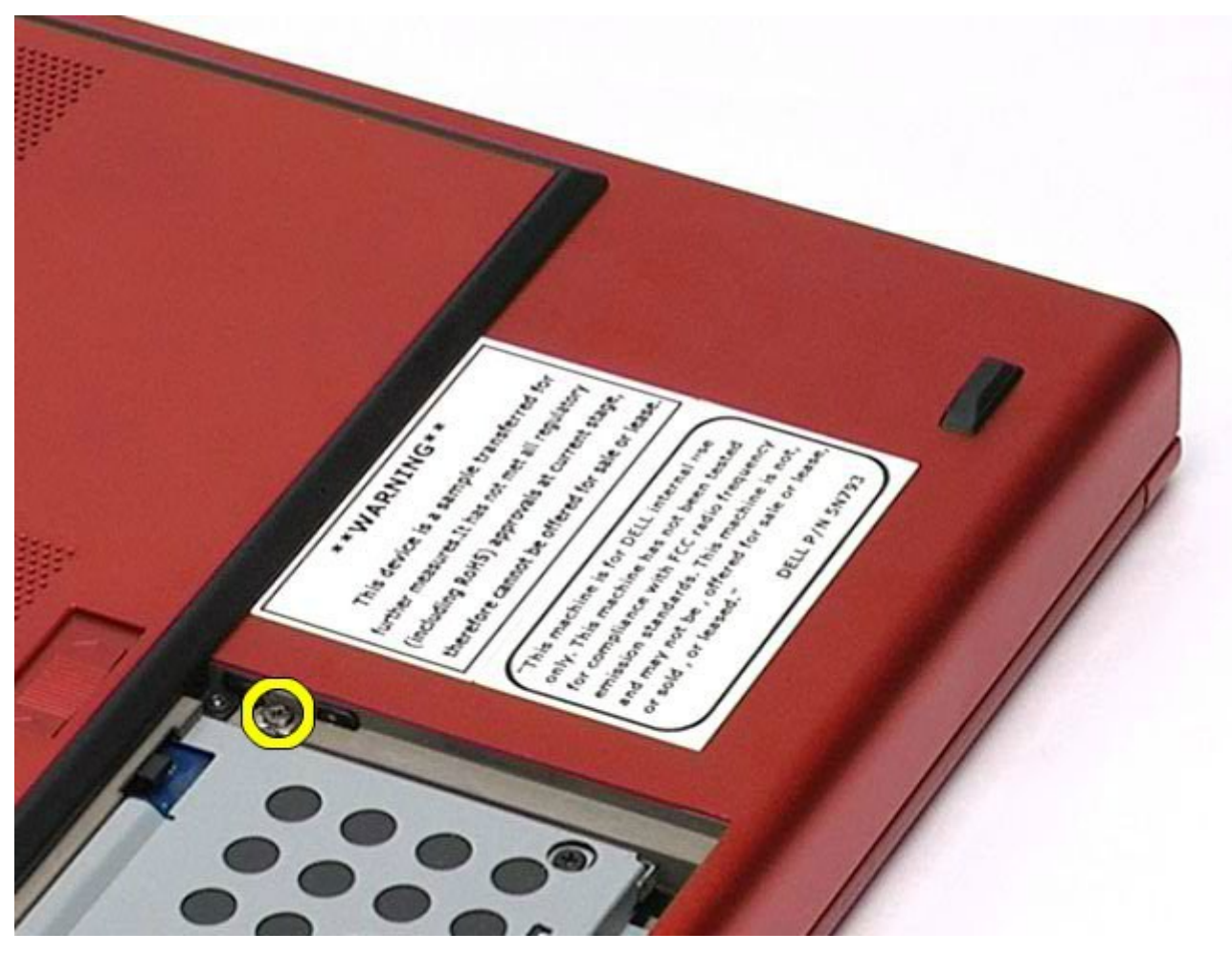

4. Odvijačem ili malim, plastičnim šilom gurnite optički pogon prema vanjskom rubu računala.

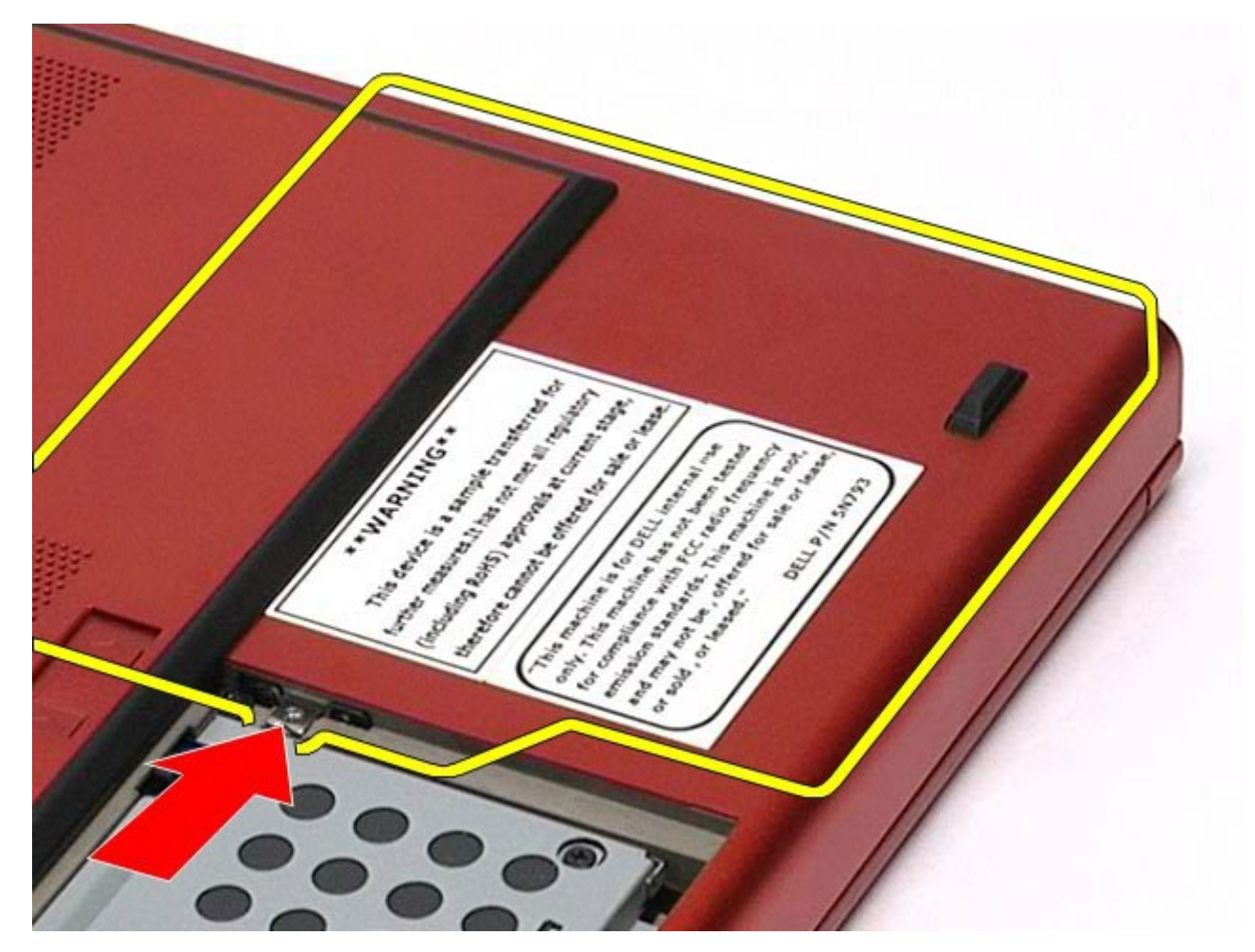

5. Izvucite optički pogon iz njegovog ležišta i iz računala.

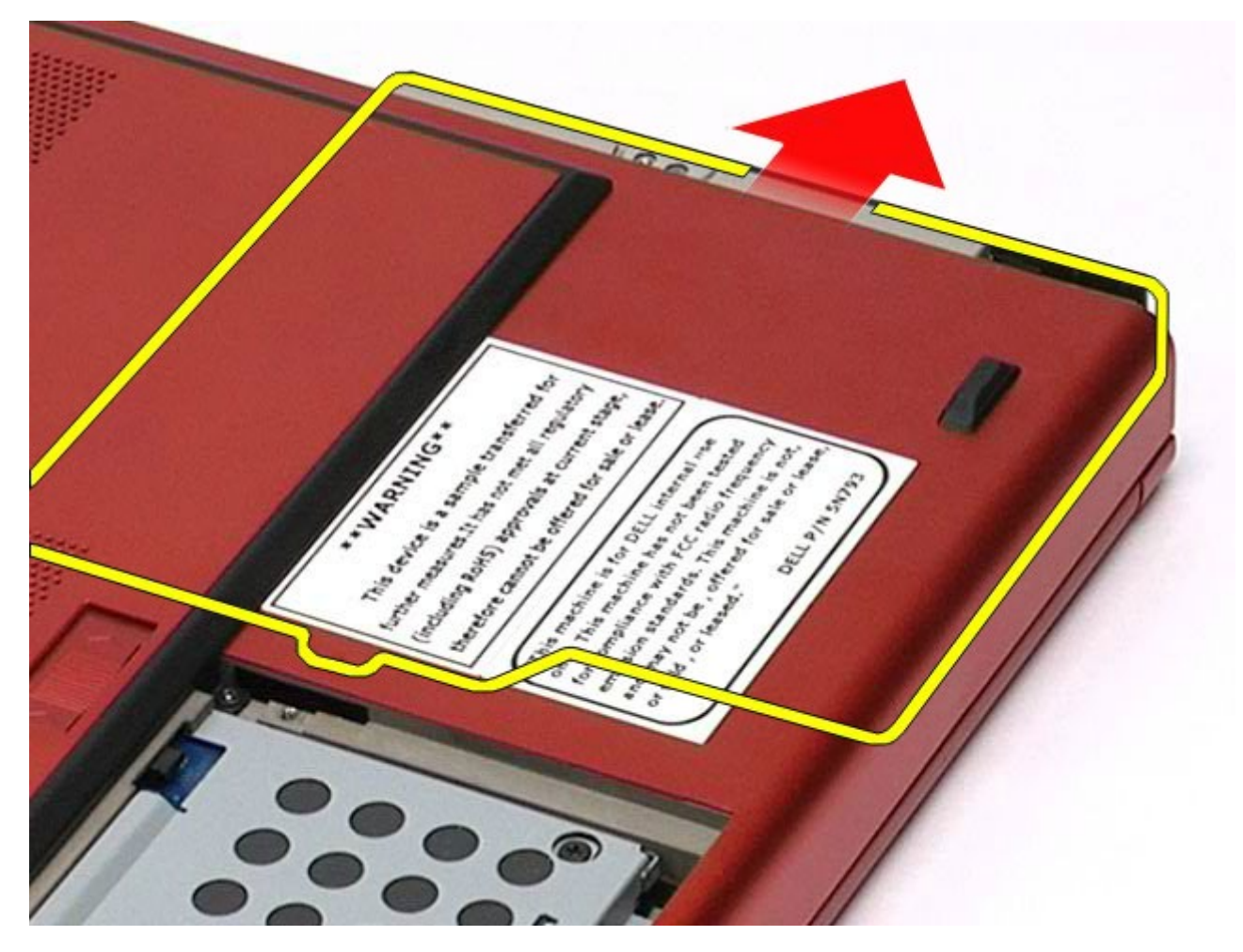

# **Ugradnja optičkog pogona**

Za ugradnju optičkog pogona, izvedite gore opisane korake obrnutim redoslijedom.

[Povratak na stranicu sa sadržajem](#page-0-0)

# **Kartica bežične lokalne veze (Wireless Local Area Network, WLAN)**

**Servisni priručnik za radnu stanicu Dell Precision™ M6500**

**UPOZORENJE: Prije rada na unutrašnjosti računala pročitajte sigurnosne upute koje ste dobili s**  $\mathbb{A}$ **računalom. Dodatne sigurnosne informacije potražite na početnoj stranici za sukladnost sa zakonskim odredbama na www.dell.com/regulatory\_compliance.**

#### **Uklanjanje WLAN kartice**

Servisni priručnik za radnu stanicu Dell Precision M6500--Uklanjanje WLAN kartice

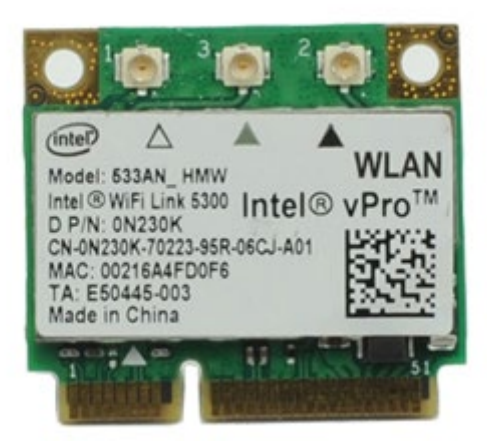

- 1. Slijedite postupke u poglavlju [Prije rada na unutrašnjosti rač](#page-1-0)[unala](#page-1-0).
- 2. Uklonite **bateriju**.
- 3. Uklonite [pristupnu ploč](#page-67-0)[u](#page-67-0).
- 4. Odspojite kabele antene iz WLAN kartice.

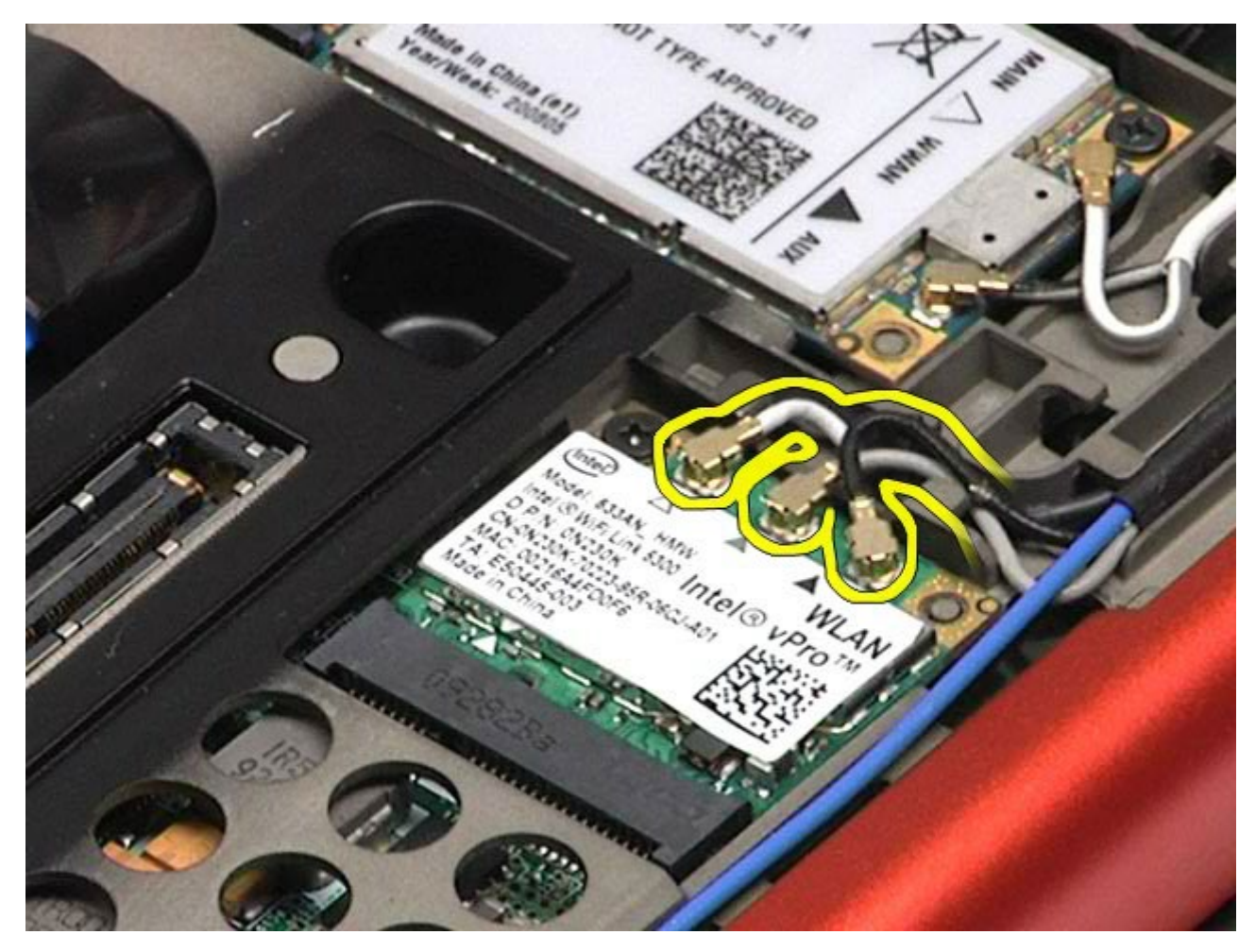

5. Uklonite vijak kojim je WLAN kartica pričvršćena za matičnu ploču. Kartica iskače pod kutem od 45 stupnjeva.

Servisni priručnik za radnu stanicu Dell Precision M6500--Uklanjanje WLAN kartice

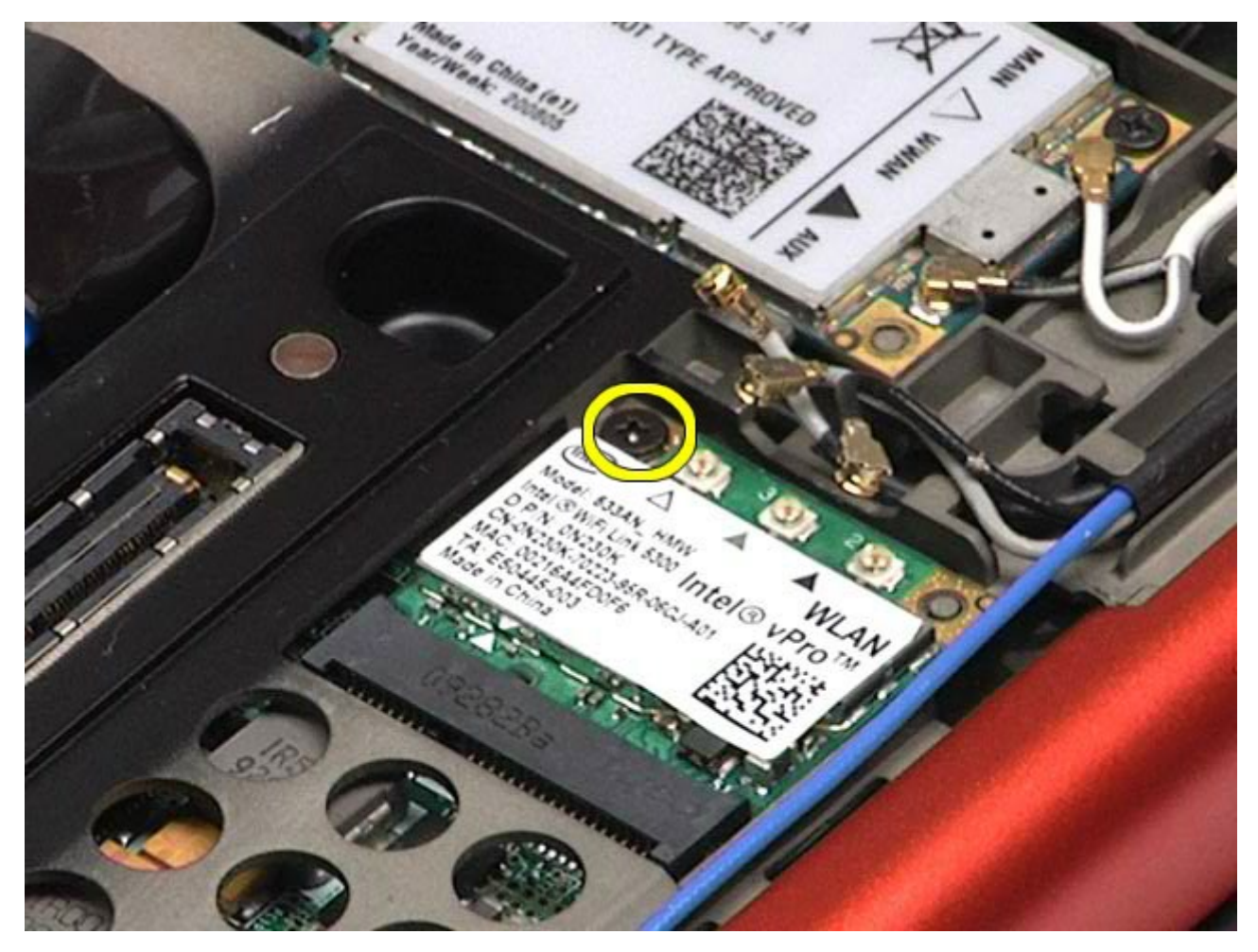

6. Izvucite WLAN karticu iz priključka na matičnoj ploči.

Servisni priručnik za radnu stanicu Dell Precision M6500--Uklanjanje WLAN kartice

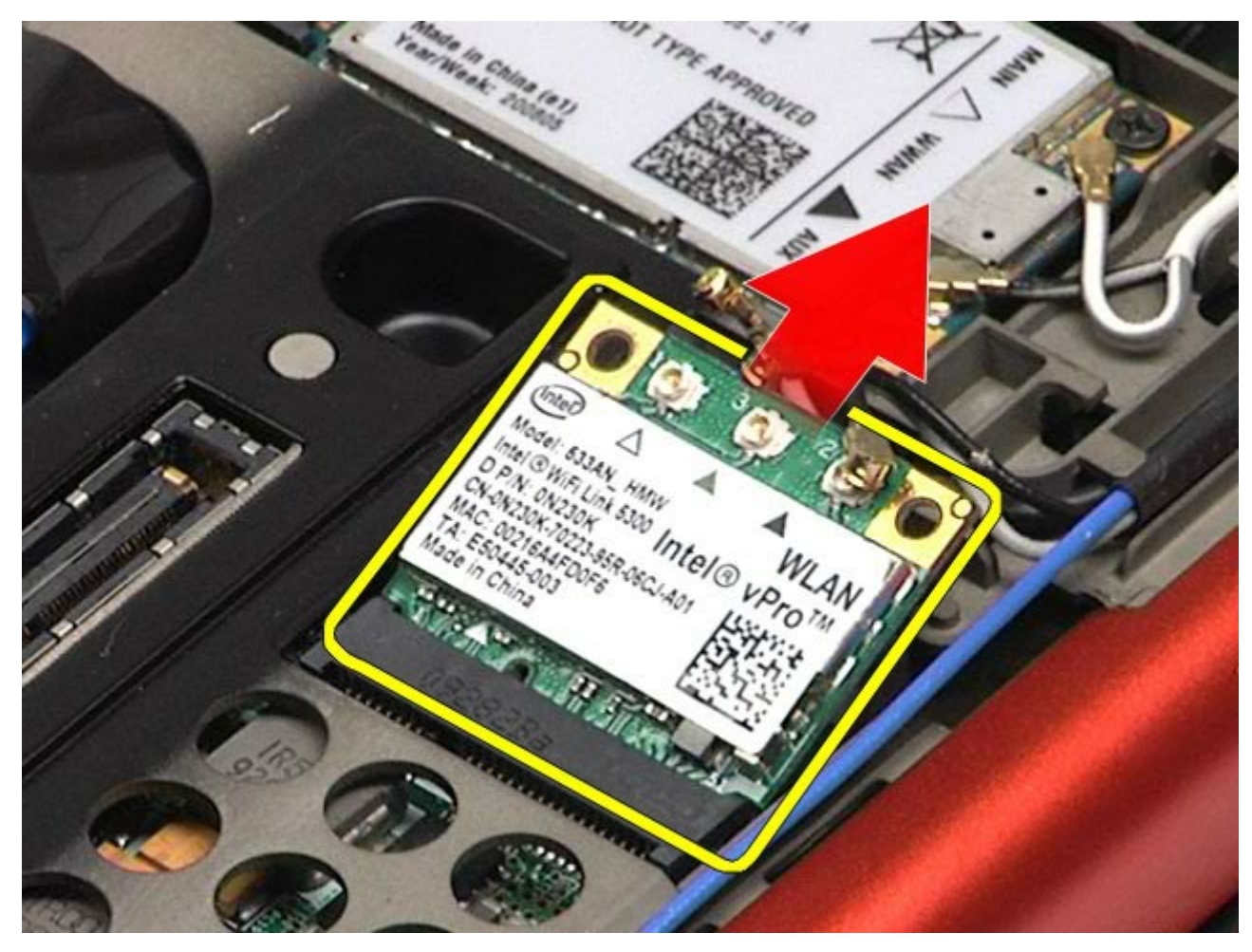

## **Ugradnja WLAN kartice**

Za ugradnju WLAN kartice, izvedite gore opisane korake obrnutim redoslijedom.

[Povratak na stranicu sa sadržajem](#page-0-0)

# **Kartica bežične osobne veze (Wireless Personal Area Network, WPAN)**

**Servisni priručnik za radnu stanicu Dell Precision™ M6500**

**UPOZORENJE: Prije rada na unutrašnjosti računala pročitajte sigurnosne upute koje ste dobili s računalom. Dodatne sigurnosne informacije potražite na početnoj stranici za sukladnost sa zakonskim odredbama na www.dell.com/regulatory\_compliance.**

#### **Uklanjanje WPAN kartice**

Servisni priručnik za radnu stanicu Dell Precision M6500--Uklanjanje WPAN kartice

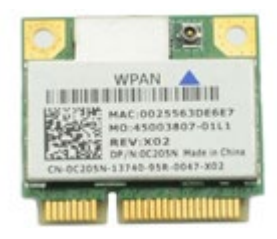

**NAPOMENA:** WPAN je generičko ime tehnologija Ultra Wide Band (UWB) i Bluetooth® (BT). WPAN karticu umećite samo u utor s oznakom WPAN/UWB/FCM.

- 1. Slijedite postupke u poglavlju [Prije rada na unutrašnjosti računala](#page-1-0).
- 2. Uklonite [bateriju.](#page-23-0)
- 3. Uklonite [pristupnu ploč](#page-67-0)[u](#page-67-0).
- 4. Odspojite kabel antene iz WPAN kartice.

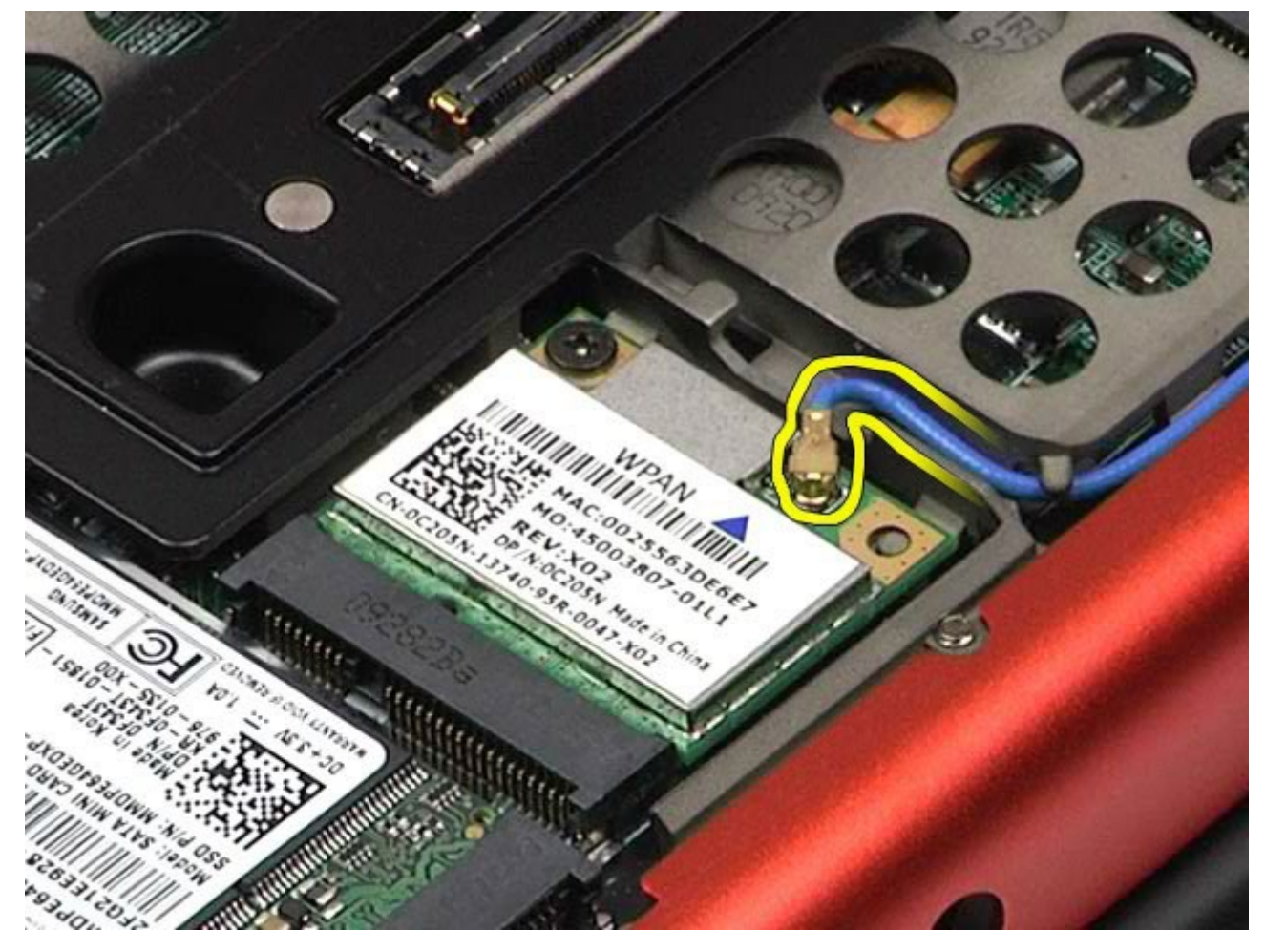

5. Odvijte vijak kojim je kartica pričvršćena na računalo. Kartica iskače pod kutem od 45 stupnjeva.

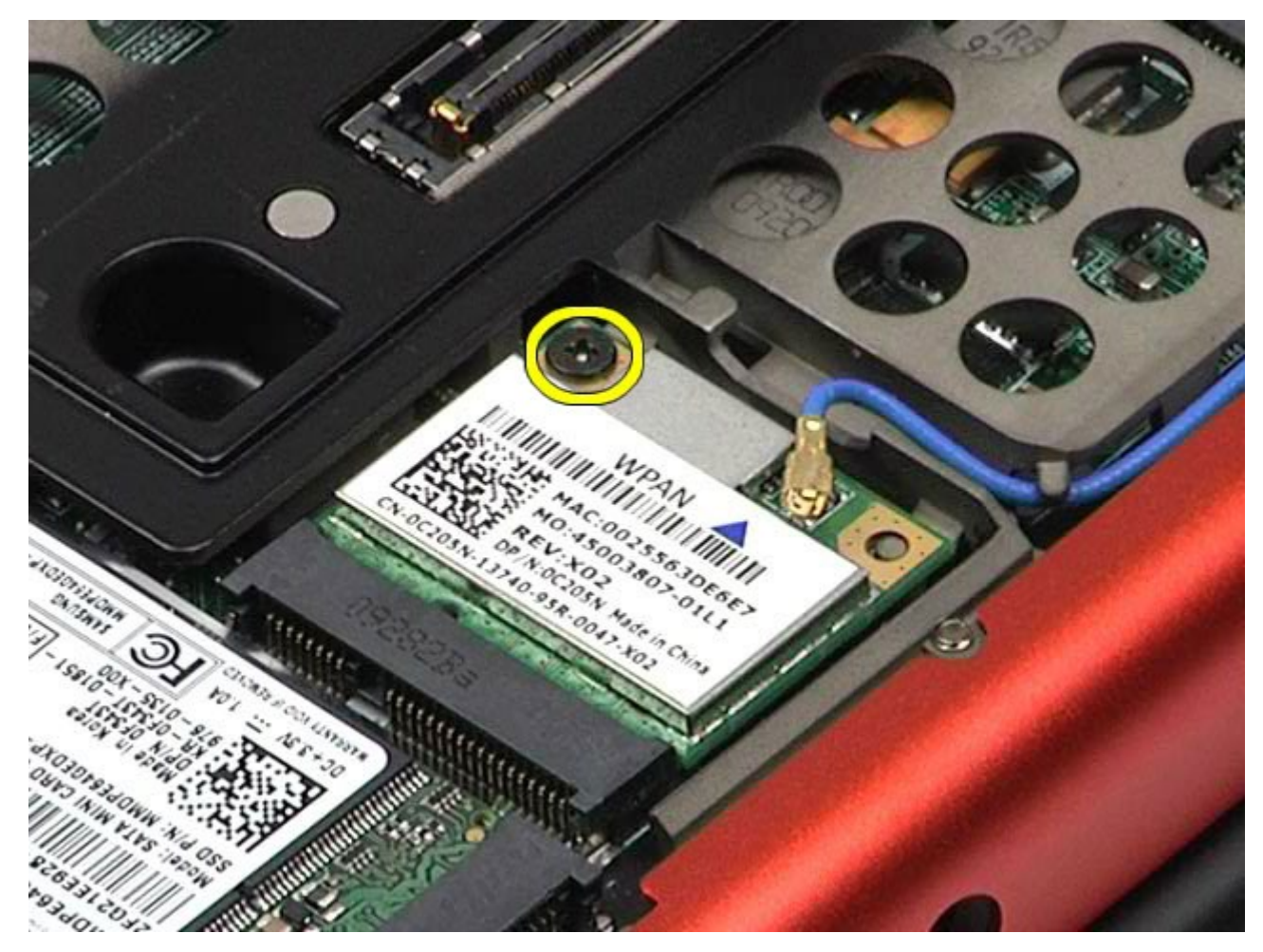

6. Izvucite WPAN karticu iz priključka na matičnoj ploči.

Servisni priručnik za radnu stanicu Dell Precision M6500--Uklanjanje WPAN kartice

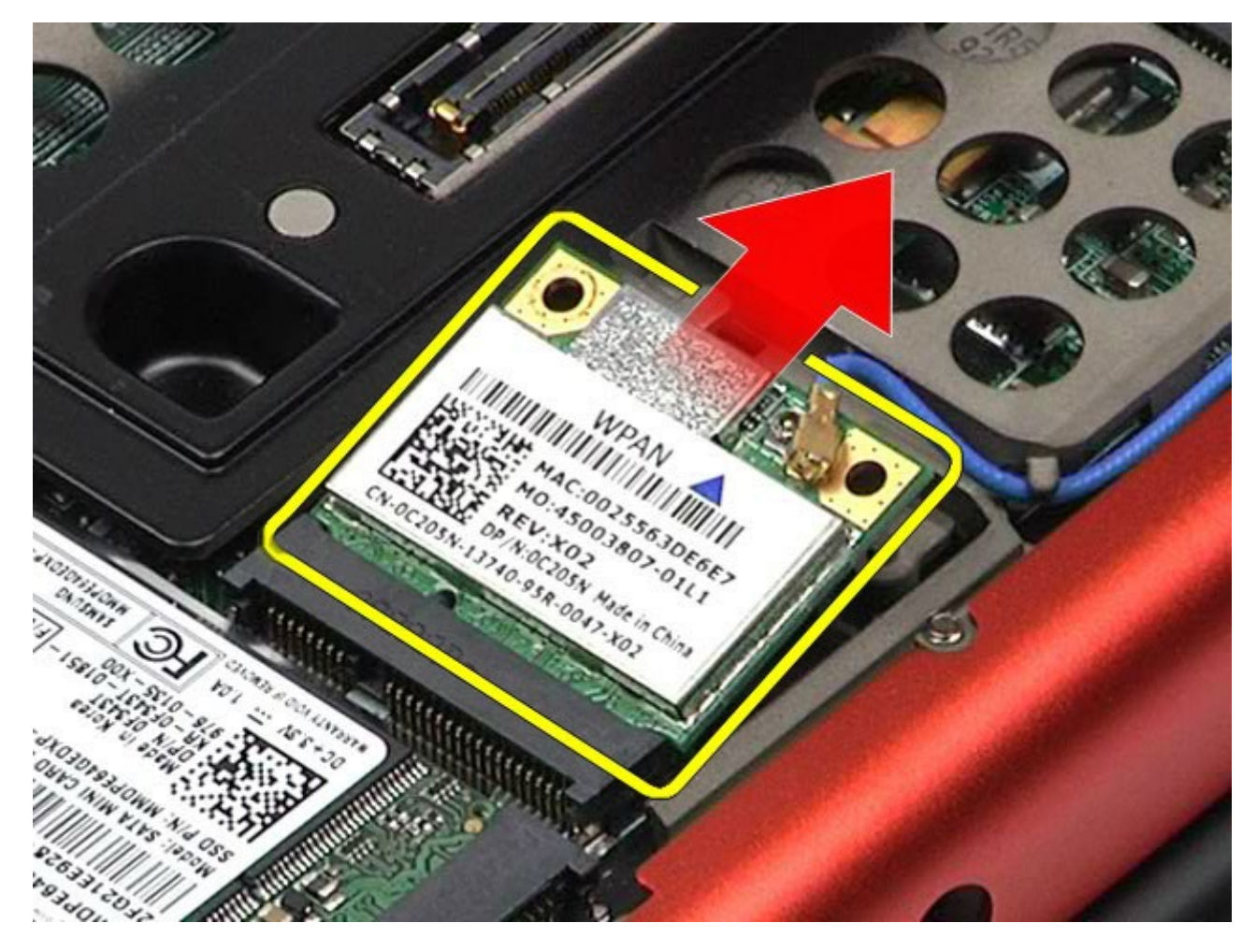

## **Ugradnja WPAN kartice**

Servisni priručnik za radnu stanicu Dell Precision M6500--Uklanjanje WPAN kartice

Za ugradnju WPAN kartice, izvedite gore opisane korake obrnutim redoslijedom.

[Povratak na stranicu sa sadržajem](#page-0-0)

<span id="page-82-0"></span>Servisni priručnik za radnu stanicu Dell Precision M6500--Uklanjanje tipkovnice

#### **Tipkovnica**

#### **Servisni priručnik za radnu stanicu Dell Precision™ M6500**

**UPOZORENJE: Prije rada na unutrašnjosti računala pročitajte sigurnosne upute koje ste dobili s računalom. Dodatne sigurnosne informacije potražite na početnoj stranici za sukladnost sa zakonskim odredbama na www.dell.com/regulatory\_compliance.**

#### **Uklanjanje tipkovnice**

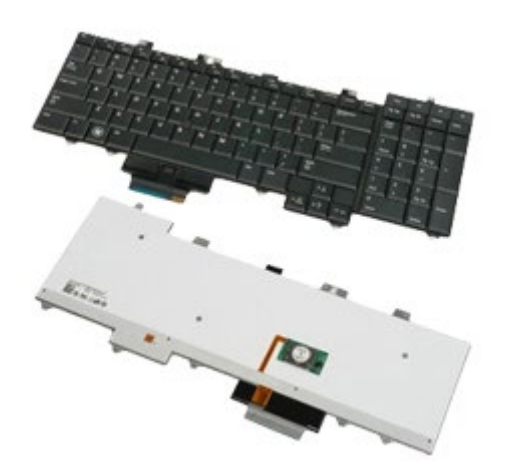

- 1. Slijedite postupke u poglavlju [Prije rada na unutrašnjosti rač](#page-1-0)[unala](#page-1-0).
- 2. Uklonite [bateriju.](#page-23-0)
- 3. Uklonite **pokrov** šarke.
- 4. Uklonite četiri vijka kojima je tipkovnica pričvršćena na računalo.

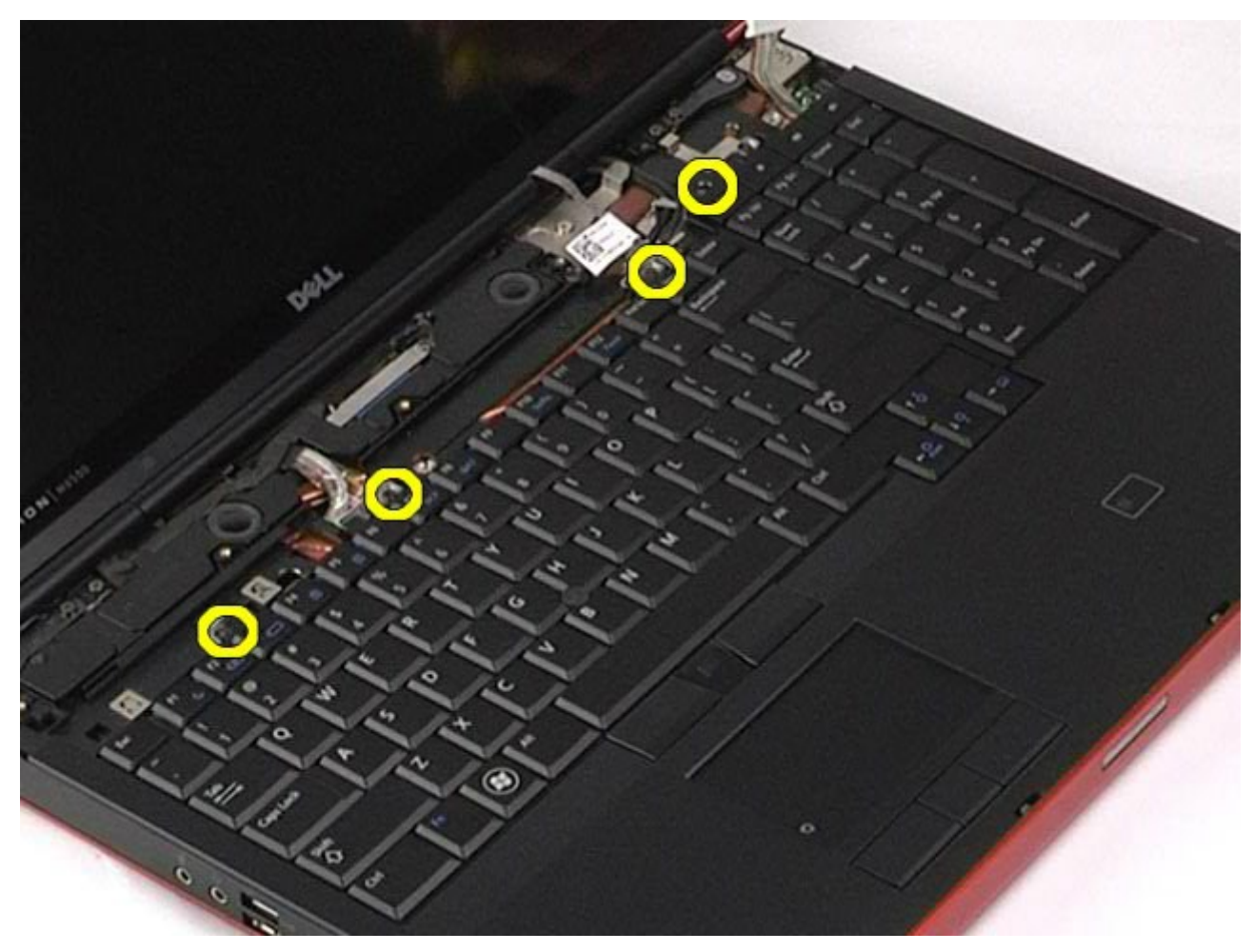

5. Pogurajte tipkovnicu prema zaslonu kako biste je odspojili s matične ploče.

Servisni priručnik za radnu stanicu Dell Precision M6500--Uklanjanje tipkovnice

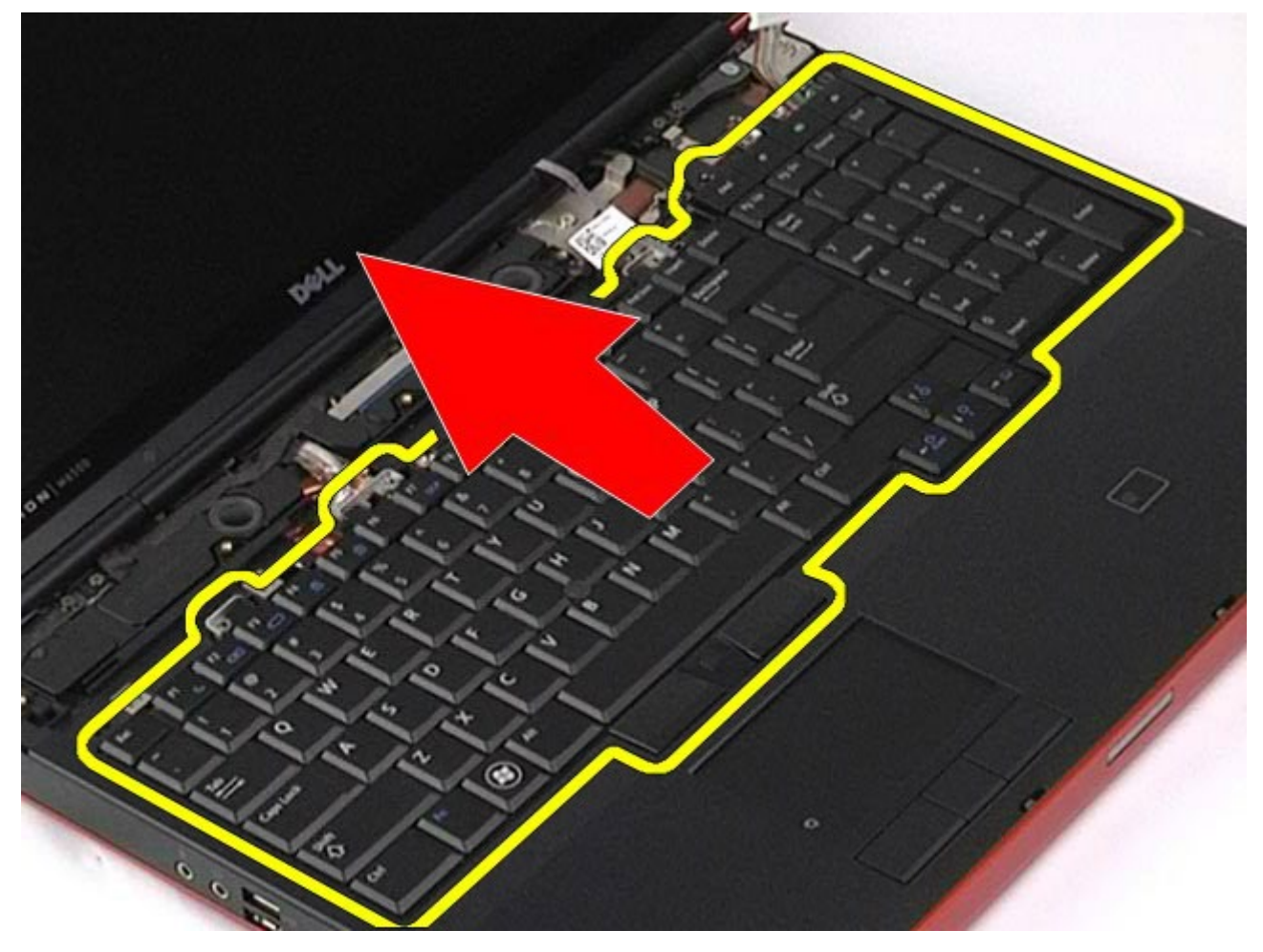

6. Uklonite tipkovnicu iz računala.

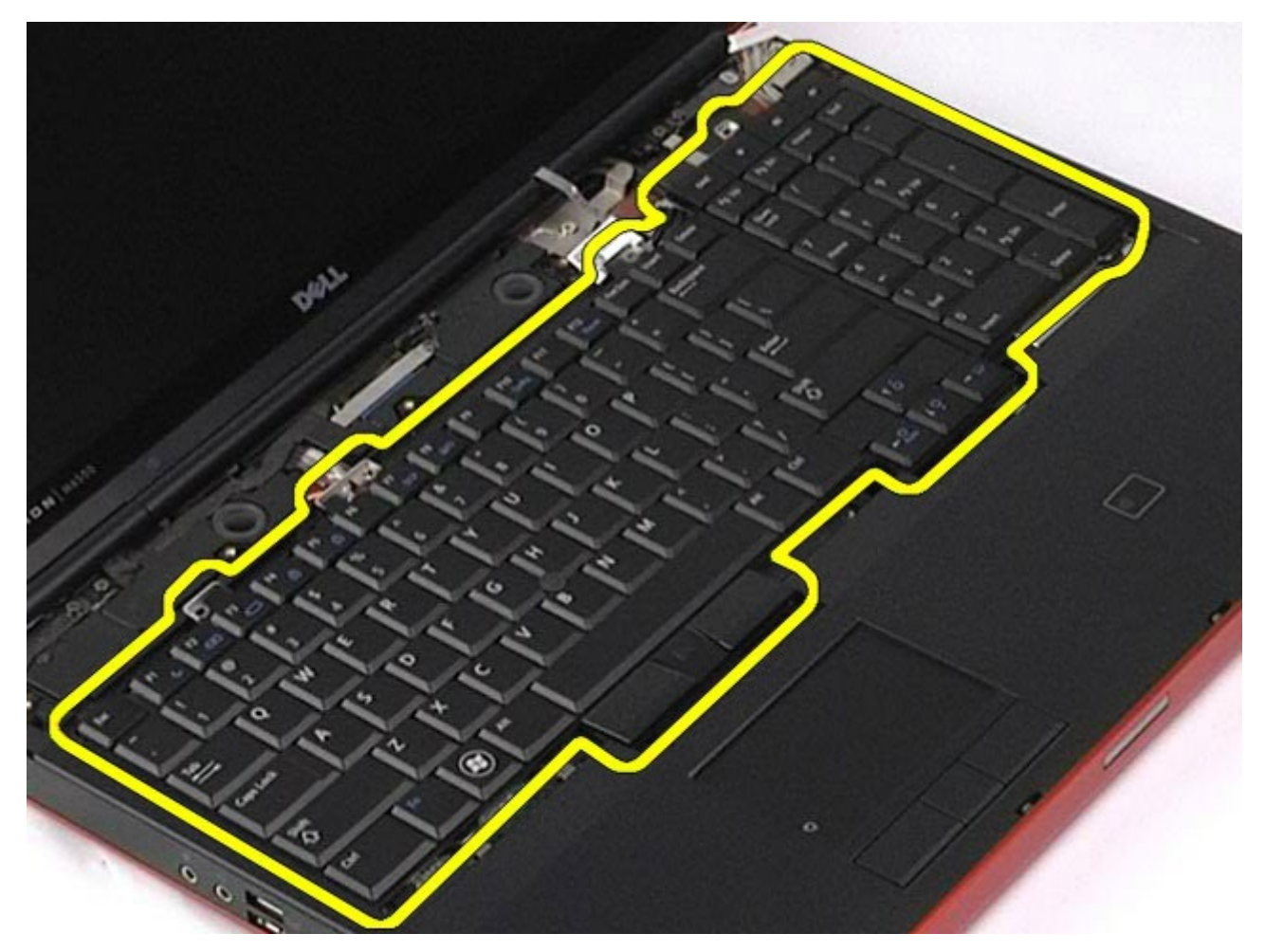

# **Ugradnja tipkovnice**

Servisni priručnik za radnu stanicu Dell Precision M6500--Uklanjanje tipkovnice

Za ugradnju tipkovnice izvedite gore opisane korake obrnutim redoslijedom.

[Povratak na stranicu sa sadržajem](#page-0-0)

<span id="page-85-0"></span>Servisni priručnik za radnu stanicu Dell Precision M6500--Uklanjanje LCD sklopa

#### **Sklop zaslona**

#### **Servisni priručnik za radnu stanicu Dell Precision™ M6500**

**UPOZORENJE: Prije rada na unutrašnjosti računala pročitajte sigurnosne upute koje ste dobili s računalom. Dodatne sigurnosne informacije potražite na početnoj stranici za sukladnost sa zakonskim odredbama na www.dell.com/regulatory\_compliance.**

- Uklanjanje sklopa zaslona
- Ugradnja sklopa zaslona
- Uklanjanje okvira zaslona
- Ugradnja okvira zaslona
- **O** Uklanjanje ploče zaslona
- Ugradnja ploče zaslona

#### **Uklanjanje sklopa zaslona**

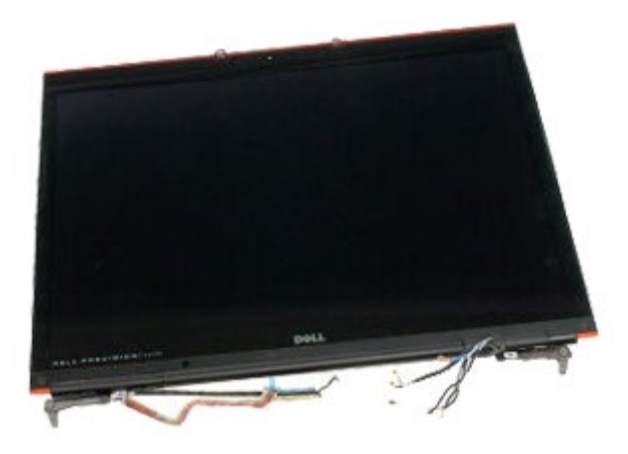

- 1. Slijedite postupke u poglavlju [Prije rada na unutrašnjosti rač](#page-1-0)[unala](#page-1-0).
- 2. Uklonite [bateriju.](#page-23-0)
- 3. Uklonite [pristupnu ploč](#page-67-0)[u](#page-67-0).
- 4. Uklonite [pokrov šarke](#page-70-0).
- 5. Uklonite [tipkovnicu.](#page-82-0)
- 6. Odspojite kabele bežične antene s kartica za bežično povezivanje.

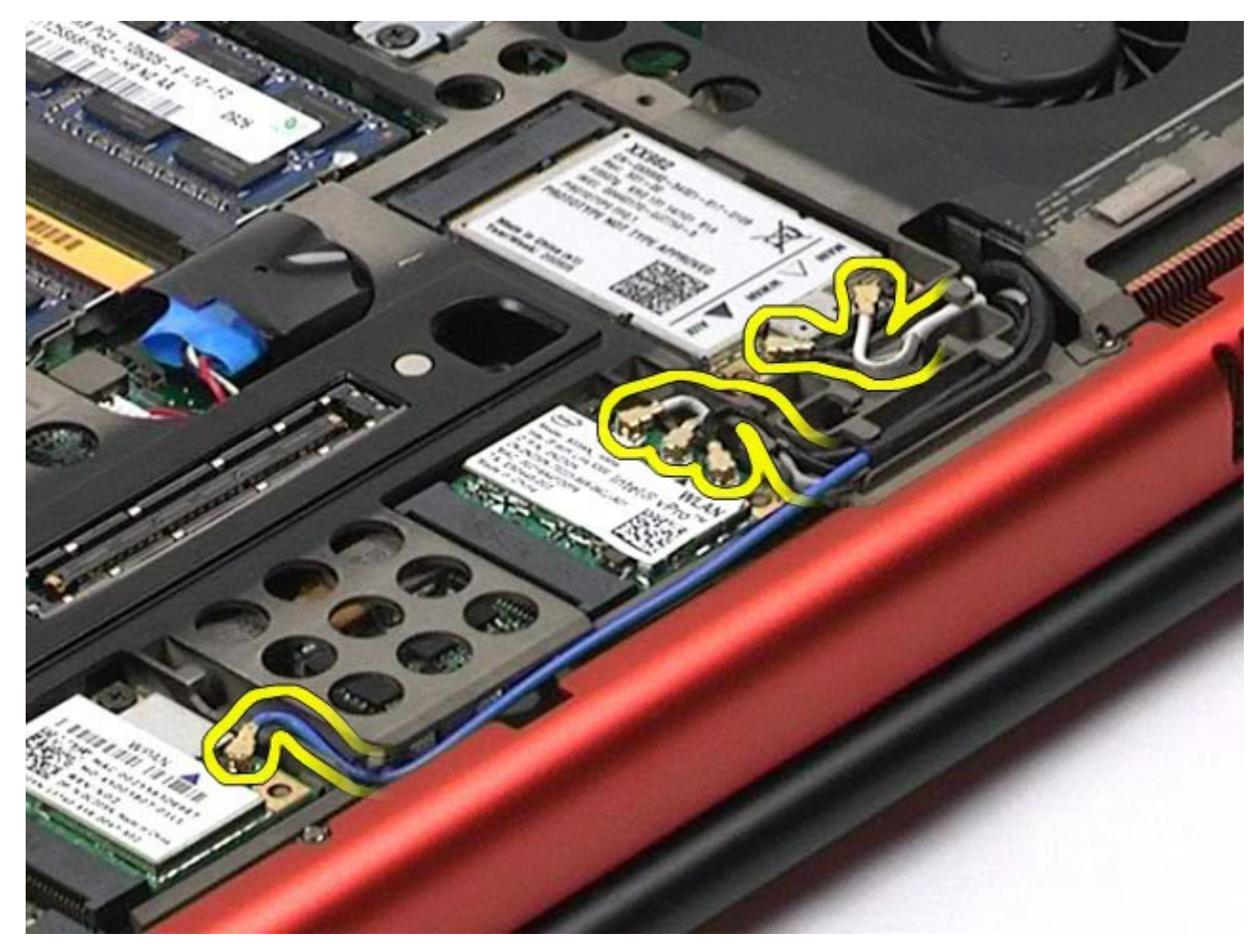

7. Uklonite kabele bežične antene iz njihovih vodilica.

Servisni priručnik za radnu stanicu Dell Precision M6500--Uklanjanje LCD sklopa

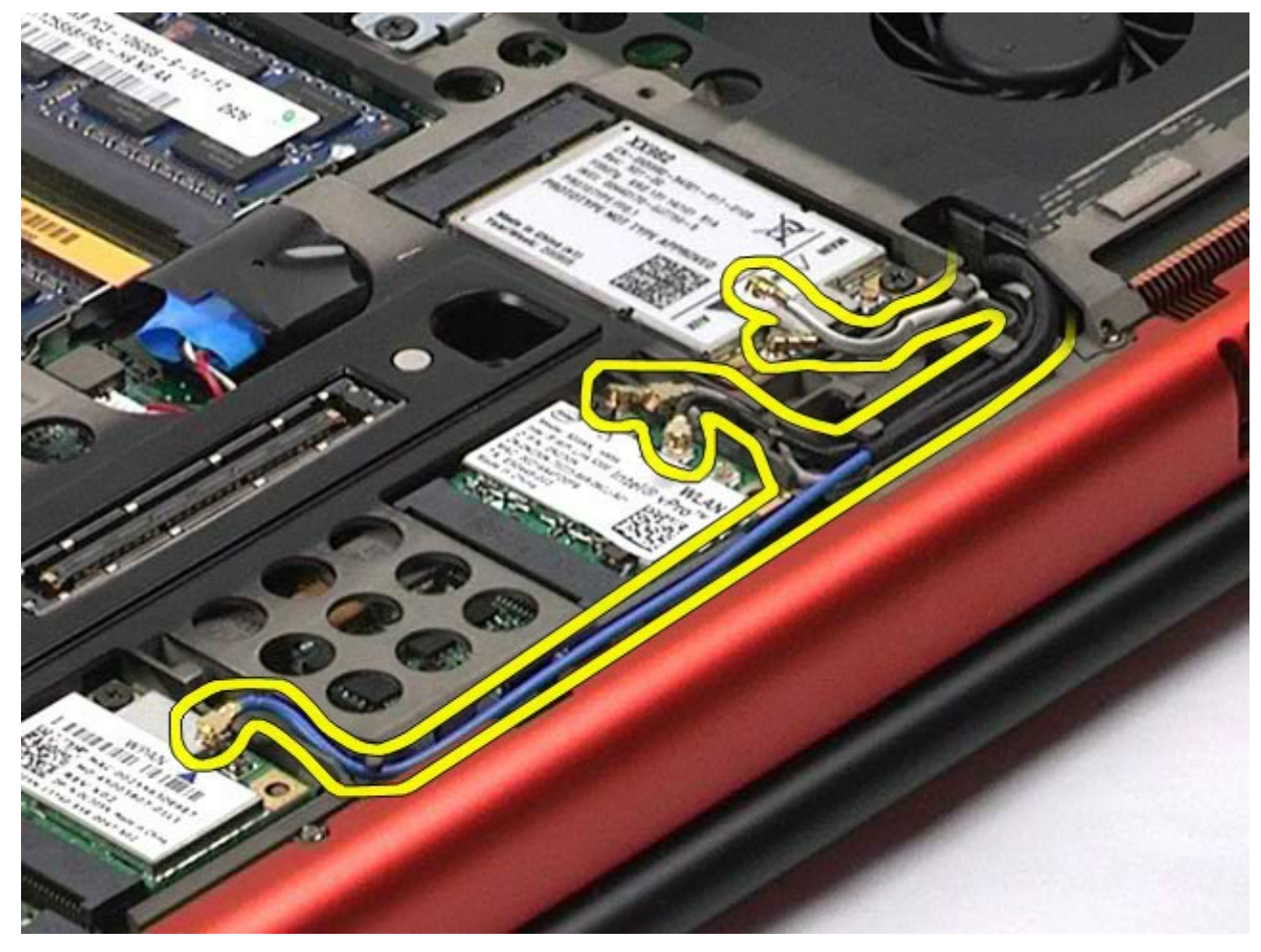

8. Uklonite četiri vijka kojima je sklop zaslona pričvršćen na računalo.

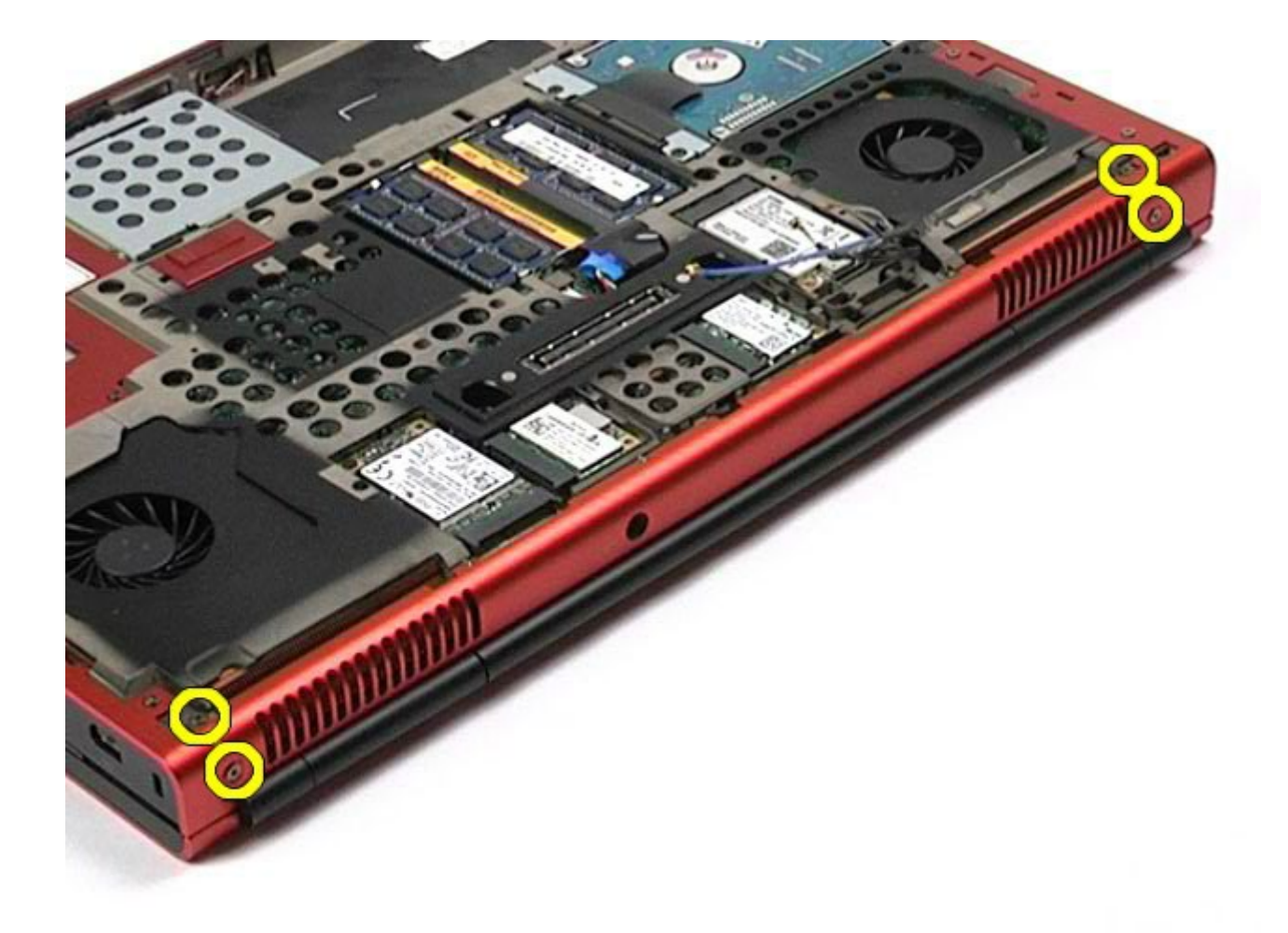

9. Okrenite računalo i otvorite zaslon.

Servisni priručnik za radnu stanicu Dell Precision M6500--Uklanjanje LCD sklopa

10. Odspojite dva kabela zaslona iz priključaka na matičnoj ploči.

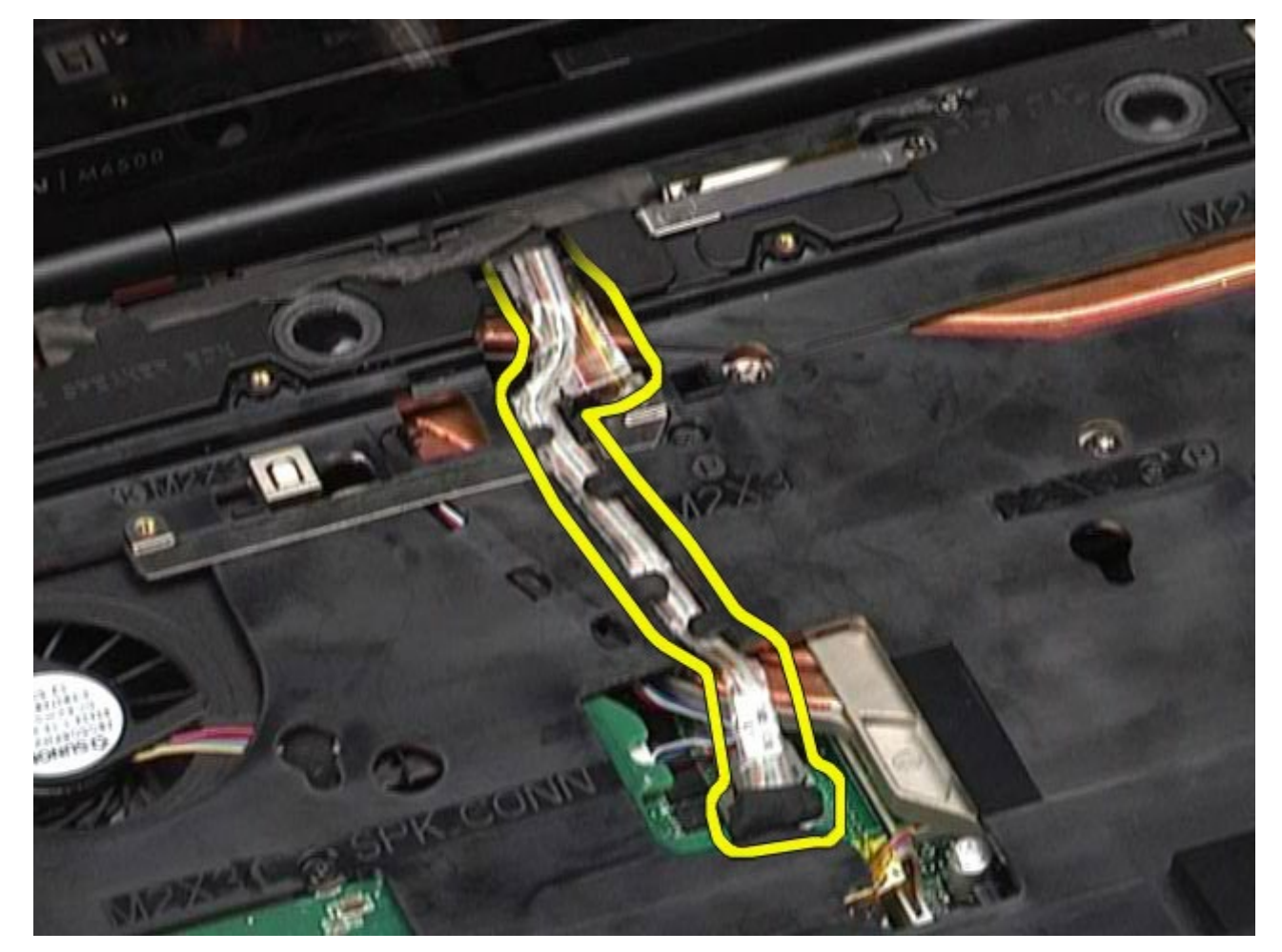

11. Uklonite vijak kojim je sklop zaslona pričvršćen na računalo.

Servisni priručnik za radnu stanicu Dell Precision M6500--Uklanjanje LCD sklopa

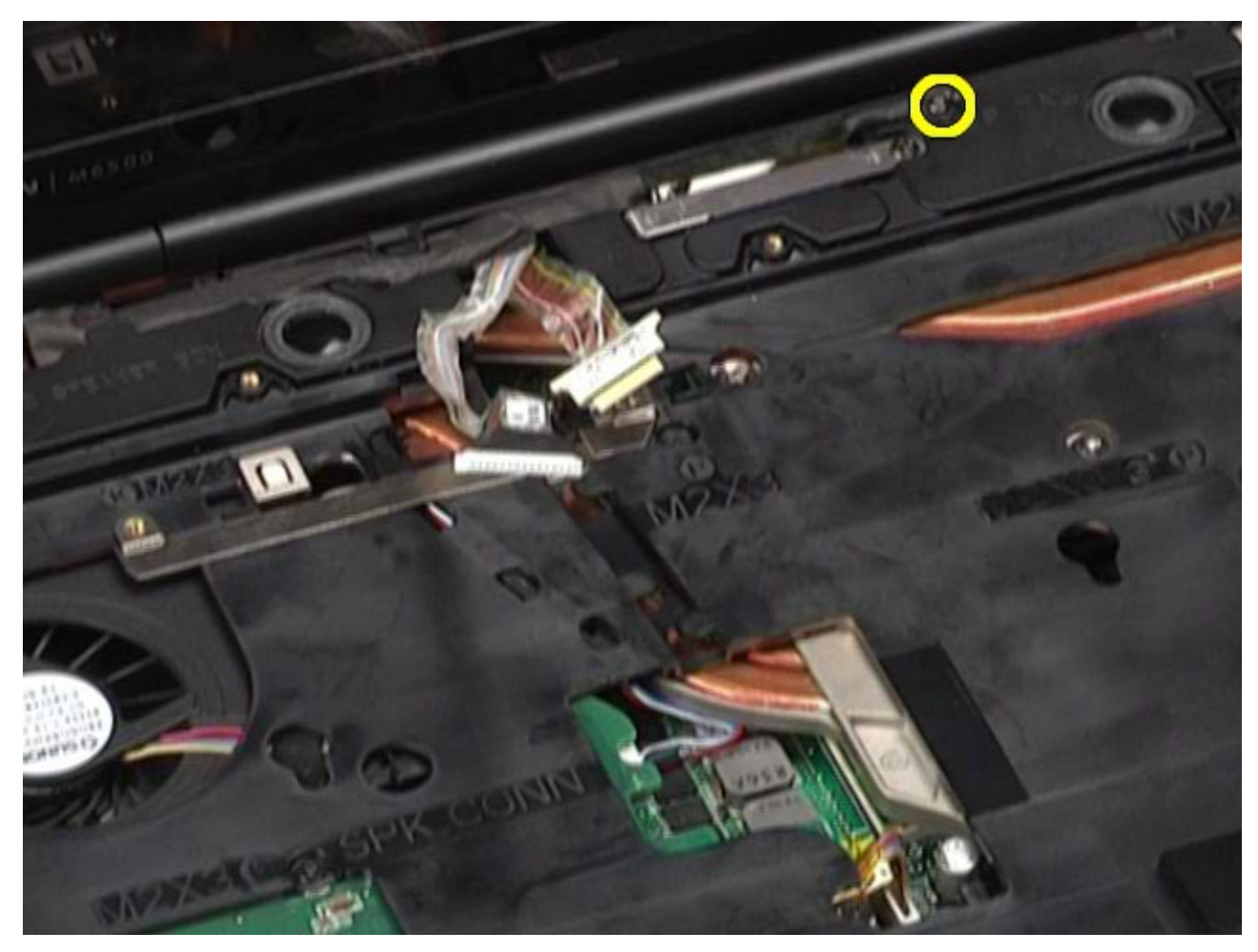

12. Otpustite pričvrsni vijak i uklonite lim za pridržavanje kabela kojim je sklop zaslona pričvršćen na računalo.

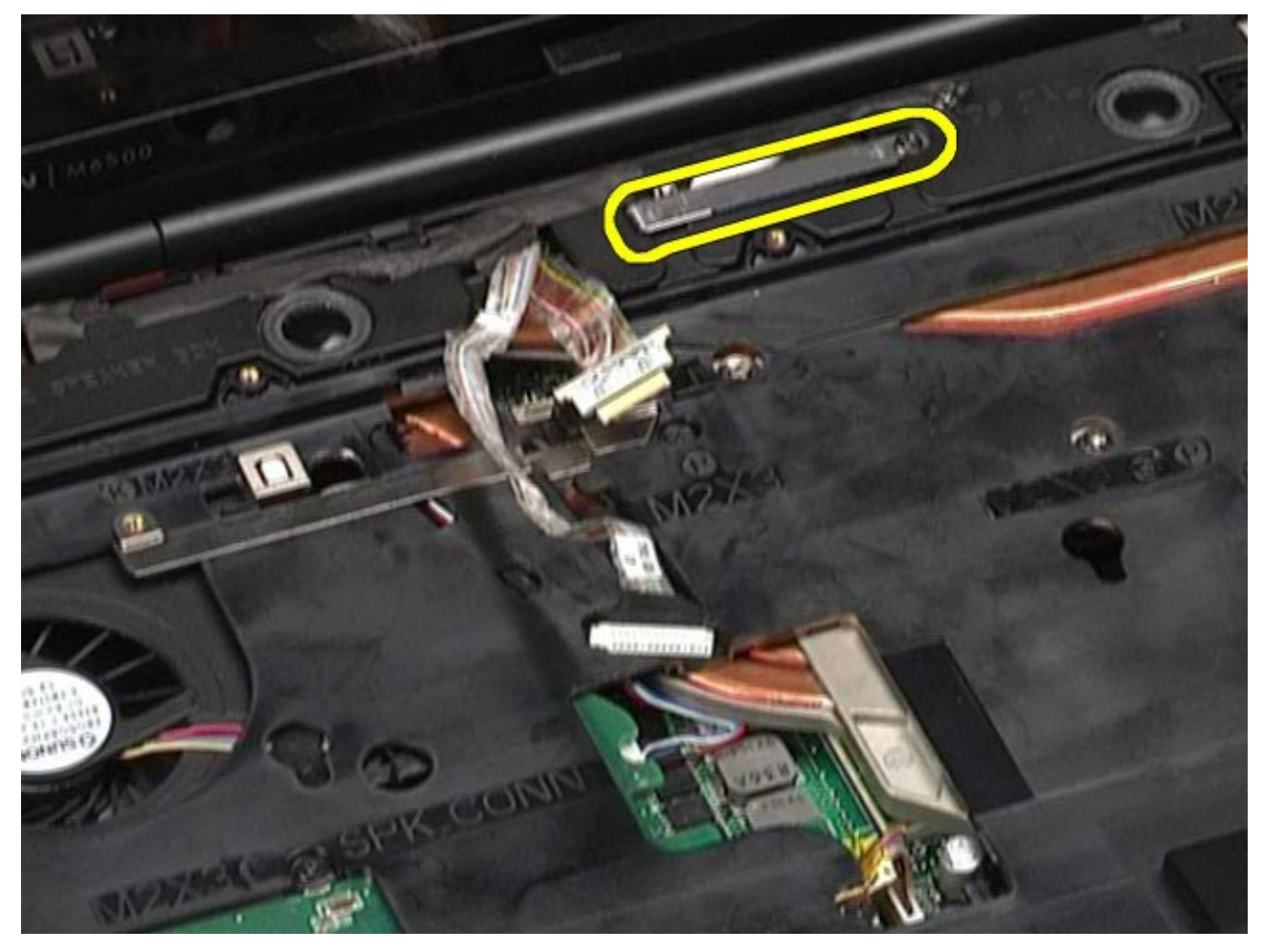

13. Odspojite kabel zaslona s priključka na računalu.

Servisni priručnik za radnu stanicu Dell Precision M6500--Uklanjanje LCD sklopa

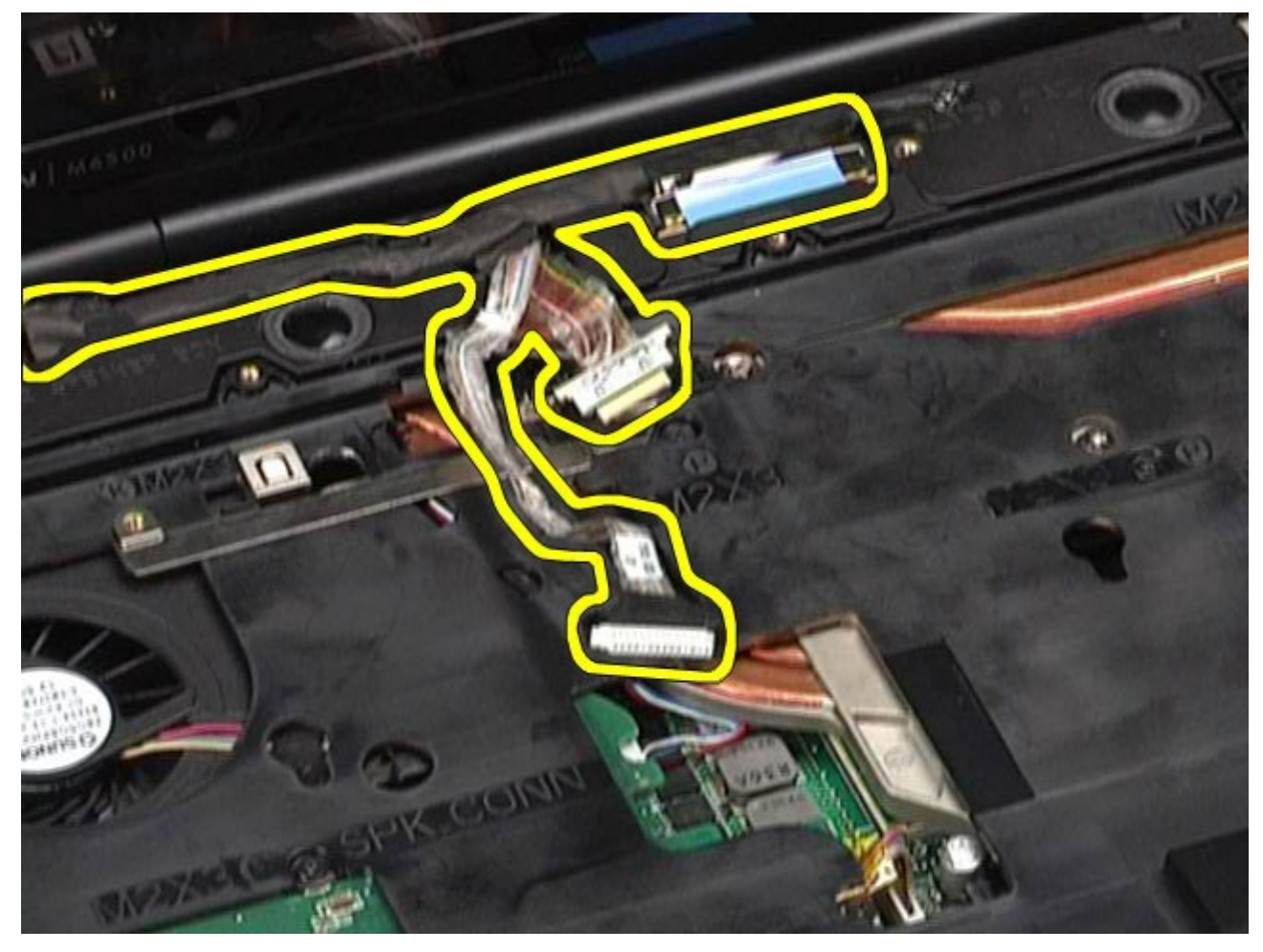

14. Uklonite kabele antene iz njihovih vodilica.

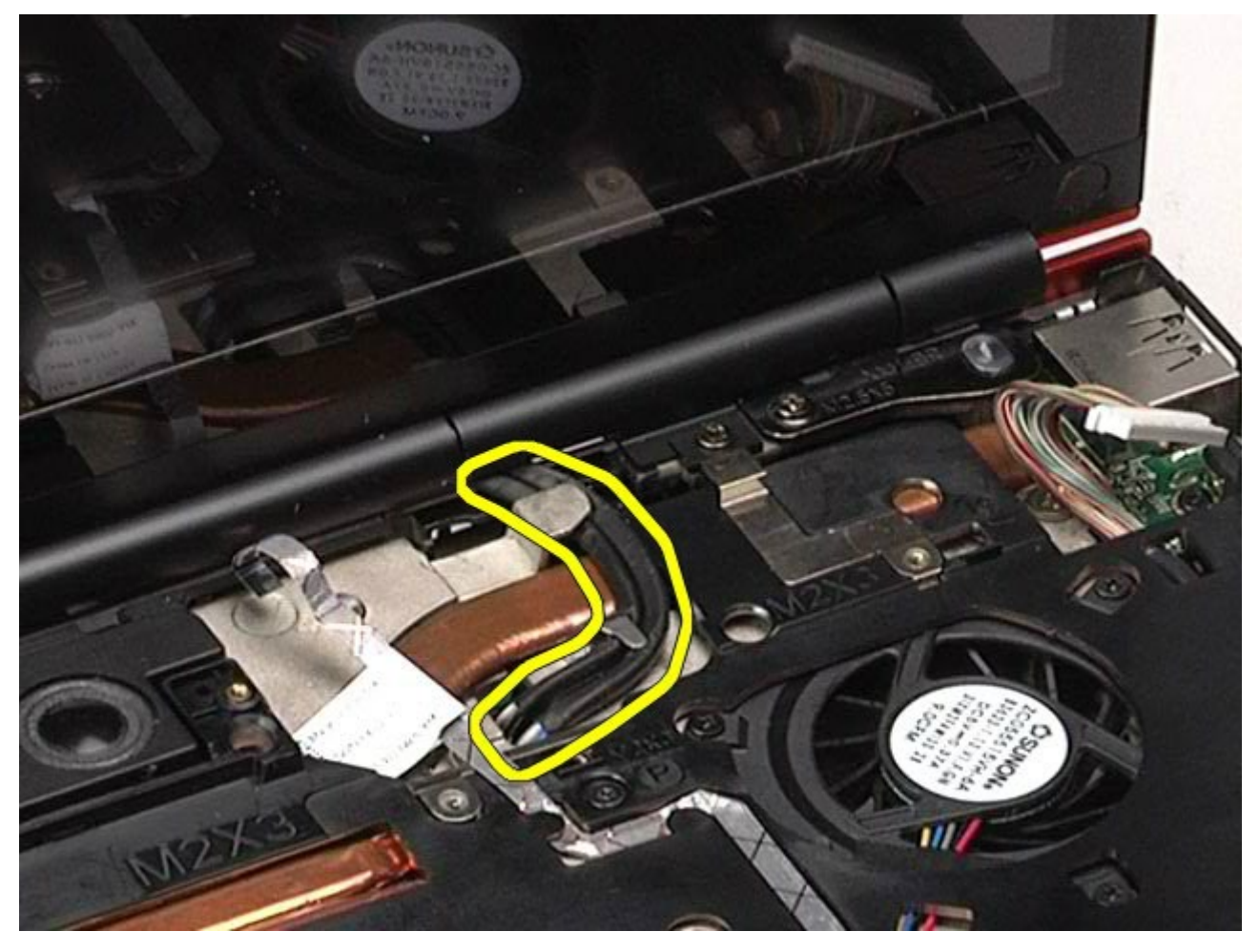

15. Uklonite vijke kojima je sklop zaslona pričvršćen na računalo.

Servisni priručnik za radnu stanicu Dell Precision M6500--Uklanjanje LCD sklopa

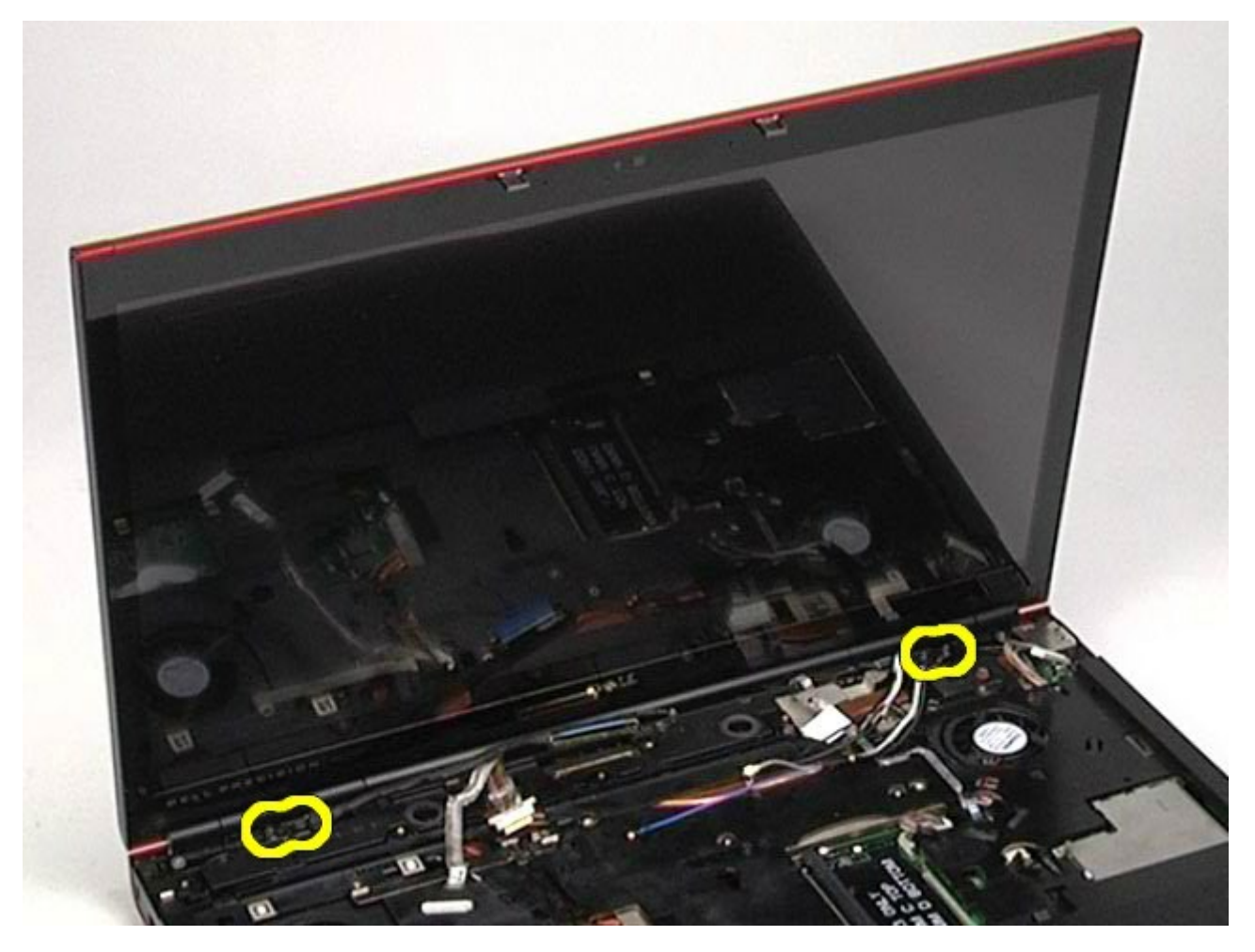

16. Uklonite sklop zaslona iz računala.

Servisni priručnik za radnu stanicu Dell Precision M6500--Uklanjanje LCD sklopa

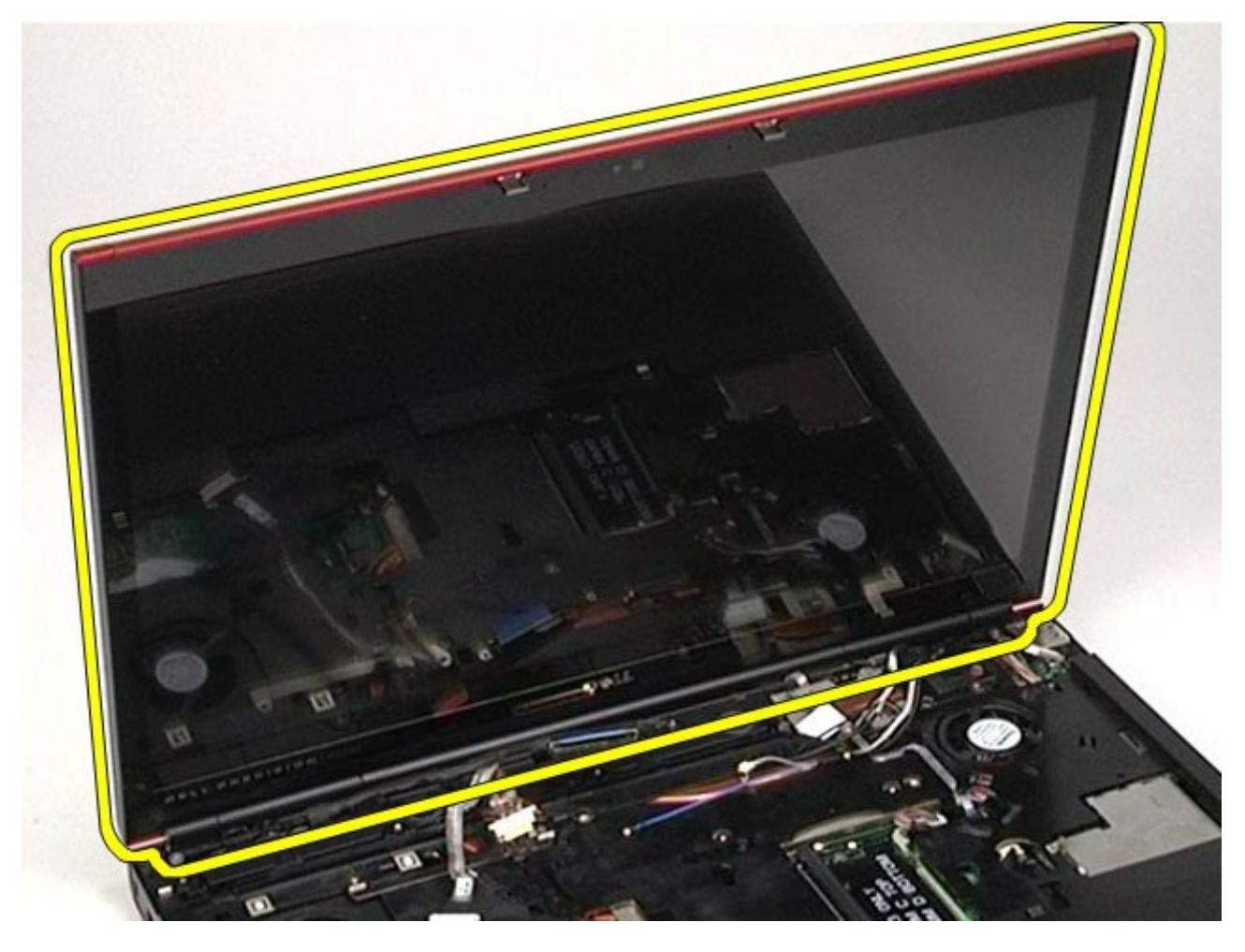

#### **Ugradnja sklopa zaslona**

Za ugradnju sklopa zaslona, izvedite gore opisane korake obrnutim redoslijedom.

### **Uklanjanje okvira zaslona**

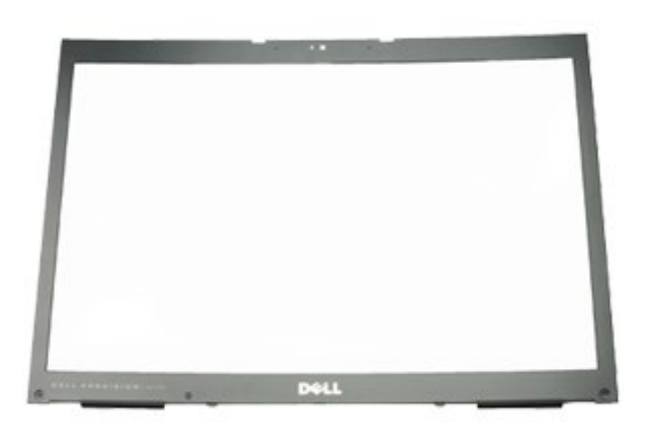

- 1. Slijedite postupke u poglavlju [Prije rada na unutrašnjosti rač](#page-1-0)[unala](#page-1-0).
- 2. Uklonite [bateriju.](#page-23-0)
- 3. Uklonite [pristupnu ploč](#page-67-0)[u](#page-67-0).
- 4. Uklonite [pokrov šarke](#page-70-0).
- 5. Uklonite [tipkovnicu.](#page-82-0)
- 6. Uklonite [sklop zaslona.](#page-85-0)
- 7. Uklonite šest naglavaka za vijke s okvira zaslona.

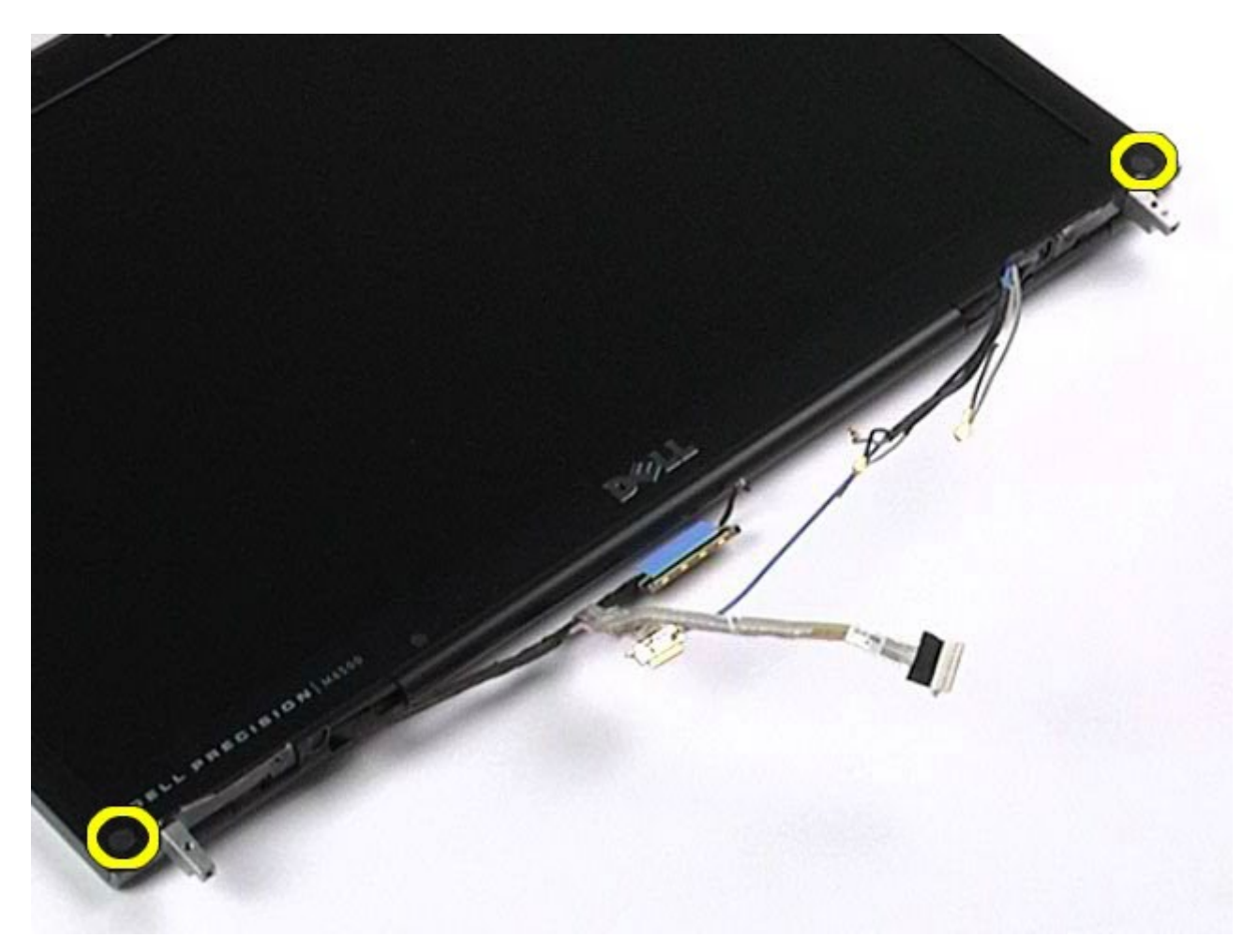

8. Uklonite vijke kojima je okvir zaslona pričvršćen na ploču zaslona.

Servisni priručnik za radnu stanicu Dell Precision M6500--Uklanjanje LCD sklopa

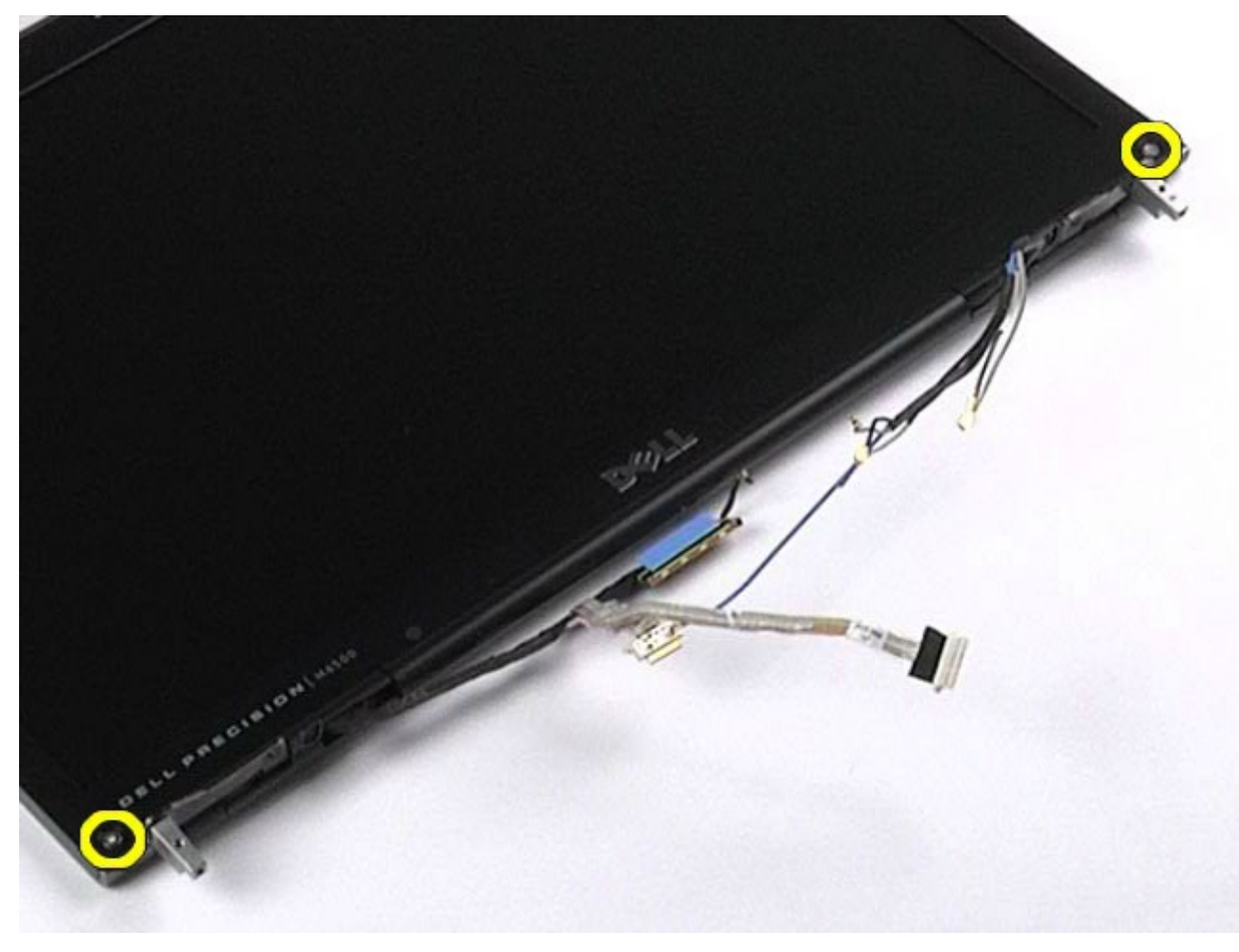

9. Nježno odvojite okvir zaslona od ploče zaslona prelazeći prstima između ruba okvira i ploče zaslona.

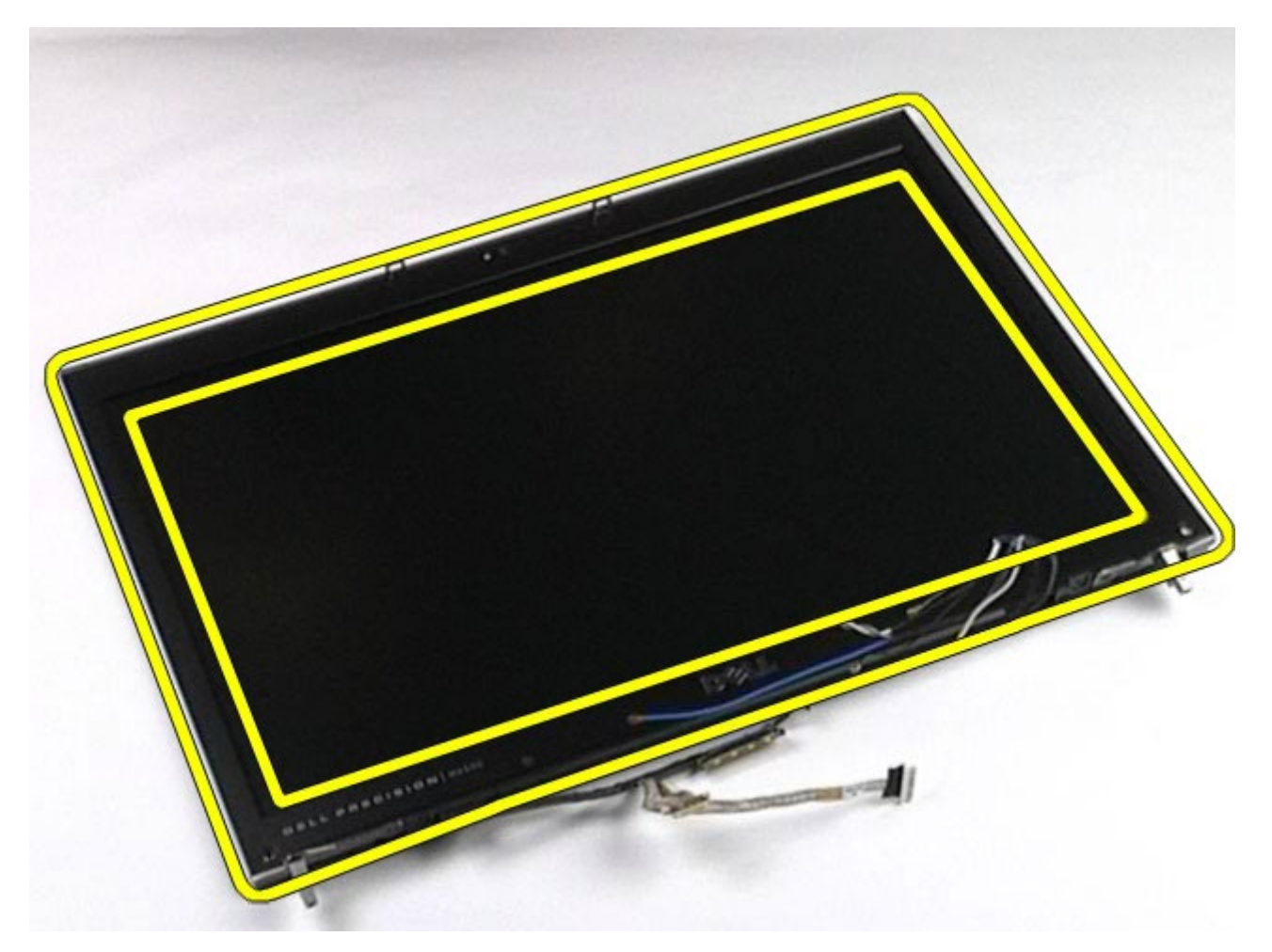

10. Uklonite okvir zaslona s ploče zaslona.

Servisni priručnik za radnu stanicu Dell Precision M6500--Uklanjanje LCD sklopa

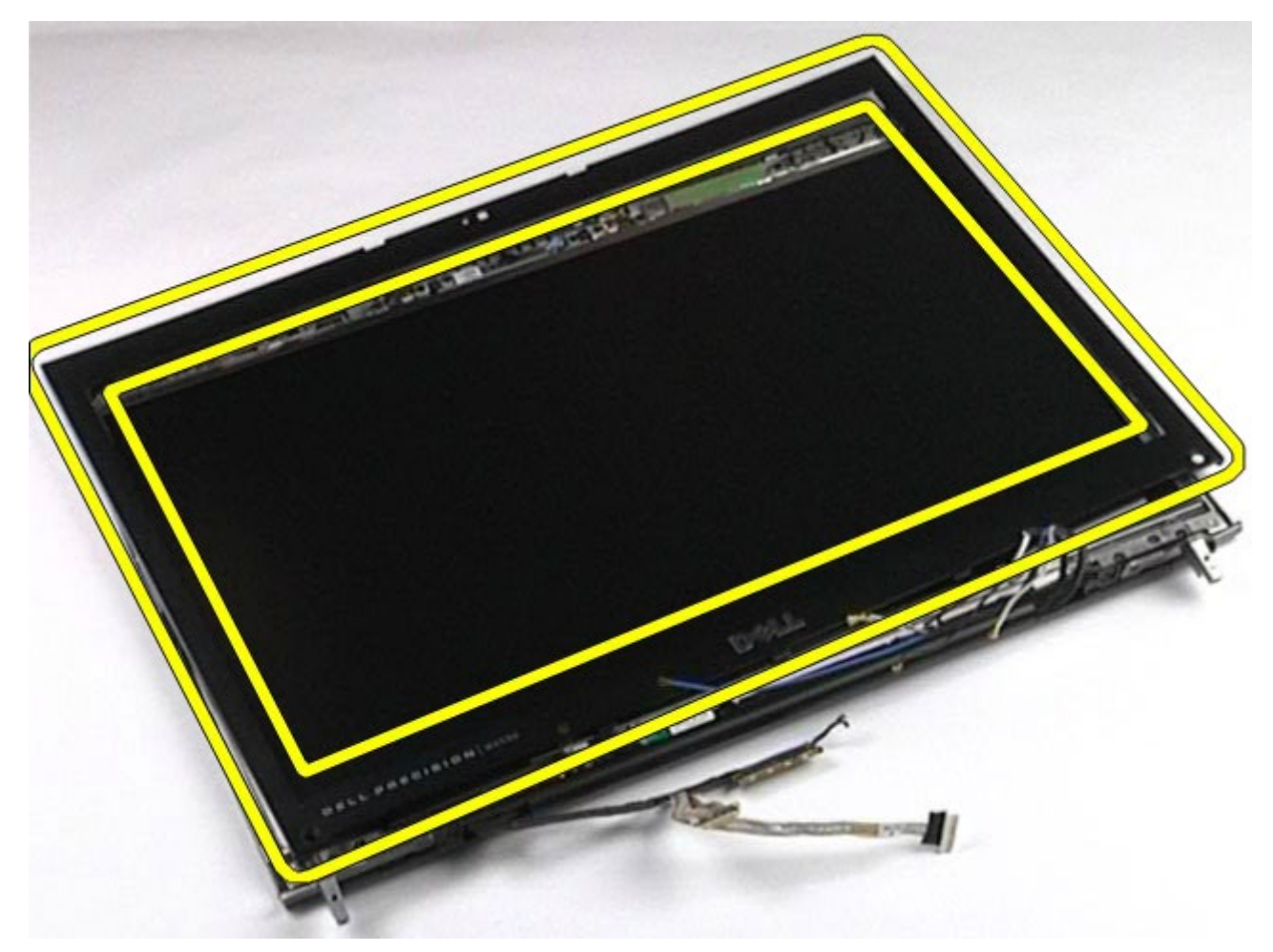

#### **Ugradnja okvira zaslona**

Servisni priručnik za radnu stanicu Dell Precision M6500--Uklanjanje LCD sklopa

Za ugradnju okvira zaslona, izvedite gore opisane korake obrnutim redoslijedom.

# **Uklanjanje ploče zaslona**

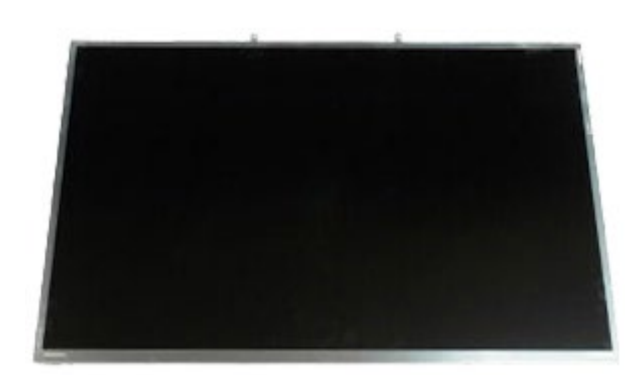

- 1. Slijedite postupke u poglavlju [Prije rada na unutrašnjosti rač](#page-1-0)[unala](#page-1-0).
- 2. Uklonite [bateriju.](#page-23-0)
- 3. Uklonite [pristupnu ploč](#page-67-0)[u](#page-67-0).
- 4. Uklonite [pokrov šarke](#page-70-0).
- 5. Uklonite [tipkovnicu.](#page-82-0)
- 6. Uklonite [sklop zaslona.](#page-85-0)
- 7. Uklonite okvir zaslona.
- 8. Uklonite vijke kojima je dornji dio ploče zaslona pričvršćen za sklop zaslona.

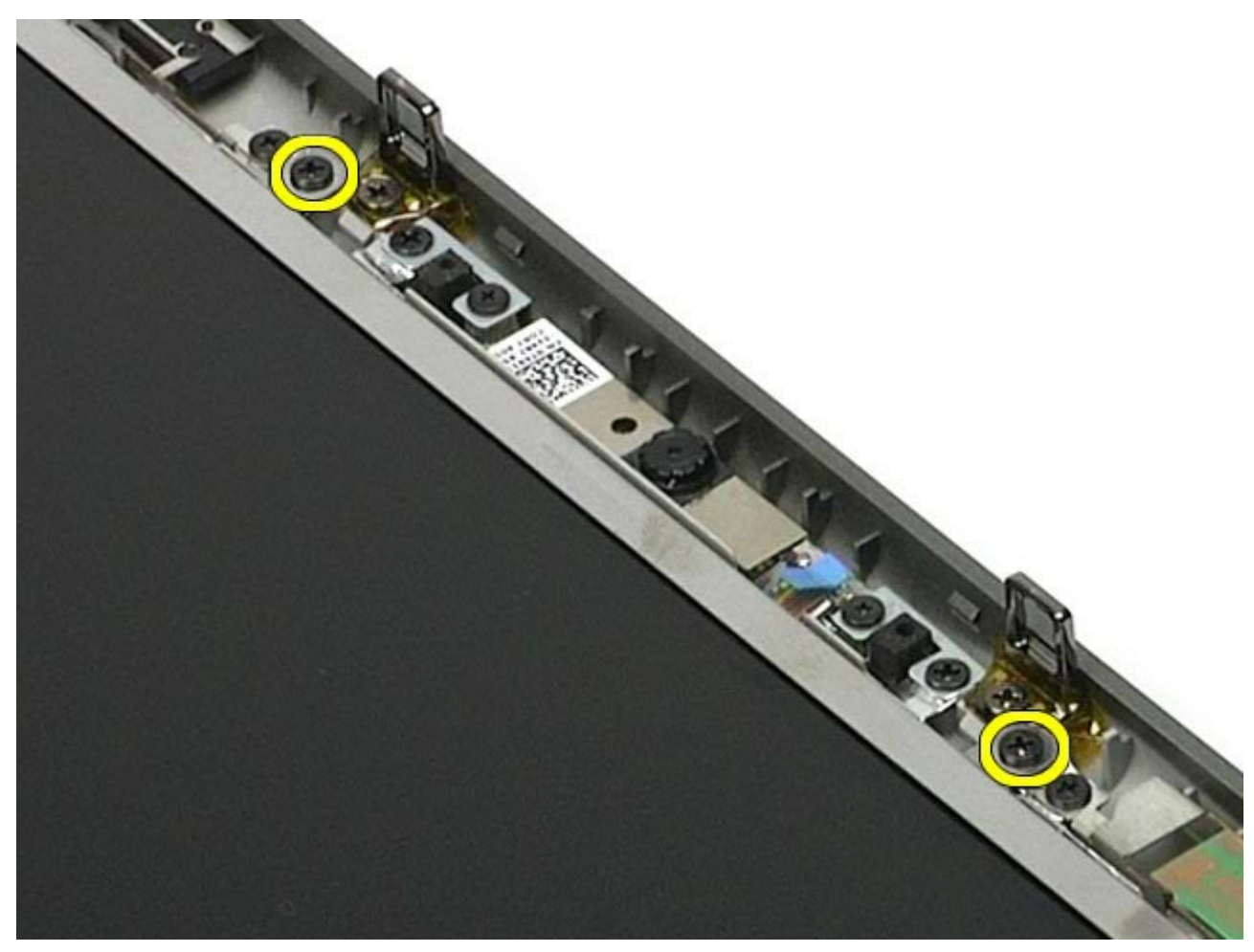

9. Uklonite kabele antene koji su provedeni duž obje strane ploče zaslona.

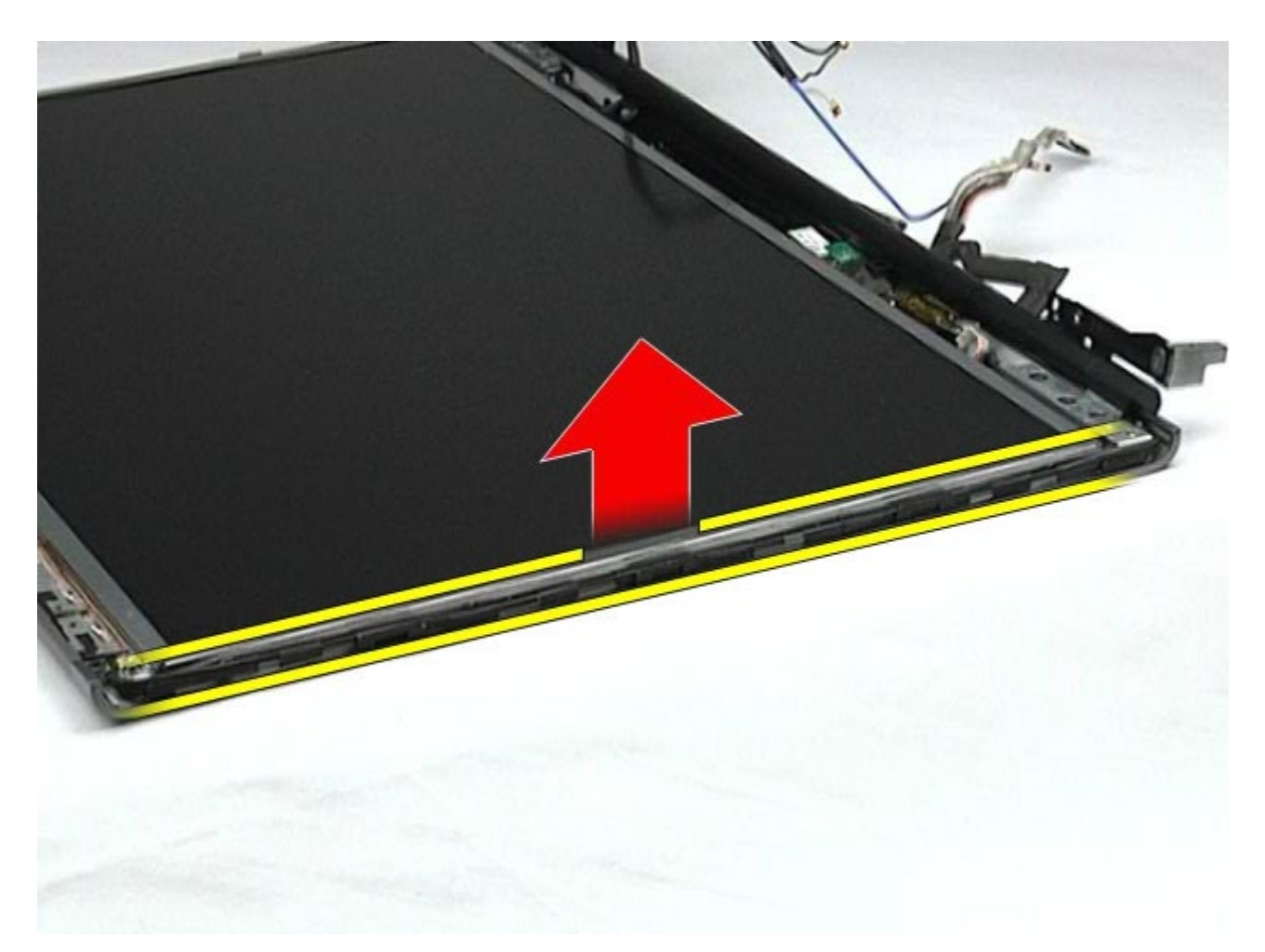

10. Uklonite vijke s obje strane ploče zaslona.

Servisni priručnik za radnu stanicu Dell Precision M6500--Uklanjanje LCD sklopa

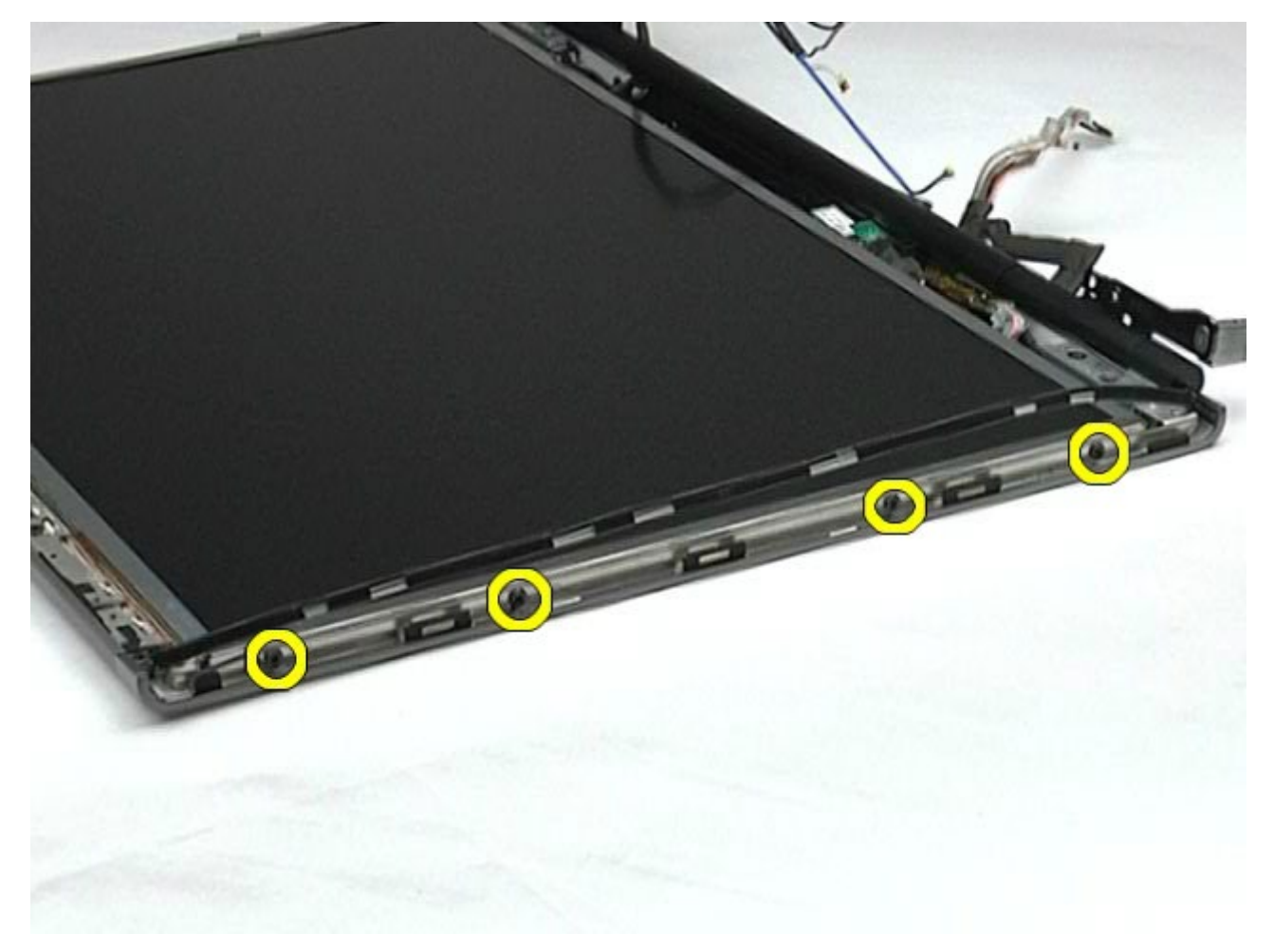

11. Odlijepite traku kojom je savitljivi kabel pričvršćen za ploču zaslona.

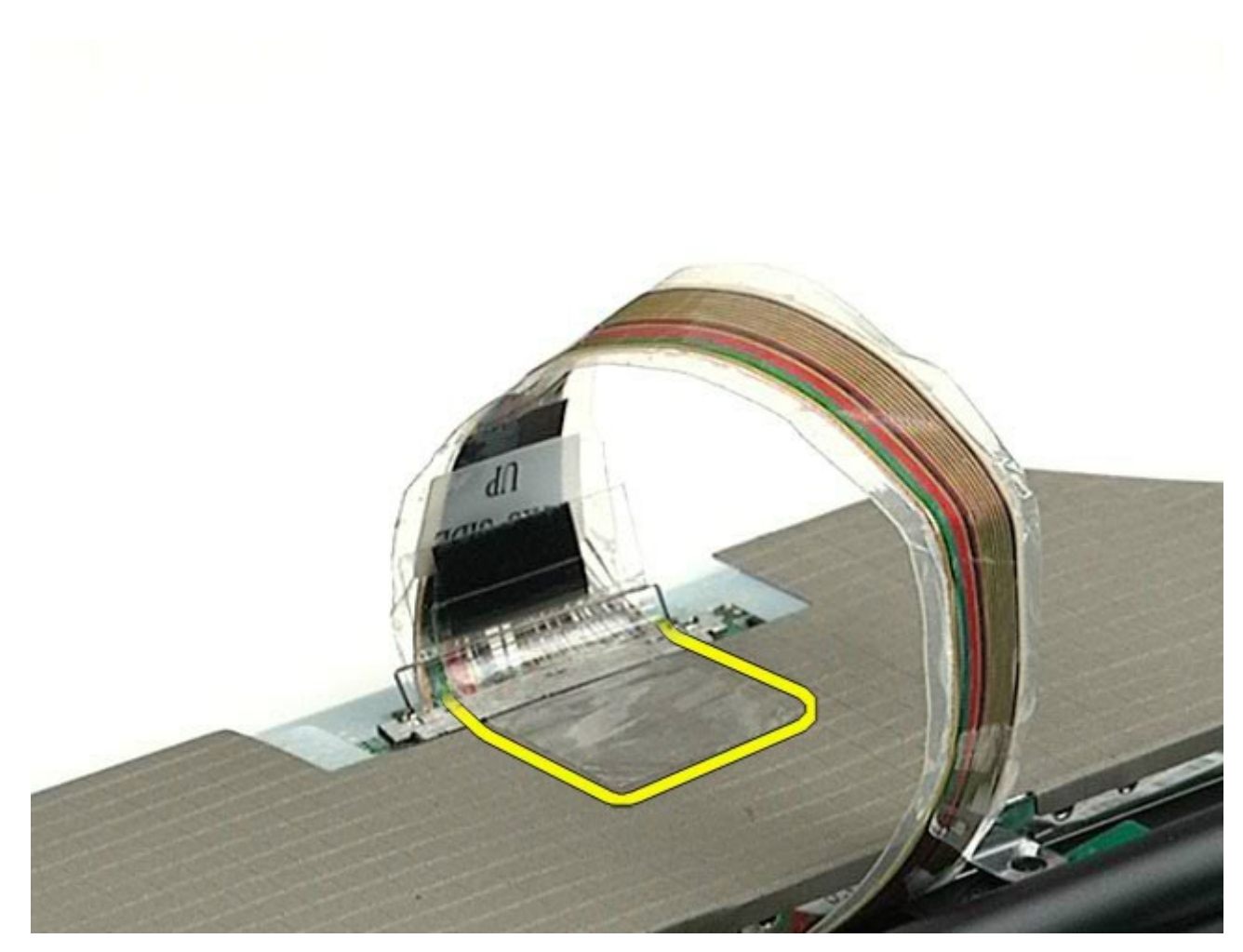

12. Pomoću jezičaka za otpuštanje priključka zaslona odspojite kabel zaslona sa zaslona.

Servisni priručnik za radnu stanicu Dell Precision M6500--Uklanjanje LCD sklopa

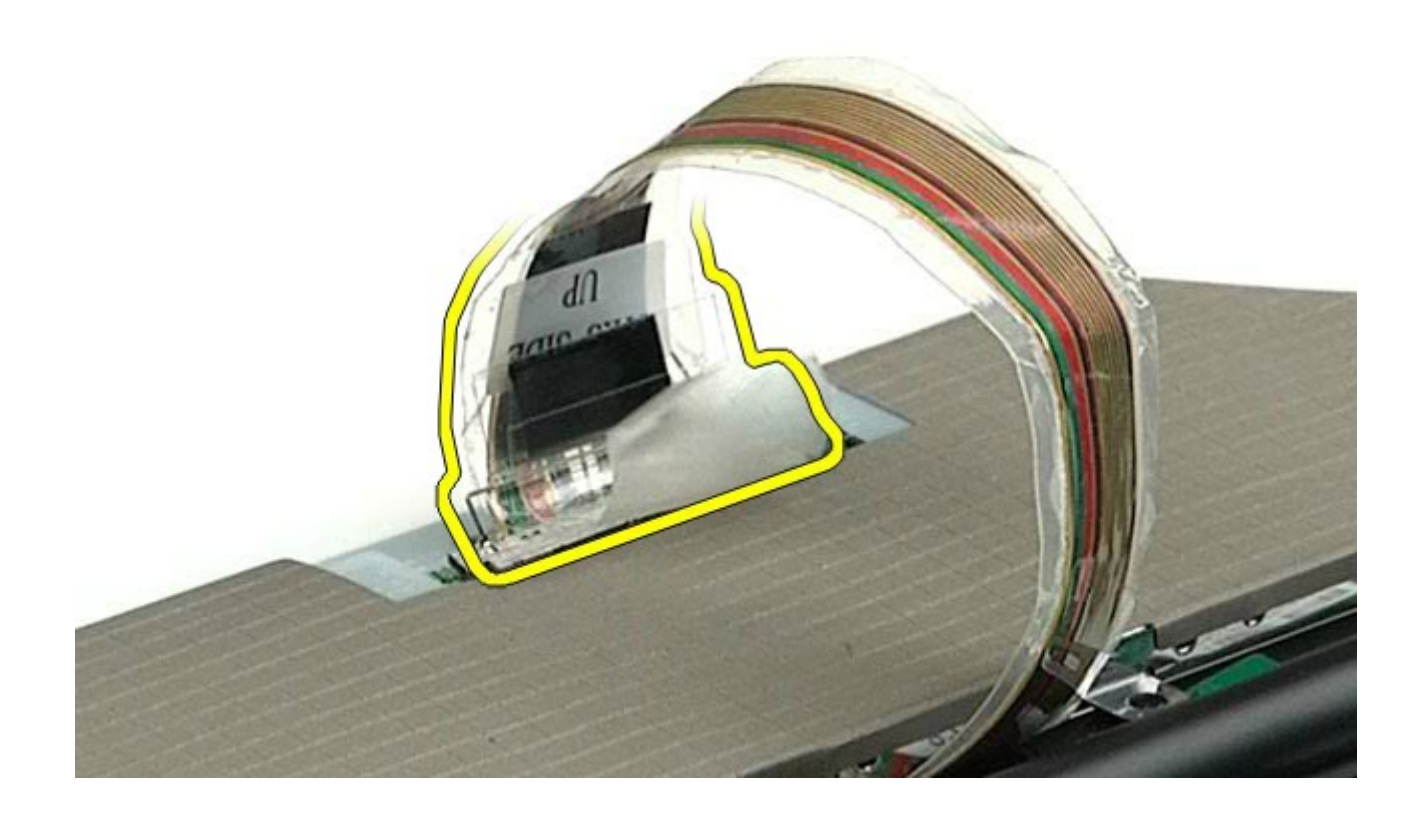

13. Uklonite ploču zaslona sa sklopa zaslona.

Servisni priručnik za radnu stanicu Dell Precision M6500--Uklanjanje LCD sklopa

# **Ugradnja ploče zaslona**

Za ugradnju ploče zaslona, izvedite gore opisane korake obrnutim redoslijedom.

[Povratak na stranicu sa sadržajem](#page-0-0)

#### **Oslonac za ruku**

#### **Servisni priručnik za radnu stanicu Dell Precision™ M6500**

**UPOZORENJE: Prije rada na unutrašnjosti računala pročitajte sigurnosne upute koje ste dobili s**  $\mathbb{A}$ **računalom. Dodatne sigurnosne informacije potražite na početnoj stranici za sukladnost sa zakonskim odredbama na www.dell.com/regulatory\_compliance.**

#### **Uklanjanje oslonca za ruku**

<span id="page-98-0"></span>Servisni priručnik za radnu stanicu Dell Precision M6500--Uklanjanje oslonca za ruku

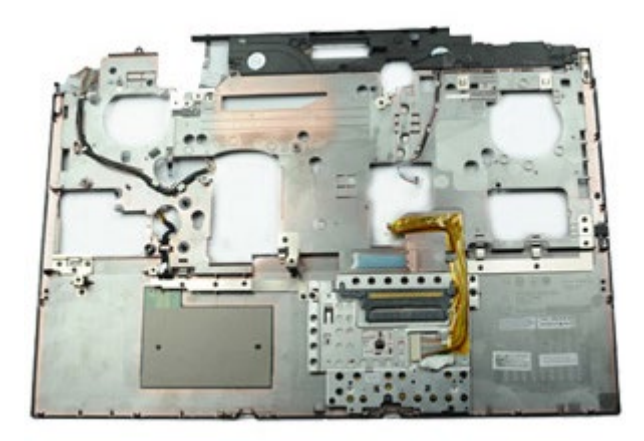

- 1. Slijedite postupke u poglavlju [Prije rada na unutrašnjosti rač](#page-1-0)[unala](#page-1-0).
- 2. Uklonite [bateriju.](#page-23-0)
- 3. Uklonite [pristupnu ploč](#page-67-0)[u](#page-67-0).
- 4. Uklonite [tvrdi disk](file:///E/FP/05_2021/L10N/ReebokSM1HHR/HR%20-%20ReebokSM%20A01/TD_Hard_Drive.htm).
- 5. Uklonite [sekundarni tvrdi disk](#page-36-0).
- 6. Uklonite [pokrov šarke](#page-70-0).
- 7. Uklonite [tipkovnicu.](#page-82-0)
- 8. Uklonite [sklop zaslona.](#page-85-0)
- 9. Uklonite vijke kojima je oslonac za ruku pričvršćen na donji dio računala.

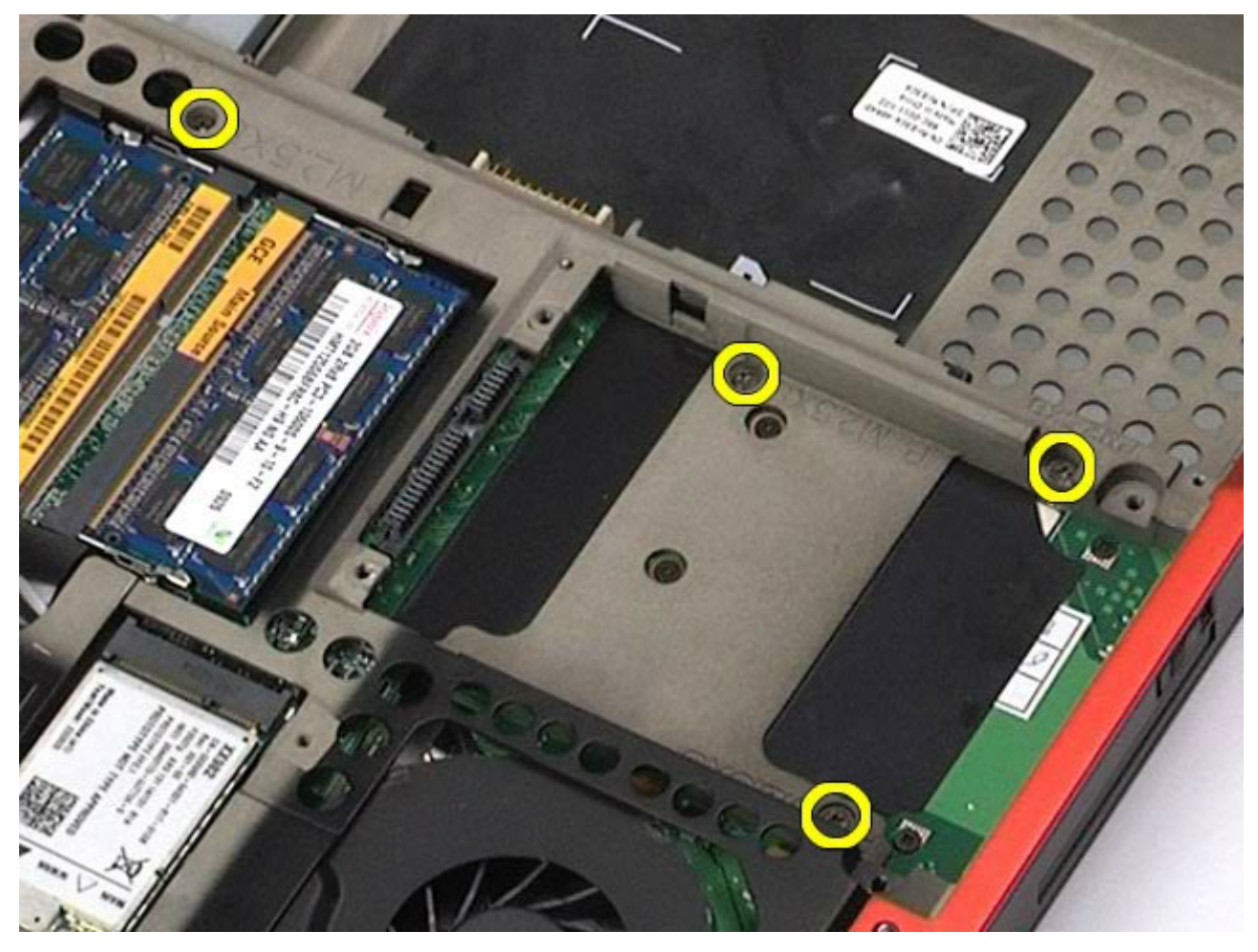

10. Odspojite kabel zaslona i kabele desne ulazno/izlazne kartice i ventilatora s matične ploče.

Servisni priručnik za radnu stanicu Dell Precision M6500--Uklanjanje oslonca za ruku

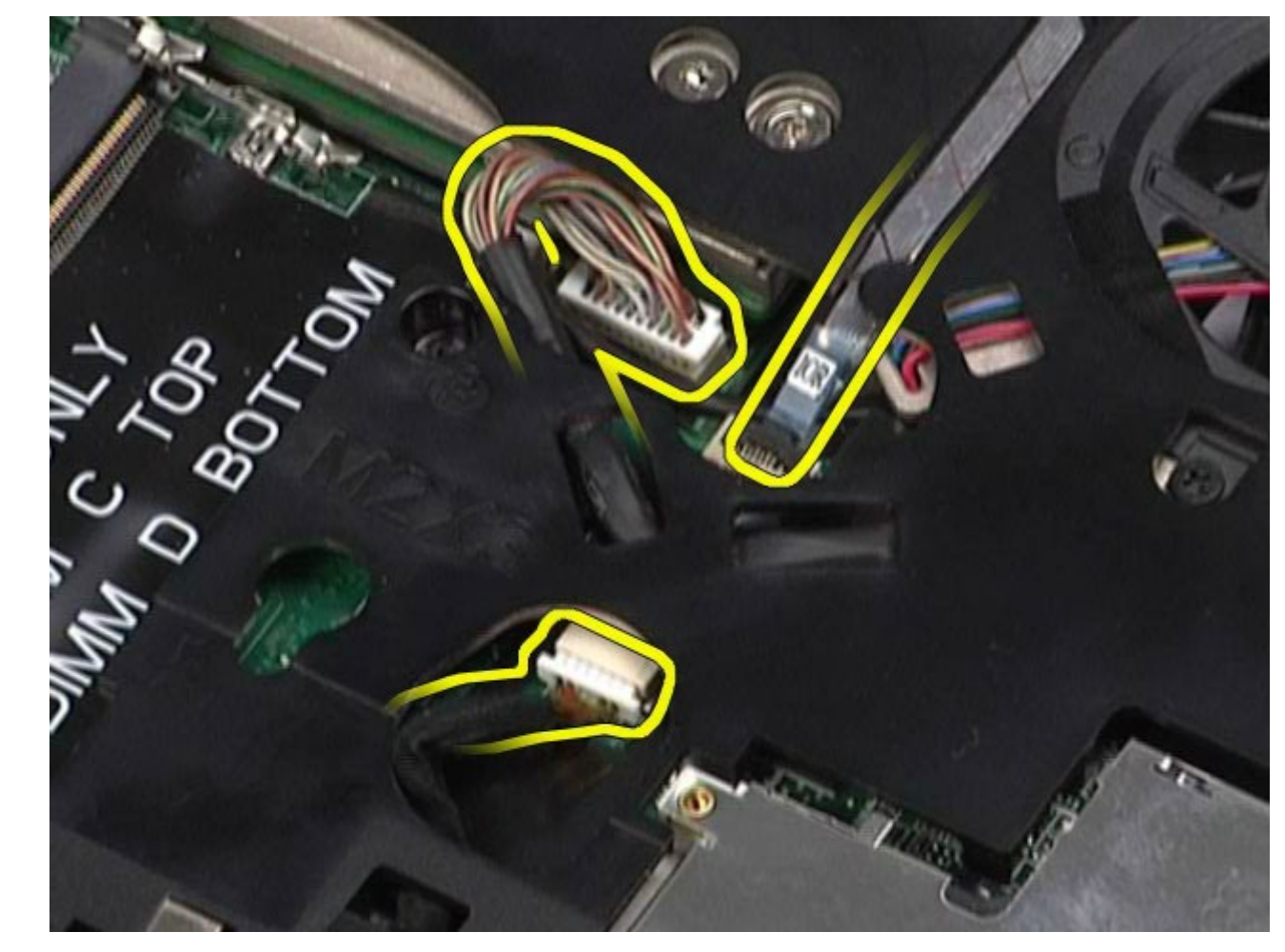

11. Odspojite kabele lijeve ulazno/izlazne ploče i ventilatora s matične ploče.

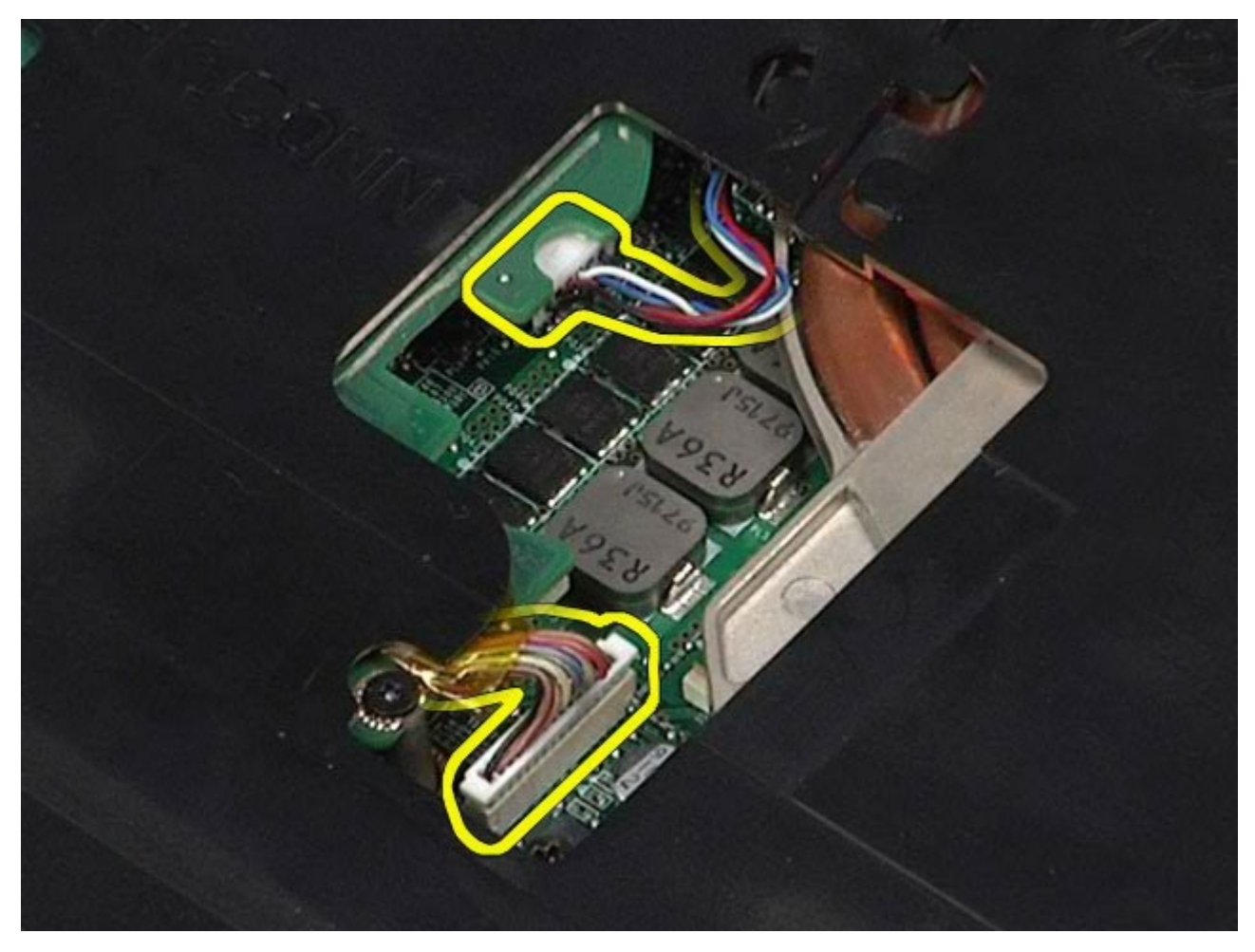

12. Uklonite vijke kojima je oslonac za ruku pričvršćen na računalo.

Servisni priručnik za radnu stanicu Dell Precision M6500--Uklanjanje oslonca za ruku

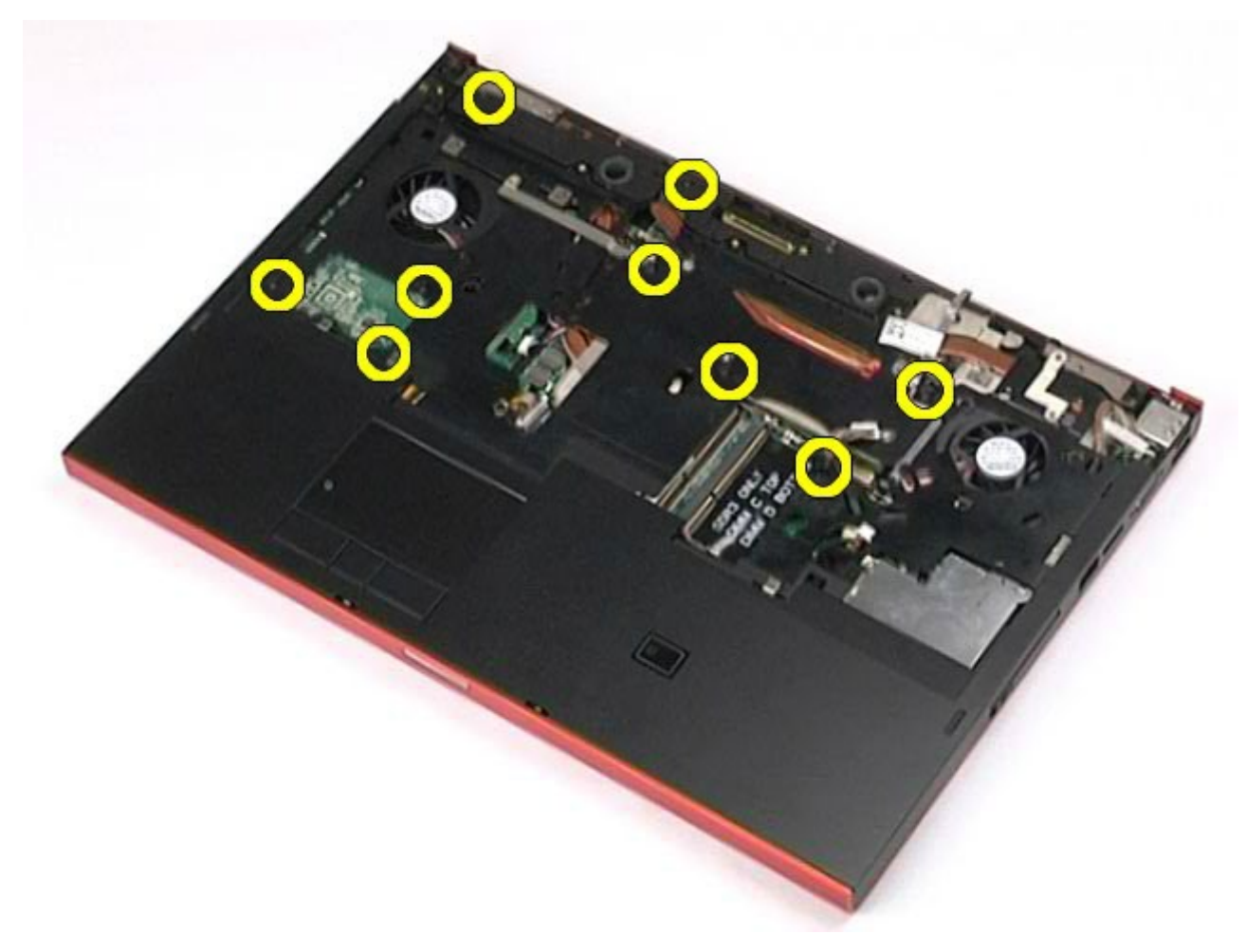

13. Nježno odvojite oslonac za ruku pa ga uklonite s računala.

Servisni priručnik za radnu stanicu Dell Precision M6500--Uklanjanje oslonca za ruku

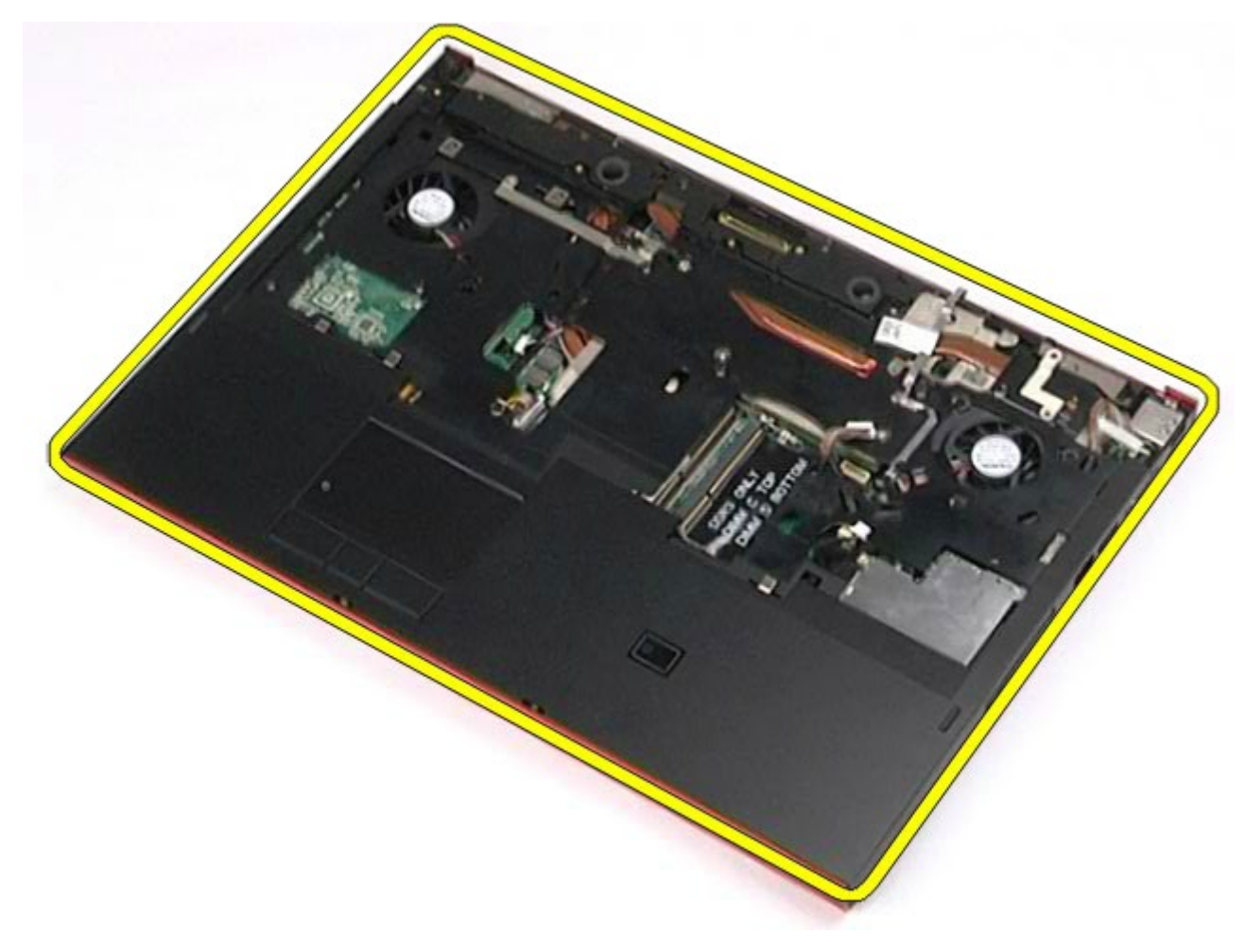

## **Ugradnja oslonca za ruku**

Za ugradnju oslonca za ruku, izvedite gore opisane korake obrnutim redoslijedom.

[Povratak na stranicu sa sadržajem](#page-0-0)

# **Ulazno/izlazna i IEEE 1394 kartica**

Servisni priručnik za radnu stanicu Dell Precision M6500--Uklanjanje kartice s ulaznim i izlaznim priključcima i IEEE 1394 kartice

**Servisni priručnik za radnu stanicu Dell Precision™ M6500**

**UPOZORENJE: Prije rada na unutrašnjosti računala pročitajte sigurnosne upute koje ste dobili s računalom. Dodatne sigurnosne informacije potražite na početnoj stranici za sukladnost sa zakonskim odredbama na www.dell.com/regulatory\_compliance.**

- [Uklanjanje desne ulazno/izlazne kartice](#page-102-0)
- [Ugradnja desne ulazno/izlazne kartice](#page-104-0)
- [Uklanjanje lijeve ulazno/izlazne kartice i IEEE 1394 kartice](#page-104-1)
- [Ugradnja lijeve ulazno/izlazne kartice i IEEE 1394 kartice](#page-106-0)

#### <span id="page-102-0"></span>**Uklanjanje desne ulazno/izlazne kartice**

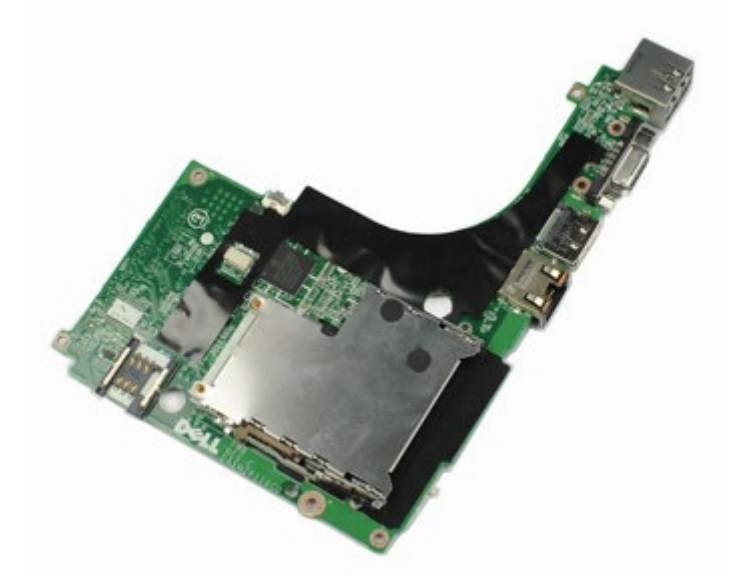

- 1. Slijedite postupke u poglavlju [Prije rada na unutrašnjosti rač](#page-1-0)[unala](#page-1-0).
- 2. Uklonite **bateriju**.
- 3. Uklonite [pristupnu ploč](#page-67-0)[u](#page-67-0).
- 4. Uklonite [sekundarni tvrdi disk](#page-36-0).
- 5. Uklonite [pokrov šarke](#page-70-0).
- 6. Uklonite [tipkovnicu.](#page-82-0)
- 7. Uklonite [sklop zaslona.](#page-85-0)
- 8. Uklonite [oslonac za ruku](#page-98-0).
- 9. Uklonite četiri vijka kojima je desna ulazno/izlazna kartica pričvršćena za kućište računala.

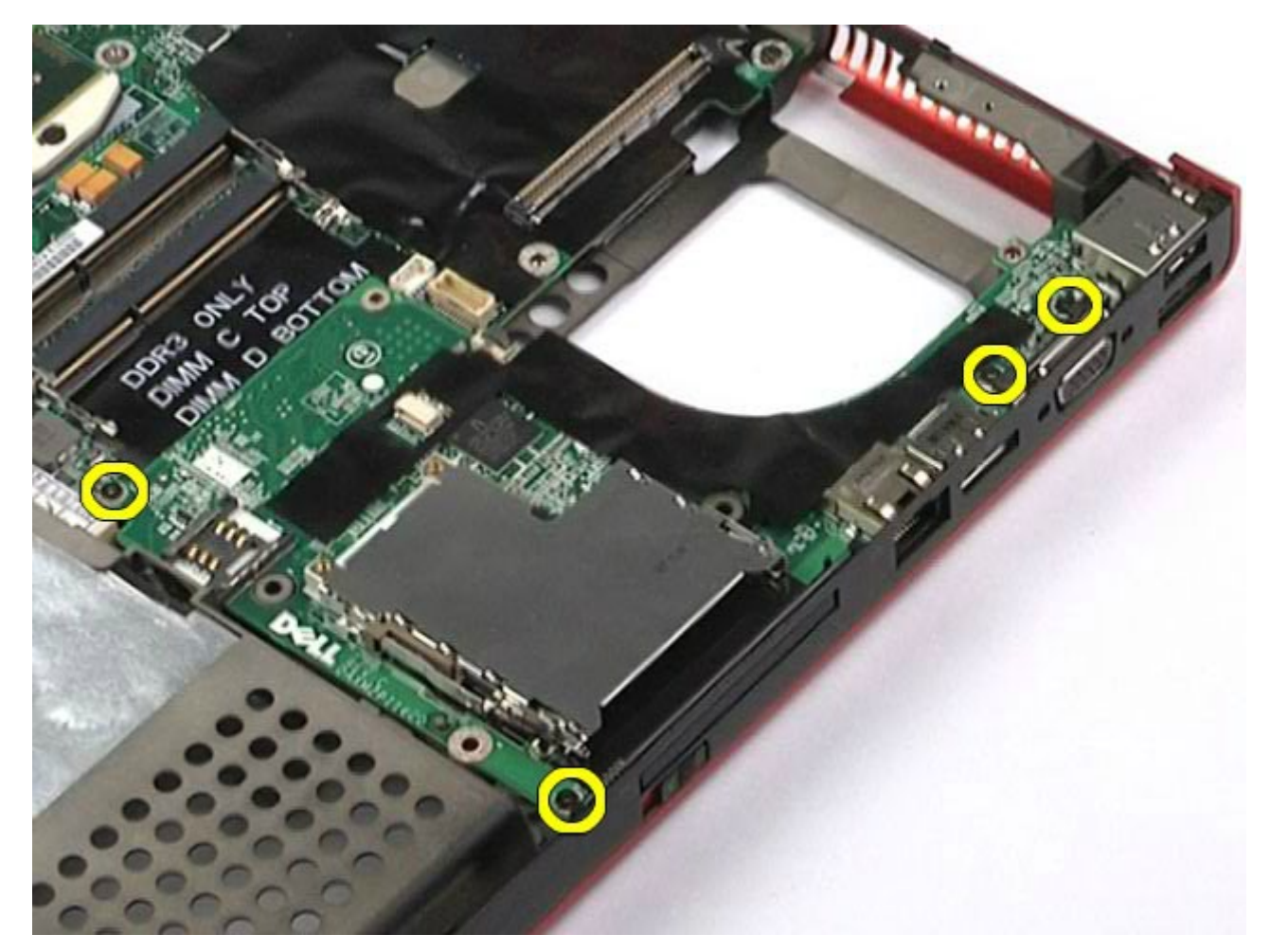

10. Podignite desnu ulazno/izlaznu karticu i odmaknite je od računala.

Servisni priručnik za radnu stanicu Dell Precision M6500--Uklanjanje kartice s ulaznim i izlaznim priključcima i IEEE 1394 kartice

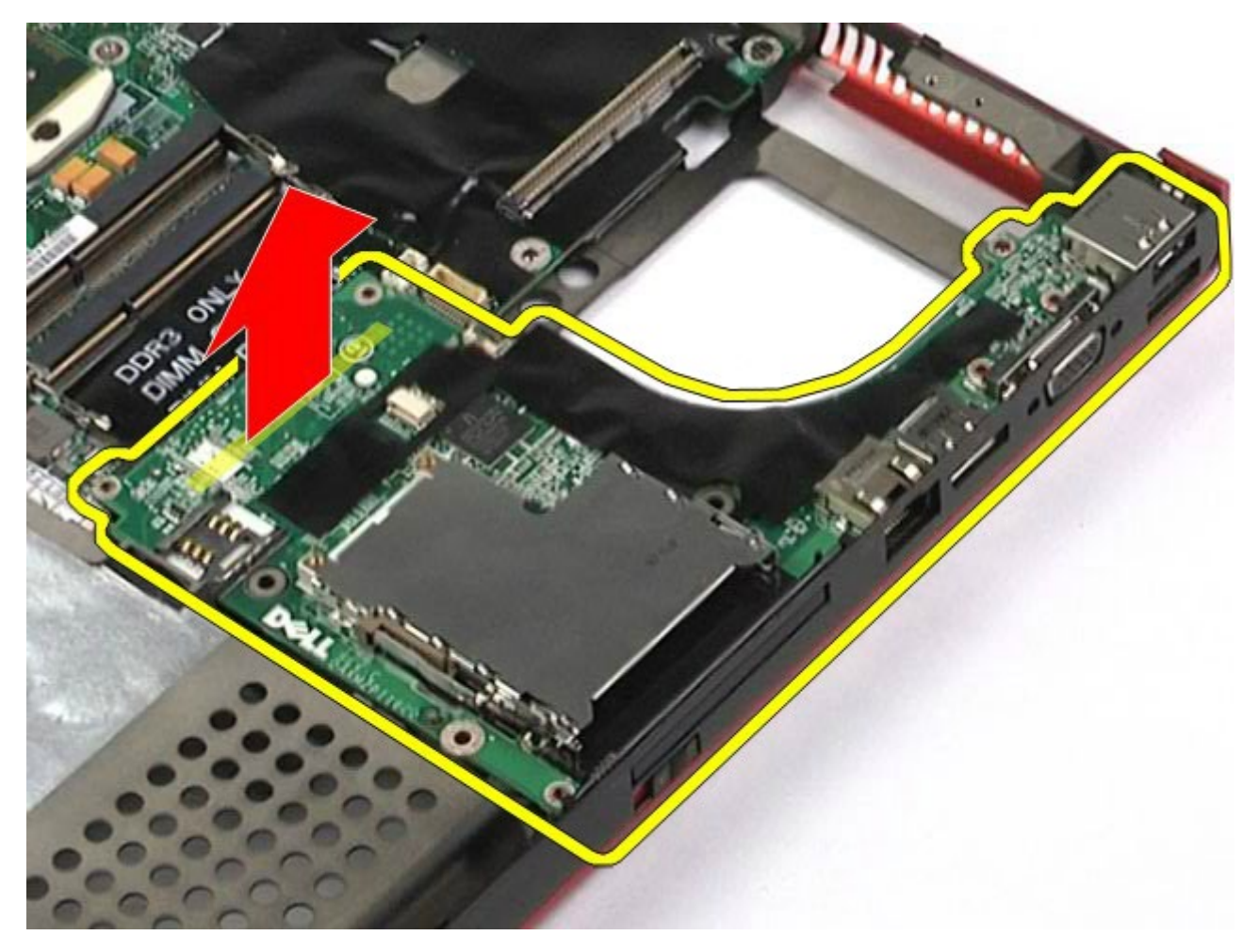

### **Ugradnja desne ulazno/izlazne kartice**

<span id="page-104-0"></span>Servisni priručnik za radnu stanicu Dell Precision M6500--Uklanjanje kartice s ulaznim i izlaznim priključcima i IEEE 1394 kartice

Za ugradnju desne ulazno/izlazne kartice izvedite gore opisane korake obrnutim redoslijedom.

#### <span id="page-104-1"></span>**Uklanjanje lijeve ulazno/izlazne kartice i IEEE 1394 kartice**

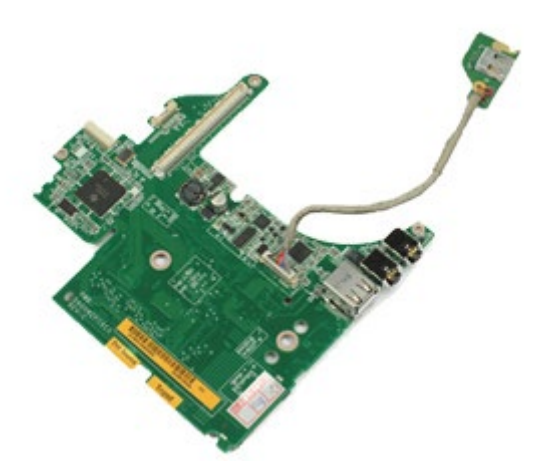

- 1. Slijedite postupke u poglavlju [Prije rada na unutrašnjosti rač](#page-1-0)[unala](#page-1-0).
- 2. Uklonite [bateriju.](#page-23-0)
- 3. Uklonite [pristupnu ploč](#page-67-0)[u](#page-67-0).
- 4. Uklonite [sekundarni tvrdi disk](#page-36-0) (ako je ugrađen).
- 5. Uklonite [pokrov šarke](#page-70-0).
- 6. Uklonite [tipkovnicu.](#page-82-0)
- 7. Uklonite [sklop zaslona.](#page-85-0)
- 8. Uklonite [oslonac za ruku](#page-98-0).
- 9. Uklonite [okvir PCMCIA kartice](#page-50-0).
- 10. Uklonite četiri vijka kojima su lijeva ulazno/izlazna kartica i IEEE 1394 kartica pričvršćeni za računalo.

. Podignite lijevu ulazno/izlaznu karticu i IEEE1394 karticu i odmaknite ih od računala.

Servisni priručnik za radnu stanicu Dell Precision M6500--Uklanjanje kartice s ulaznim i izlaznim priključcima i IEEE 1394 kartice

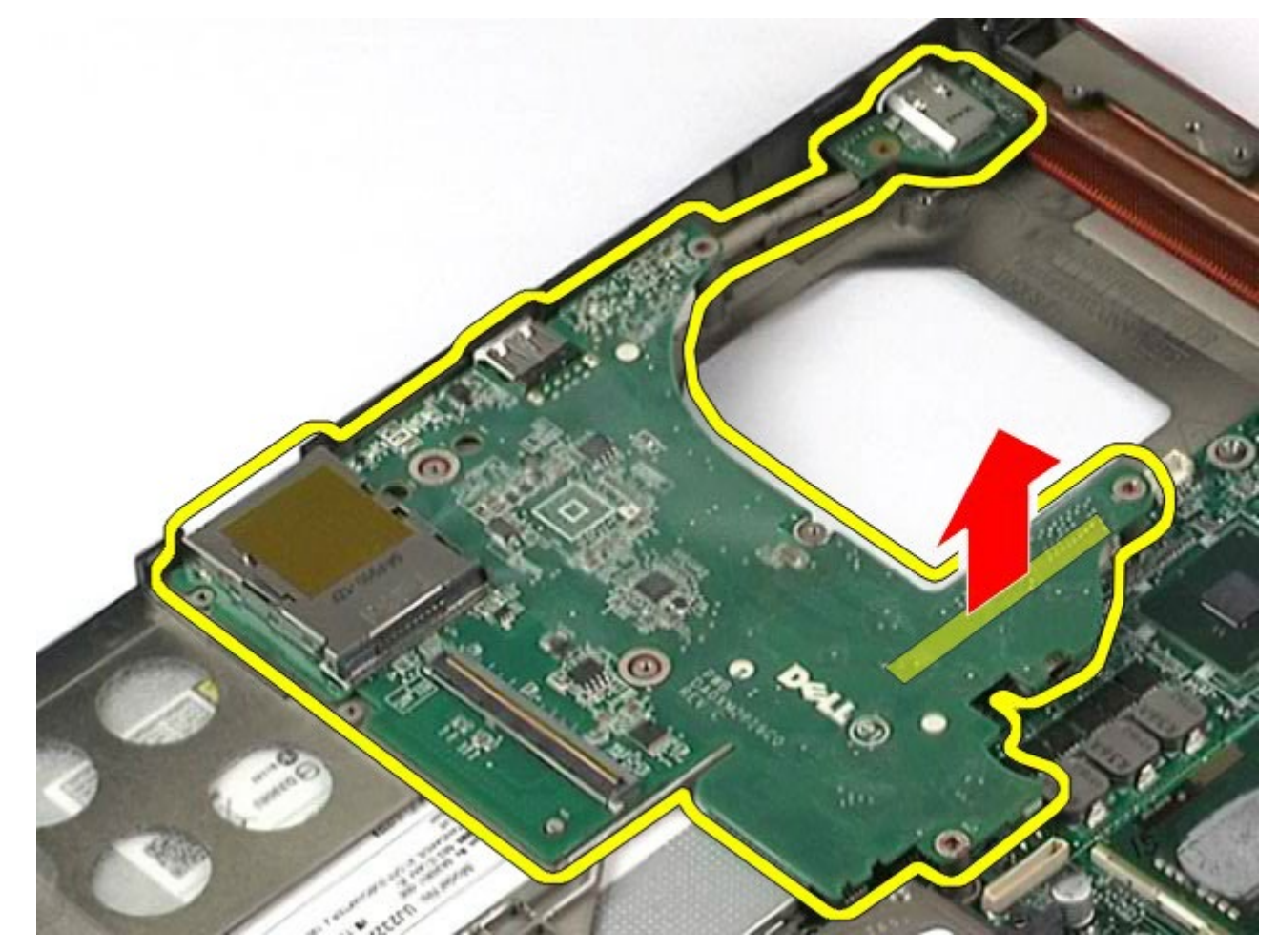

. Odspojite kabel kojim je IEEE 1394 kartica povezana s lijevom ulazno/izlaznom karticom.

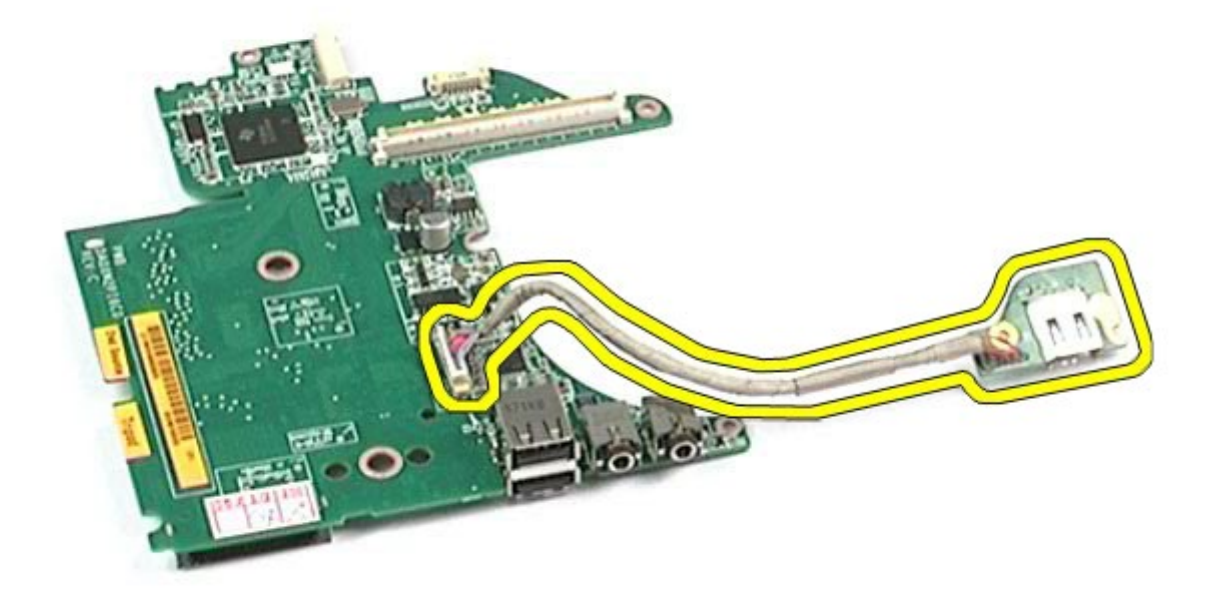

### <span id="page-106-0"></span>**Ugradnja lijeve ulazno/izlazne kartice i IEEE 1394 kartice**

Servisni priručnik za radnu stanicu Dell Precision M6500--Uklanjanje kartice s ulaznim i izlaznim priključcima i IEEE 1394 kartice

Za ugradnju lijeve ulazno/izlazne kartice i IEEE 1394 kartice izvedite gore opisane korake obrnutim redoslijedom. [Povratak na stranicu sa sadržajem](#page-0-0)

#### **Ventilator**

#### **Servisni priručnik za radnu stanicu Dell Precision™ M6500**

Servisni priručnik za radnu stanicu Dell Precision M6500--Uklanjanje ventilatora sustava

**UPOZORENJE: Prije rada na unutrašnjosti računala pročitajte sigurnosne upute koje ste dobili s**  $\mathbb{A}$ **računalom. Dodatne sigurnosne informacije potražite na početnoj stranici za sukladnost sa zakonskim odredbama na www.dell.com/regulatory\_compliance.**

#### **Uklanjanje ventilatora**

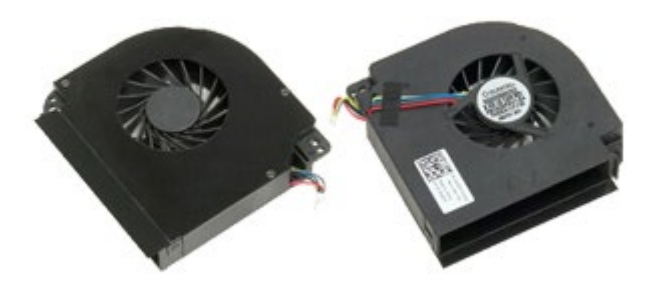

- 1. Slijedite postupke u poglavlju [Prije rada na unutrašnjosti rač](#page-1-0)[unala](#page-1-0).
- 2. Uklonite [bateriju.](#page-23-0)
- 3. Uklonite [pristupnu ploč](#page-67-0)[u](#page-67-0).
- 4. Uklonite [tvrdi disk](file:///E/FP/05_2021/L10N/ReebokSM1HHR/HR%20-%20ReebokSM%20A01/TD_Hard_Drive.htm).
- 5. Uklonite [sekundarni tvrdi disk](#page-36-0).
- 6. Uklonite [pokrov šarke](#page-70-0).
- 7. Uklonite [tipkovnicu.](#page-82-0)
- 8. Uklonite [sklop zaslona.](#page-85-0)
- 9. Uklonite [oslonac za ruku](#page-98-0).
- 10. Uklonite [hladilo.](#page-54-0)
- 11. Odspojite kabel ventilatora iz matične ploče.
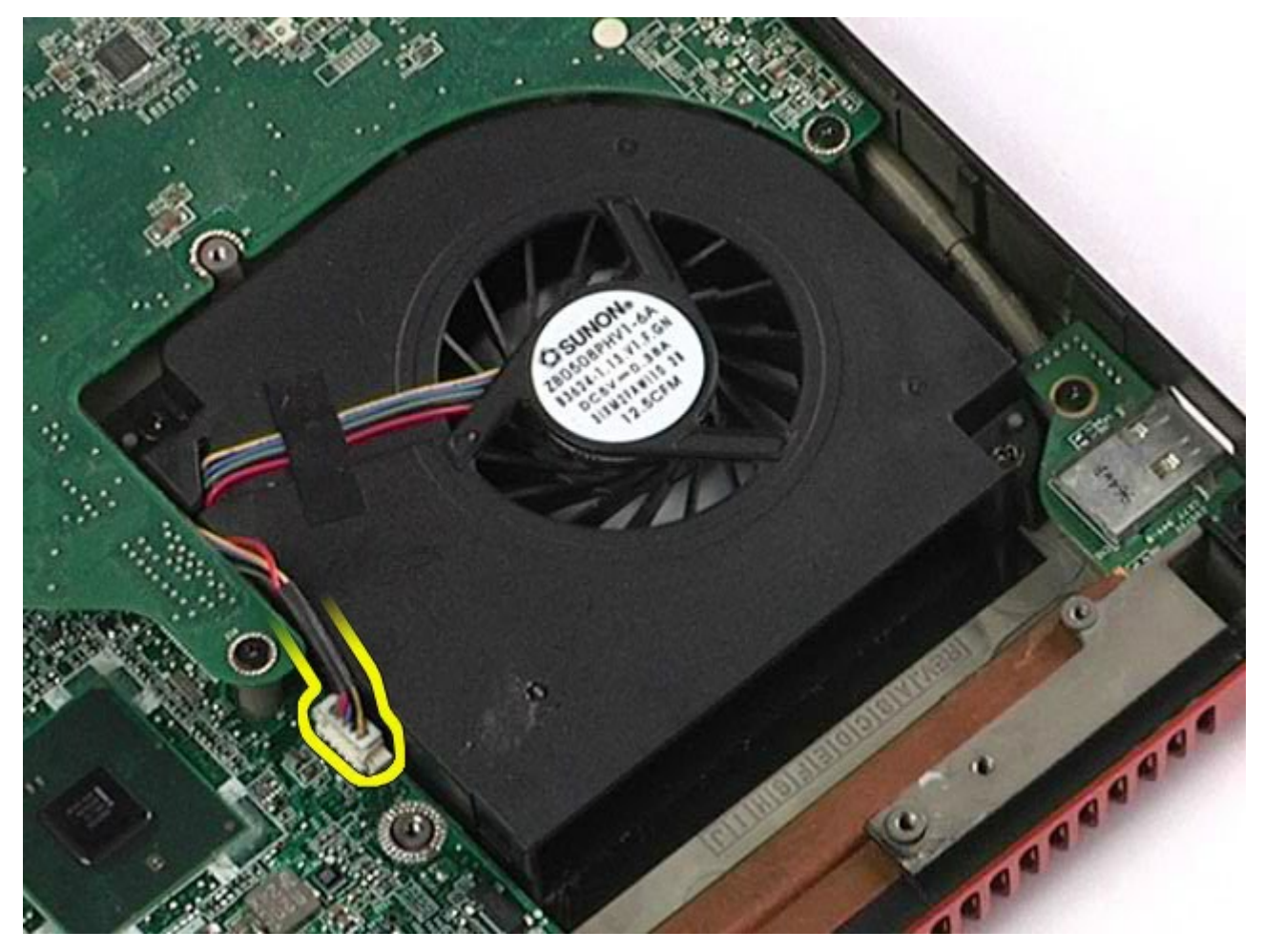

12. Uklonite vijke kojima je ventilator pričvršćen na računalo.

Servisni priručnik za radnu stanicu Dell Precision M6500--Uklanjanje ventilatora sustava

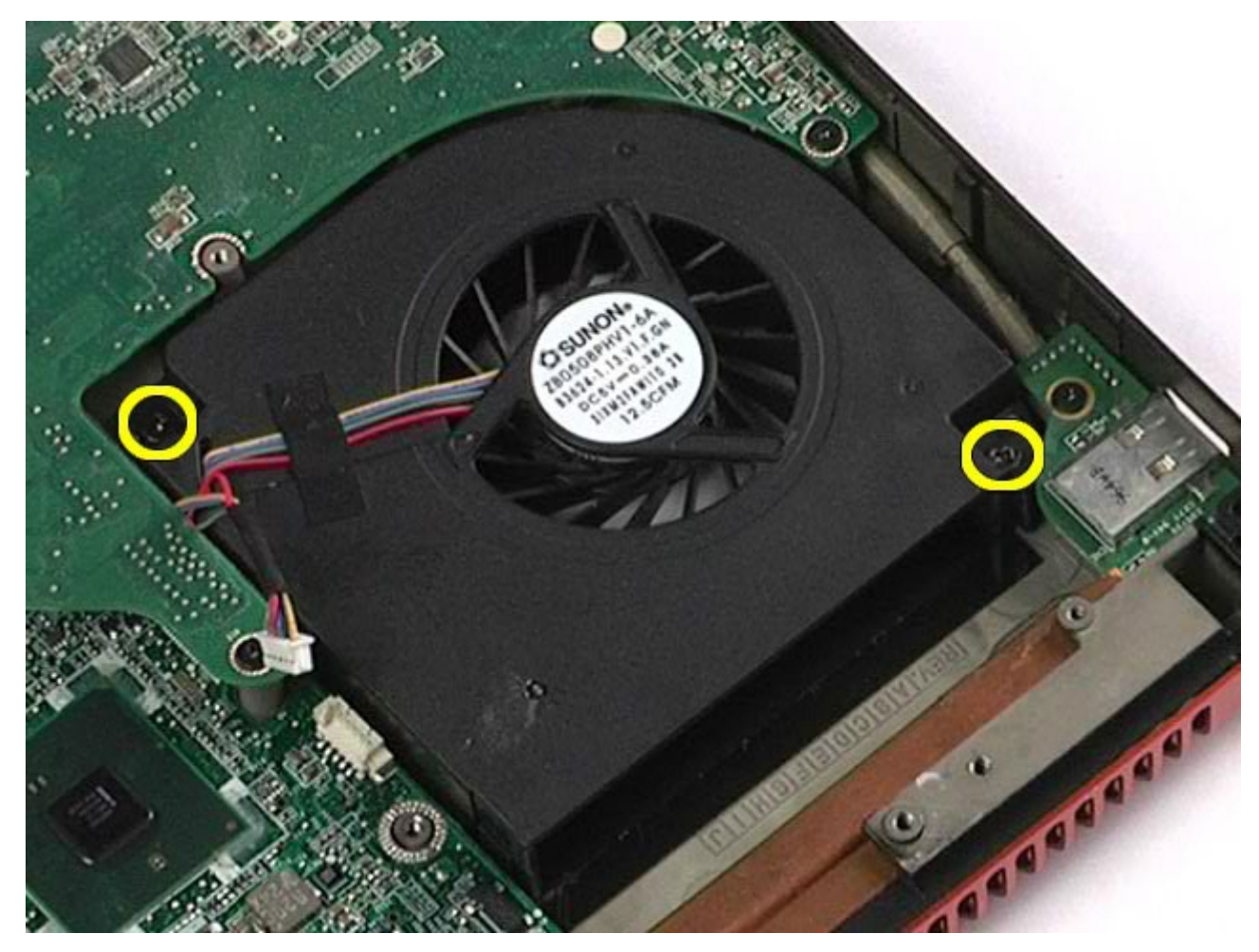

14. Ponovite postupak od koraka 11 do koraka 13 kako biste uklonili drugi ventilator.

## **Ugradnja ventilatora**

Servisni priručnik za radnu stanicu Dell Precision M6500--Uklanjanje ventilatora sustava

Za ugradnju ventilatora, izvedite gore opisane korake obrnutim redoslijedom.

[Povratak na stranicu sa sadržajem](#page-0-0)

## **Sklop video kartice**

Servisni priručnik za radnu stanicu Dell Precision M6500--Uklanjanje video kartice

**Servisni priručnik za radnu stanicu Dell Precision™ M6500**

**UPOZORENJE: Prije rada na unutrašnjosti računala pročitajte sigurnosne upute koje ste dobili s računalom. Dodatne sigurnosne informacije potražite na početnoj stranici za sukladnost sa zakonskim odredbama na www.dell.com/regulatory\_compliance.**

## **Uklanjanje sklopa video kartice**

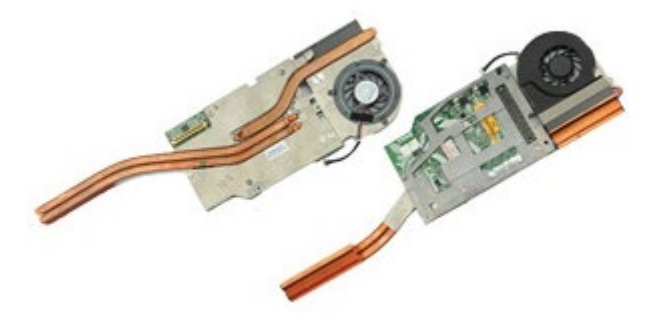

- 1. Slijedite postupke u poglavlju [Prije rada na unutrašnjosti rač](#page-1-0)[unala](#page-1-0).
- 2. Uklonite [bateriju.](#page-23-0)
- 3. Uklonite [pristupnu ploč](#page-67-0)[u](#page-67-0).
- 4. Uklonite [sekundarni tvrdi disk](#page-36-0).
- 5. Uklonite [pokrov šarke](#page-70-0).
- 6. Uklonite [tipkovnicu.](#page-82-0)
- 7. Uklonite [sklop zaslona.](#page-85-0)
- 8. Uklonite [oslonac za ruku](#page-98-0).
- 9. Uklonite [hladilo.](#page-54-0)
- 10. Odspojite kabel ventilatora video kartice s matične ploče.

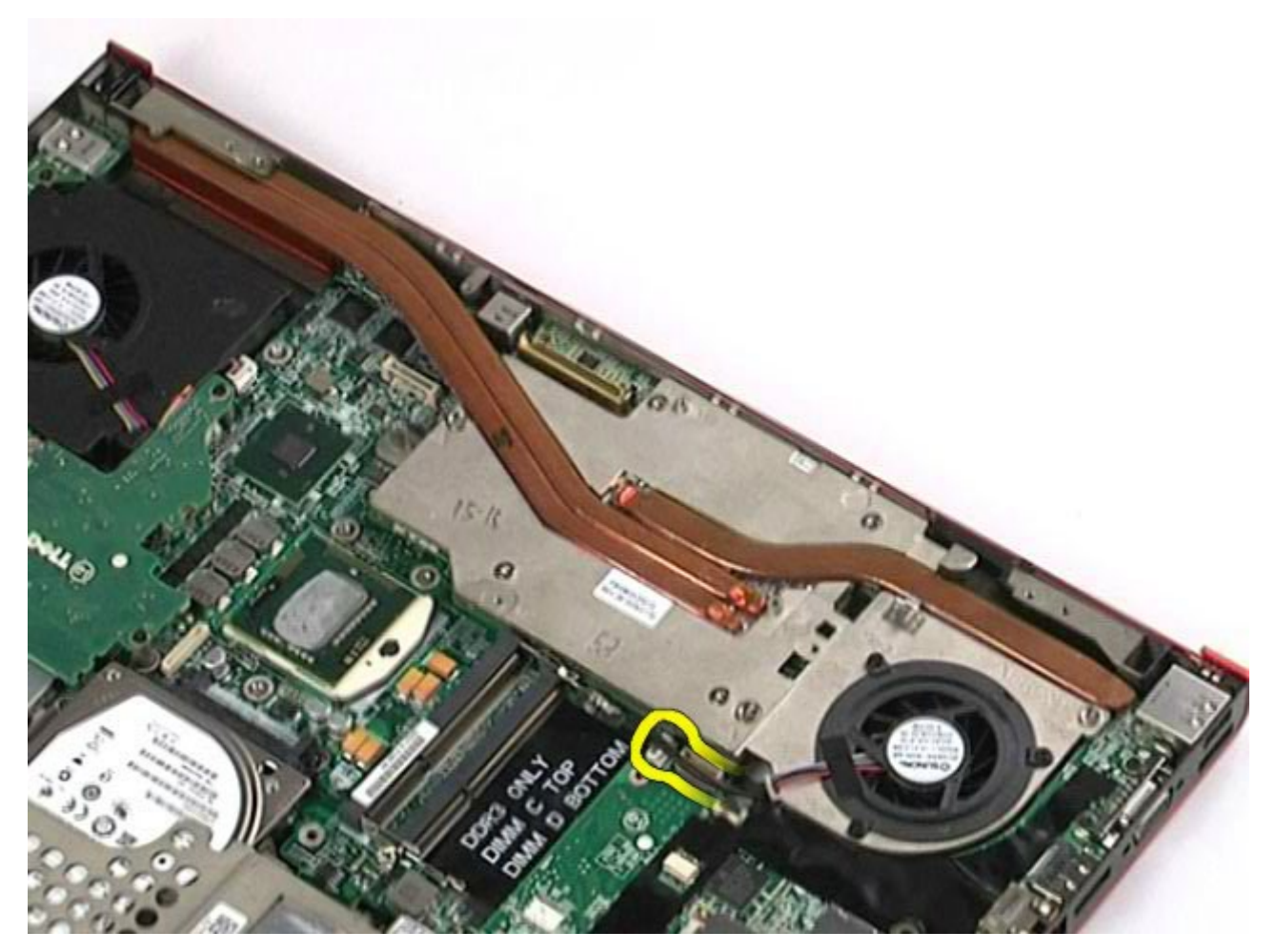

11. Otpustite pričvrsne vijke kojima je sklop video kartice pričvršćen za računalo.

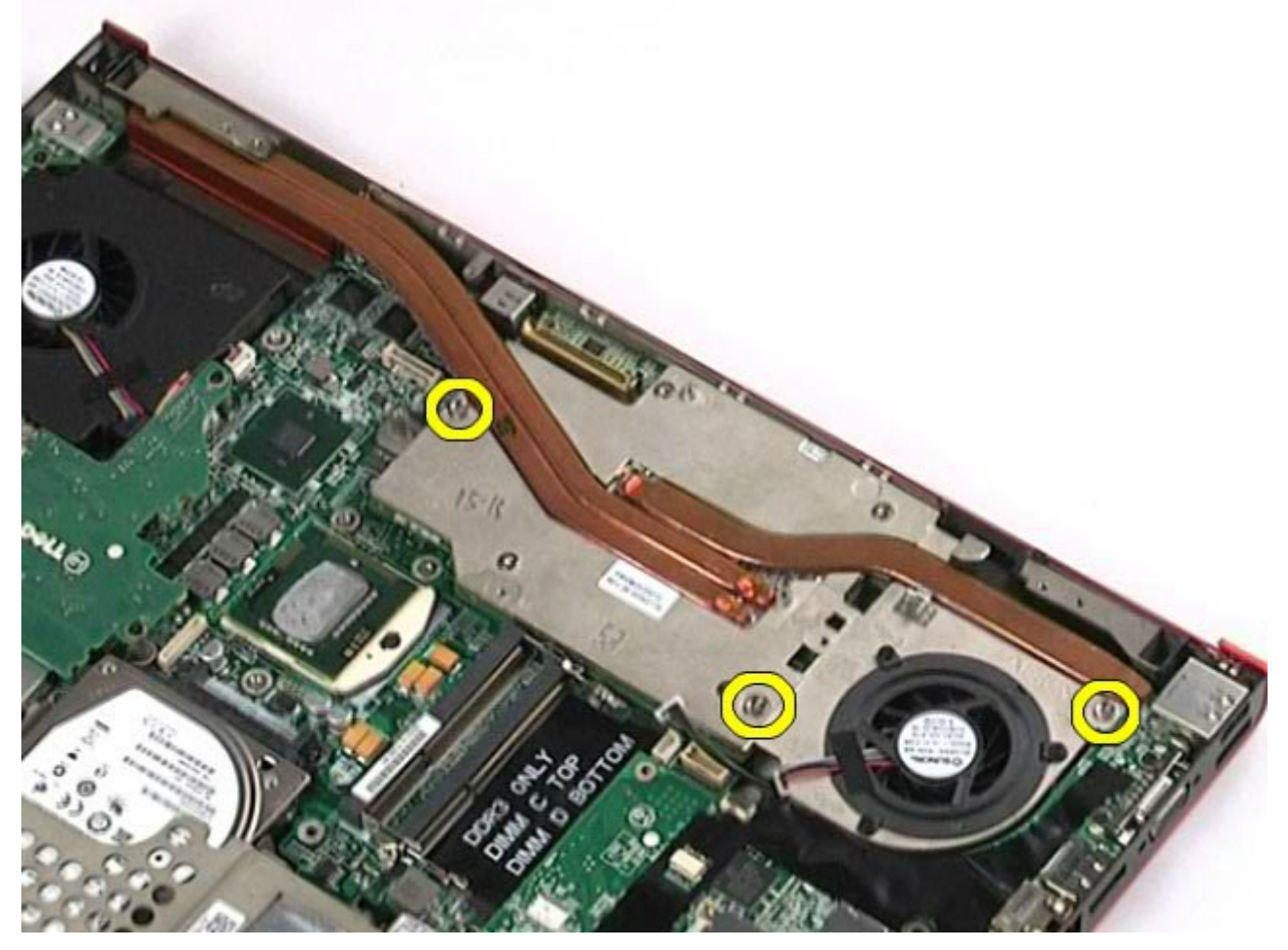

12. Uklonite sklop video kartice iz računala.

Servisni priručnik za radnu stanicu Dell Precision M6500--Uklanjanje video kartice

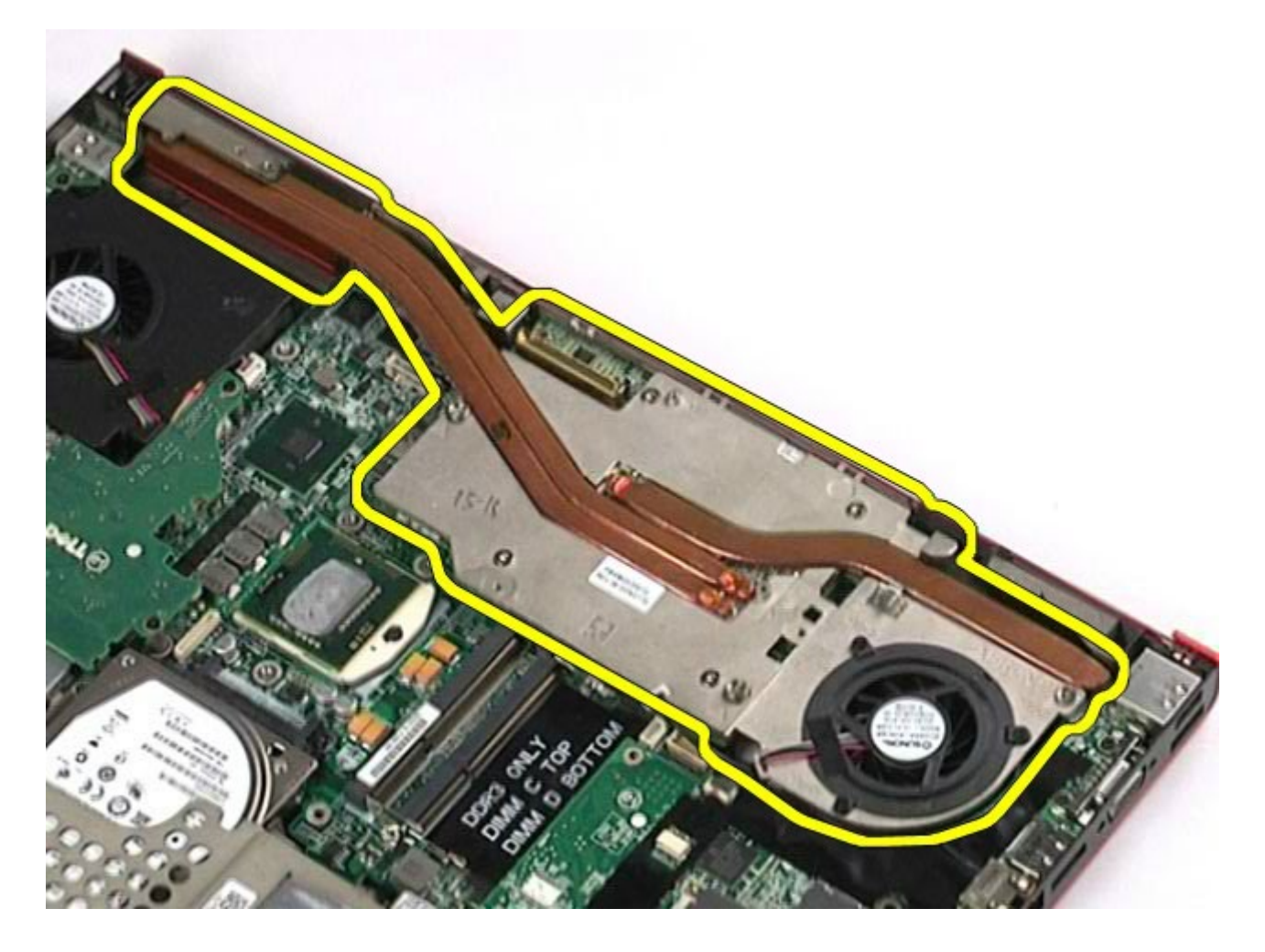

## **Ugradnja sklopa video kartice**

Servisni priručnik za radnu stanicu Dell Precision M6500--Uklanjanje video kartice

Za ugradnju sklopa video kartice, izvedite gore opisane korake obrnutim redoslijedom.

[Povratak na stranicu sa sadržajem](#page-0-0)